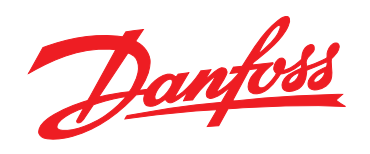

# **Guía de diseño de VLT**® **HVAC Basic FC 101**

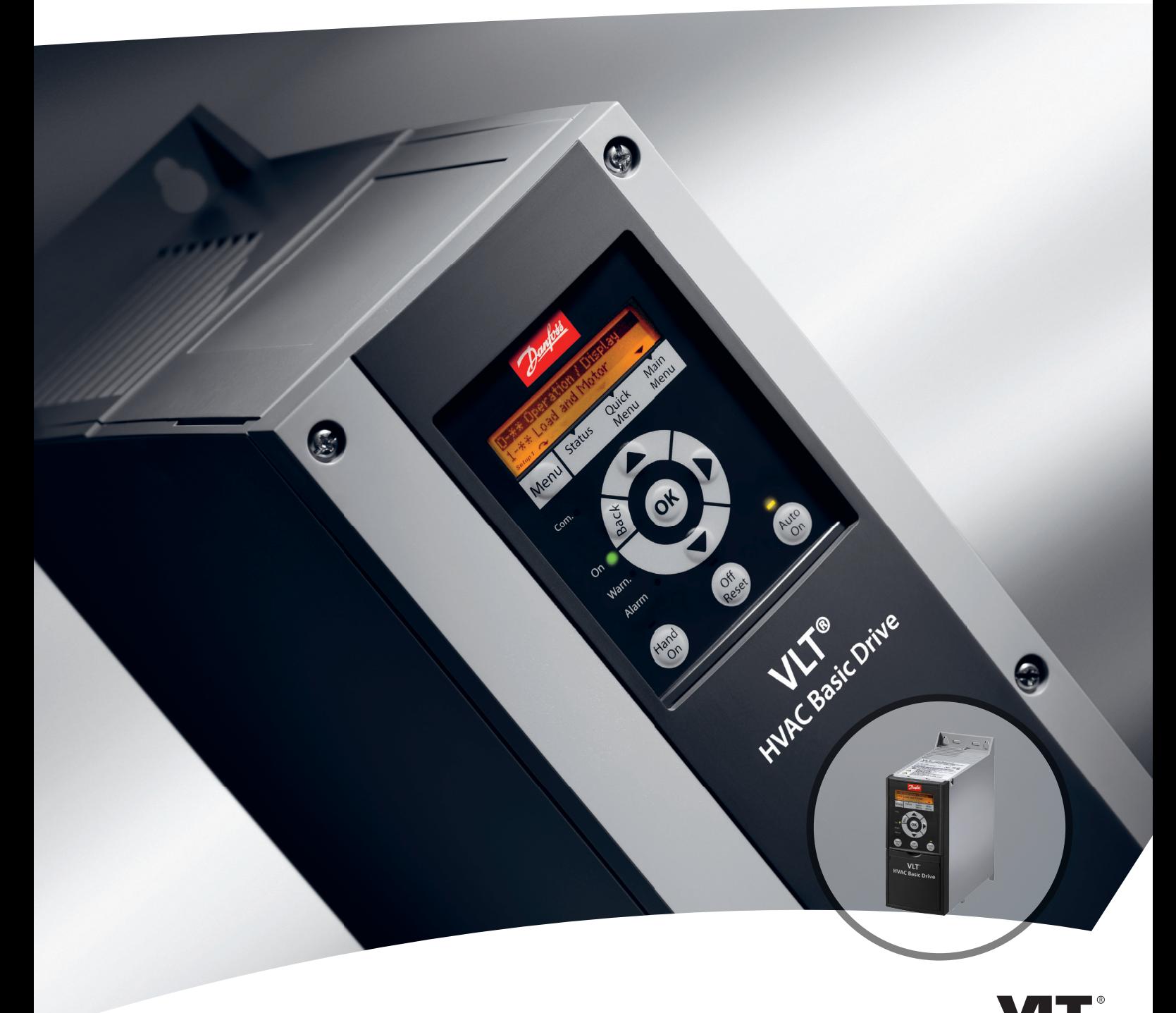

www.danfoss.com/drives

DRIVE

Danfoss

**Índice Guía de Diseño de VLT**® **HVAC Basic FC 101**

### **Índice**

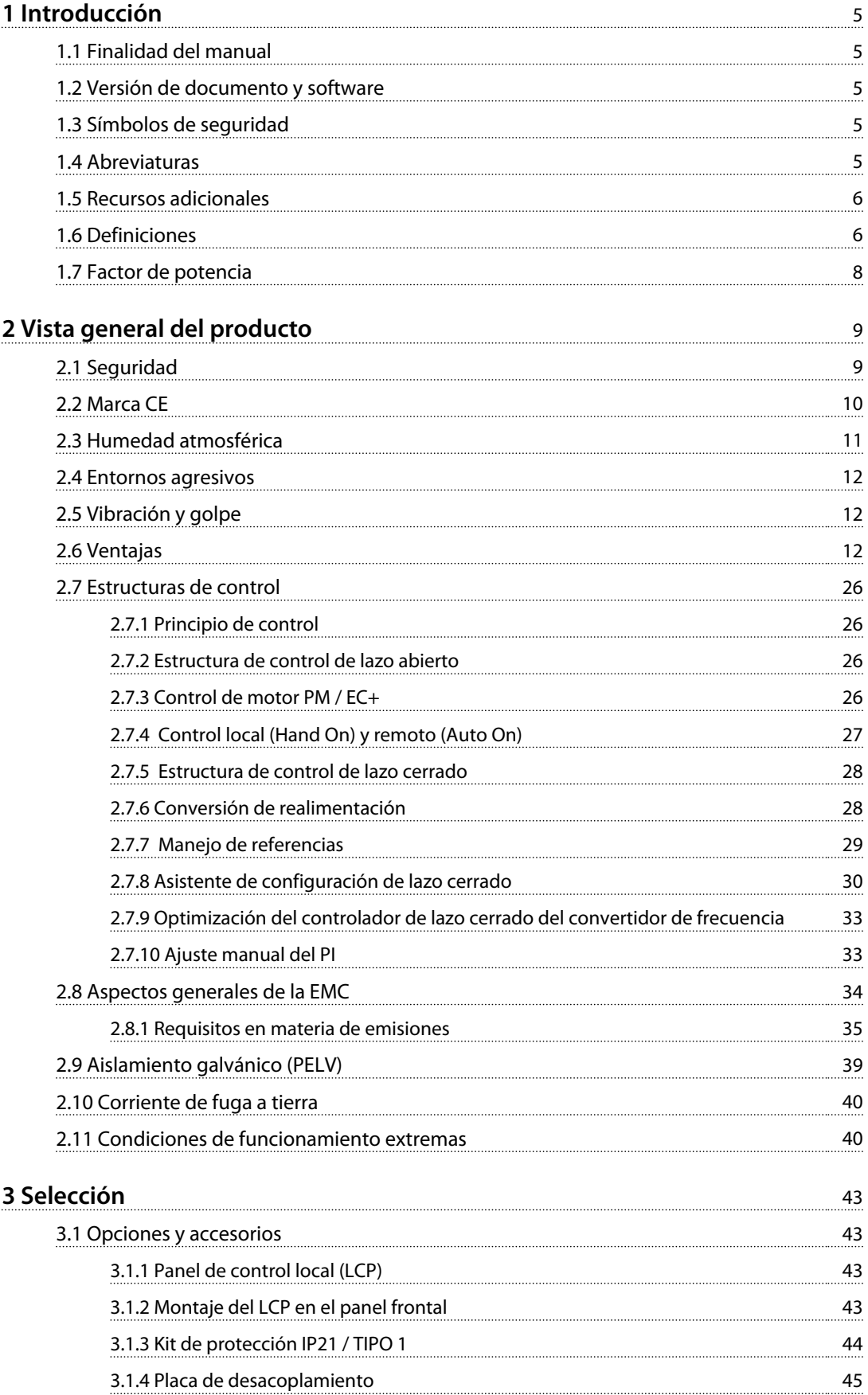

Danfoss

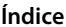

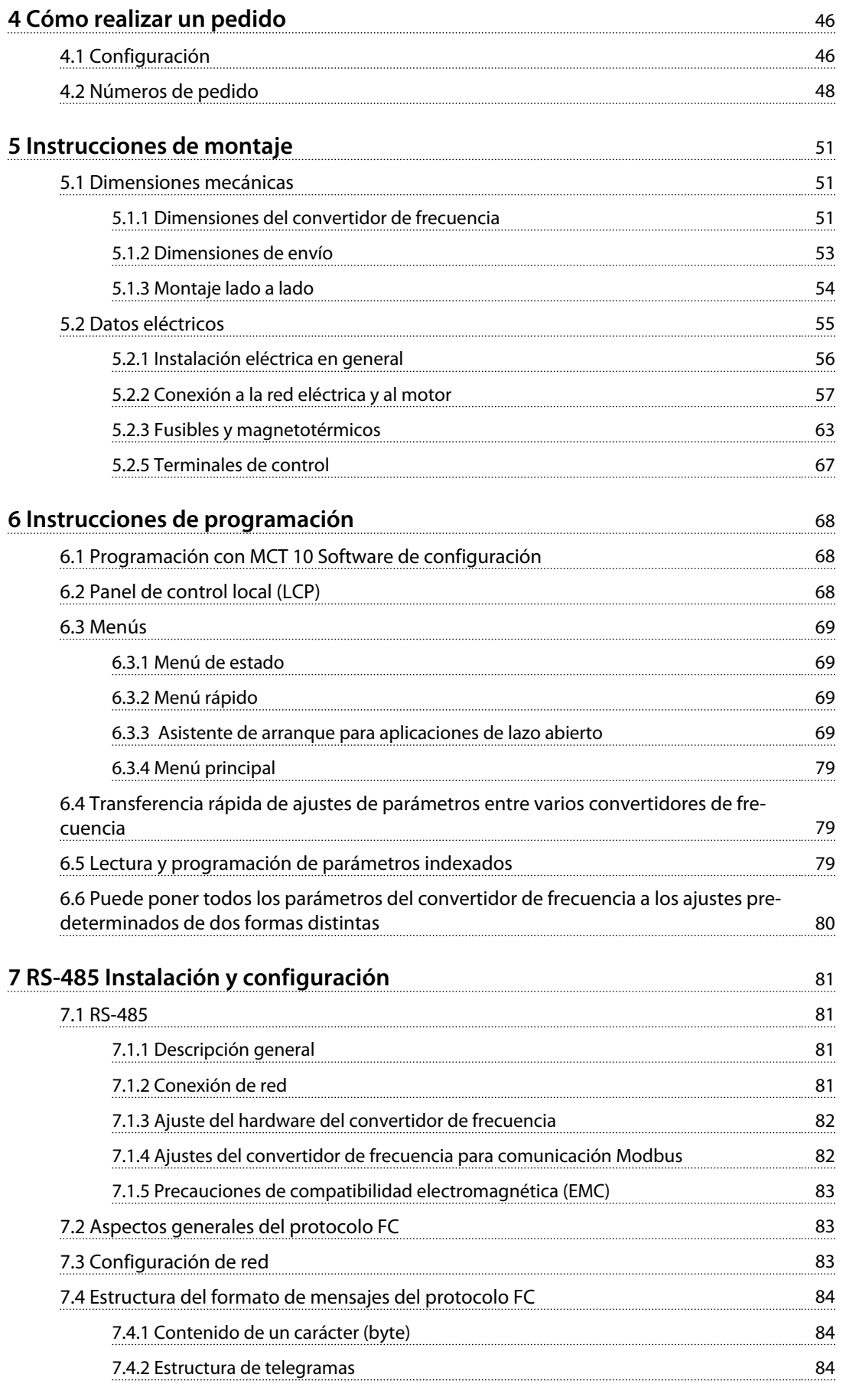

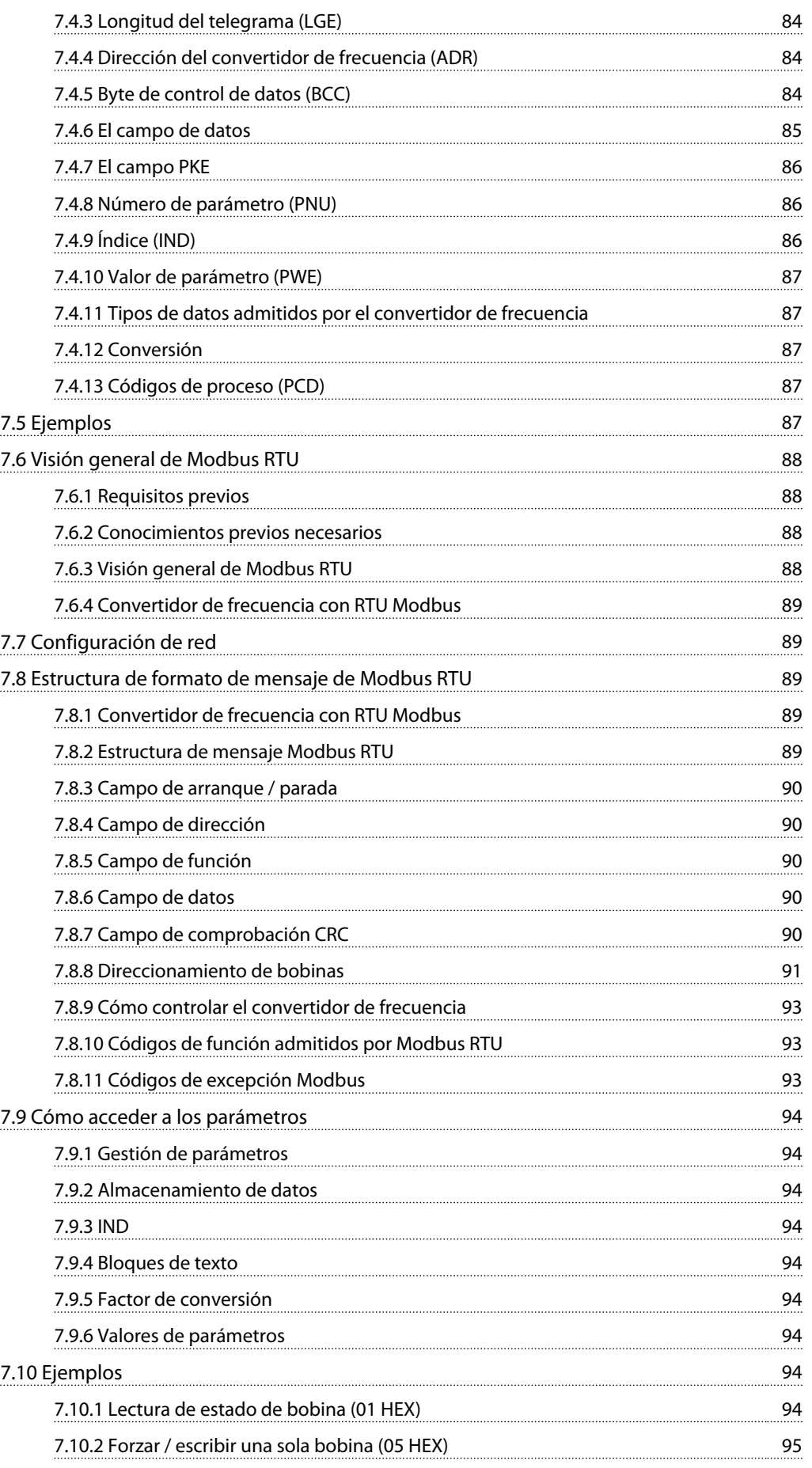

#### **Índice Guía de Diseño de VLT**® **HVAC Basic FC 101**

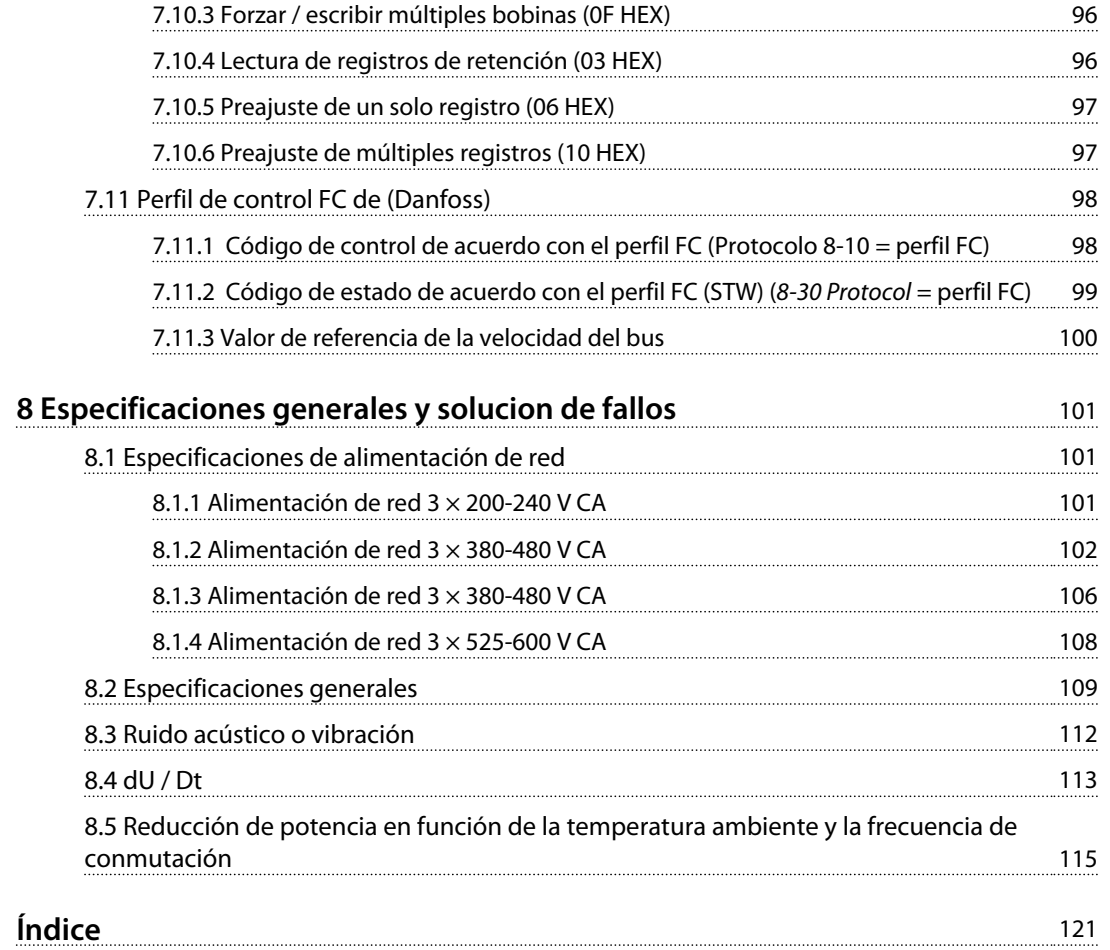

#### <span id="page-6-0"></span>**Introducción Guía de Diseño de VLT**® **HVAC Basic FC 101**

### 1 Introducción

#### 1.1 Finalidad del manual

Esta guía de diseño proporciona información sobre cómo seleccionar, poner en marcha y pedir un convertidor de frecuencia. Asimismo, proporciona información sobre la instalación mecánica y eléctrica.

La guía de diseño está diseñada para su uso por parte de personal cualificado.

Lea y siga las instrucciones de la guía de diseño para utilizar el convertidor de frecuencia de un modo seguro y profesional; preste especial atención a las instrucciones de seguridad y advertencias generales.

#### 1.2 Versión de documento y software

Este manual se revisa y se actualiza de forma periódica. Le agradecemos cualquier sugerencia de mejoras. La *Tabla 1.1* muestra las versiones de documento y software.

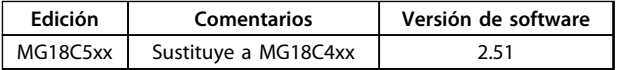

**Tabla 1.1 Versión de documento y software**

#### 1.3 Símbolos de seguridad

En este documento se utilizan los siguientes símbolos.

### **ADVERTENCIA**

**Indica situaciones potencialmente peligrosas que pueden producir lesiones graves o incluso la muerte.**

### **PRECAUCIÓN**

**Indica una situación potencialmente peligrosa que puede producir lesiones leves o moderadas. También puede utilizarse para alertar contra prácticas inseguras.**

### *AVISO!*

**Indica información importante, entre la que se incluyen situaciones que pueden producir daños en el equipo u otros bienes.**

#### 1.4 Abreviaturas

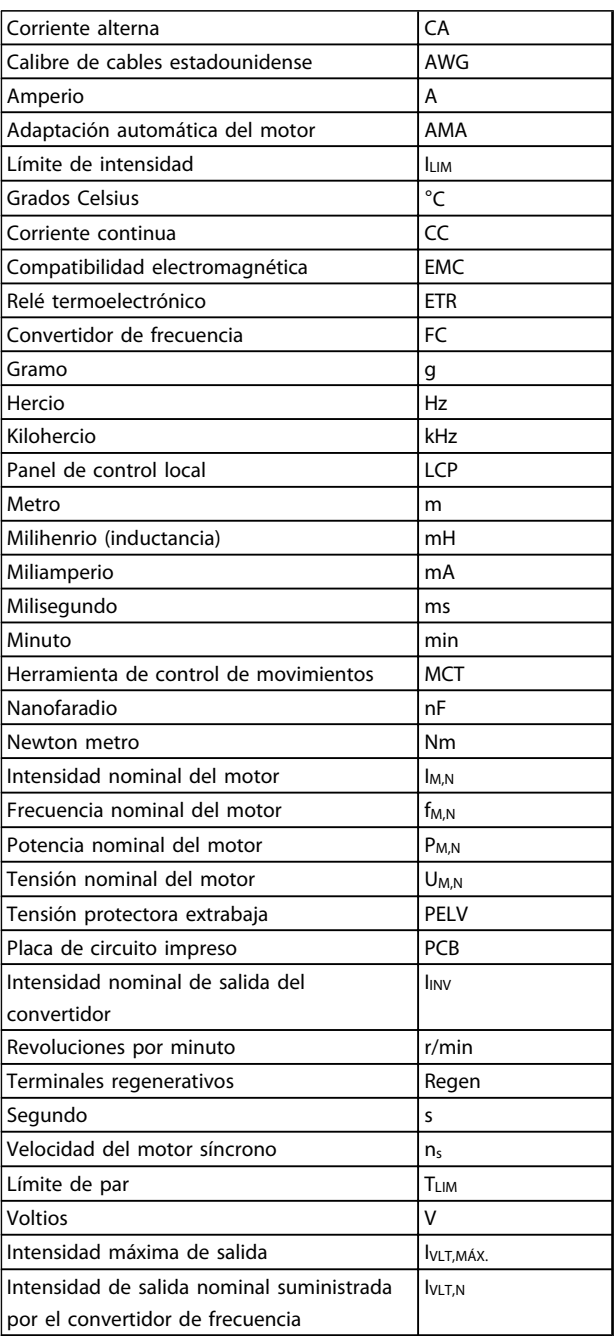

**Tabla 1.2 Abreviaturas**

Danfoss

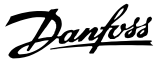

### <span id="page-7-0"></span>**1 1**

#### 1.5 Recursos adicionales

- **•** *Guía rápida de VLT*® *HVAC Basic FC 101*
- **•** La *Guía de programación* del *VLT*® *HVAC Basic FC 101* proporciona información sobre cómo programar el equipo e incluye descripciones completas de los parámetros.
- **•** La *Guía de Diseño* del *VLT*® *HVAC Basic FC 101* incluye toda la información técnica acerca del diseño del convertidor de frecuencia y las aplicaciones del cliente.
- **•** *MCT 10 Software de configuración* permite al usuario configurar el convertidor de frecuencia desde un ordenador con sistema operativo Windows™.
- **•** Software (Danfoss) VLT® Energy Box disponible en [www.danfoss.com/BusinessAreas/DrivesSo](http://www.danfoss.com/BusinessAreas/DrivesSolutions)[lutions](http://www.danfoss.com/BusinessAreas/DrivesSolutions) Una vez allí, seleccione descarga de software para PC.

El software VLT® Energy Box permite realizar comparaciones de consumo energético de ventiladores y bombas HVAC accionados por convertidores de frecuencia de Danfoss y métodos alternativos de control de caudal. Esta herramienta puede utilizarse para proyectar de la forma más exacta posible los costes, ahorros y la amortización, utilizando convertidores de frecuencia Danfoss en ventiladores y bombas HVAC.

La documentación técnica impresa de (Danfoss) está disponible en su oficina de ventas local de (Danfoss) o en: [www.danfoss.com/BusinessAreas/DrivesSolutions/](http://www.danfoss.com/BusinessAreas/DrivesSolutions/Documentations/Technical+Documentation.htm) [Documentations/Technical+Documentation.htm](http://www.danfoss.com/BusinessAreas/DrivesSolutions/Documentations/Technical+Documentation.htm)

#### 1.6 Definiciones

#### **Convertidor de frecuencia**

**IVLT** MÁY.

La intensidad de salida máxima.

**IVLT** N

Corriente de salida nominal suministrada por el convertidor de frecuencia.

**UVLT, MÁX.**

La tensión de salida máxima.

#### **Entrada**

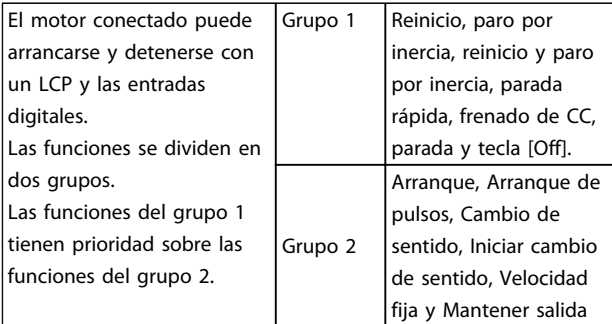

#### **Tabla 1.3 Comandos de control**

#### **Motor**

#### **fVELOCIDAD FIJA**

La frecuencia del motor cuando se activa la función de velocidad fija (mediante terminales digitales).

#### **fM**

La frecuencia del motor.

#### **fMÁX.**

La frecuencia máxima del motor.

#### **fMÍN.**

La frecuencia mínima del motor.

#### **fM,N**

La frecuencia nominal del motor (datos de la placa de características).

#### **IM**

La intensidad del motor.

#### **IM,N**

La intensidad nominal del motor (datos de la placa de características).

#### **nM,N**

La velocidad nominal del motor (datos de la placa de características).

#### **PM,N**

La potencia nominal del motor (datos de la placa de características).

#### **U<sup>M</sup>**

La tensión instantánea del motor.

Danfoss

**1 1**

#### **UM,N**

La tensión nominal del motor (datos de la placa de características).

#### **Par de arranque**

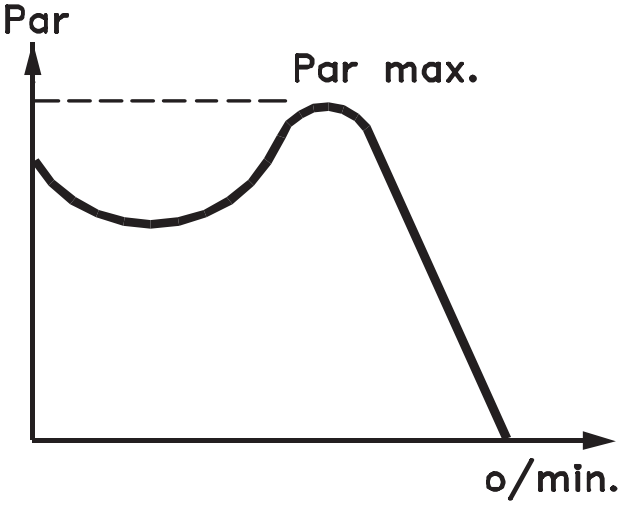

#### 175ZA078.10

**Ilustración 1.1 Par de arranque**

#### **ηVLT**

El rendimiento del convertidor de frecuencia se define como la relación entre la potencia de salida y la potencia de entrada.

#### **Comando de desactivación de arranque**

Un comando de parada que pertenece al grupo 1 de los comandos de control, consulte la *[Tabla 1.3](#page-7-0)*.

#### **Comando de parada**

Consulte los comandos de control.

#### **Referencias**

#### **Referencia analógica**

Una señal transmitida a las entradas analógicas 53 o 54 puede ser tensión o intensidad.

#### **Referencia de bus**

Una señal transmitida al puerto de comunicación en serie (puerto FC).

#### **Referencia interna**

Una referencia interna definida que puede ajustarse a un valor comprendido entre el –100 % y el +100 % del intervalo de referencia. Pueden seleccionarse ocho referencias internas mediante los terminales digitales.

#### **RefMÁX.**

Determina la relación entre la entrada de referencia a un 100 % de escala completa (normalmente, 10 V y 20 mA) y la referencia resultante. El valor de referencia máximo se ajusta en el *3-03 Maximum Reference*.

#### **RefMÍN.**

Determina la relación entre la entrada de referencia a un valor del 0 % (normalmente, 0 V, 0 mA y 4 mA) y la referencia resultante. El valor de referencia mínima se ajusta en *3-02 Minimum Reference*

#### **Varios**

#### **Entradas analógicas**

Las entradas analógicas se utilizan para controlar varias funciones del convertidor de frecuencia. Hay dos tipos de entradas analógicas: Entrada de intensidad, 0-20 mA y 4-20 mA Entrada de tensión, 0-10 V CC.

#### **Salidas analógicas**

Las salidas analógicas pueden proporcionar una señal de 0-20 mA, 4-20 mA o una señal digital.

#### **Adaptación automática del motor, AMA**

El algoritmo AMA determina los parámetros eléctricos para el motor conectado cuando se encuentra parado.

#### **Entradas digitales**

Las entradas digitales pueden utilizarse para controlar distintas funciones del convertidor de frecuencia.

#### **Salidas digitales**

El convertidor de frecuencia dispone de dos salidas de estado sólido que pueden proporcionar una señal de 24 V CC (máx. 40 mA).

#### **Salidas de relé**

El convertidor de frecuencia dispone de dos salidas de relé programables.

#### **ETR**

El relé termoelectrónico es un cálculo de la carga térmica basado en la carga actual y el tiempo que transcurre con esa carga. Su finalidad es calcular la temperatura del motor.

#### **Inicialización**

Si se lleva a cabo una inicialización (*14-22 Operation Mode*), los parámetros programables del convertidor de frecuencia se restablecen a los ajustes predeterminados. Inicialización; *14-22 Operation Mode* no inicializa los parámetros de comunicación.

#### **Ciclo de trabajo intermitente**

Una clasificación de trabajo intermitente es una secuencia de ciclos de trabajo. Cada ciclo está formado por un periodo en carga y un periodo sin carga. El funcionamiento puede ser de trabajo periódico o de trabajo no periódico.

### Danfoss

## <span id="page-9-0"></span>**1 1**

El panel de control local (LCP) constituye una completa interfaz para el control y la programación del convertidor. El panel de control es desmontable y puede instalarse hasta a 3 metros de distancia del convertidor de frecuencia, es decir, en un panel frontal, mediante la opción del kit de instalación.

#### **lsb**

**LCP**

Bit menos significativo.

#### **MCM**

Sigla en inglés de Mille Circular Mil, una unidad norteamericana de sección de cables. 1 MCM  $\equiv 0.5067$  mm<sup>2</sup>.

#### **msb**

Bit más significativo.

#### **Parámetros en línea / fuera de línea**

Los cambios realizados en los parámetros en línea se activan inmediatamente después de cambiar el valor de dato. Pulse [OK] para activar los parámetros fuera de línea.

#### **Controlador PI**

El controlador PI mantiene la velocidad, presión, temperatura, etc., que desee ajustando la frecuencia de salida para adaptarla a la carga variable.

#### **RCD**

Dispositivo de corriente residual

#### **Ajuste**

Los ajustes de parámetros se pueden guardar en dos configuraciones. Cambiar entre estas dos configuraciones de parámetros y editar una mientras otra está activa.

#### **Compensación de deslizamiento**

El convertidor de frecuencia compensa el deslizamiento del motor añadiendo un suplemento a la frecuencia que sigue a la carga medida del motor, manteniendo la velocidad del mismo casi constante.

#### **Smart Logic Control (SLC)**

SLC es una secuencia de acciones definidas por el usuario que se ejecuta cuando el SLC evalúa como verdaderos los eventos asociados definidos por el usuario.

#### **Termistor**

Resistencia que depende de la temperatura y que se coloca en el punto donde ha de controlarse la temperatura (convertidor de frecuencia o motor).

#### **Desconexión**

Estado al que se pasa en situaciones de fallo; por ejemplo, si el convertidor de frecuencia se sobrecalienta, o cuando está protegiendo al motor, al proceso o al mecanismo. Se impide el rearranque hasta que desaparece la causa del fallo y se anula el estado de desconexión mediante la activación del reinicio o, en algunos casos, mediante la programación de un reinicio automático. No debe utilizarse la desconexión para la seguridad personal.

#### **Bloqueo por alarma**

Estado al que se pasa en situaciones de fallo cuando el convertidor de frecuencia está protegiéndose a sí mismo y requiere una intervención física; por ejemplo, si el convertidor de frecuencia se cortocircuita en la salida. Un bloqueo por alarma solo puede cancelarse cortando la alimentación, eliminando la causa del fallo y volviendo a conectar el convertidor de frecuencia. Se impide el rearranque hasta que se cancela el estado de desconexión mediante la activación del reinicio o, en algunos casos, mediante la programación del reinicio automático. No debe utilizarse el bloqueo por alarma como medida de seguridad personal.

#### **Características VT**

Características de par variable utilizadas en bombas y ventiladores.

#### **VVCplus**

Comparado con el control de relación tensión / frecuencia estándar, el control vectorial de la tensión (VVC<sup>plus</sup>) mejora la dinámica y la estabilidad, tanto cuando se cambia la referencia de velocidad como en relación con el par de carga.

#### 1.7 Factor de potencia

El factor de potencia es la relación entre  $I_1$  e IRMS.

Factor de potencia =  $\frac{\sqrt{3} \times U \times I1 \times CO}{\sqrt{3} \times U \times IRMS}$ 

El factor de potencia para el control trifásico es:

#### $=\frac{I_1 \times cos\varphi 1}{I_{RMS}} = \frac{I_1}{I_{RMS}}$  puesto que cos $\varphi 1 = 1$

El factor de potencia indica hasta qué punto el convertidor de frecuencia impone una carga a la alimentación de red. Cuanto menor es el factor de potencia, mayor es IRMS para el mismo rendimiento en kW.

### $IRMS = \sqrt{I_1^2 + I_5^2 + I_7^2 + \ldots + I_n^2}$

Además, un factor de potencia elevado indica que las distintas corrientes armónicas son bajas. Las bobinas de CC integradas en los convertidores de frecuencia producen un alto factor de potencia que

minimiza la carga impuesta a la alimentación de red.

Danfoss

### <span id="page-10-0"></span>2 Vista general del producto

2.1 Seguridad

2.1.1 Nota de seguridad

## **ADVERTENCIA**

#### **TENSIÓN PELIGROSA**

**La tensión del convertidor de frecuencia es peligrosa cuando el equipo está conectado a la red. La instalación incorrecta del motor, del convertidor de frecuencia o del bus de campo puede producir daños al equipo, lesiones físicas graves e incluso la muerte. Por lo tanto, es necesario respetar las instrucciones de este manual, así como las normas y los reglamentos de seguridad locales y nacionales.**

#### **Normas de seguridad**

- 1. Desconecte el convertidor de frecuencia de la red si se van a realizar actividades de reparación. Antes de retirar las conexiones del motor y de la red eléctrica, compruebe que se haya desconectado la alimentación de red y que haya transcurrido el tiempo necesario.
- 2. La tecla [Off/Reset] no desconecta el equipo de la red, por lo que no debe utilizarse como interruptor de seguridad.
- 3. Debe establecerse una correcta conexión protectora a tierra del equipo, el usuario debe estar protegido de la tensión de alimentación y el motor debe estar protegido contra sobrecargas conforme a la normativa nacional y local aplicable.
- 4. La corriente de fuga a tierra es superior a 3,5 mA.
- 5. La protección contra sobrecarga del motor se establece en el *1-90 Motor Thermal Protection*. Si se desea utilizar esta función, ajuste *1-90 Motor Thermal Protection* en el valor de datos *[4], [6], [8] y [10] Descon. ETR* o el valor de datos *[3], [5], [7] y [9] Advert. ETR*.

Nota: La función se inicializa a una intensidad y una frecuencia nominales del motor de 1,16. Para el mercado norteamericano: las funciones ETR proporcionan una protección contra sobrecarga del motor de clase 20, de acuerdo con el Código Nacional de Seguridad Eléctrica (NEC).

6. No desconecte las conexiones del motor ni la alimentación de red mientras el convertidor de frecuencia esté conectado a la red. Antes de retirar las conexiones del motor y de la red eléctrica, compruebe que se haya desconectado la alimentación de red y que haya transcurrido el tiempo necesario.

7. Antes de efectuar cualquier actividad de reparación, compruebe que se hayan desconectado todas las entradas de tensión y que haya transcurrido un periodo suficiente.

#### **Instalación en altitudes elevadas APRECAUCIÓN**

**En altitudes superiores a 2 km, póngase en contacto con (Danfoss) en relación con PELV.**

### **ADVERTENCIA**

#### **ARRANQUE ACCIDENTAL**

- **1. Mientras el convertidor de frecuencia esté conectado a la red eléctrica, el motor podrá pararse mediante comandos digitales, comandos de bus, referencias o parada local. Estas funciones de parada son insuficientes para evitar arranques accidentales y, con ello, evitar lesiones.**
- **2. El motor podría arrancar mientras se modifican los parámetros. Por lo tanto, siempre debe estar activada la tecla de parada [Off/Reset] antes de modificar datos.**
- **3. Un motor parado podría arrancar si se produjese un fallo en los componentes electrónicos del convertidor de frecuencia, si se produjese una sobrecarga temporal, un fallo de la red eléctrica o un fallo en la conexión del motor.**

### **ADVERTENCIA**

#### **ALTA TENSIÓN**

**Los convertidores de frecuencia contienen tensiones altas cuando están conectados a una potencia de entrada de red de CA. La instalación, puesta en marcha y mantenimiento solo deben ser realizados por personal cualificado. En caso de que la instalación, el arranque y el mantenimiento no fueran efectuados por personal cualificado, podrían causarse lesiones graves o incluso la muerte.**

### <span id="page-11-0"></span>**ADVERTENCIA**

#### **ARRANQUE ACCIDENTAL**

**Cuando el convertidor de frecuencia se conecta a la red de CA, el motor puede arrancar en cualquier momento. El convertidor de frecuencia, el motor y cualquier equipo accionado deben estar listos para funcionar. Si no están preparados para el funcionamiento cuando se conecta el convertidor de frecuencia a la red de CA, podrían causarse lesiones personales o incluso la muerte, así como daños al equipo u otros objetos.**

### **ADVERTENCIA**

#### **TIEMPO DE DESCARGA**

**Los convertidores de frecuencia contienen condensadores de enlace de CC que pueden seguir cargados incluso si el convertidor de frecuencia está apagado. Para evitar riesgos eléctricos, desconecte la red de CA, los motores de magnetización permanente y las fuentes de alimentación de enlace de CC remotas, entre las que se incluyen baterías de emergencia, SAI y conexiones de enlace de CC a otros convertidores de frecuencia. Espere a que los condensadores se descarguen por completo antes de efectuar actividades de mantenimiento o reparación. El tiempo de espera es el indicado en la tabla «Tiempo de descarga». Si después de desconectar la alimentación no espera el tiempo especificado antes de realizar cualquier reparación o tarea de mantenimiento, se pueden producir daños graves o incluso la muerte.**

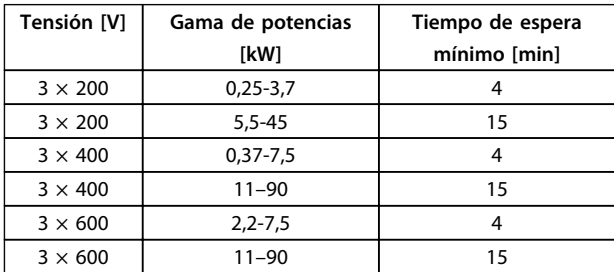

**Tabla 2.1 Tiempo de descarga**

#### 2.1.2 Instrucciones de eliminación

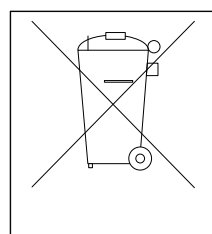

Los equipos que contienen componentes eléctricos no pueden desecharse junto con los desperdicios domésticos. Deben recogerse de forma independiente con los residuos electrónicos y eléctricos de acuerdo con la legislación local actualmente vigente.

#### 2.2 Marca CE

#### 2.2.1 Marca y conformidad CE

#### **¿Qué es la marca y conformidad CE?**

El propósito de la marca CE es evitar los obstáculos técnicos para la comercialización en la EFTA (AELC) y la UE. La UE ha introducido la marca CE como un modo sencillo de demostrar si un producto cumple con las directivas correspondientes de la UE. La marca CE no es indicativa de la calidad o las especificaciones de un producto. Los convertidores de frecuencia se tratan en tres directivas de la UE, que son las siguientes:

#### **Directiva de máquinas (98/37/CEE)**

Toda la maquinaria con partes móviles críticas está cubierta por la Directiva de máquinas vigente desde el 1 de enero de 1995. Teniendo en cuenta que los convertidores de frecuencia funcionan primordialmente con electricidad, no están incluidos en esta directiva. Sin embargo, si se suministra un convertidor de frecuencia para utilizarlo con una máquina, (Danfoss) proporciona información sobre los aspectos de seguridad relativos a dicho convertidor. (Danfoss) lo hace mediante una declaración del fabricante.

#### **Directiva de baja tensión (73/23/CEE)**

Los convertidores de frecuencia deben tener la marca CE que certifica el cumplimiento de la directiva de baja tensión, vigente desde el 1 de enero de 1997. Esta directiva se aplica a todos los equipos y aparatos eléctricos utilizados en el rango de tensión de 50-1000 V CA y 75-1500 V CC. (Danfoss) otorga la marca CE de acuerdo con esta directiva y emite una declaración de conformidad si así se solicita.

#### **Directiva sinusoidal (89/336/CEE)**

EMC son las siglas en inglés de «compatibilidad electromagnética». La presencia de compatibilidad electromagnética significa que las interferencias mutuas entre los diferentes componentes / aparatos no afectan al funcionamiento de los mismos.

La directiva EMC entró en vigor el 1 de enero de 1996. (Danfoss) otorga la marca CE de acuerdo con esta directiva y emite una declaración de conformidad si así se solicita. Para realizar una instalación correcta en cuanto a EMC, véanse las instrucciones en esta Guía de Diseño. Además, (Danfoss) especifica las normas que cumplen nuestros distintos productos. (Danfoss) ofrece filtros que pueden encontrarse en las especificaciones y proporciona otros tipos de asistencia para asegurar un resultado óptimo de sinusoidal.

En la mayoría de los casos, los profesionales del sector utilizan el convertidor de frecuencia como un componente complejo que forma parte de un equipo, sistema o instalación más grandes. Debe señalarse que la responsabilidad sobre las propiedades finales en cuanto a sinusoidal del aparato, sistema o instalación corresponde al instalador.

#### <span id="page-12-0"></span>2.2.2 Situaciones cubiertas

La directiva de la UE para la aplicación de la Directiva del Consejo 89/336/CEE describe tres situaciones típicas de utilización de variadores de frecuencia. Consulte *capétulo 2.2.3 Convertidores de frecuencia de (Danfoss) y marca CE* para obtener más información sobre la cobertura sinusoidal y la marca CE.

- 1. El convertidor de frecuencia se vende directamente al usuario final, por ejemplo, en el mercado doméstico. El consumidor final es un ciudadano sin una formación especial. Instala el convertidor de frecuencia personalmente, por ejemplo, en una máquina que usa en su tiempo de ocio o en un electrodoméstico. Para tales usos, el convertidor de frecuencia debe contar con la marca CE según la directiva sinusoidal.
- 2. El convertidor de frecuencia se vende para instalarlo en una planta, construida por profesionales del sector correspondiente. Por ejemplo, puede tratarse de una instalación de producción o de calefacción y ventilación, diseñada e instalada por profesionales. En este caso, ni el convertidor de frecuencia ni la instalación terminada necesitan contar con la marca CE según la directiva sinusoidal. Sin embargo, la unidad debe cumplir con los requisitos básicos de compatibilidad electromagnética establecidos en la directiva. Esto puede asegurarse utilizando componentes, aparatos y sistemas con la marca CE, según la directiva sobre sinusoidal.
- 3. El convertidor de frecuencia se vende como parte de un sistema completo. El sistema está siendo comercializado como un conjunto y podría ser, por ejemplo, un sistema de aire acondicionado. El sistema completo debe contar con la marca CE según la directiva sobre sinusoidal. El fabricante puede garantizar la marca CE según la directiva sobre sinusoidal, ya sea utilizando componentes con la marca CE o bien realizando pruebas de sinusoidal del sistema. Si elige solo componentes con la marca CE, no está obligado a probar todo el sistema.

#### 2.2.3 Convertidores de frecuencia de (Danfoss) y marca CE

La marca CE es una característica positiva cuando se emplea para su propósito original, es decir, facilitar la comercialización en la UE y la EFTA.

Sin embargo, la marca CE puede abarcar muchas especificaciones diferentes. Deberá comprobar qué cubre una marca CE concreta.

Esta es la razón de que la marca CE pueda dar a los instaladores una falsa impresión de seguridad cuando utilizan un convertidor de frecuencia como componente de un sistema o un aparato.

(Danfoss) etiqueta con la marca CE sus convertidores de frecuencia VLT según la directiva sobre baja tensión. Esto significa que siempre que el convertidor de frecuencia se instale correctamente, (Danfoss) garantizada que cumple con ambas directivas. (Danfoss) emite una declaración de conformidad que confirma nuestra marca CE de acuerdo con la directiva de baja tensión.

La marca CE es aplicable a la directiva sobre sinusoidal, con la condición de que se sigan las instrucciones para la instalación y filtrado correctos en cuanto a sinusoidal. Sobre esta base, se emite una declaración de conformidad con la directiva sobre sinusoidal.

La Guía de Diseño ofrece instrucciones detalladas para la instalación que aseguran su conformidad respecto a sinusoidal. Además, (Danfoss) especifica las normas que cumplen sus distintos productos.

(Danfoss) está a su disposición para proporcionar otros tipos de asistencia que le ayuden a obtener el mejor resultado posible en cuanto a compatibilidad electromagnética.

#### 2.2.4 Conformidad con la Directiva sobre compatibilidad electromagnética 89/336/CEE

En la mayoría de los casos, y tal y como se ha mencionado anteriormente, los profesionales del sector utilizan el convertidor de frecuencia como un componente complejo que forma parte de un equipo, sistema o instalación más grande. Debe señalarse que la responsabilidad sobre las propiedades finales en cuanto a sinusoidal del aparato, sistema o instalación corresponde al instalador. Como ayuda al instalador, (Danfoss) ha preparado unas directrices de instalación en cuanto a compatibilidad electromagnética, para el sistema Power Drive. Las normas y niveles de prueba establecidos para sistemas Power Drive se cumplirán si se han seguido las instrucciones para la instalación correcta en cuanto a EMC.

#### 2.3 Humedad atmosférica

El convertidor de frecuencia ha sido diseñado para cumplir la norma CEI/EN 60068-2-3, EN 50178 9.4.2.2 a 50 °C.

#### <span id="page-13-0"></span>2.4 Entornos agresivos

Un convertidor de frecuencia consta de varios componentes mecánicos y electrónicos. Todos ellos son, hasta cierto punto, vulnerables a los efectos ambientales.

### **APRECAUCIÓN**

**El convertidor de frecuencia no se debe instalar en lugares en los que haya líquidos, partículas o gases en suspensión capaces de afectar y dañar los componentes electrónicos. Si no se toman las medidas de protección necesarias, aumentará el riesgo de paradas y se reducirá la vida del convertidor de frecuencia.**

Los líquidos pueden ser transportados por el aire y condensarse en el convertidor de frecuencia, provocando la corrosión de los componentes y las piezas metálicas. El vapor, la grasa y el agua salada pueden ocasionar la corrosión de componentes y de piezas metálicas. En tales entornos, utilice equipos con clasificación de protección IP 54. Como protección adicional, se puede pedir opcionalmente el barnizado de las placas de circuito impreso. (De serie en algunos tamaños de potencia.)

Las partículas transportadas en el aire, como el polvo, pueden provocar fallos mecánicos, eléctricos o térmicos en el convertidor de frecuencia. Un indicador habitual de los niveles excesivos de partículas suspendidas en el aire son las partículas de polvo alrededor del ventilador del convertidor de frecuencia. En entornos polvorientos, se recomienda el uso de un equipo con clasificación de protección IP 54 o un armario para equipos IP 20 / TIPO 1.

En ambientes con altos niveles de temperatura y humedad, los gases corrosivos, como los compuestos de azufre, nitrógeno y cloro, originan procesos químicos en los componentes del convertidor de frecuencia.

Dichas reacciones químicas afectan a los componentes electrónicos y los dañarán con rapidez. En esos ambientes, monte el equipo en un armario con ventilación de aire fresco, manteniendo los gases agresivos alejados del convertidor de frecuencia.

Como protección adicional, en estas zonas se puede pedir opcionalmente el barnizado de las placas de circuitos impresos.

### *AVISO!*

**La instalación de los convertidores de frecuencia en entornos agresivos aumentará el riesgo de parada del sistema y reducirá considerablemente la vida útil del convertidor de frecuencia.**

Antes de instalar el convertidor de frecuencia, compruebe la presencia de líquidos, partículas y gases en el aire. Para ello, observe las instalaciones existentes en este entorno. Signos habituales de líquidos dañinos en el aire son la existencia de agua o aceite en las piezas metálicas o su corrosión.

Los niveles excesivos de partículas de polvo suelen encontrarse en los armarios de instalación y en las instalaciones eléctricas existentes. Un indicador de la presencia de gases corrosivos transmitidos por el aire es el ennegrecimiento de los conductos de cobre y los extremos de los cables de las instalaciones existentes.

#### 2.5 Vibración y golpe

El convertidor de frecuencia ha sido probado según un procedimiento basado en las siguientes normativas de la *Tabla 2.2*

El convertidor de frecuencia cumple los requisitos relativos a estas condiciones cuando se monta en las paredes y suelos de instalaciones de producción, o en paneles atornillados a paredes o suelos.

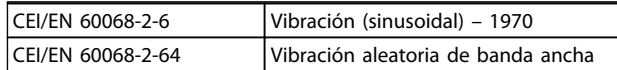

**Tabla 2.2 Normas**

#### 2.6 Ventajas

#### 2.6.1 ¿Por qué utilizar un convertidor de frecuencia para controlar ventiladores y bombas?

Un convertidor de frecuencia saca partido de que las bombas centrífugas y los ventiladores siguen las leyes de proporcionalidad que les son propias. Para obtener más información, consulte *[capétulo 2.6.3 Ejemplo de ahorro de](#page-14-0) [energía](#page-14-0)*.

#### 2.6.2 Una clara ventaja: el ahorro de energía

La gran ventaja de emplear un convertidor de frecuencia para controlar la velocidad de ventiladores o bombas está en el ahorro de electricidad.

Si se compara con sistemas de control y tecnologías alternativos, un convertidor de frecuencia es el sistema de control de energía óptimo para controlar sistemas de ventiladores y bombas.

<span id="page-14-0"></span>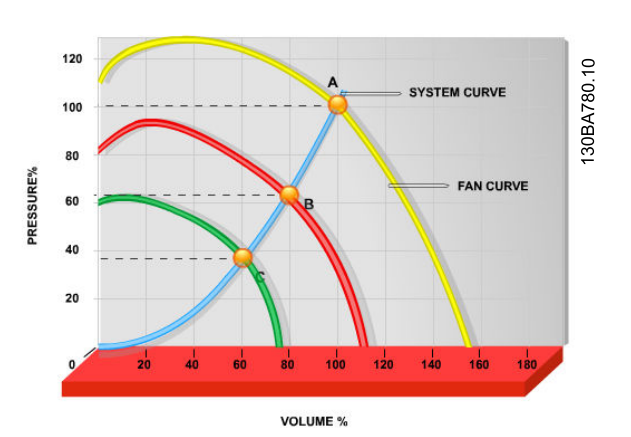

**Ilustración 2.1 Curvas de ventilador (A, B y C) para caudales bajos de ventilador**

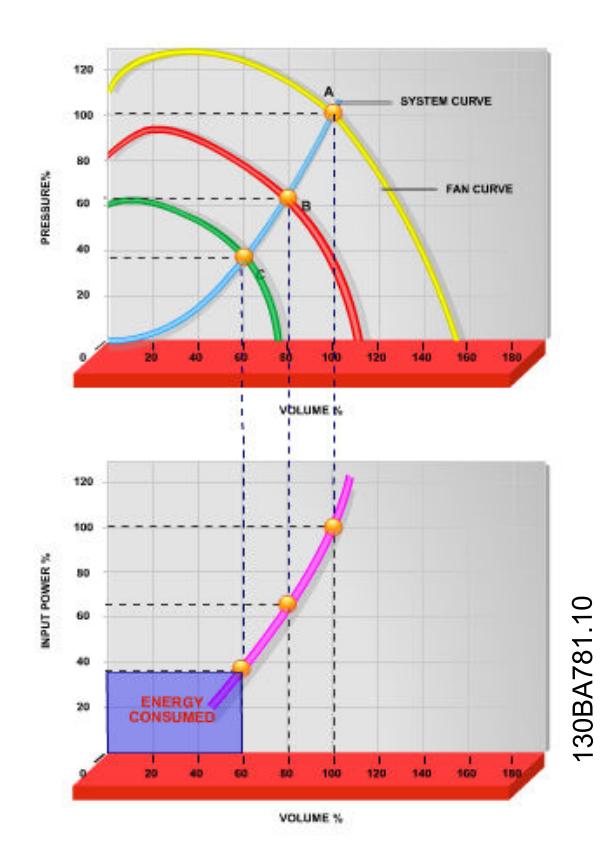

**Ilustración 2.2 Cuando se utiliza un convertidor de frecuencia para reducir la capacidad del ventilador al 60 % es posible obtener más del 50 % de ahorro en equipos convencionales.**

#### 2.6.3 Ejemplo de ahorro de energía

Tal y como se muestra en *Ilustración 2.3*, el flujo se controla cambiando las r/min. Al reducir la velocidad solo un 20 % respecto a la velocidad nominal, el caudal también se reduce en un 20 %. Esto se debe a que el caudal es directamente proporcional a las r/min. El consumo eléctrico, sin embargo, se reduce en un 50 %. Si el sistema en cuestión solo tiene que suministrar un caudal correspondiente al 100 % durante unos días al año, mientras que el promedio es inferior al 80 % del caudal nominal para el resto del año, el ahorro energético es incluso superior al 50 %.

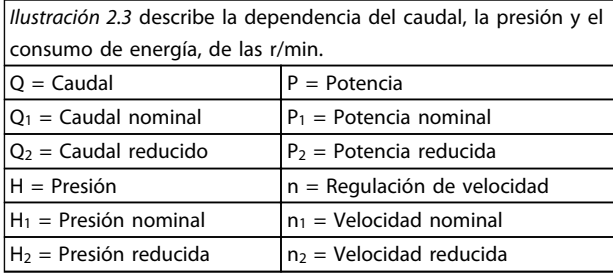

#### **Tabla 2.3 Leyes de proporcionalidad**

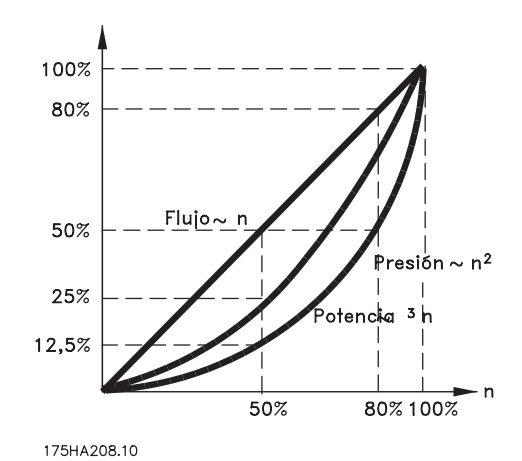

**Ilustración 2.3 Leyes de proporcionalidad**

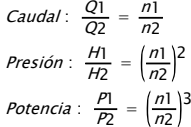

Danfoss

#### 2.6.4 Comparación de ahorro de energía

El sistema (Danfoss) ofrece un gran ahorro en comparación con los productos tradicionales de ahorro de energía. Esto se debe a que este convertidor de frecuencia es capaz de controlar la velocidad del ventilador en función de la carga térmica del sistema y del hecho de que el convertidor de frecuencia posee una instalación integrada que le permite funcionar como un Sistema de Gestión de Edificios (en inglés, BMS).

*Ilustración 2.5* ilustra el ahorro de energía típico que puede obtenerse con 3 productos conocidos cuando el volumen del ventilador se reduce, por ejemplo hasta un 60 %. Como muestra el gráfico, puede conseguirse en equipos convencionales más del 50 % del ahorro energético.

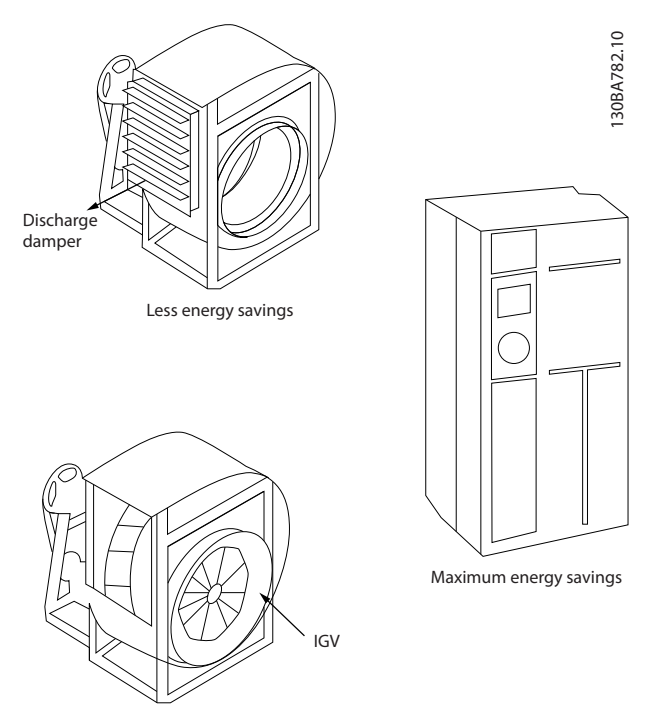

Costlier installation

**Ilustración 2.4 Los tres sistemas de ahorro energético convencionales**

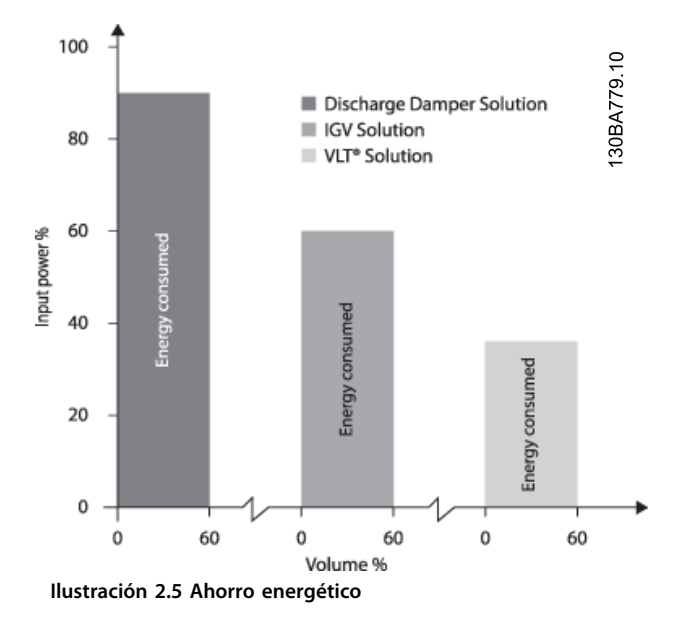

Los atenuadores de descarga reducen el consumo de energía en cierta medida. Las aletas guiadoras variables de entrada ofrecen un 40 % de reducción pero su instalación es costosa. El sistema (Danfoss) reduce el consumo de energía en más de un 50 % y es fácil de instalar.

#### 2.6.5 Ejemplo con caudal variable durante 1 año

Este ejemplo está calculado en base a las características de una bomba según su hoja de datos.

El resultado obtenido muestra un ahorro de energía superior al 50 % para el caudal dado, durante un año. El periodo de amortización depende del precio por kWh y del precio del convertidor de frecuencia. En este ejemplo es inferior a un año en comparación con las válvulas y una velocidad constante.

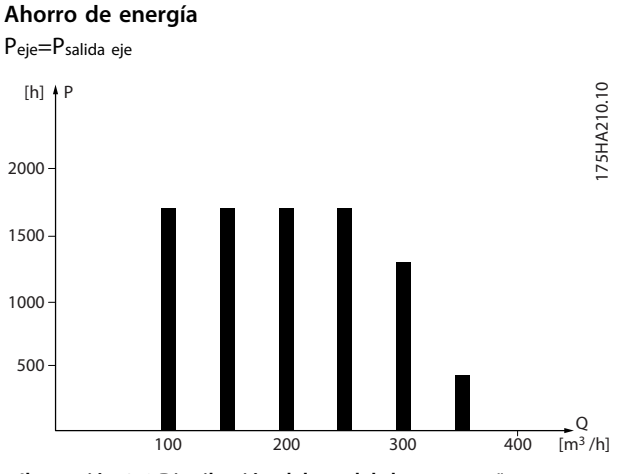

**Ilustración 2.6 Distribución del caudal durante 1 año**

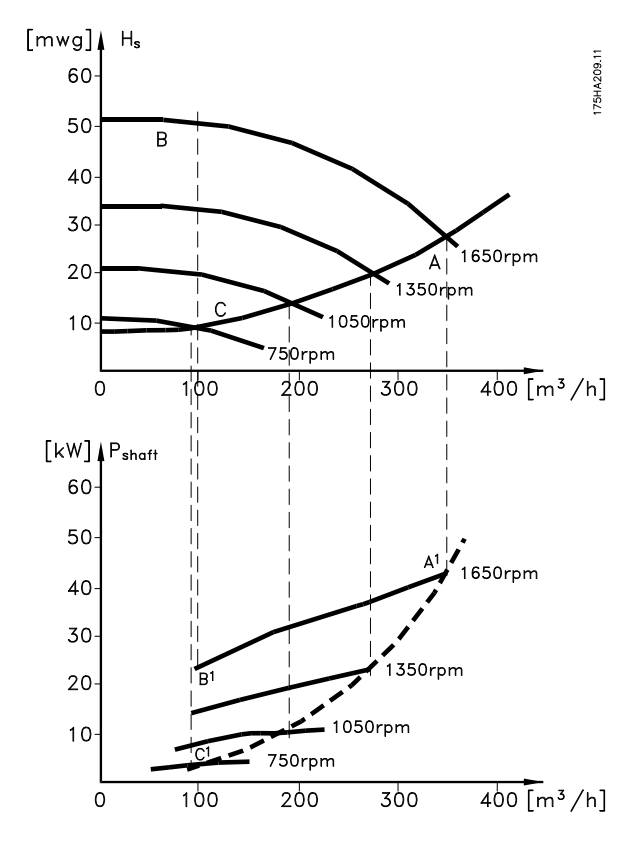

**Ilustración 2.7 Energía**

| $m^3/h$ | Distri- |              | Regulación por |         | Control por    |         |
|---------|---------|--------------|----------------|---------|----------------|---------|
|         | bución  |              | válvula        |         | convertidor de |         |
|         |         |              |                |         | frecuencia     |         |
|         | $\%$    | <b>Horas</b> | Poten-         | Consumo | Poten-         | Consumo |
|         |         |              | cia            |         | cia            |         |
|         |         |              | $A_1 - B_1$    | kWh     | $A_1 - C_1$    | kWh     |
| 350     | 5       | 438          | 42,5           | 18,615  | 42,5           | 18,615  |
| 300     | 15      | 1314         | 38,5           | 50,589  | 29,0           | 38,106  |
| 250     | 20      | 1752         | 35,0           | 61,320  | 18,5           | 32,412  |
| 200     | 20      | 1752         | 31,5           | 55,188  | 11,5           | 20,148  |
| 150     | 20      | 1752         | 28,0           | 49,056  | 6,5            | 11,388  |
| 100     | 20      | 1752         | 23,0           | 40,296  | 3,5            | 6,132   |
| Σ       | 100     | 8760         |                | 275,064 |                | 26,801  |

**Tabla 2.4 Resultado**

#### 2.6.6 Control mejorado

Si se utiliza un convertidor de frecuencia para controlar el caudal o la presión de un sistema, se obtiene un control mejorado.

Un convertidor de frecuencia puede variar la velocidad de un ventilador o una bomba, lo que permite obtener un control variable del caudal y la presión.

Además, adapta rápidamente la velocidad de un ventilador o de una bomba a las nuevas condiciones de caudal o presión del sistema.

Control simple del proceso (caudal, nivel o presión) utilizando el control de PI integrado.

#### 2.6.7 No es necesario un arrancador en estrella / triángulo ni un arrancador suave

Cuando se necesita arrancar motores relativamente grandes, en muchos países es necesario usar equipos que limitan la tensión de arranque. En sistemas más tradicionales, se suele utilizar un arrancador en estrella / triángulo o un arrancador suave. No se precisan estos arrancadores del motor si se utiliza un convertidor de frecuencia.

Como se ilustra en *Ilustración 2.8*, un convertidor de frecuencia no consume más intensidad que la nominal.

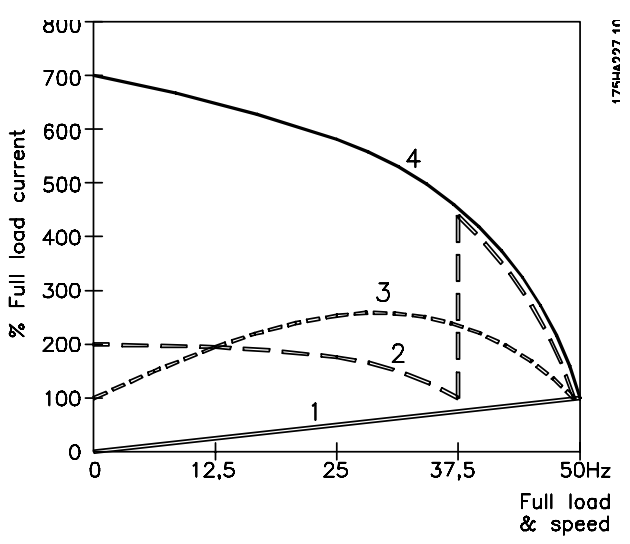

**Ilustración 2.8 Intensidad de arranque**

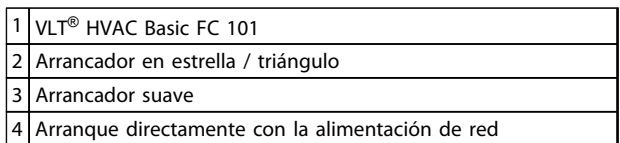

**Tabla 2.5 Leyenda de la** *Ilustración 2.8*

#### 2.6.8 El uso de un convertidor de frecuencia ahorra energía.

El ejemplo *[capétulo 2.6.9 Sin un convertidor de frecuencia](#page-17-0)* muestra que muchos de los equipos no son necesarios cuando se emplea un convertidor de frecuencia. Es posible calcular el coste de instalación de los dos sistemas. En dicho ejemplo, el precio de ambos sistemas es aproximadamente el mismo.

### **2 2**

#### <span id="page-17-0"></span>2.6.9 Sin un convertidor de frecuencia

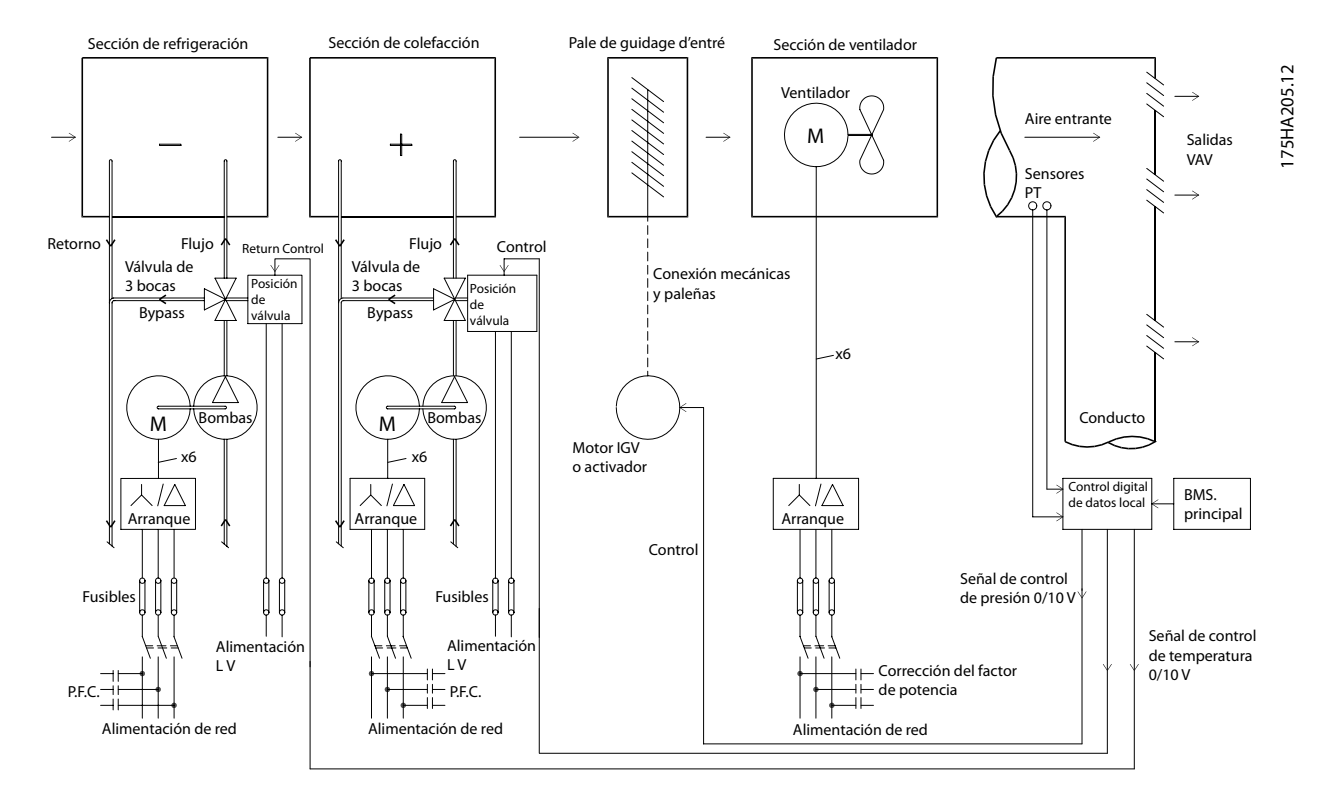

**Ilustración 2.9 Sistema de ventilador tradicional**

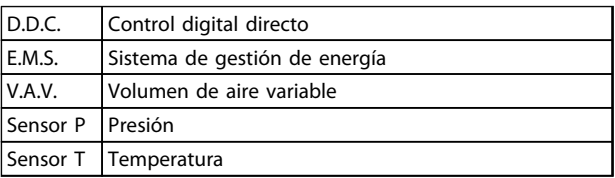

**Tabla 2.6 Abreviaturas utilizadas en la** *Ilustración 2.9*

#### 2.6.10 Con un convertidor de frecuencia

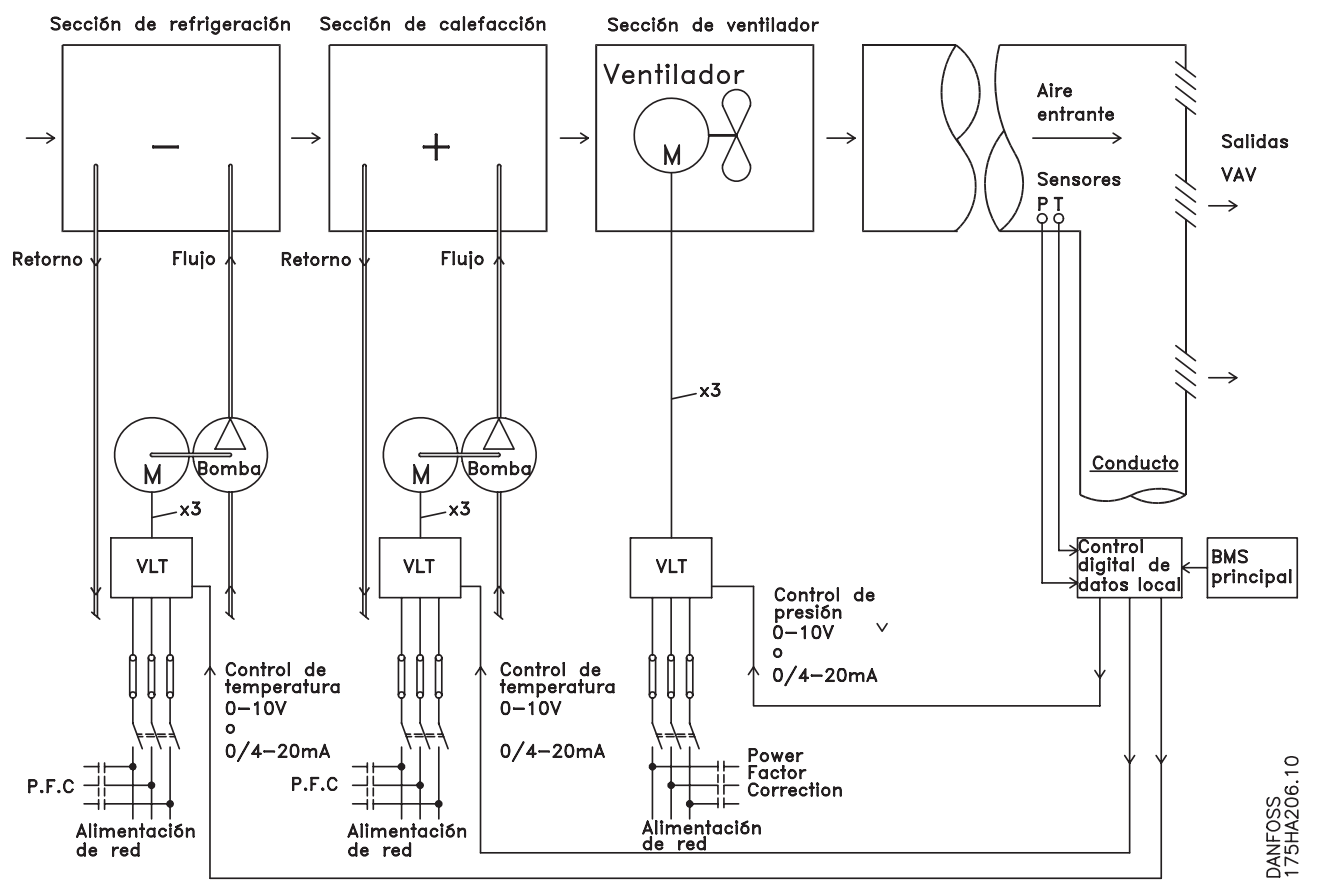

**Ilustración 2.10 Sistema de ventiladores controlado por convertidores de frecuencia**

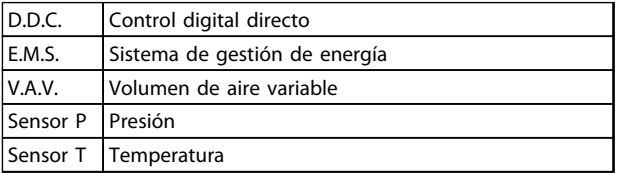

**Tabla 2.7 Abreviaturas utilizadas en la** *Ilustración 2.10*

#### 2.6.11 Ejemplos de aplicaciones

En las siguientes páginas se muestran ejemplos típicos de aplicaciones en HVAC.

Para obtener información sobre una determinada aplicación, solicite a su proveedor de (Danfoss) la hoja informativa con la descripción completa de la aplicación. Las siguientes notas sobre la aplicación pueden descargarse de la página web de (Danfoss): [www.danfoss.com/BusinessAreas/DrivesSolutions/Documentations/Technical+Documentation.htm](http://www.danfoss.com/BusinessAreas/DrivesSolutions/Documentations/Technical+Documentation.htm)

#### **Volumen de aire variable**

Solicite *The Drive to...Improving Variable Air Volume Ventilation Systems, MN60A.*

#### **Volumen de aire constante**

Solicite *The Drive to...Improving Constant Air Volume Ventilation Systems, MN60B*.

#### **Ventilador de torre de refrigeración**

Solicite *The Drive to...Improving fan control on cooling towers, MN60C*.

#### **Bombas del condensador**

Solicite *The Drive to...Improving condenser water pumping systems, MN60F*.

Danfoss

130BB455.10

30BB455.10

#### **Bombas primarias**

Solicite *The Drive to...Improve your primary pumping in primary/secondary pumping systems, MN60D*.

#### **Bombas secundarias**

**2 2**

Solicite *The Drive to...Improve your secondary pumping in primary/secondary pumping systems, MN60E*.

#### 2.6.12 Volumen de aire variable

Los sistemas de volumen de aire variable VAV controlan la ventilación y la temperatura de un edificio en función de sus necesidades específicas. Se considera que los sistemas centrales VAV constituyen el método de mayor rendimiento energético para el acondicionamiento de aire en edificios. Se puede obtener un mayor rendimiento diseñando sistemas centralizados en lugar de sistemas distribuidos.

El rendimiento se debe a que se utilizan ventiladores y enfriadores más grandes, cuyo rendimiento es muy superior al de los enfriadores de aire frío distribuidos y motores pequeños. También se produce un ahorro como consecuencia de la disminución de los requisitos de mantenimiento.

#### 2.6.13 La solución VLT

Los amortiguadores y los IGV sirven para mantener una presión constante en las tuberías, mientras que una solución que utilice un convertidor de frecuencia ahorrará mucha más energía y reducirá la complejidad de la instalación. En lugar de crear un descenso de presión artificial o provocar una reducción en el rendimiento del ventilador, el convertidor de frecuencia reduce la velocidad del ventilador para proporcionar el caudal y la presión que precisa el sistema. Los dispositivos centrífugos, como los ventiladores, funcionan según las leyes de afinidad centrífuga. Esto significa que los ventiladores reducen la presión y el caudal que producen a medida que disminuye su velocidad. Por lo tanto, el consumo de electricidad se reduce significativamente.

Es posible utilizar el controlador PI del VLT® HVAC Basic para eliminar la necesidad de controladores adicionales.

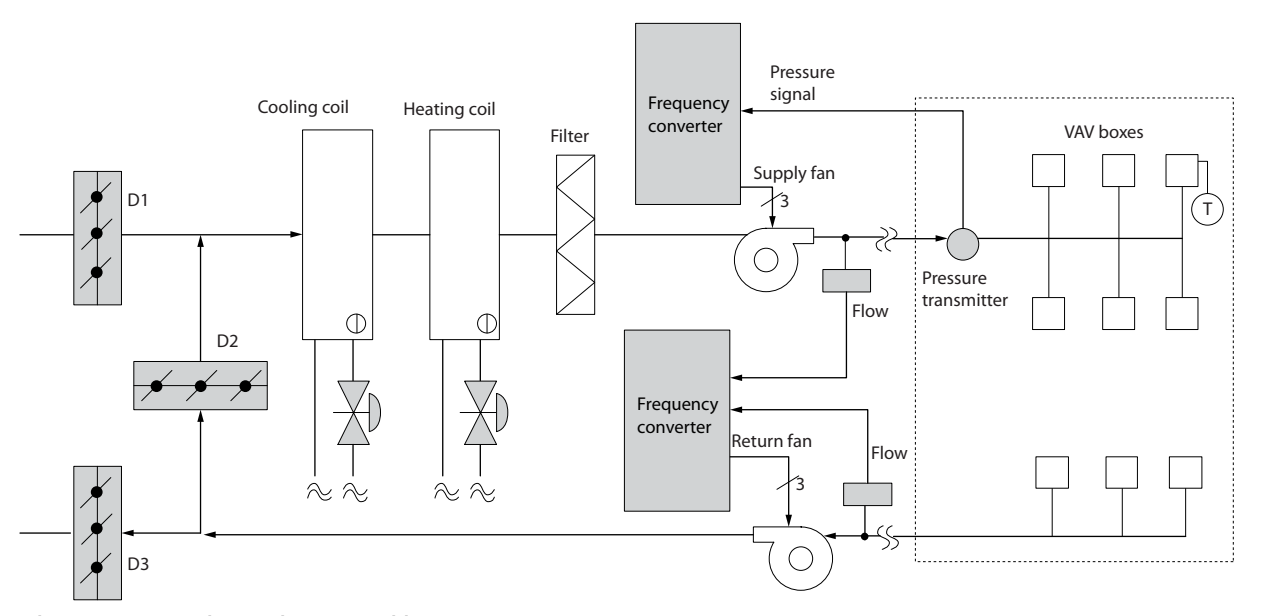

**Ilustración 2.11 Volumen de aire variable**

Danfoss

#### 2.6.14 Volumen de aire constante

Los sistemas de volumen de aire constante (CAV) son sistemas centralizados de ventilación que se utilizan normalmente para abastecer grandes zonas comunes con la mínima cantidad de aire acondicionado. Estos sistemas son anteriores a los sistemas VAV y, por tanto, también pueden encontrarse en edificios comerciales antiguos divididos en varias zonas. Estos sistemas precalientan el aire utilizando acondicionadores autónomos (AHU) con un serpentín calentador, y muchos se utilizan también para refrigerar edificios y poseen un intercambiador de frío. Los ventiloconvectores suelen emplearse para satisfacer los requisitos de calefacción y refrigeración de zonas individuales.

#### 2.6.15 La solución VLT

Un convertidor de frecuencia permite obtener importantes ahorros energéticos y, al mismo tiempo, mantener un control adecuado del edificio. Los sensores de temperatura y de CO<sub>2</sub> pueden utilizarse como señales de realimentación para los convertidores. Tanto si se utiliza para controlar la temperatura como la calidad del aire, o ambas cosas, un sistema CAV puede controlarse para que funcione de acuerdo con las condiciones reales del edificio. A medida que disminuye el número de personas en el área controlada, disminuye la necesidad de aire nuevo. El sensor de CO<sub>2</sub> detecta niveles inferiores y reduce la velocidad de los ventiladores de alimentación. El ventilador de retorno se modula para mantener un valor de consigna de presión estática o una diferencia fija entre los caudales de aire de alimentación y de retorno.

Con el control de la temperatura, que se utiliza especialmente en sistemas de aire acondicionado, hay varios requisitos de refrigeración que hay que tener en cuenta, ya que la temperatura exterior varía, así como el número de personas de la zona controlada. Cuando la temperatura desciende por debajo de la consigna, el ventilador de alimentación puede disminuir su velocidad. El ventilador de retorno se modula para mantener una consigna de presión estática. Si se reduce el caudal de aire, también se reduce la energía utilizada para calentar o enfriar el aire nuevo, lo que supone un ahorro adicional. Varias características del convertidor de frecuencia especializado (Danfoss) HVAC pueden emplearse para mejorar el rendimiento de un sistema CAV. Uno de los aspectos que hay que tener en cuenta para controlar un sistema de ventilación es la mala calidad del aire. Es posible ajustar la frecuencia mínima programable para mantener un mínimo de alimentación de aire, al margen de la señal de realimentación o de referencia. El convertidor de frecuencia también incluye un controlador PI, que permite controlar la temperatura y la calidad del aire. Aunque se alcance una temperatura adecuada, el convertidor de frecuencia mantiene una alimentación de aire suficiente como para ajustarse a los requisitos del sensor de calidad de aire. El controlador es capaz de verificar y comparar dos señales de realimentación para controlar el ventilador de retorno manteniendo un diferencial de caudal de aire fijo entre los conductos de alimentación y de retorno.

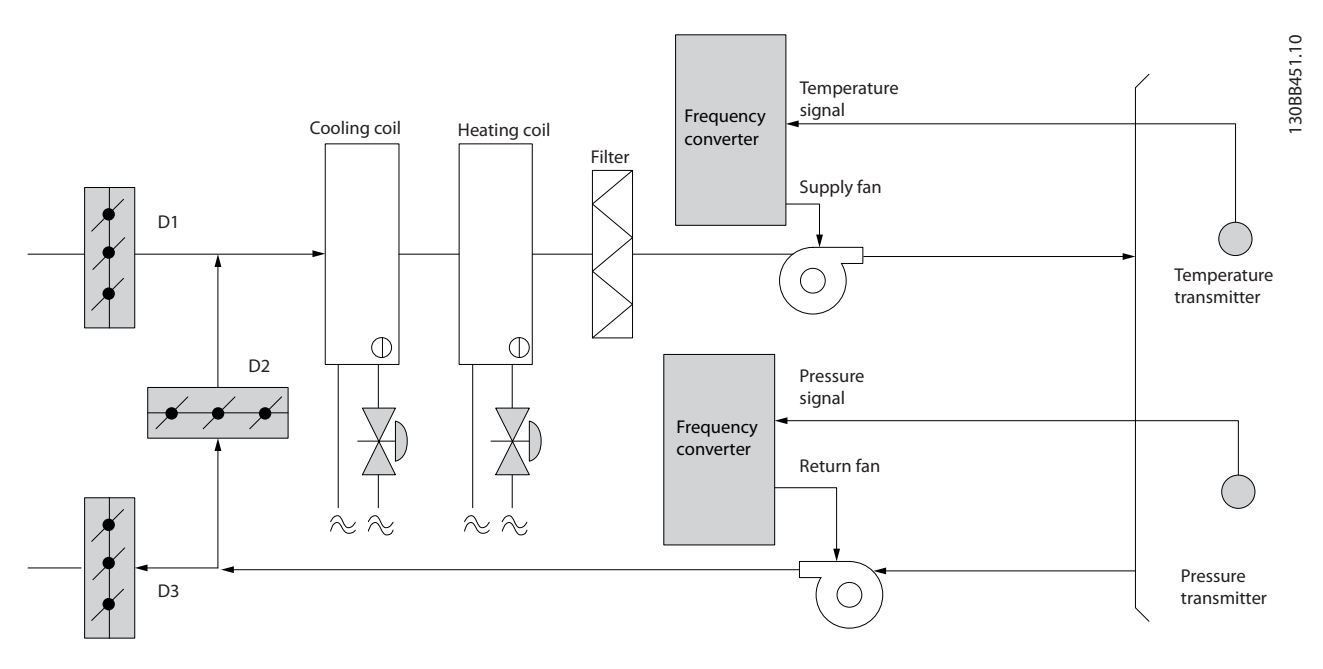

**Ilustración 2.12 Volumen de aire constante**

Danfoss

#### 2.6.16 Ventilador de torre de refrigeración

Los ventiladores de torres de refrigeración refrigeran el agua del condensador en sistemas enfriadores refrigerados por agua. Estos enfriadores constituyen el medio más eficaz para obtener agua fría. Son hasta un 20 % más eficaces que los enfriadores de aire. Según el clima, las torres de refrigeración a menudo constituyen el método de mayor rendimiento energético para refrigerar el agua del condensador de un enfriador.

Enfrían el agua del condensador por evaporación.

El agua del condensador se esparce con un pulverizador en la «bandeja» de la torre de refrigeración para que ocupe una mayor superficie. El ventilador de la torre distribuye el aire a la bandeja y al agua rociada para ayudar a que ésta se evapore. La evaporación extrae energía del agua reduciendo su temperatura. El agua enfriada se recoge en el depósito de las torres de refrigeración, donde vuelve a bombearse al condensador de los enfriadores, y el ciclo vuelve a empezar.

#### 2.6.17 La solución VLT

Con un convertidor de frecuencia VLT es posible controlar la velocidad de los ventiladores de las torres de refrigeración para mantener la temperatura del agua del condensador. También pueden utilizarse convertidores de frecuencia para encender y apagar el ventilador cuando sea necesario.

Para mejorar el rendimiento de las aplicaciones de ventiladores de torres de refrigeración, pueden utilizarse varias de las funciones del convertidor especializado (Danfoss) HVAC. Cuando la velocidad de un ventilador de torre de refrigeración desciende por debajo de un valor determinado, también disminuye su capacidad para refrigerar el agua. Además, si se utiliza una caja de engranajes para controlar la frecuencia del ventilador de la torre, puede ser necesaria una velocidad mínima del 40-50 %.

El ajuste de frecuencia mínima programable por el usuario está disponible para mantener esta frecuencia mínima, incluso si la realimentación o la referencia de velocidad solicita una velocidad inferior.

Otra de las funciones estándar del convertidor de frecuencia VLT es que puede programarse para entrar en modo de «reposo» y detener el ventilador hasta que se requiera una velocidad mayor. Por otro lado, en algunas torres de refrigeración hay ventiladores con frecuencias no deseadas que pueden provocar vibraciones. Estas frecuencias pueden suprimirse fácilmente programando los rangos de frecuencias de bypass en el convertidor de frecuencia.

Danfoss

#### **Vista general del producto Guía de Diseño de VLT**® **HVAC Basic FC 101**

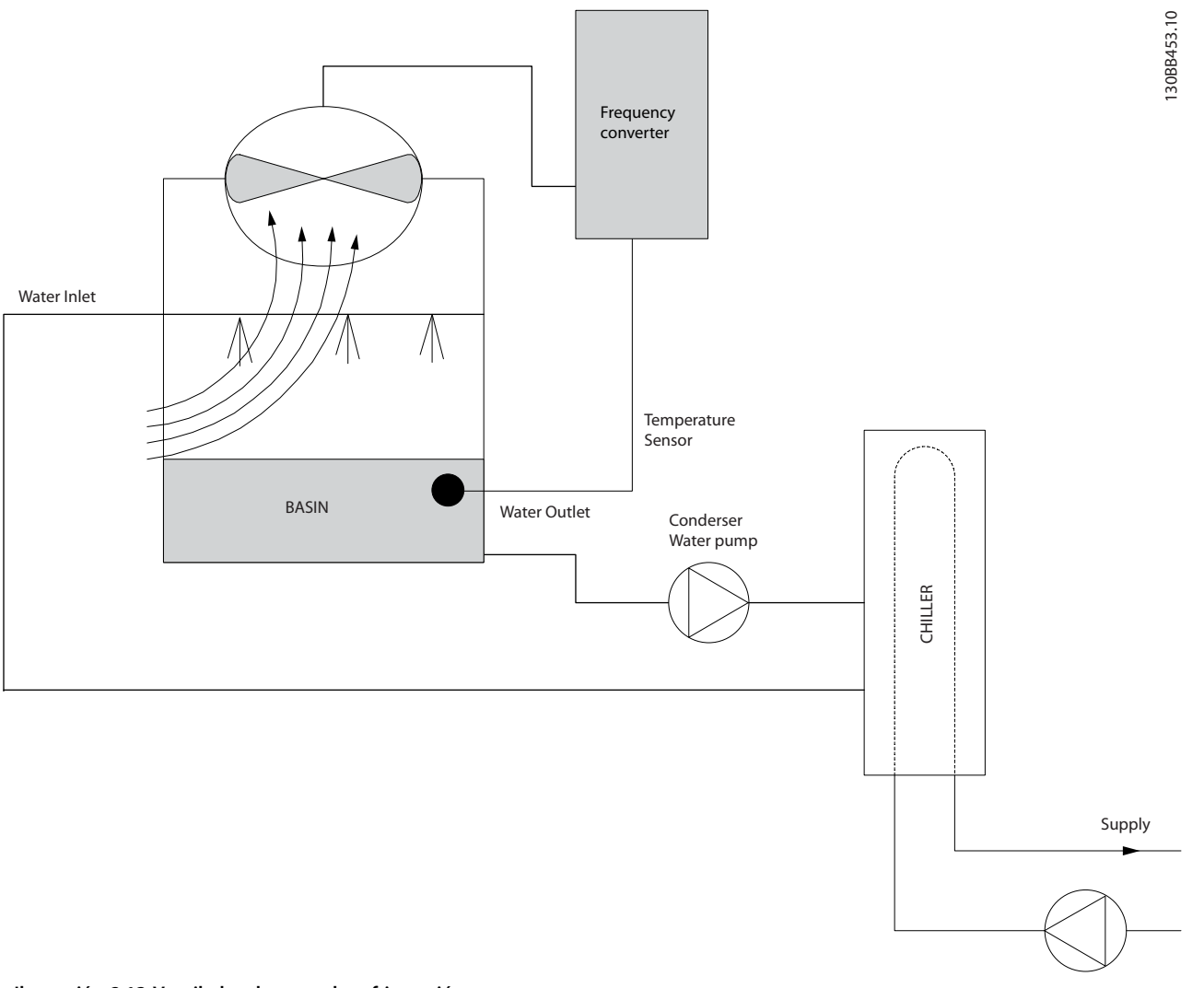

**Ilustración 2.13 Ventilador de torre de refrigeración**

**2 2**

Danfoss

#### 2.6.18 Bombas del condensador

Las bombas de agua del condensador se usan principalmente para impulsar la circulación del agua a través de la sección de condensación de los enfriadores refrigerados por agua fría y sus respectivas torres de refrigeración. El agua del condensador absorbe el calor de la sección de condensación del enfriador y lo libera a la atmósfera en la torre de refrigeración. Estos sistemas constituyen el medio más eficaz de enfriar agua y son hasta un 20 % más eficaces que los enfriadores refrigerados por aire.

#### 2.6.19 La solución VLT

Se pueden añadir convertidores de frecuencia a las bombas de agua del condensador en lugar de equilibrarlas con una válvula de estrangulamiento o de calibrar los rodetes de las bombas.

El uso de un convertidor de frecuencia en lugar de una válvula de estrangulamiento permite ahorrar la energía que absorbería la válvula. Esto puede suponer un ahorro de entre un 15 y un 20 %, o incluso mayor. La calibración del rodete de la bomba es irreversible, de modo que, si las condiciones cambian y se necesita un caudal mayor, será necesario cambiar el rodete.

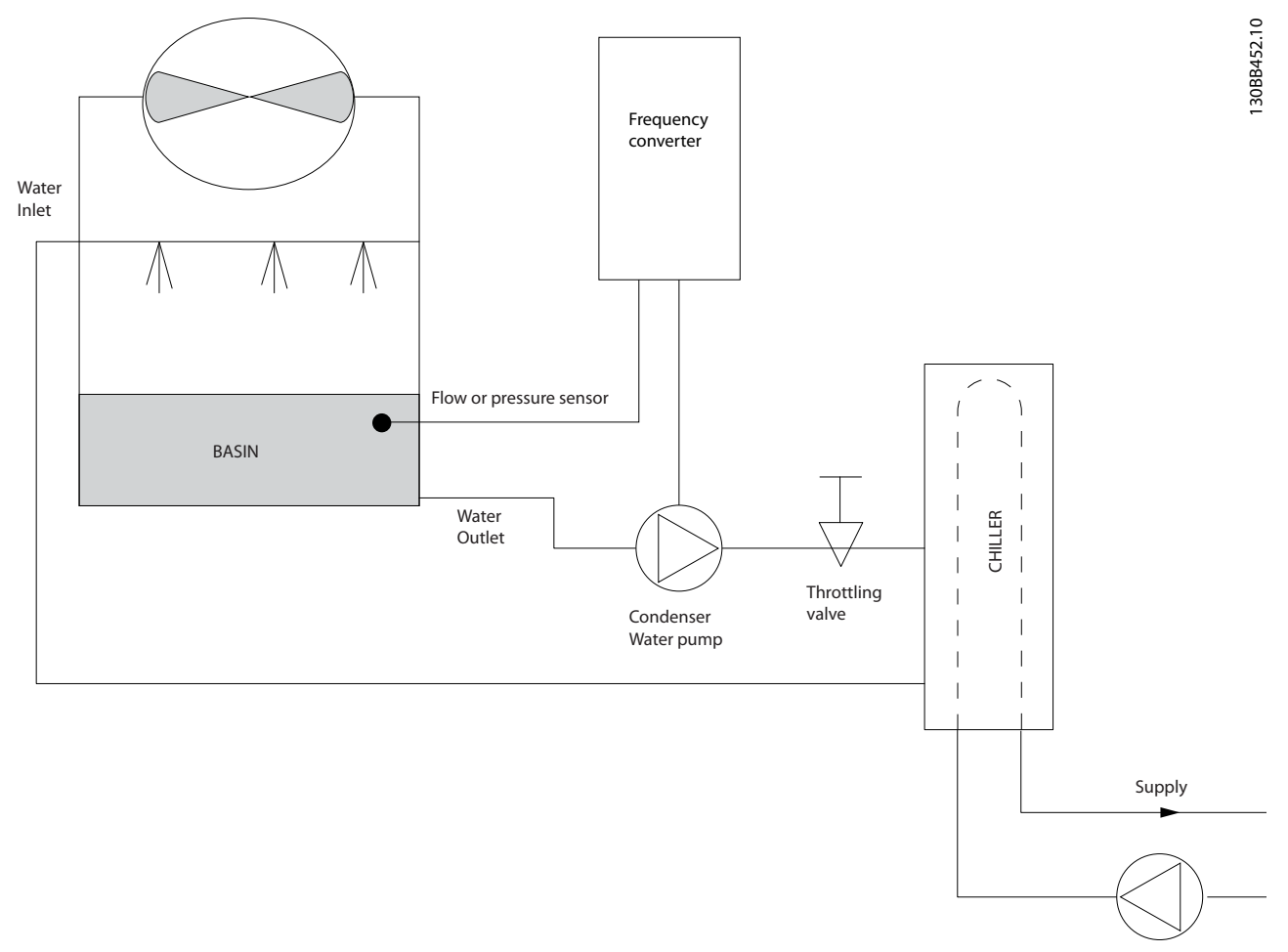

**Ilustración 2.14 Bombas del condensador**

Danfoss

#### 2.6.20 Bombas primarias

Las bombas primarias de un sistema de bombeo primario / secundario pueden utilizarse para mantener un caudal constante a través de dispositivos que presentan dificultades de funcionamiento o control cuando se exponen a un caudal variable. La técnica de bombeo primario / secundario desacopla el lazo de producción «primario» del lazo de distribución «secundario». De esta forma, algunos dispositivos, como los enfriadores, pueden mantener un caudal de diseño uniforme y funcionar correctamente aunque el caudal varíe en el resto del sistema.

A medida que disminuye el caudal del evaporador de un enfriador, el agua refrigerada comienza a enfriarse en exceso. Cuando esto ocurre, el enfriador intenta reducir su capacidad de refrigeración. Si el caudal disminuye demasiado o con demasiada rapidez, el enfriador no podrá esparcir suficientemente la carga y el dispositivo de seguridad desconectará el enfriador, lo que requerirá un reinicio manual. Esta situación es habitual en grandes instalaciones, especialmente cuando se instalan dos o más enfriadores en paralelo y no se utiliza un bombeo primario ni secundario.

#### 2.6.21 La solución VLT

Según el tamaño del sistema y del lazo primario, el consumo energético del lazo primario puede ser sustancial. Para reducir los gastos de funcionamiento, puede incorporarse un convertidor de frecuencia al sistema primario que sustituya la válvula de estrangulamiento y la calibración de los rodetes. Son comunes dos métodos de control:

#### **Caudalímetro**

Dado que se conoce el caudal deseado y que este es uniforme, puede utilizarse un medidor de caudal en la descarga de cada enfriador para controlar la bomba directamente. Mediante el uso del controlador PI incorporado, el convertidor de frecuencia mantiene siempre el caudal adecuado e incluso compensa la resistencia cambiante del lazo de tuberías primario cuando se activen y desactiven los enfriadores y sus bombas.

#### **Determinación de la velocidad local**

El operador simplemente disminuye la frecuencia de salida hasta que se alcanza el caudal de diseño. Utilizar un convertidor de frecuencia para reducir la velocidad de las bombas es muy parecido a equilibrar los rodetes de las bombas, salvo que no se requiere mano de obra y que el rendimiento de las bombas es superior. El compensador de contracción simplemente disminuye la velocidad de la bomba hasta que se alcanza el caudal correcto y, entonces, fija la velocidad. La bomba funciona a esta velocidad siempre que el enfriador entre en funcionamiento. Dado que el lazo primario no tiene válvulas de control ni otros dispositivos que puedan provocar cambios en la curva del sistema y que la variación procedente de la conexión y desconexión por etapas de bombas y enfriadores normalmente es pequeña, dicha velocidad fija sigue siendo correcta. En caso de que más adelante haya que aumentar el caudal del sistema, bastará con que el convertidor de frecuencia aumente la velocidad de la bomba en lugar de tener que cambiar el rodete.

#### **Vista general del producto Guía de Diseño de VLT**® **HVAC Basic FC 101**

Danfoss

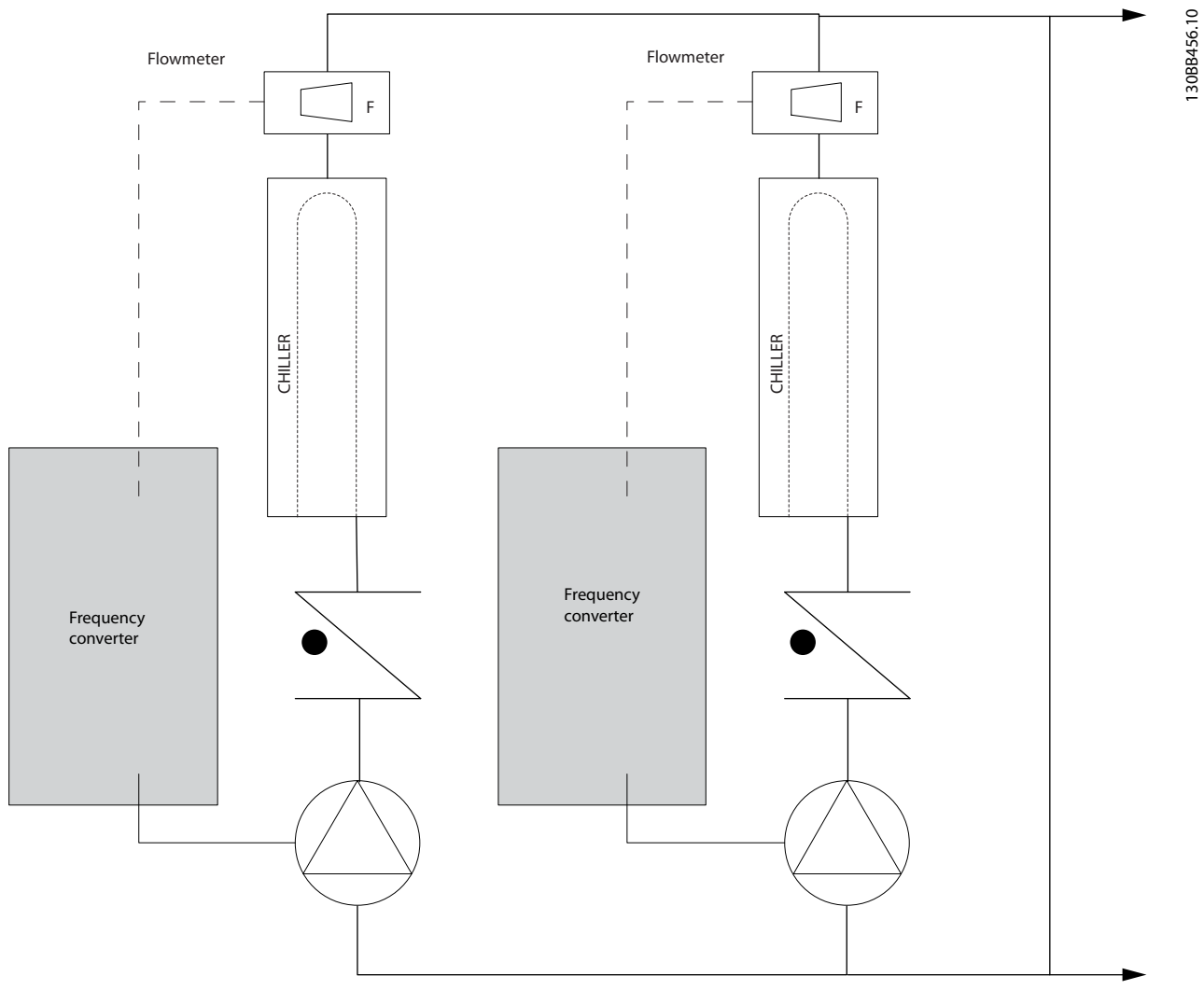

**Ilustración 2.15 Bombas primarias**

**2 2**

#### 2.6.22 Bombas secundarias

Las bombas secundarias de un sistema de bombeo primario / secundario de agua fría sirven para distribuir el agua refrigerada a las cargas procedentes del lazo de producción primario. El sistema de bombeo primario / secundario sirve para desacoplar hidráulicamente un lazo de tuberías de otro. En este caso, la bomba primaria se usa para mantener constante el caudal de los enfriadores mientras varía el caudal de las secundarias, lo cual aumenta el control y ahorra energía. Si no se emplea el concepto de diseño primario / secundario y se diseña un sistema de volumen variable, cuando el caudal descienda demasiado o demasiado rápidamente, el enfriador no podrá distribuir la carga correctamente. El dispositivo de seguridad de baja temperatura del evaporador desconectará el enfriador, lo que requerirá un reinicio manual. Esta situación es habitual en grandes instalaciones, especialmente cuando se instalan dos o más enfriadores en paralelo.

#### 2.6.23 La solución VLT

Aunque el sistema primario / secundario con válvulas bidireccionales permite aumentar el ahorro energético y aliviar los problemas de control del sistema, solo se consigue un verdadero ahorro energético y potencial de control con la incorporación de convertidores de frecuencia.

Con la incorporación de convertidores de frecuencia, y colocando el sensor adecuado en el lugar adecuado, las bombas pueden cambiar de velocidad para seguir la curva del sistema en lugar de la curva de la bomba.

Así se malgasta menos energía y se elimina la mayor parte de la sobrepresurización a la que a veces se ven sometidas las válvulas bidireccionales.

Cuando se alcanzan las cargas controladas, se cierran las válvulas bidireccionales. Esto aumenta la presión diferencial calculada en toda la carga y en la válvula bidireccional. Cuando esta presión diferencial comienza a subir, se aminora la velocidad de la bomba para mantener el cabezal de control o valor de consigna. Este valor se calcula sumando la caída de presión conjunta de la carga y de la válvula bidireccional en las condiciones de diseño.

### *AVISO!*

**Si se utilizan varias bombas en paralelo, deben funcionar a la misma velocidad para maximizar el ahorro energético, ya sea con varios convertidores individuales o con uno solo controlando varias bombas en paralelo.**

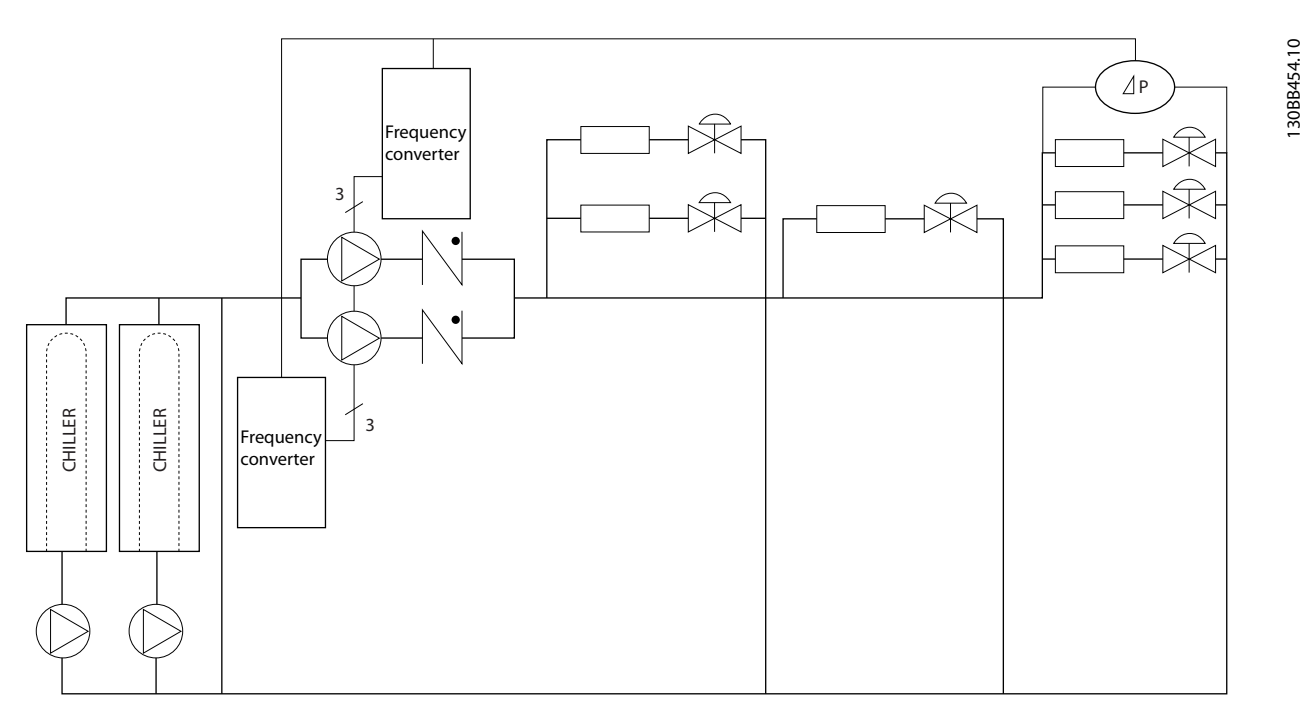

**Ilustración 2.16 Bombas secundarias**

Danfoss

#### <span id="page-27-0"></span>2.7 Estructuras de control

#### 2.7.1 Principio de control

Puede seleccionarse *1-00 Configuration Mode* si debe utilizarse el lazo abierto o cerrado.

#### 2.7.2 Estructura de control de lazo abierto

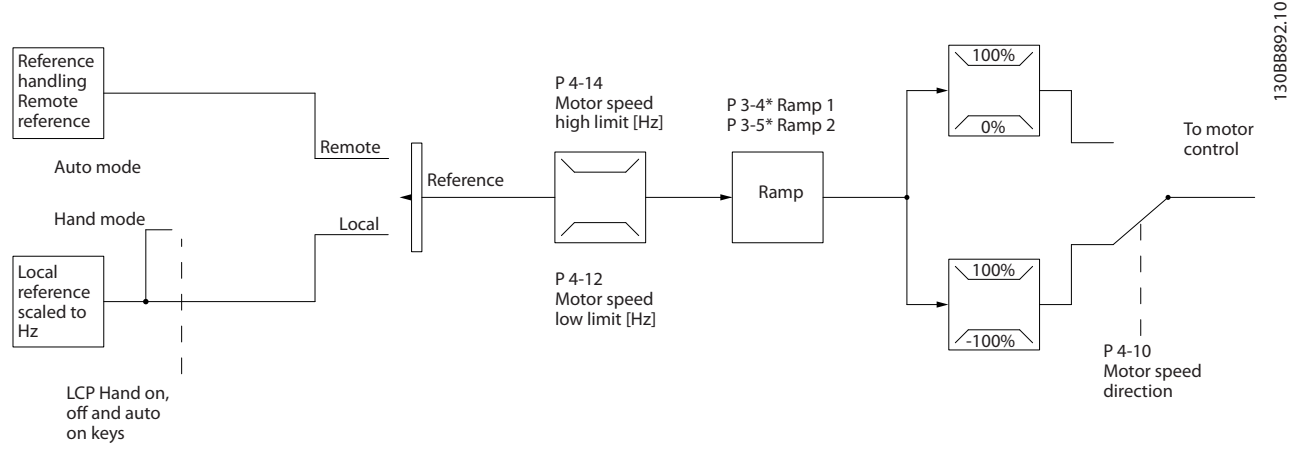

**Ilustración 2.17 Estructura de lazo abierto**

En la configuración mostrada en *Ilustración 2.17*, *1-00 Modo Configuración* está ajustado a *[0] Lazo abierto*. Se recibe la referencia resultante del sistema de manejo de referencias, o la referencia local, y se transfiere a la limitación de rampa y de velocidad antes de enviarse al control del motor. La salida del control del motor se limita entonces según el límite de frecuencia máxima.

#### 2.7.3 Control de motor PM / EC+

El concepto EC+ de (Danfoss) ofrece la posibilidad de que los convertidores de frecuencia de (Danfoss) funcionen con motores PM (motores de magnetización permanente) de rendimiento elevado en un tamaño de bastidor estándar, según lo establecido en CEI.

La puesta en servicio se puede comparar a la de los motores asíncronos (de inducción) que utilizan la estrategia de control VVCplus PM de (Danfoss).

Ventajas para el cliente:

- **•** Libre elección de la tecnología del motor (motor de magnetización permanente o de inducción)
- **•** Instalación y funcionamiento similares a los de los motores de inducción
- **•** Independencia del fabricante al elegir componentes del sistema, como motores
- **•** Rendimiento del sistema mejorado gracias a la elección de los mejores componentes
- **•** Posibilidad de actualizar instalaciones existentes
- **•** Gama de potencias: 45 kW (200 V), 0,37-90 kW (400 V), 90 kW (600 V) en el caso de motores de inducción y 0,37-22 kW (400 V) en el caso de motores PM.

<span id="page-28-0"></span>Limitaciones de intensidad para motores PM:

- **•** Actualmente, solamente hasta 22 kW
- **•** Actualmente, limitada a motores PM no salientes
- **•** Los filtros LC no son compatibles con motores PM
- **•** El algoritmo de sobretensión no es compatible con motores PM
- **•** El algoritmo de energía regenerativa no es compatible con motores PM
- **•** Soporte del AMA reducido de la resistencia del estator Rs solo en el sistema
- **•** Detección de no calado
- **•** Sin función de ETR

#### 2.7.4 Control local (Hand On) y remoto (Auto On)

El convertidor de frecuencia puede accionarse manualmente a través del panel de control local (LCP) o de forma remota mediante entradas analógicas y digitales o un bus serie. Si se permite en *0-40 [Hand on] Key on LCP*, *0-44 [Off/Reset] Key on LCP* y *0-42 [Auto on] Key on LCP*, es posible arrancar y parar el convertidor de frecuencia mediante el LCP utilizando las teclas [Hand On] y [Off/ Reset]. Las alarmas pueden reiniciarse mediante la tecla [Off/Reset].

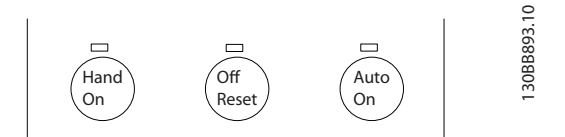

**Ilustración 2.18 Teclas del LCP**

La referencia local hace que el modo de configuración se ajuste a lazo abierto, independientemente del ajuste de *1-00 Modo Configuración*.

La referencia local se restaura con la desconexión.

**2 2**

Danfoss

#### <span id="page-29-0"></span>2.7.5 Estructura de control de lazo cerrado

El controlador interno permite que el convertidor de frecuencia se convierta en parte integral del sistema controlado. El convertidor de frecuencia recibe una señal de realimentación desde un sensor en el sistema. A continuación, compara esta señal con un valor de referencia y determina el error, si lo hay, entre las dos señales. Ajusta luego la velocidad del motor para corregir el error.

Por ejemplo, consideremos una aplicación de bombas en la que la velocidad de una bomba debe ser controlada de forma que la presión en una tubería sea constante. El valor de presión estática deseado se suministra al convertidor de frecuencia como referencia de consigna. Un sensor de presión estática mide la presión estática real en la tubería y suministra este dato al convertidor en forma de señal de realimentación. Si la señal de realimentación es mayor que la referencia de consigna, el convertidor de frecuencia disminuye la velocidad para reducir la presión. De la misma forma, si la presión en la tubería es inferior a la referencia de consigna, el convertidor de frecuencia acelera automáticamente para aumentar la presión suministrada por la bomba.

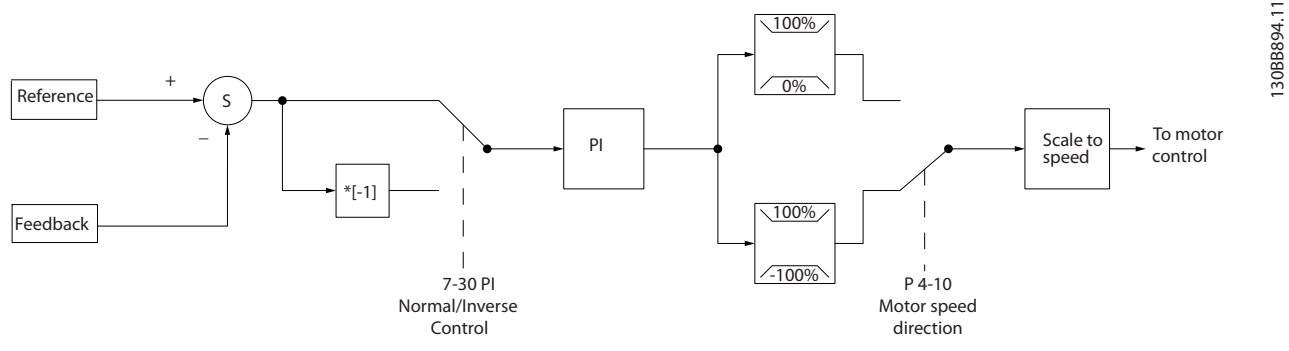

**Ilustración 2.19 Estructura de control de lazo cerrado**

Aunque los valores predeterminados del controlador de lazo cerrado del convertidor normalmente proporcionan un rendimiento satisfactorio, a menudo puede optimizarse el control del sistema ajustando algunos de los parámetros del mismo.

### 2.7.6 Conversión de realimentación

En algunas aplicaciones, puede resultar de utilidad convertir la señal de realimentación. Un ejemplo de ello es el uso de una señal de presión para proporcionar realimentación de caudal. Puesto que la raíz cuadrada de la presión es proporcional al caudal, la raíz cuadrada de la señal de presión suministra un valor proporcional al caudal. Consulte *Ilustración 2.20*.

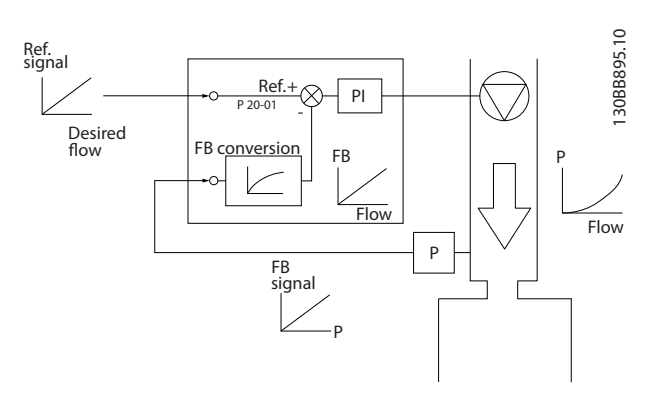

**Ilustración 2.20 Conversión de la señal de realimentación**

**2 2**

#### <span id="page-30-0"></span>2.7.7 Manejo de referencias

Detalles para el funcionamiento en lazo abierto y en lazo cerrado.

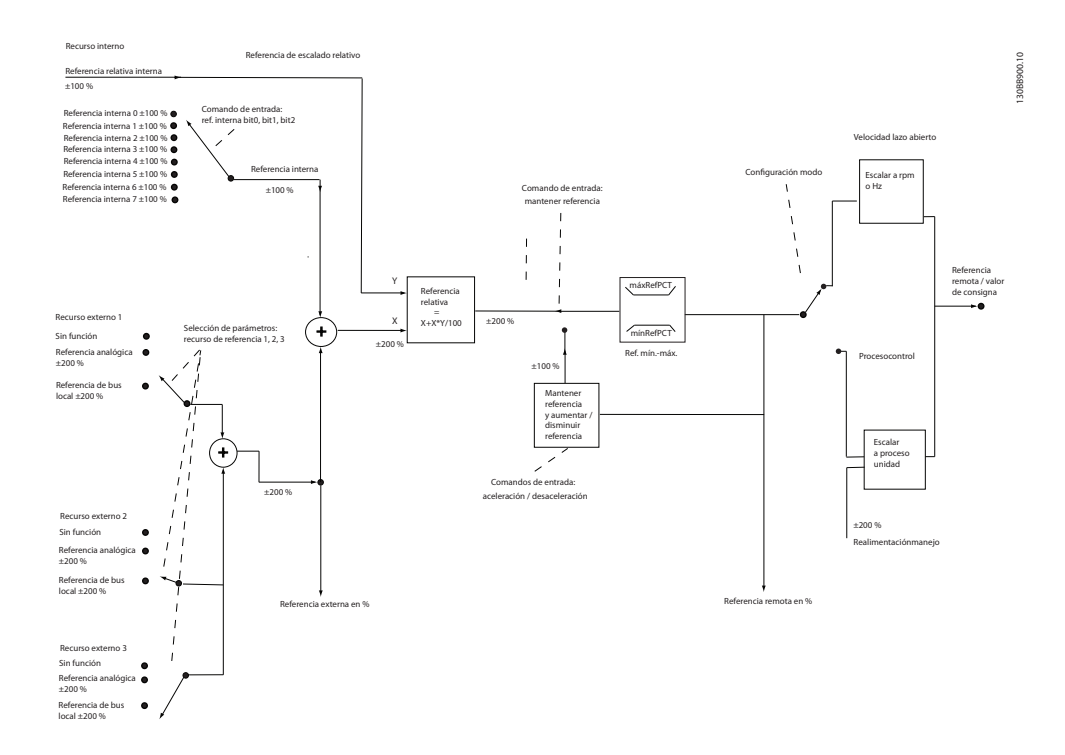

**Ilustración 2.21 Diagrama de bloque que muestra la referencia remota**

La referencia remota está compuesta de:

- **•** Referencias internas
- **•** Referencias externas (entradas analógicas y de referencias de bus de comunicación serie).
- **•** La referencia relativa interna
- **•** Consigna controlada de realimentación

Es posible programar hasta 8 referencias internas distintas en el convertidor de frecuencia. La referencia interna activa puede seleccionarse utilizando entradas digitales o el bus de comunicación serie. La referencia también puede suministrarse externamente, generalmente desde una entrada analógica. Esta fuente externa se selecciona mediante uno de los tres parámetros de Fuente de referencia (*3-15 Reference 1 Source*, *3-16 Reference 2 Source* y *3-17 Reference 3 Source*). Todos los recursos de referencias y la referencia de bus se suman para producir la referencia externa total. Como referencia activa puede seleccionarse la referencia externa, la referencia interna o la suma de las dos. Finalmente, esta referencia puede escalarse utilizando *3-14 Preset Relative Reference*.

La referencia escalada se calcula de la siguiente forma:

*Referencia* =  $X + X \times \left(\frac{Y}{100}\right)$ 

Donde X es la referencia externa, la interna o la suma de ambas, e Y es la *3-14 Preset Relative Reference* en [%].

Si Y, *3-14 Preset Relative Reference*, se ajusta a 0 %, la referencia no se verá afectada por el escalado.

Danfoss

#### <span id="page-31-0"></span>2.7.8 Asistente de configuración de lazo cerrado

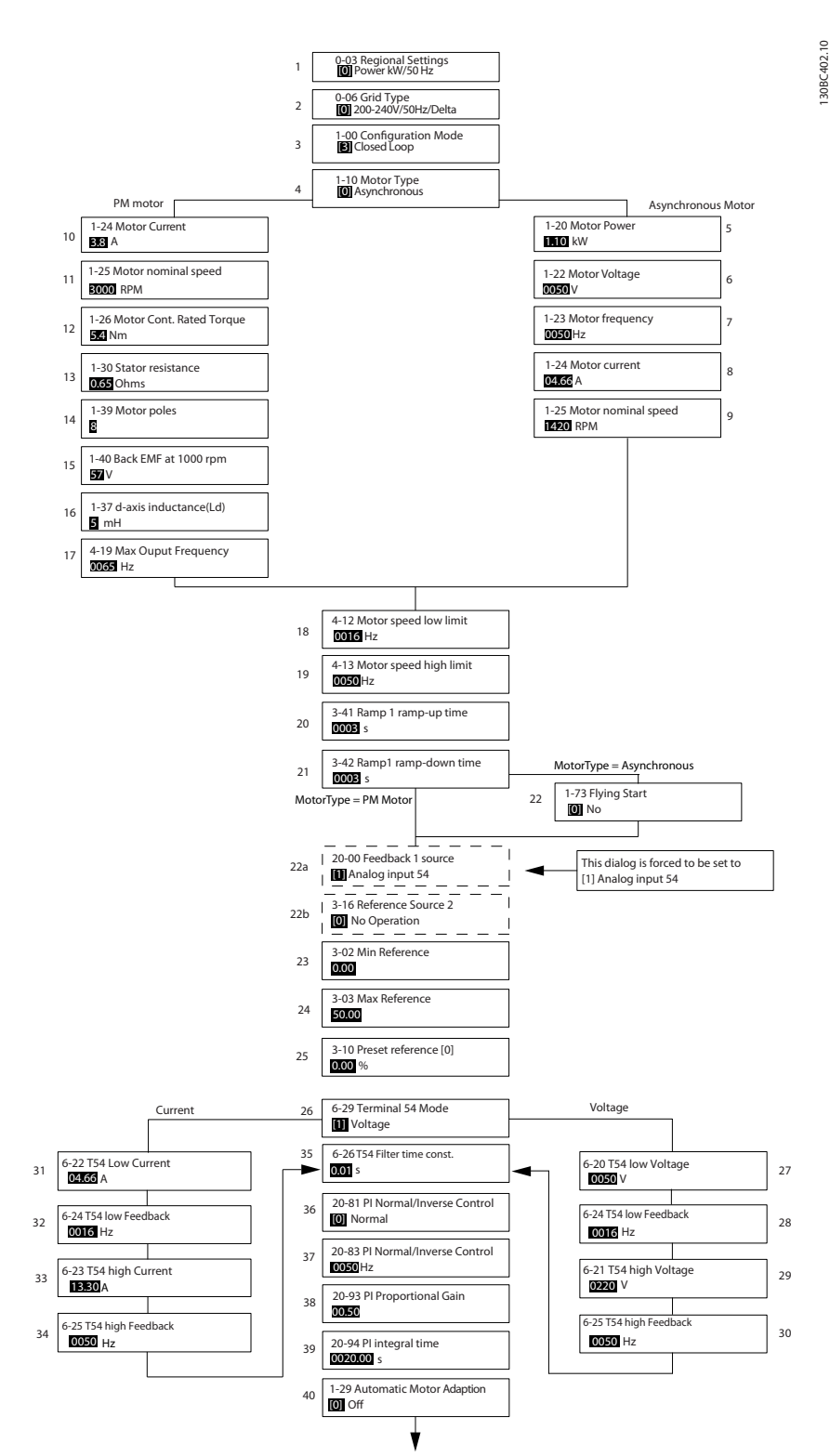

**Ilustración 2.22 Asistente de configuración de lazo cerrado**

## Danfoss

#### **Vista general del producto Guía de Diseño de VLT**® **HVAC Basic FC 101**

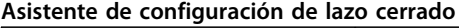

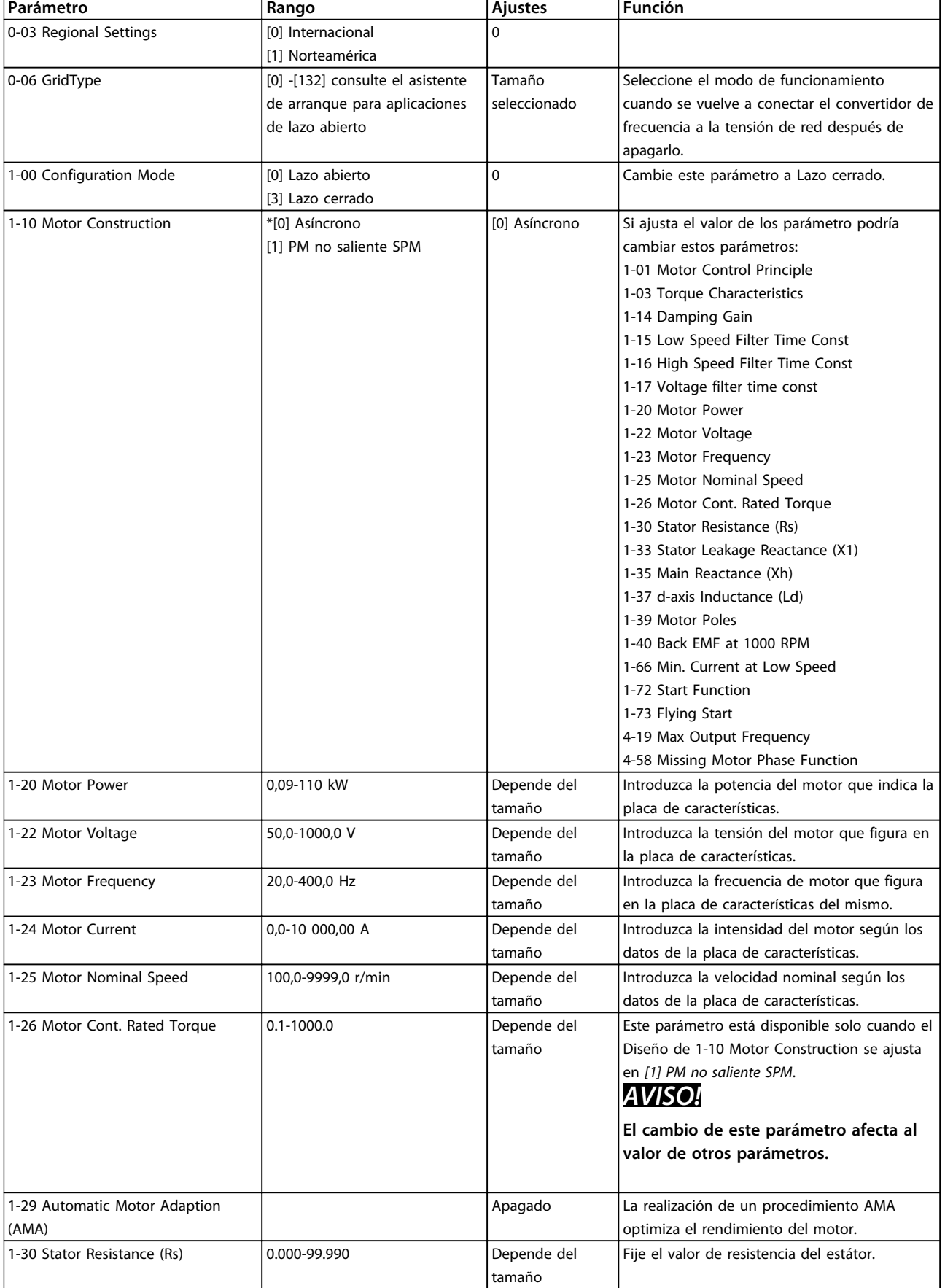

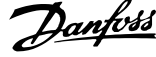

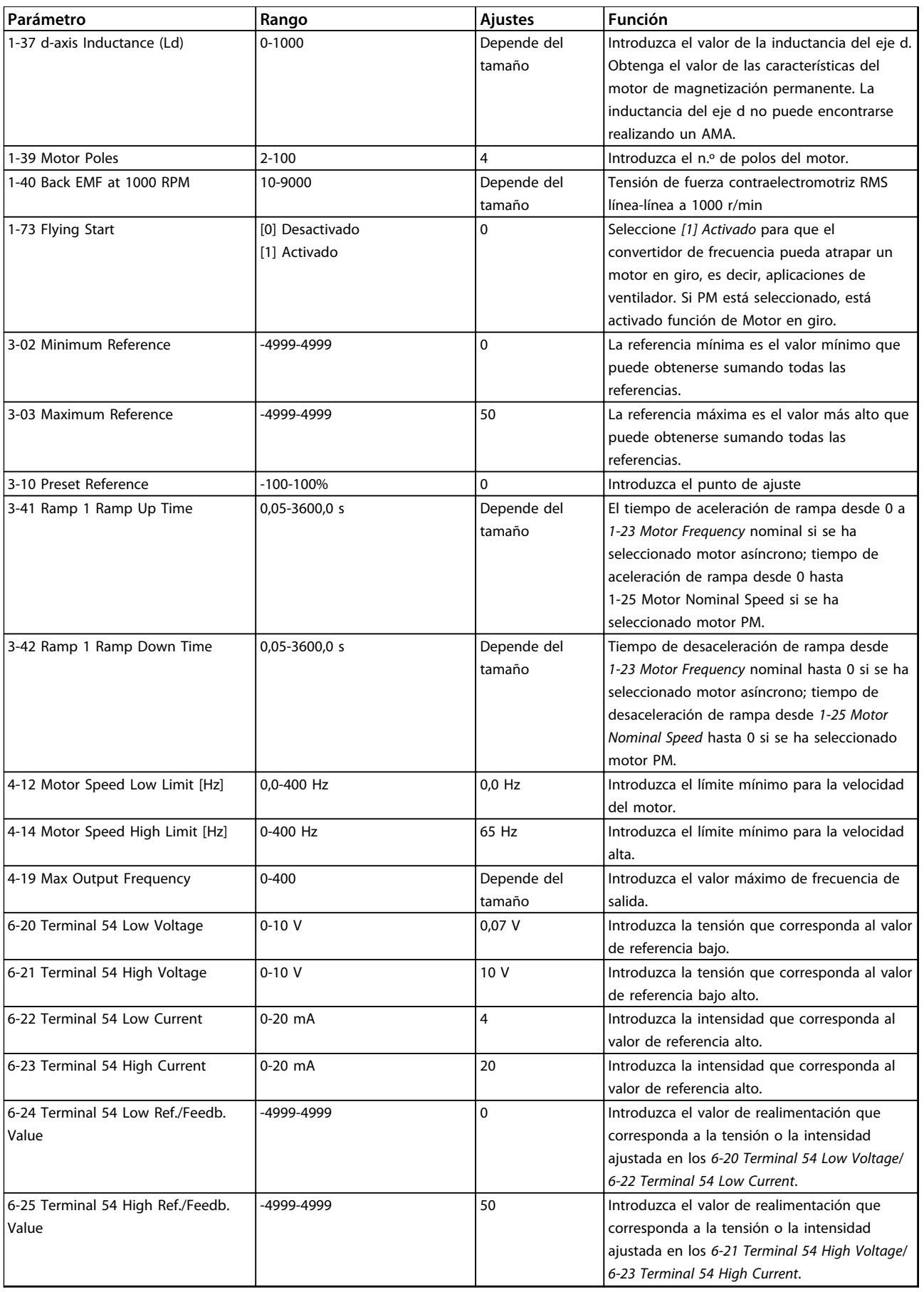

<span id="page-34-0"></span>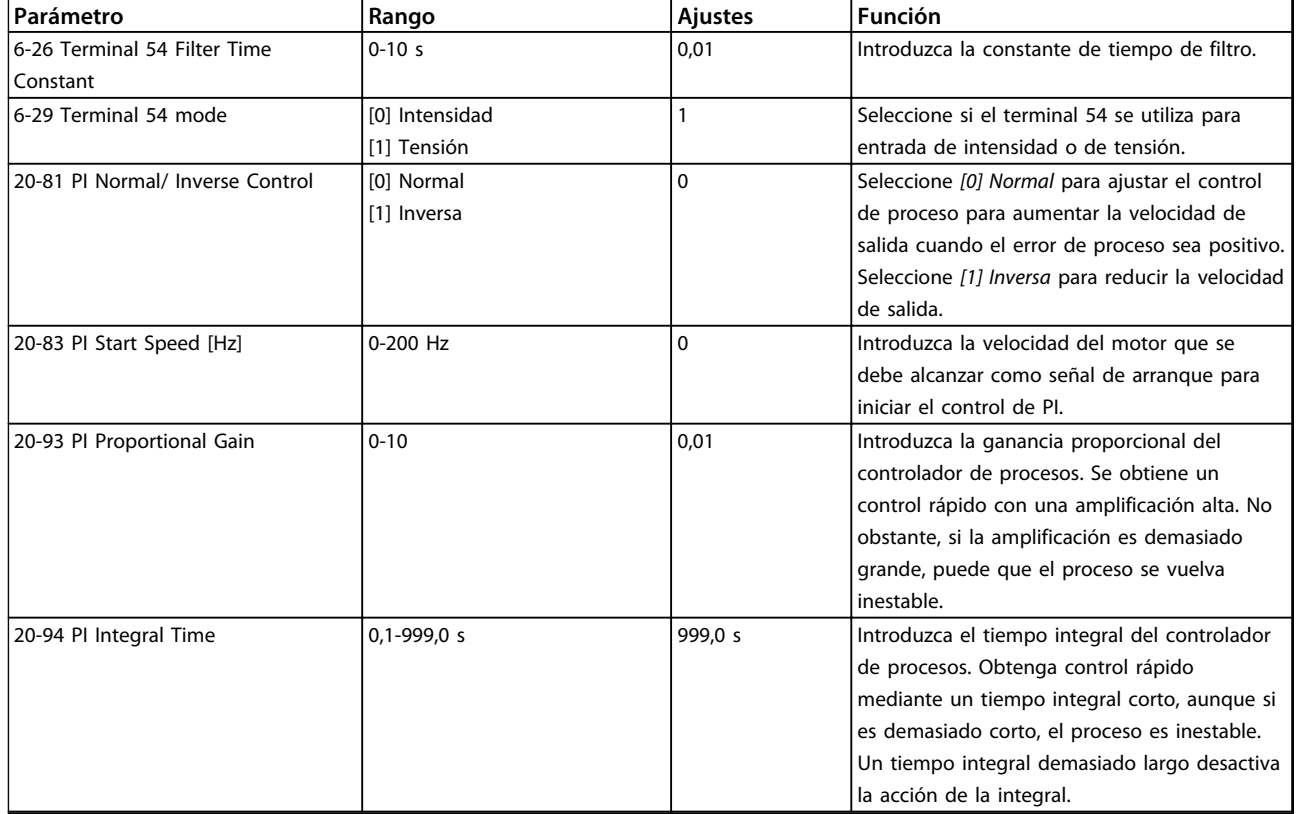

**Tabla 2.8 Asistente de configuración de lazo cerrado**

#### 2.7.9 Optimización del controlador de lazo cerrado del convertidor de frecuencia

Una vez que el controlador de lazo cerrado del convertidor de frecuencia ha sido configurado, debe comprobarse el rendimiento del controlador. En muchos casos, su rendimiento puede ser aceptable utilizando los valores predeterminados de *20-93 PI Proportional Gain* y *20-94 PI Integral Time*. No obstante, en algunos casos puede resultar útil optimizar los valores de estos parámetros para proporcionar una respuesta más rápida del sistema y al tiempo que se mantiene bajo control la sobremodulación de velocidad.

#### 2.7.10 Ajuste manual del PI

- 1. Ponga en marcha el motor.
- 2. Ajuste *20-93 PI Proportional Gain* a 0,3 e increméntelo hasta que la señal de realimentación empiece a oscilar. Si es necesario, arranque y pare el convertidor de frecuencia o haga cambios paso a paso en la referencia de consigna para intentar que se produzca la oscilación. A continuación, reduzca la ganancia proporcional de PI hasta que la señal de realimentación se estabilice. Después, reduzca la ganancia proporcional entre un 40 y un 60 %.
- 3. Ajuste *20-94 PI Integral Time* a 20 s y reduzca el valor hasta que la señal de realimentación empiece a oscilar. Si es necesario, arranque y pare el convertidor de frecuencia o haga cambios paso a paso en la referencia de consigna para intentar que se produzca la oscilación. A continuación, aumente el tiempo integral de PI hasta que la señal de realimentación se estabilice. Después, aumente el tiempo integral entre un 15 y un 50 %.

Danfoss

#### <span id="page-35-0"></span>2.8 Aspectos generales de la EMC

Normalmente aparecen interferencias eléctricas a frecuencias en el intervalo de 150 kHz a 30 MHz. Las interferencias generadas por el convertidor de frecuencia y transmitidas por el aire, con frecuencias en el rango de 30 MHz a 1 GHz, tienen su origen en el inversor, el cable del motor y el motor.

Como se muestra en *Ilustración 2.23*, las intensidades capacitivas en el cable del motor, junto con una alta dU / dt de la tensión del motor, generan corrientes de fuga.

La utilización de un cable de motor apantallado aumenta la corriente de fuga (consulte *Ilustración 2.23*) porque los cables apantallados tienen una mayor capacitancia a tierra que los cables no apantallados. Si la corriente de fuga no se filtra, provoca una mayor interferencia en la alimentación de red, en el intervalo de radiofrecuencia inferior a 5 MHz. Puesto que la corriente de fuga (I<sub>1</sub>) es reconducida a la unidad a través de la pantalla (I<sub>3</sub>), en principio solo habrá un pequeño campo electromagnético (I4) desde el cable de motor apantallado, tal como se indica en la ilustración siguiente.

El apantallamiento reduce la interferencia radiada, aunque incrementa la interferencia de baja frecuencia en la red eléctrica. El apantallamiento del cable de motor debe montarse en la carcasa del convertidor de frecuencia, así como en la carcasa del motor. El mejor procedimiento consiste en utilizar abrazaderas de pantalla integradas para evitar extremos de pantalla retorcidas en espiral (cables de conexión flexibles). Dichas espirales aumentan la impedancia de la pantalla a las frecuencias superiores, lo que reduce el efecto de pantalla y aumenta la corriente de fuga (I4).

Si se emplea un cable apantallado para el bus de campo, el relé, el cable de control, la interfaz de señal y el freno, el apantallamiento debe conectarse al alojamiento en ambos extremos. En algunas situaciones, sin embargo, es necesario romper el apantallamiento para evitar bucles de intensidad.

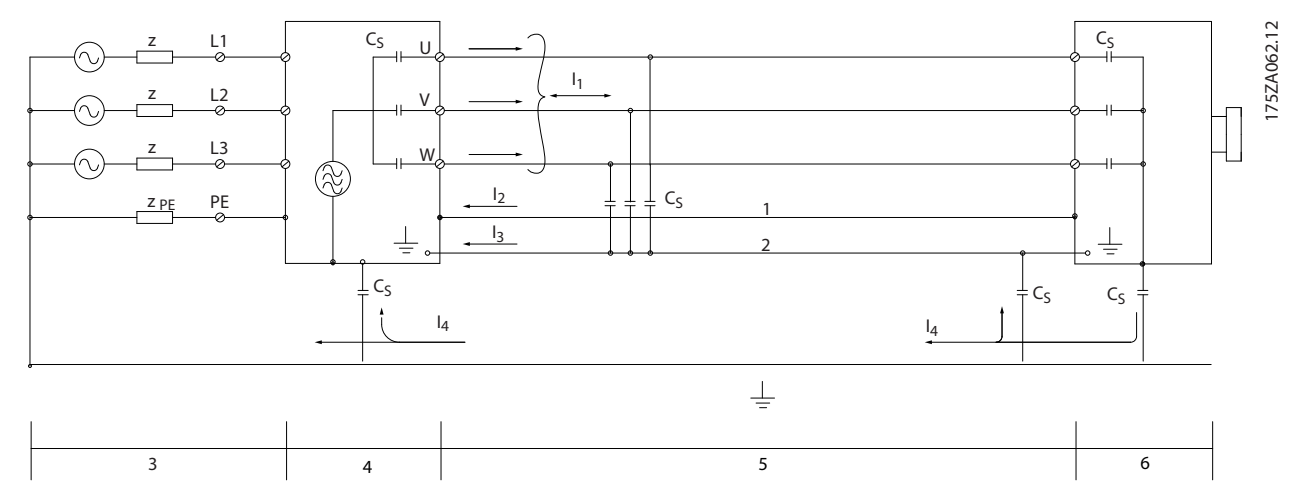

**Ilustración 2.23 Situación que provoca intensidades de fuga**

Si el apantallamiento debe colocarse en una placa de montaje para el convertidor, dicha placa deberá estar fabricada en metal, ya que las corrientes del apantallamiento tienen que volver a la unidad. Asegúrese, además, de que la placa de montaje y el chasis del convertidor de frecuencia hacen buen contacto eléctrico a través de los tornillos de montaje.

Al utilizar cables no apantallados no se cumplirán algunos requisitos sobre emisión, aunque sí los de inmunidad.

Para reducir el nivel de interferencia del sistema completo (convertidor de frecuencia + instalación), haga que los cables de motor y de freno sean lo más cortos posibles. Los cables con un nivel de señal sensible no deben colocarse junto a los cables de motor y de freno. La interferencia de radio superior a 50 MHz (transmitida por el aire) es generada especialmente por los elementos electrónicos de control. Consulte *[capétulo 5.2.4 Instalación eléctrica conforme a EMC](#page-66-0)* para obtener más información sobre CEM.
**2 2**

## 2.8.1 Requisitos en materia de emisiones

De acuerdo con la norma de productos EMC para convertidores de frecuencia EN / CEI 61800-3:2004, los requisitos EMC dependen del uso previsto del convertidor de frecuencia. La norma de productos EMC define cuatro categorías. Las cuatro categorías y los requisitos de emisiones de la alimentación de red se definen en la *Tabla 2.9*.

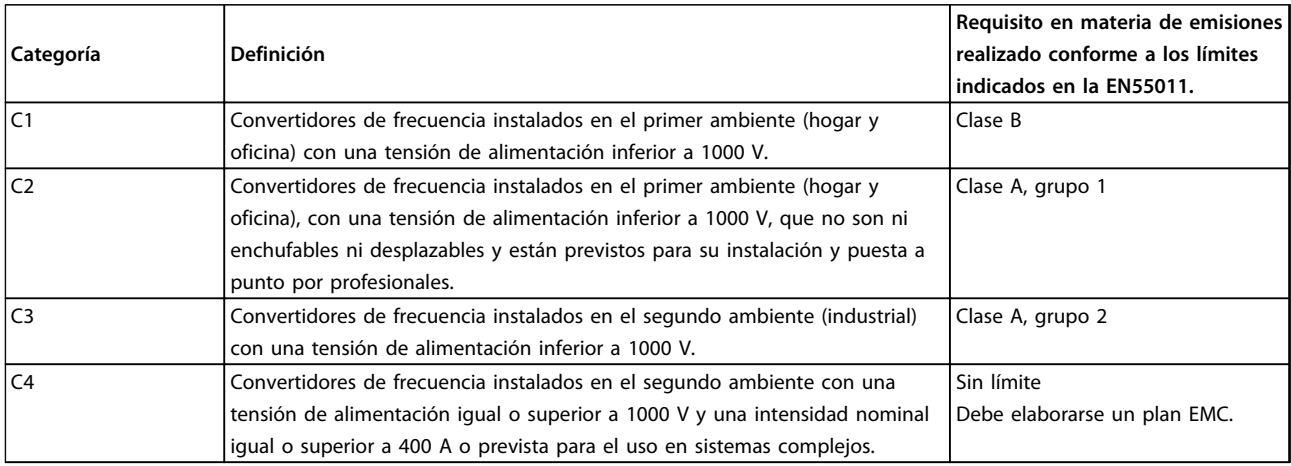

#### **Tabla 2.9 Requisitos en materia de emisiones**

Cuando se utilizan normas de emisiones generales (conducidas), los convertidores de frecuencia deben cumplir los siguientes límites

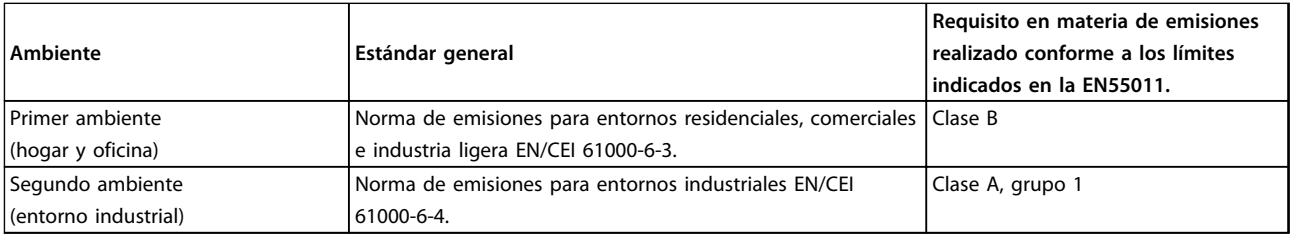

**Tabla 2.10 Límites de las normas de emisiones generales**

## **Vista general del producto Guía de Diseño de VLT**® **HVAC Basic FC 101**

## 2.8.2 Resultados de las pruebas de CEM

Los siguientes resultados de las pruebas se obtuvieron utilizando un sistema con un convertidor de frecuencia, un cable de control apantallado y un cuadro de control con potenciómetro, así como un cable de motor apantallado.

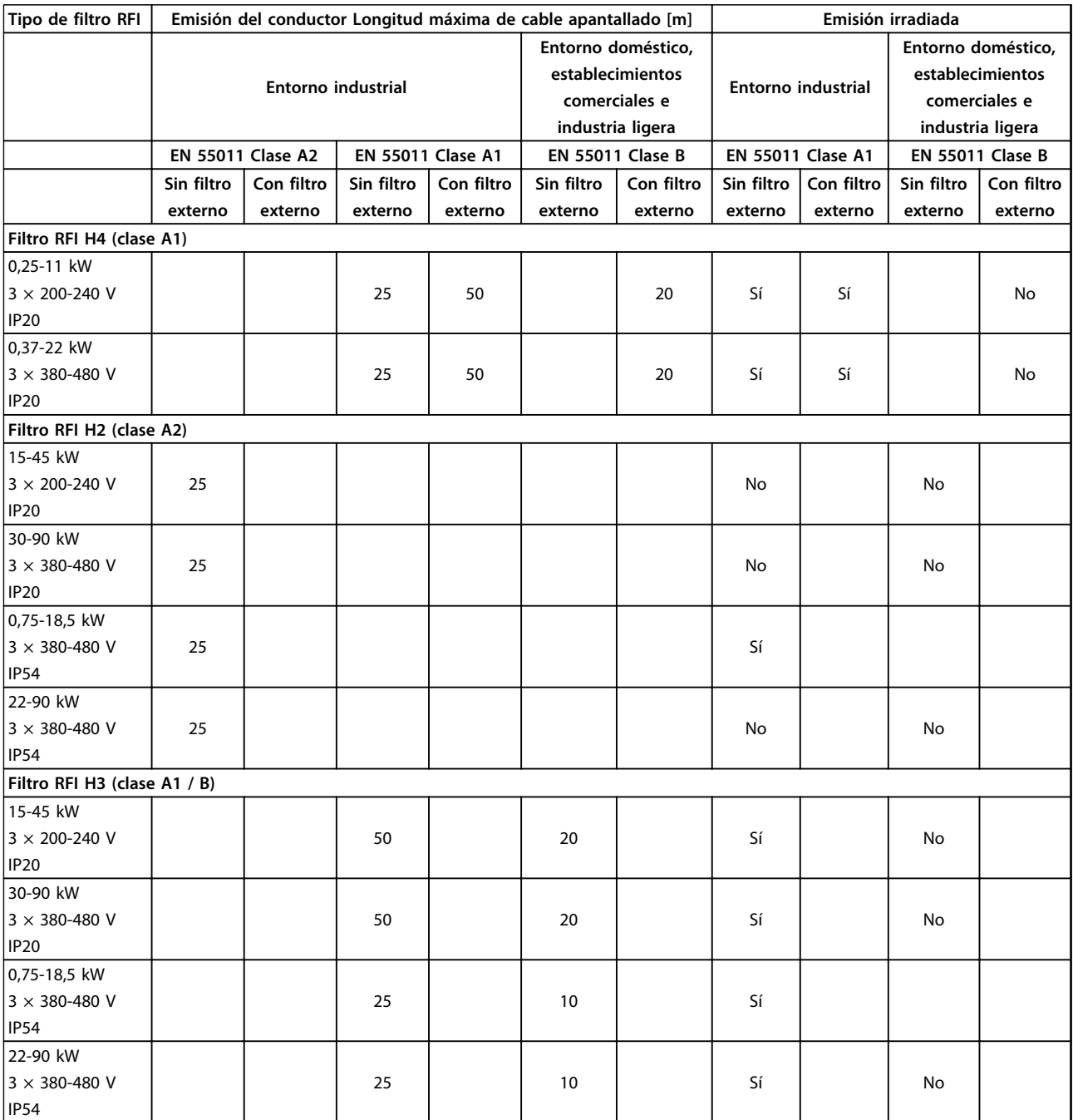

**Tabla 2.11 Resultados de pruebas**

## <span id="page-38-0"></span>2.8.3 Aspectos generales de la emisión de armónicos

El convertidor de frecuencia acepta una intensidad no sinusoidal de la red, lo que aumenta la intensidad de entrada IRMS. Se transforma una intensidad no sinusoidal por medio de un análisis Fourier y se separa en intensidades de onda sinusoidal con diferentes frecuencias, es decir, con diferentes intensidades armónicas I<sub>n</sub> con 50 Hz como frecuencia básica:

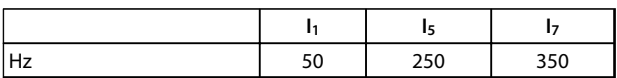

#### **Tabla 2.12 Corrientes armónicas**

Los armónicos no afectan directamente al consumo eléctrico, aunque aumentan las pérdidas por calor en la instalación (transformador, cables). Por ello, en instalaciones con un porcentaje alto de carga rectificada, mantenga las intensidades armónicas en un nivel bajo para evitar sobrecargar el transformador y una alta temperatura de los cables.

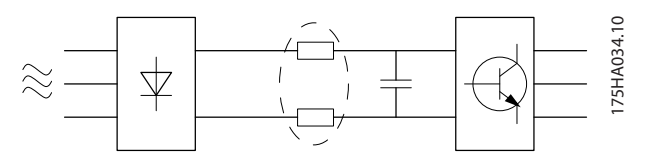

**Ilustración 2.24 Corrientes armónicas**

# *AVISO!*

**Algunas corrientes armónicas pueden perturbar el equipo de comunicación conectado al mismo transformador o causar resonancias, si se utilizan baterías con corrección del factor de potencia.**

Para asegurar corrientes armónicas bajas, el convertidor de frecuencia tiene bobinas de circuito intermedio de forma estándar. Normalmente, esto reduce la intensidad de entrada IRMS en un 40 %.

La distorsión de la tensión de la alimentación de red depende de la magnitud de las intensidades armónicas multiplicada por la impedancia interna de la red para la frecuencia dada. La distorsión de tensión total (THD) se calcula según los distintos armónicos de tensión individual usando esta fórmula:

 $THD\% = \sqrt{U\frac{2}{5}} + U\frac{2}{7} + ... + U\frac{2}{N}$ 

(UN% de U)

## 2.8.4 Requisitos en materia de emisión de armónicos

## **Equipos conectados a la red pública de suministro eléctrico**

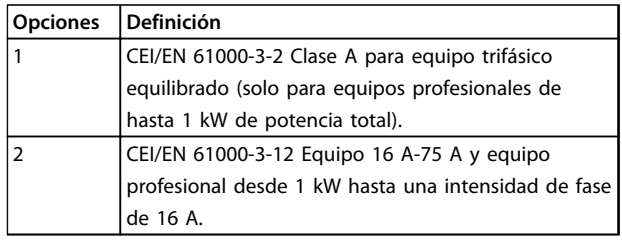

**Tabla 2.13 Equipo conectado**

## 2.8.5 Resultados de la prueba de armónicos (emisión)

Los tamaños de potencia de hasta PK75 en T4 y P3K7 en T2 cumplen con CEI/EN 61000-3-2 Clase A. Los tamaños de potencia desde P1K1 y hasta P18K en T2 y P90K en T4 cumple con CEI/EN 61000-3-12, tabla 4.

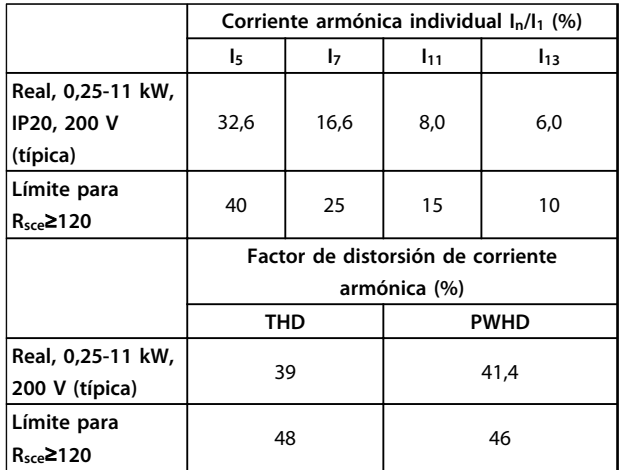

**Tabla 2.14 Corriente armónica de 0,25-11 kW, 200 V**

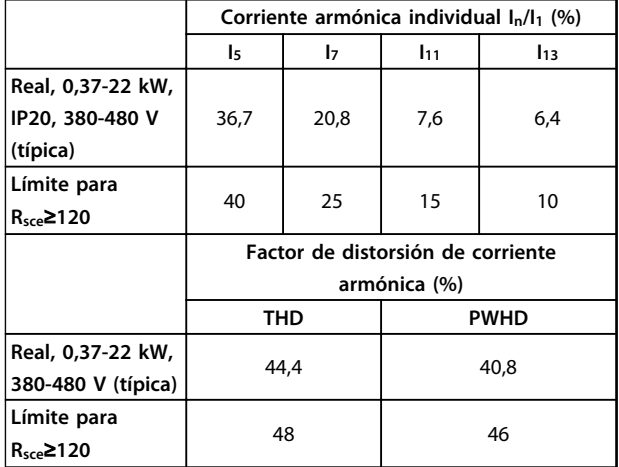

**Tabla 2.15 Corriente armónica de 0,37-22 kW, 380-480 V**

## <span id="page-39-0"></span>**Vista general del producto Guía de Diseño de VLT**® **HVAC Basic FC 101**

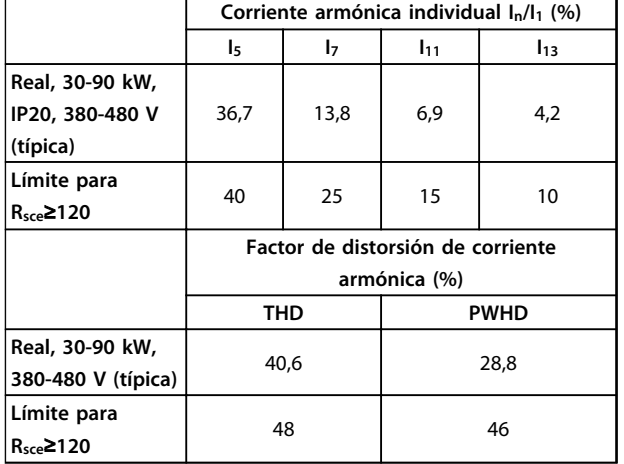

**Tabla 2.16 Corriente armónica de 30-90 kW, 380-480 V**

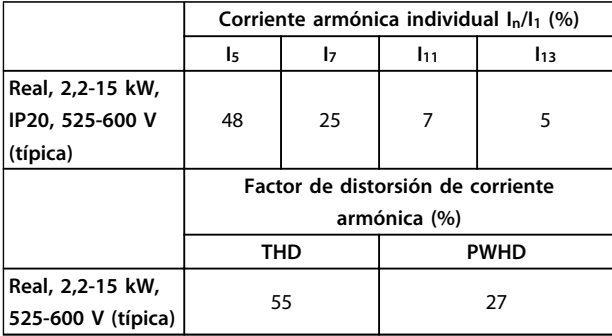

**Tabla 2.17 Corriente armónica de 2,2-15 kW, 525-600 V**

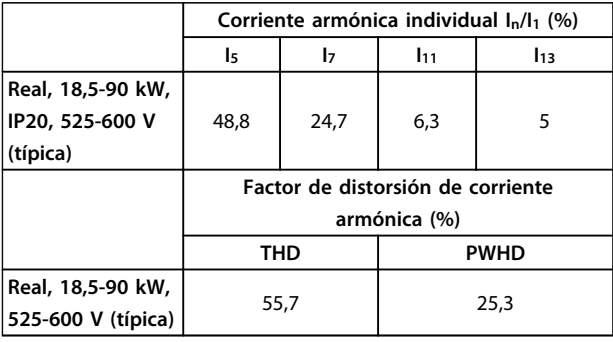

**Tabla 2.18 Corriente armónica de 18,5-90 kW, 525-600 V**

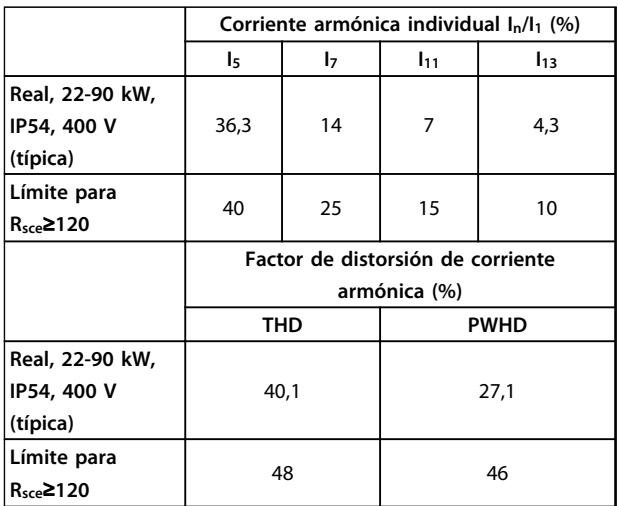

**Tabla 2.19 Corriente armónica de 22-90 kW, 400 V**

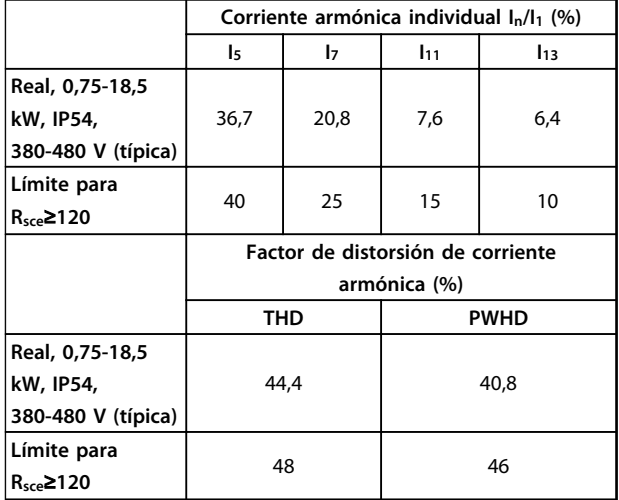

**Tabla 2.20 Corriente armónica de 0,75-18,5 kW, 380-480 V**

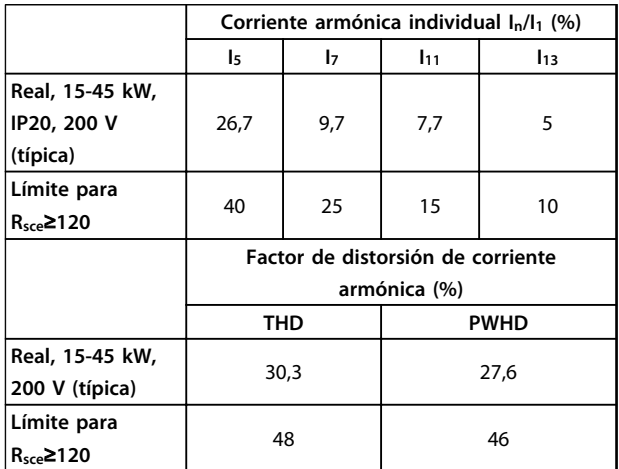

**Tabla 2.21 Corriente armónica de 15-45 kW, 200 V**

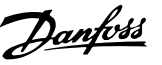

<span id="page-40-0"></span>Siempre que la potencia de cortocircuito de la fuente de alimentación S<sub>sc</sub> sea superior o igual a:

 $SSC = \sqrt{3} \times RSCE \times Ured \times lequ = \sqrt{3} \times 120 \times 400 \times lequ$ en el punto de conexión entre la fuente de alimentación del usuario y la red pública (Rsce).

Es responsabilidad del instalador o del usuario del equipo asegurar, mediante consulta con la compañía de distribución si fuera necesario, que el equipo está conectado únicamente a una fuente de alimentación con una potencia de cortocircuito Ssc superior o igual a la especificada arriba.

Es posible conectar otros tamaños de potencia a la red eléctrica pública previa consulta con la compañía distribuidora operadora de la red.

Conformidad con varias directrices de nivel de sistema: Los datos de corriente armónica de las tablas de la *[Tabla 2.14](#page-38-0)* a la *[Tabla 2.21](#page-39-0)* se proporcionan de acuerdo con la norma CEI / EN 61000-3-12 con referencia al estándar de producto de Power Drive Systems. Pueden utilizarse como base para el cálculo de la influencia de las corrientes armónicas en la fuente de alimentación del sistema y para la documentación del cumplimiento de las directrices regionales aplicables: IEEE 519-1992; G5 / 4.

## 2.8.6 Requisitos de inmunidad

Los requisitos de inmunidad para convertidores de frecuencia dependen del entorno en el que estén instalados. Los requisitos para el entorno industrial son más exigentes que los del entorno doméstico y de oficina. Todos los convertidores de frecuencia (Danfoss) cumplen con los requisitos para el entorno industrial y, por lo tanto, cumplen también con los requisitos mínimos del entorno doméstico y de oficina con un amplio margen de seguridad.

## 2.9 Aislamiento galvánico (PELV)

## 2.9.1 PELV: tensión protectora extrabaja

PELV ofrece protección mediante una tensión muy baja. Se considera garantizada la protección contra descargas eléctricas cuando la fuente de alimentación eléctrica es de tipo PELV y la instalación se realiza de acuerdo con las reglamentaciones locales o nacionales sobre equipos PELV.

Todos los terminales de control y de relé 01-03/04-06 cumplen con la tensión protectora extrabaja (PELV) (no aplicable a la conexión a tierra en triángulo por encima de 440 V).

El aislamiento galvánico (garantizado) se consigue cumpliendo los requisitos relativos a un mayor aislamiento y proporcionando las distancias necesarias en los circuitos. Estos requisitos se describen en la norma EN 61800-5-1.

Los componentes que constituyen el aislamiento eléctrico, como se describe, también se ajustan a los requisitos de aislamiento superior y a las pruebas descritas en la norma EN 61800-5-1.

El aislamiento galvánico PELV puede mostrarse en *[Ilustración 2.26](#page-41-0)*.

Para mantener el estado PELV, todas las conexiones realizadas con los terminales de control deben ser PELV, por ejemplo, el termistor debe disponer de un aislamiento reforzado / doble.

#### **0,25-22 kW**

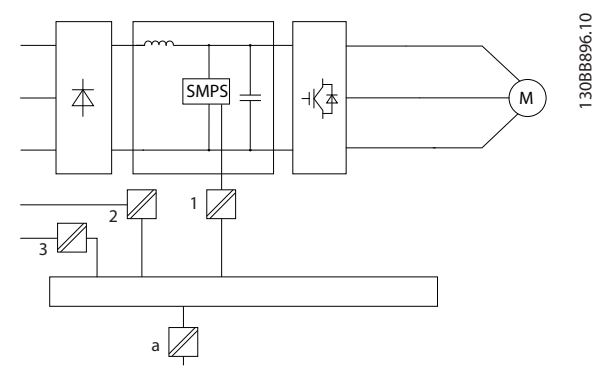

**Ilustración 2.25 Aislamiento galvánico**

- Fuente de alimentación (SMPS)
- 2 Optoacopladores, comunicación entre AOC y BOC
- Relés configurables
- Terminales de la tarjeta de control

**Tabla 2.22 Leyenda de la** *Ilustración 2.25*

<span id="page-41-0"></span>**30-90 kW**

Danfoss

**2 2**

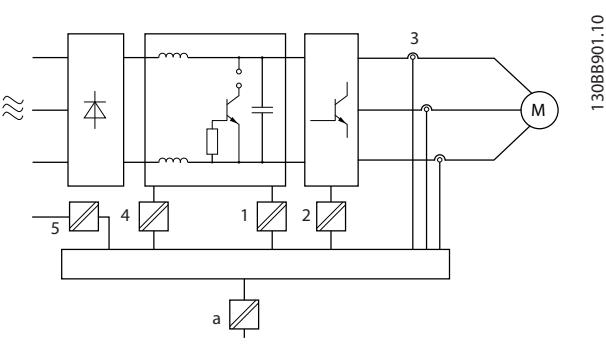

**Ilustración 2.26 Aislamiento galvánico**

|                | Fuente de alimentación (SMPS), incl. aislamiento de señal de |
|----------------|--------------------------------------------------------------|
|                | UCC, indicando la tensión de corriente intermedia.           |
| $\mathfrak{p}$ | Circuito para disparo de los IGBT (transformadores de        |
|                | disparo / optoacopladores).                                  |
| 3              | Transductores de corriente                                   |
| 4              | Circuitos de carga suave interna, RFI y medición de          |
|                | temperatura.                                                 |
| 5              | Relés configurables                                          |
| a              | Terminales de la tarjeta de control                          |
|                |                                                              |

**Tabla 2.23 Leyenda de la** *Ilustración 2.26*

El aislamiento galvánico funcional (ver *[Ilustración 2.25](#page-40-0)*) es para la interfaz del bus estándar RS-485.

# **APRECAUCIÓN**

**Instalación en altitudes elevadas: En altitudes superiores a 2 km, póngase en contacto con (Danfoss) en relación con PELV.**

# 2.10 Corriente de fuga a tierra

# **ADVERTENCIA**

## **TIEMPO DE DESCARGA**

**El contacto con los componentes eléctricos podría llegar a provocar la muerte, incluso una vez desconectado el equipo de la red de alimentación.**

**Además, asegúrese de que se han desconectado las demás entradas de tensión, como la carga compartida (enlace del circuito intermedio de CC), así como la conexión del motor para energía regenerativa.**

**Antes de tocar cualquier componente eléctrico, espere al menos el tiempo indicado en** *[Tabla 2.1](#page-11-0)***.**

**Solo se permite un intervalo de tiempo inferior si así se indica en la placa de características de un equipo específico.**

# *AVISO!*

#### **Corriente de fuga**

**La corriente de fuga a tierra del convertidor de frecuencia sobrepasa los 3,5 mA. Para asegurarse de que el cable a tierra cuenta con una buena conexión mecánica a tierra, la sección transversal de cable de cobre debe ser de al menos 10 mm<sup>2</sup> , de 16 mm<sup>2</sup> el de aluminio o dos cables a tierra de sección estándar de forma separada.**

**Protección de dispositivo de corriente residual Este producto puede originar corriente CC en el conductor de protección. Cuando se utiliza un dispositivo de intensidad residual (RCD) para protección en caso de contacto directo o indirecto, solo debe utilizarse un RCD de tipo B en la alimentación de este producto. En caso contrario, se deberá aplicar otra medida de protección, como una separación del entorno mediante aislamiento doble o reforzado o mediante el aislamiento del sistema de alimentación utilizando un transformador. Consulte también la Nota sobre la aplicación** *Protección contra riesgos eléctricos MN90G***. La conexión protectora a tierra del convertidor de frecuencia y la utilización de RCD debe realizarse siempre conforme a las normas nacionales y locales.**

# 2.11 Condiciones de funcionamiento extremas

## **Cortocircuito (fase del motor-fase)**

El convertidor de frecuencia está protegido contra cortocircuitos con la lectura de la intensidad en cada una de las tres fases del motor o en el enlace de CC. Un cortocircuito entre dos fases de salida provoca una sobreintensidad en el inversor. El inversor se cierra individualmente cuando la intensidad del cortocircuito sobrepasa el valor permitido (alarma 16, bloqueo por alarma).

Para proteger el convertidor de frecuencia contra un cortocircuito en las cargas compartidas y en las salidas de freno, consulte las directrices de diseño.

#### **Conmutación a la salida**

La conmutación a la salida entre el motor y el convertidor de frecuencia está totalmente permitida. No se puede dañar de ningún modo al convertidor de frecuencia conmutando la salida. Sin embargo, es posible que aparezcan mensajes de fallo.

#### **Sobretensión generada por el motor**

La tensión en el circuito intermedio aumenta cuando el motor actúa como generador. Esto ocurre en los siguientes casos:

1. Cuado la carga arrastra al motor (a una frecuencia de salida constante del convertidor de frecuencia), es decir, cuando la carga genera energía.

- 2. Durante la deceleración («rampa de deceleración»), si el momento de inercia es alto, la fricción es baja y el tiempo de rampa de deceleración es demasiado corto para que la energía sea disipada como una pérdida en el convertidor de frecuencia, el motor y la instalación.
- 3. Un ajuste de compensación de deslizamiento incorrecto (*1-62 Slip Compensation*) puede producir una tensión de CC más alta.

La unidad de control intenta corregir la rampa, si es posible (*2-17 Over-voltage Control*.)

El inversor se apaga para proteger a los transistores y condensadores del circuito intermedio, cuando se alcanza un determinado nivel de tensión.

## **Corte de red**

Durante un corte en la alimentación, el convertidor de frecuencia sigue funcionando hasta que la tensión del circuito intermedio desciende por debajo del nivel mínimo para parada. Generalmente, dicho nivel es un 15 % inferior a la tensión de alimentación nominal más baja del convertidor de frecuencia. La tensión de red antes del corte y la carga del motor determinan el tiempo necesario para la parada de inercia del inversor.

## 2.11.1 Protección térmica del motor

Este es el modo en el que (Danfoss) protege el motor del sobrecalentamiento. Se trata de una función electrónica que simula un relé bimetálico basado en mediciones internas. Las características se muestran en *Ilustración 2.27*.

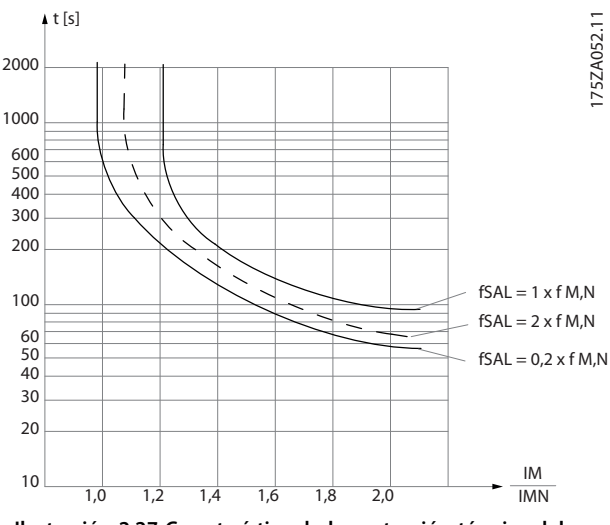

**Ilustración 2.27 Característica de la protección térmica del motor**

El eje X muestra la relación entre los valores Imotor e Imotor nominal. El eje Y muestra el intervalo en segundos que transcurre antes de que el ETR se corte y desconecte el

convertidor de frecuencia. Las curvas muestran la velocidad nominal característica al doble de la velocidad nominal y al 0,2x de la velocidad nominal.

Se ve claramente que a una velocidad inferior, el ETR se desconecta con un calentamiento inferior debido a un menor enfriamiento del motor. De ese modo, el motor queda protegido frente a un posible sobrecalentamiento, incluso a baja velocidad. La función ETR calcula la temperatura del motor en función de la intensidad y la velocidad reales.

El valor de corte del termistor debe ser >3 kΩ.

Integre un termistor (sensor PTC) en el motor para la protección del bobinado.

La protección contra sobrecarga del motor se puede aplicar utilizando una serie de técnicas: un sensor PTC en los bobinados del motor, un interruptor térmico mecánico (tipo Klixon) o un relé termoelectrónico (ETR).

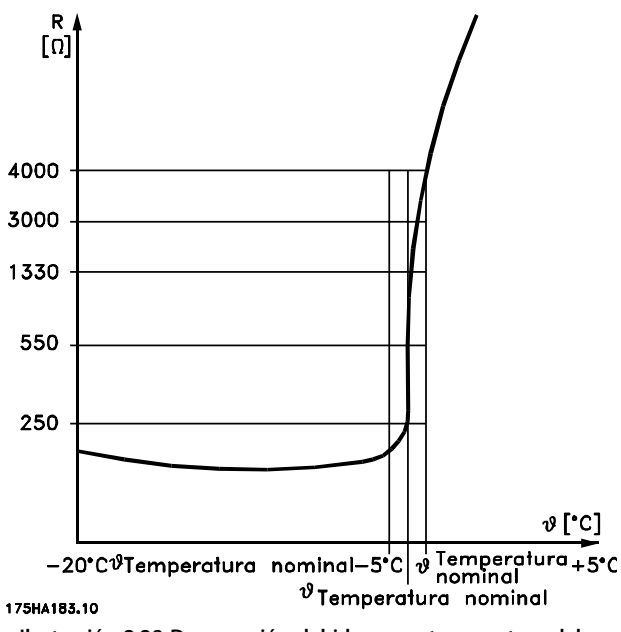

**Ilustración 2.28 Desconexión debida a una temperatura del motor elevada**

Utilizando una entrada digital y 10 V como fuente de alimentación:

Ejemplo: el convertidor de frecuencia produce una desconexión cuando la temperatura del motor es demasiado alta.

Ajustes de parámetros:

ajuste *1-90 Motor Thermal Protection* en *[2] Descon. termistor.*

Ajuste *1-93 Thermistor Source* a *[6] Entrada digital 33*

**2 2**

## **Vista general del producto Guía de Diseño de VLT**® **HVAC Basic FC 101**

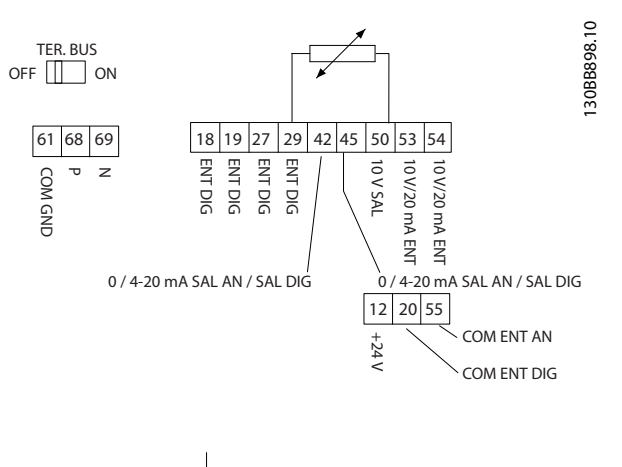

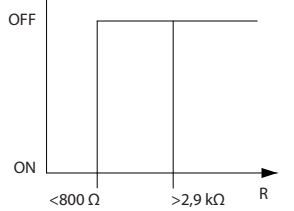

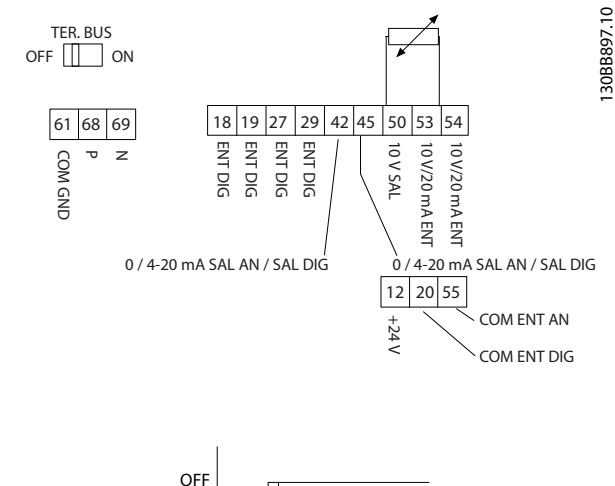

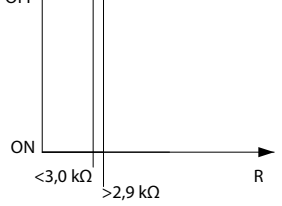

**Ilustración 2.29 Entrada digital / fuente de alimentación de 10 V**

Uso de una entrada analógica y 10 V como fuente de alimentación:

Ejemplo: el convertidor de frecuencia produce una desconexión cuando la temperatura del motor es demasiado alta.

Ajustes de parámetros:

ajuste *1-90 Motor Thermal Protection* en *[2] Descon. termistor.*

Ajuste *1-93 Thermistor Source* a *[2] Analog Input 54*

# *AVISO!*

**No ajuste Entrada analógica 54 como fuente de referencia.**

**Ilustración 2.30 Entrada digital / fuente de alimentación de 10 V**

| Entrada   | Tensión de | <i><u><b>Valores</b></u></i><br>alimentación [V] umbral de desconexión [ $\Omega$ ] |
|-----------|------------|-------------------------------------------------------------------------------------|
| Digital   | 10         | $<800 \Rightarrow 2.9 \text{ k}$                                                    |
| Analógica | 10         | $<800 \Rightarrow 2.9 \text{ k}$                                                    |

**Tabla 2.24 Tensión de alimentación**

# *AVISO!*

**Compruebe que la tensión de alimentación seleccionada cumple las especificaciones del elemento termistor utilizado.**

#### **Resumen**

Con el sistema ETR, el motor tiene protección contra sobrecalentamiento, por lo que no es necesaria otra protección adicional. Eso significa que cuando el motor se calienta, el temporizador ETR controla durante cuánto tiempo funcionará el motor a alta temperatura antes de que se detenga para evitar el sobrecalentamiento. Si el motor se sobrecarga sin alcanzar la temperatura, el ETR desconecta el motor.

ETR se activa en *1-90 Motor Thermal Protection*.

## **Selección Guía de Diseño de VLT**® **HVAC Basic FC 101**

# 3 Selección

# 3.1 Opciones y accesorios

# 3.1.1 Panel de control local (LCP)

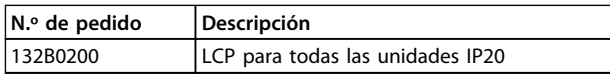

## **Tabla 3.1 Número de pedido**

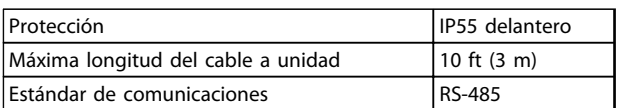

**Tabla 3.2 Datos técnicos**

# 3.1.2 Montaje del LCP en el panel frontal

# **Paso 1**

Encaje la junta en el LCP.

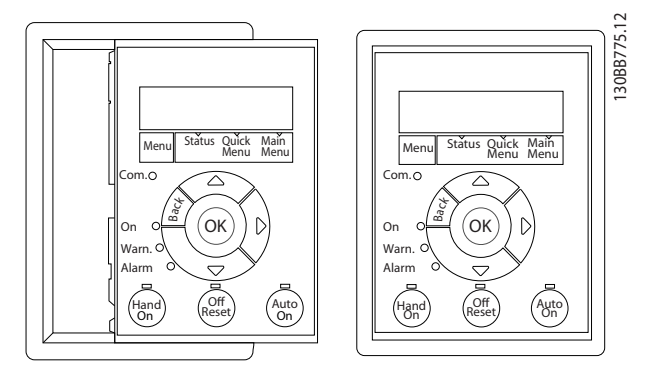

**Ilustración 3.1 Encaje la junta**

## **Paso 2**

Coloque el LCP en el panel, consulte las dimensiones del agujero en la *Ilustración 3.2*.

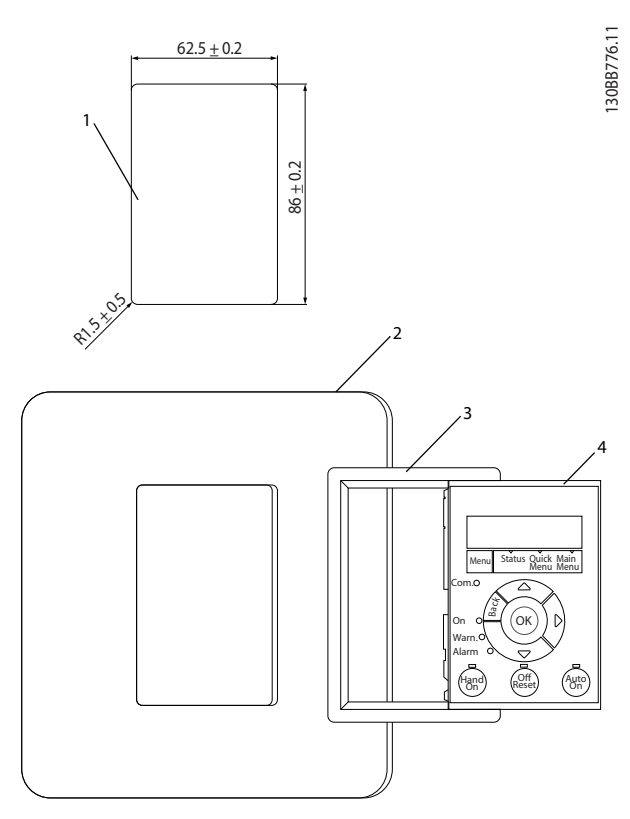

**Ilustración 3.2 Coloque el LCP en el panel**

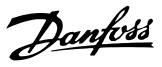

## **Paso 3**

Coloque la abrazadera en la parte posterior del LCP, a continuación, deslícela hacia abajo.

Apriete los tornillos y conecte el lado femenino del cable al LCP.

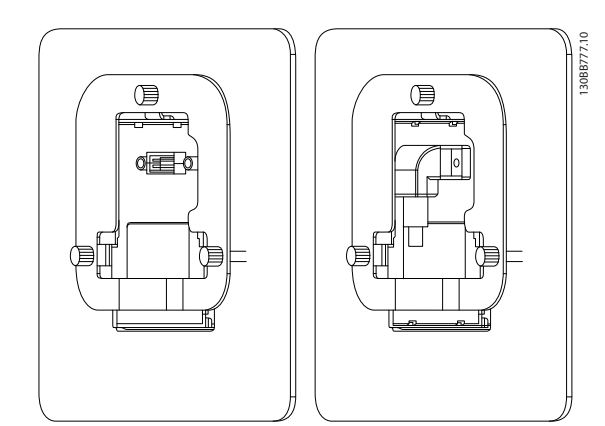

**Ilustración 3.3 Coloque el soporte en el LCP**

## **Paso 4**

Conecte el cable al convertidor de frecuencia.

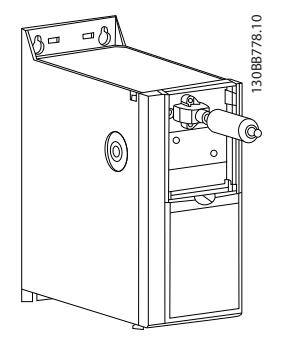

**Ilustración 3.4 Conecte el cable**

# *AVISO!*

**Utilice los tornillos de rosca cortantes para sujetar el conector al convertidor de frecuencia, par de apriete 1,3 Nm.**

## 3.1.3 Kit de protección IP21 / TIPO 1

IP21/ TIPO 1 es una protección opcional disponible para las unidades IP20.

Si se utiliza el kit de protección, una unidad IP20 sube a la categoría de protección IP21/TIPO 1.

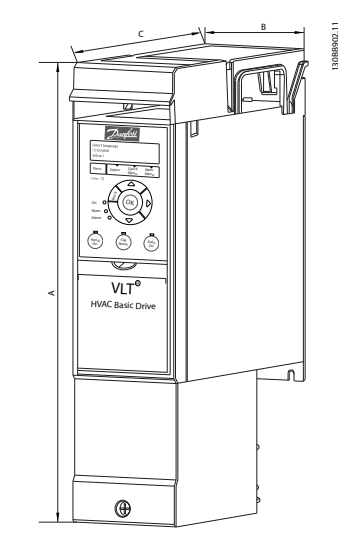

**Ilustración 3.5 H1-H5**

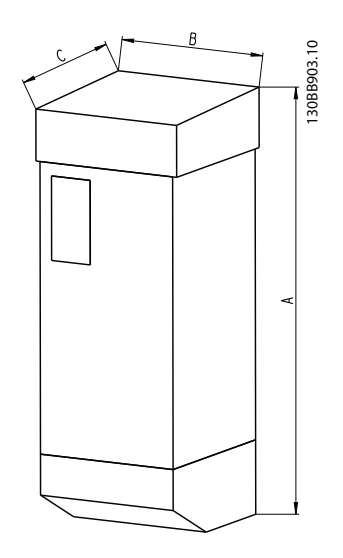

**Ilustración 3.6 Dimensiones**

## **Selección Guía de Diseño de VLT**® **HVAC Basic FC 101**

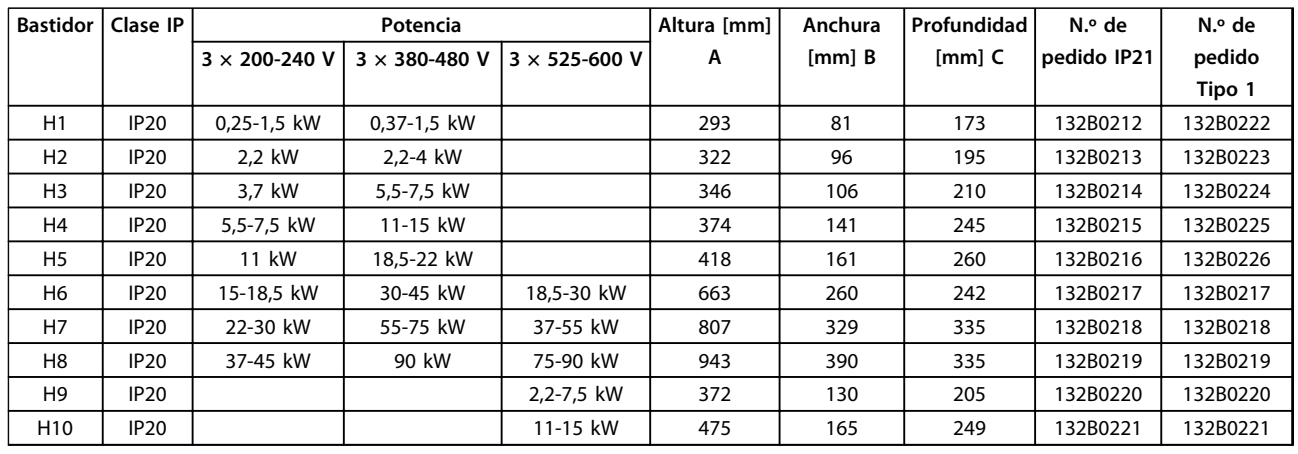

**Tabla 3.3 Especificaciones del kit de protección**

## 3.1.4 Placa de desacoplamiento

Utilice la placa de desacoplamiento para una instalación correcta EMC.

Mostrado aquí en una protección H3

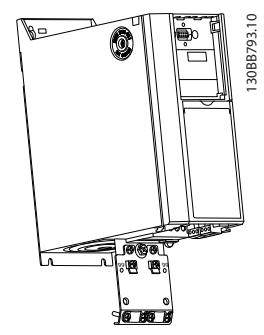

**Ilustración 3.7 Placa de desacoplamiento**

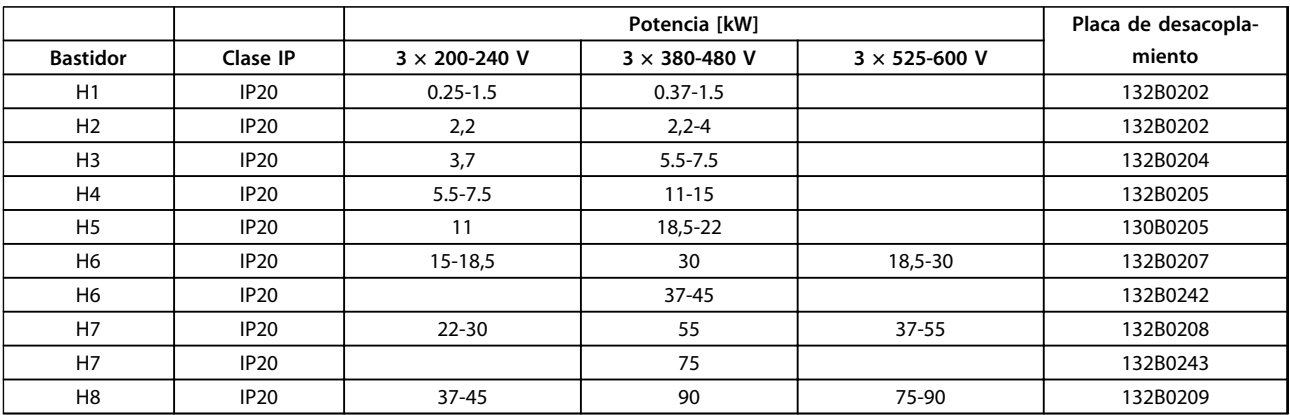

**Tabla 3.4 Especificaciones de la placa de desacoplamiento**

# *AVISO!*

**En los convertidores de frecuencia H9 y H10, las placas de desacoplamiento se incluyen en la bolsa de accesorios.**

Danfoss

# 4 Cómo realizar un pedido

## 4.1 Configuración

## 4.1.1 Configurador de convertidores de frecuencia

**4 4**

Es posible diseñar un convertidor de frecuencia conforme a las necesidades de la aplicación, mediante el uso del sistema de números de pedido.

Puede hacerse el pedido de los convertidores de frecuencia en versión estándar o con opciones internas empleando un código descriptivo, por ejemplo:

## FC-101PK25T2E20H4XXCXXXSXXXXAXBXCXXXXDX

Utilice el configurador de convertidores de frecuencia, disponible en internet, para realizar la configuración apropiada para su aplicación y generar el código descriptivo. El configurador de convertidores de frecuencia genera automáticamente un número de ventas de ocho dígitos para su envío a la oficina de ventas local. Además, se puede establecer una lista de proyectos con varios productos y enviársela a un representante de ventas de (Danfoss) .

El configurador del convertidor de frecuencia se puede encontrar en: [www.danfoss.com/drives](http://www.danfoss.com/drives).

**4 4**

## **Cómo realizar un pedido Guía de Diseño de VLT**® **HVAC Basic FC 101**

# 4.1.2 Código descriptivo

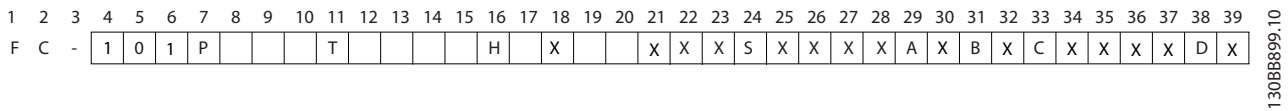

## **Ilustración 4.1 Código descriptivo**

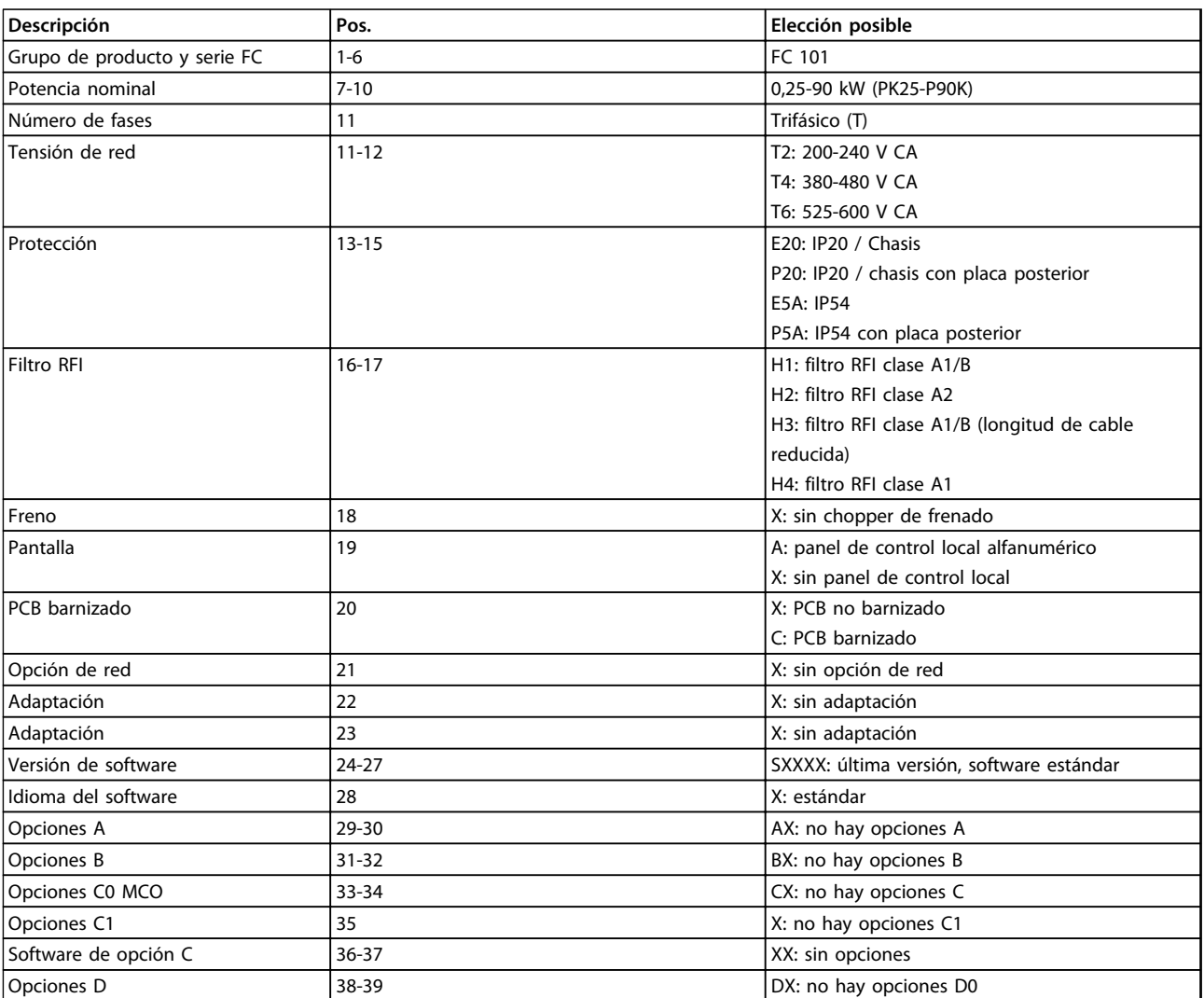

**Tabla 4.1 Descripciones de códigos**

# 4.2 Números de pedido

# 4.2.1 Números de pedido: opciones y accesorios

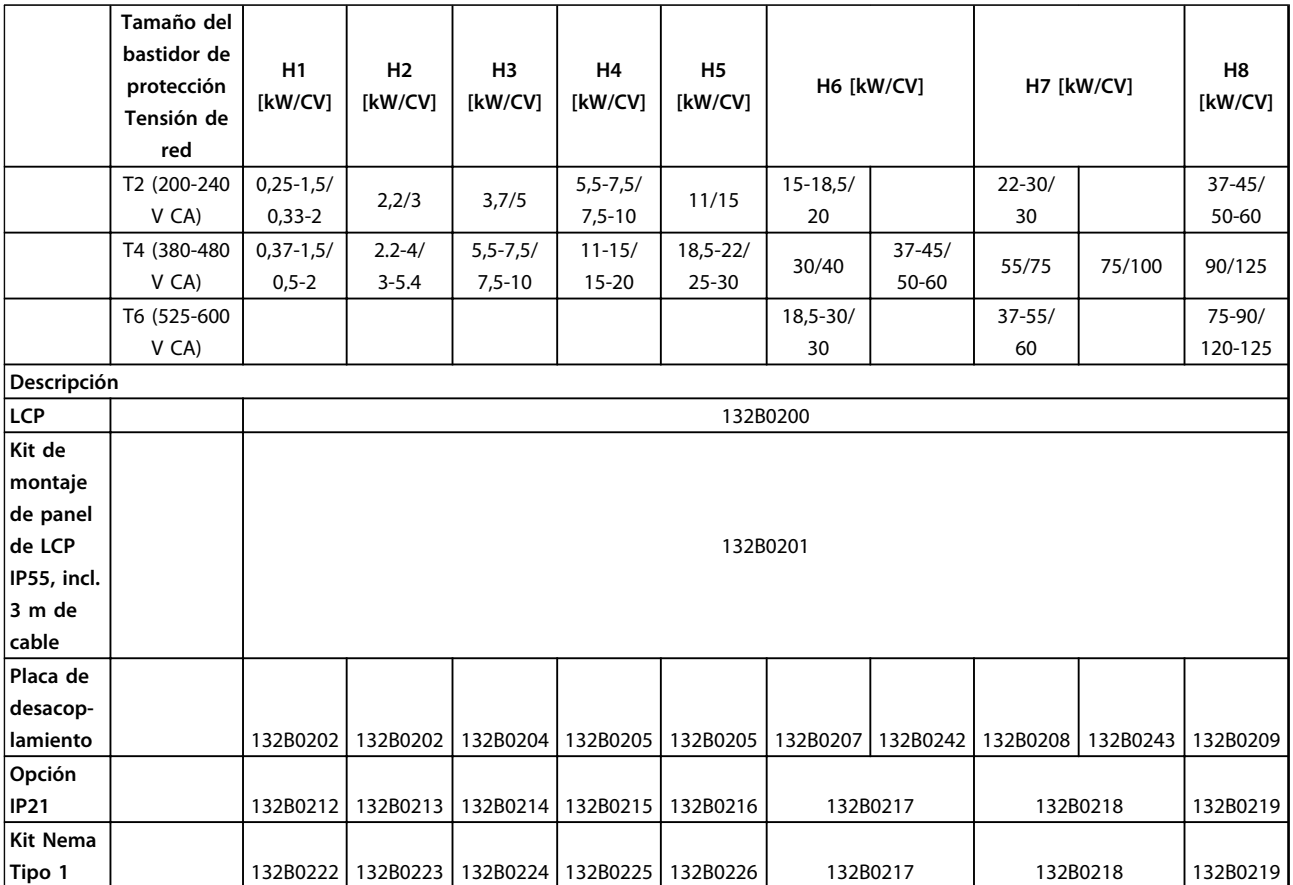

**Tabla 4.2 Opciones y accesorios**

# 4.2.2 Filtros armónicos

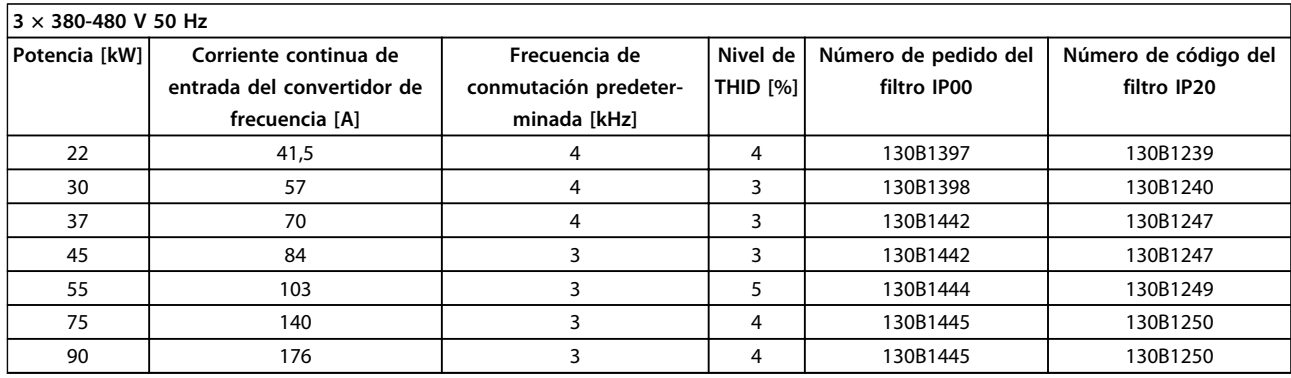

**Tabla 4.3 Filtros de AHF (distorsión de la corriente del 5 %)**

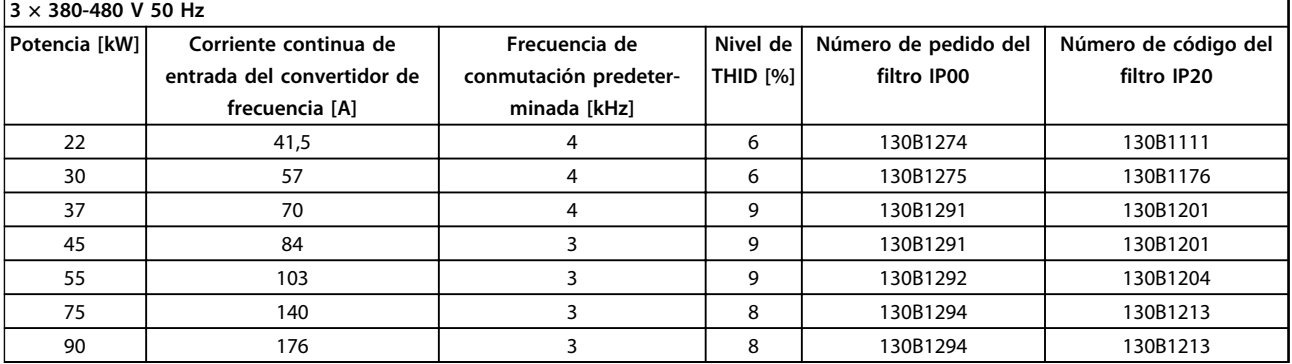

**Tabla 4.4 Filtros de AHF (distorsión de la corriente del 10 %)**

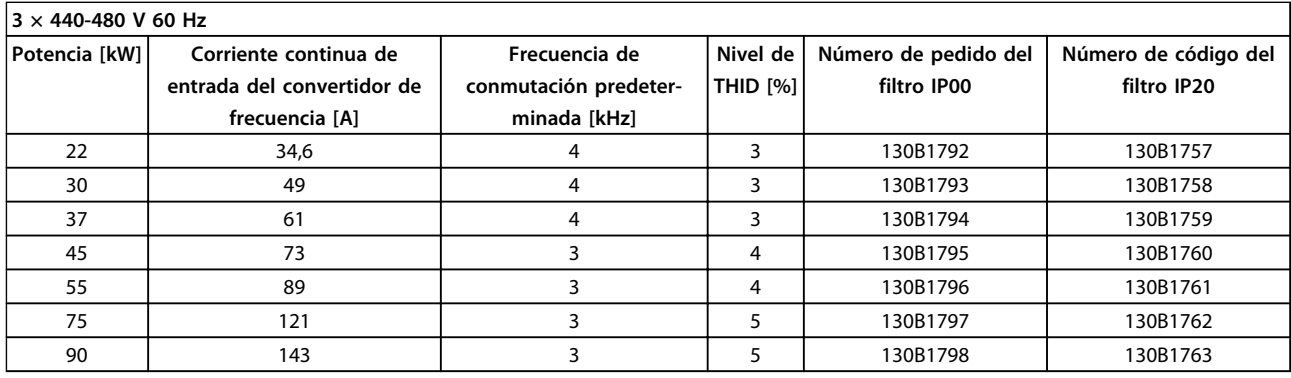

**Tabla 4.5 Filtros de AHF (distorsión de la corriente del 5 %)**

Danfoss

## **Cómo realizar un pedido Guía de Diseño de VLT**® **HVAC Basic FC 101**

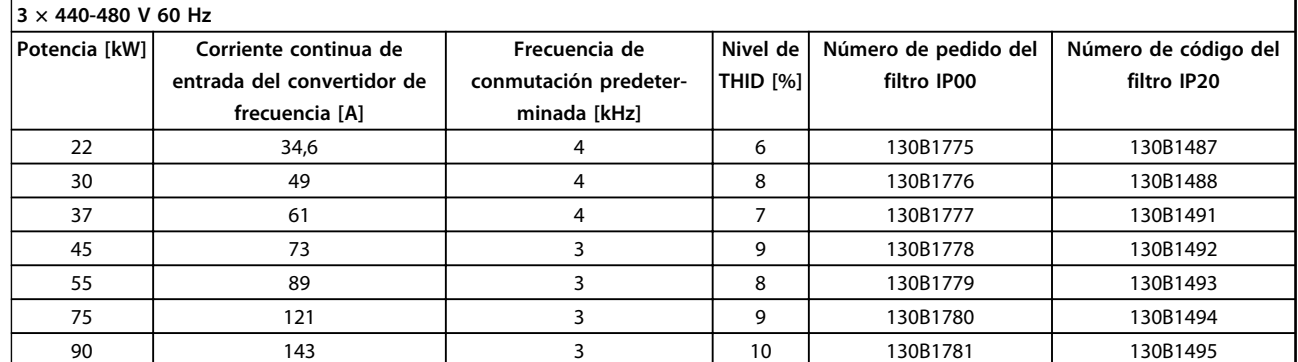

**Tabla 4.6 Filtros de AHF (distorsión de la corriente del 10 %)**

## 4.2.3 Filtro RFI externo

Filtros externos para los 50 m de A1 / 20 m de B1.

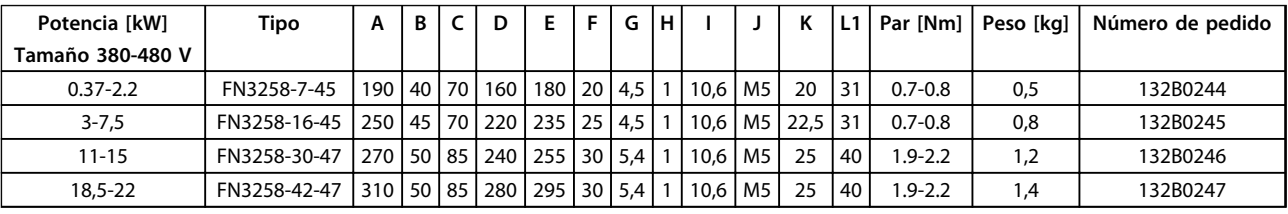

**Tabla 4.7 Filtros RFI (detalles)**

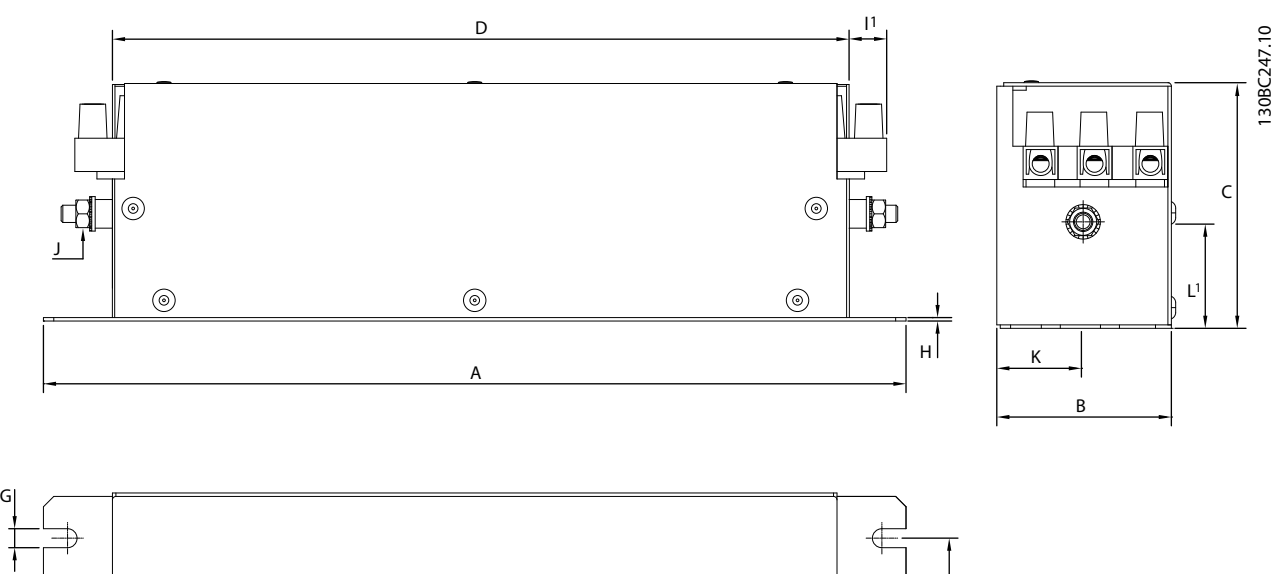

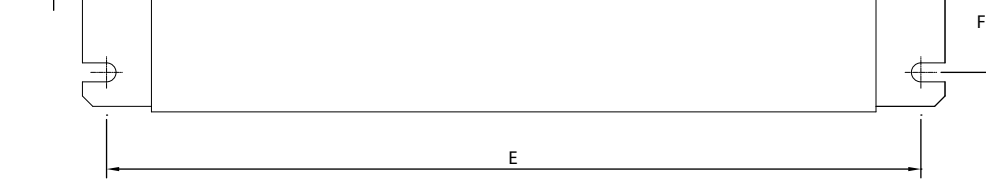

**Ilustración 4.2 Filtro RFI**

# 5 Instrucciones de montaje

## 5.1 Dimensiones mecánicas

## 5.1.1 Dimensiones del convertidor de frecuencia

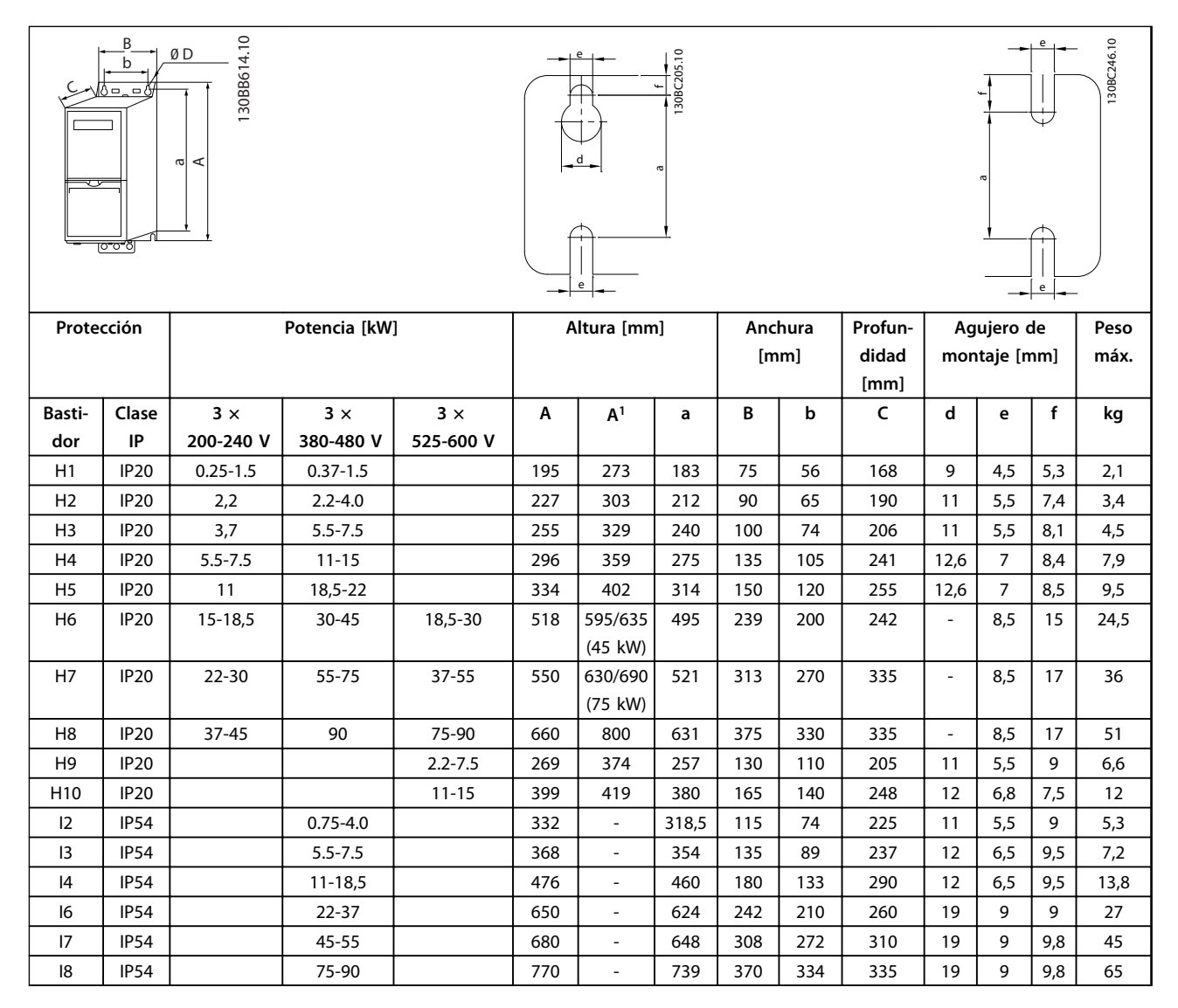

**Tabla 5.1 Dimensiones**

*1 Placa de desacoplamiento incluida*

Danfoss

Las dimensiones son exclusivamente de las unidades físicas. Al instalarlas en una aplicación, debe dejar un espacio para la circulación del aire por encima y por debajo de las unidades. En *Tabla 5.2*, se especifica el espacio necesario para la circulación de aire:

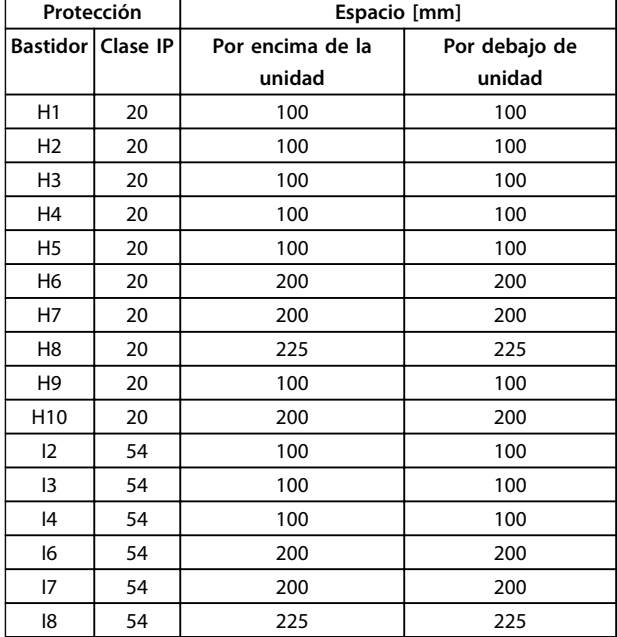

**Tabla 5.2 Espacio necesario para la circulación de aire**

**5 5**

# 5.1.2 Dimensiones de envío

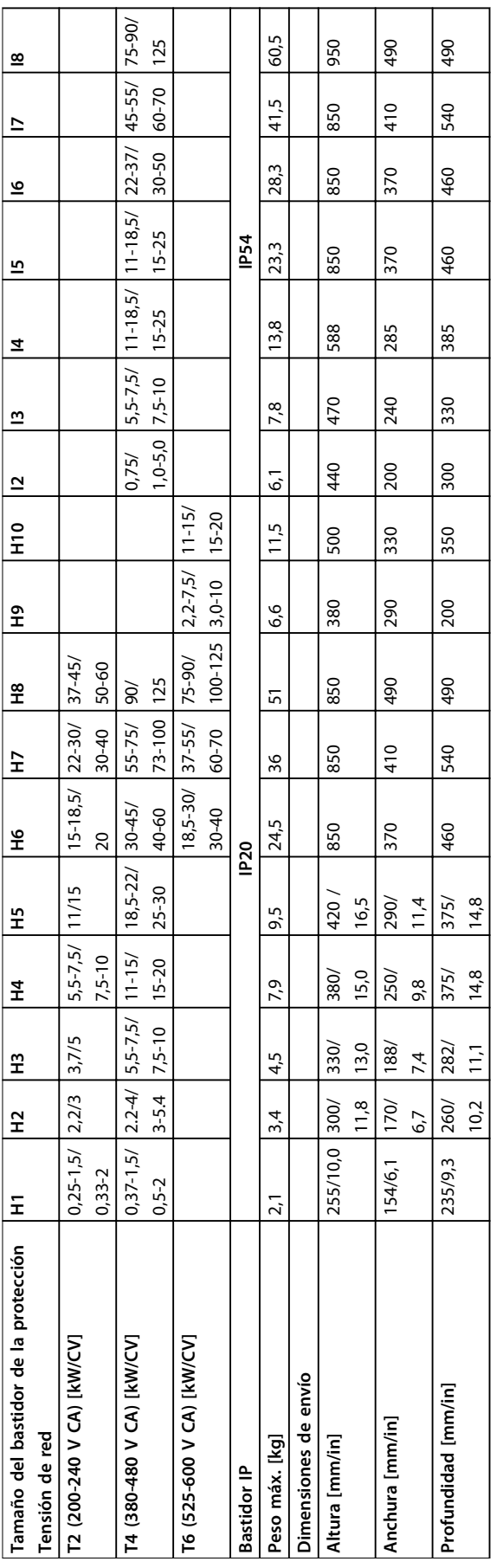

Tabla 5.3 Dimensiones **Tabla 5.3 Dimensiones** **5 5**

## 5.1.3 Montaje lado a lado

El convertidor de frecuencia puede montarse lado a lado y requiere espacio libre por encima y por debajo para su refrigeración.

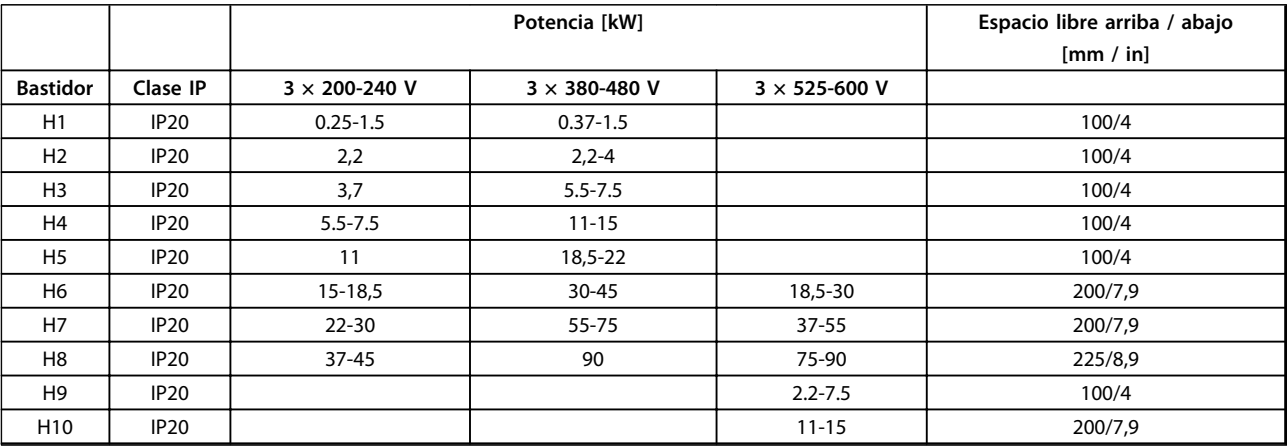

**Tabla 5.4 Separación**

# *AVISO!*

**Con el kit opcional IP21 / Nema Tipo 1 montado, se necesita una distancia de 50 mm entre las unidades.**

## 5.1.4 Instalación de campo

Se recomiendan los kits IP21/TIPO 1

## 5.2 Datos eléctricos

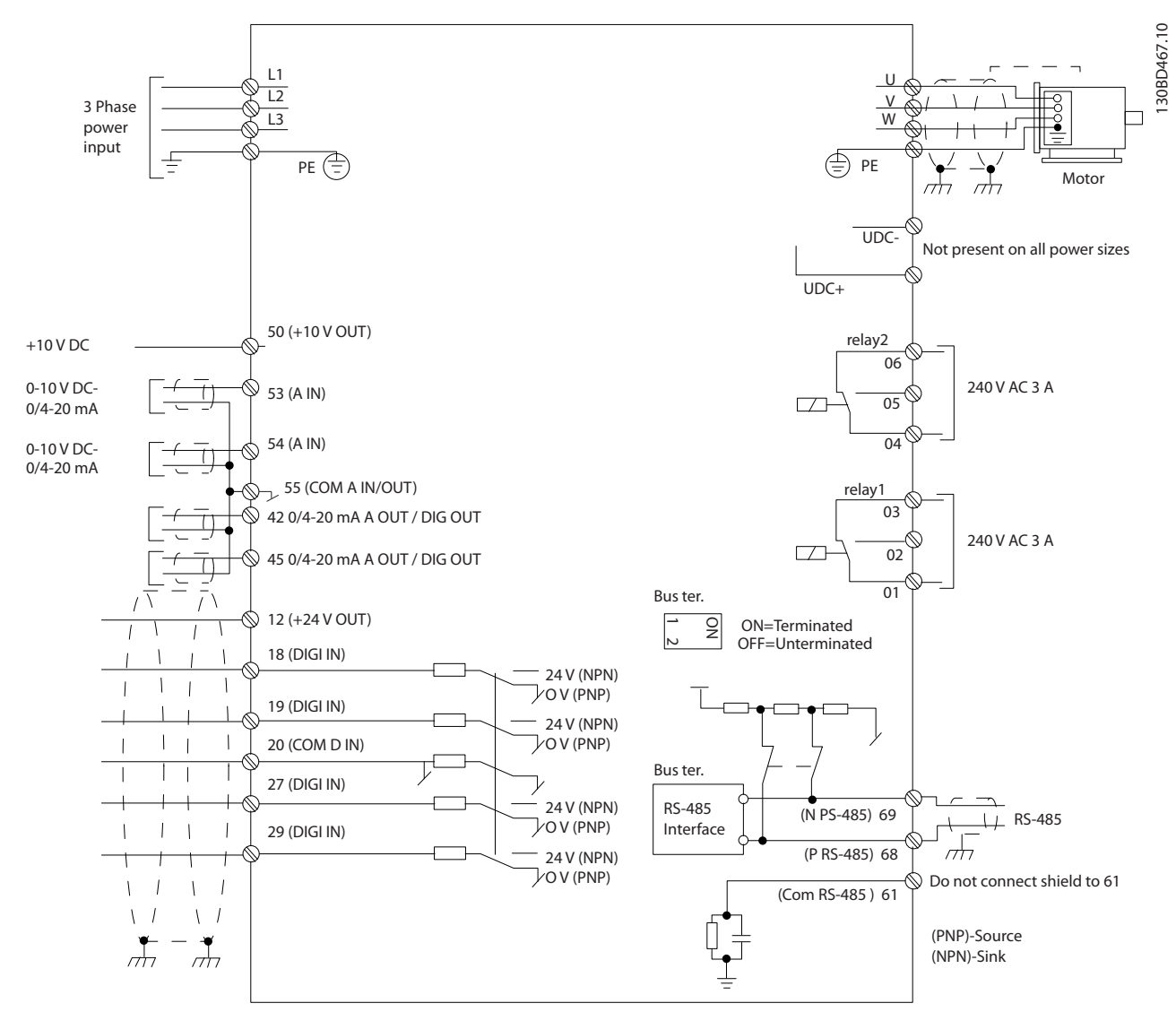

**Ilustración 5.1 Dibujo esquemático del cableado básico**

# *AVISO!*

**No hay acceso a UDC- y UDC+ en las siguientes unidades: IP20 380-480 V 30-90 kW IP20 200-240 V 15-45 kW IP20 525-600 V 2,2-90 kW IP54 380-480 V 22-90 kW**

# 5.2.1 Instalación eléctrica en general

Todos los cableados deben cumplir las normas locales y nacionales sobre las secciones de cables y la temperatura ambiente. Se recomienda usar conductores de cobre (75 °C).

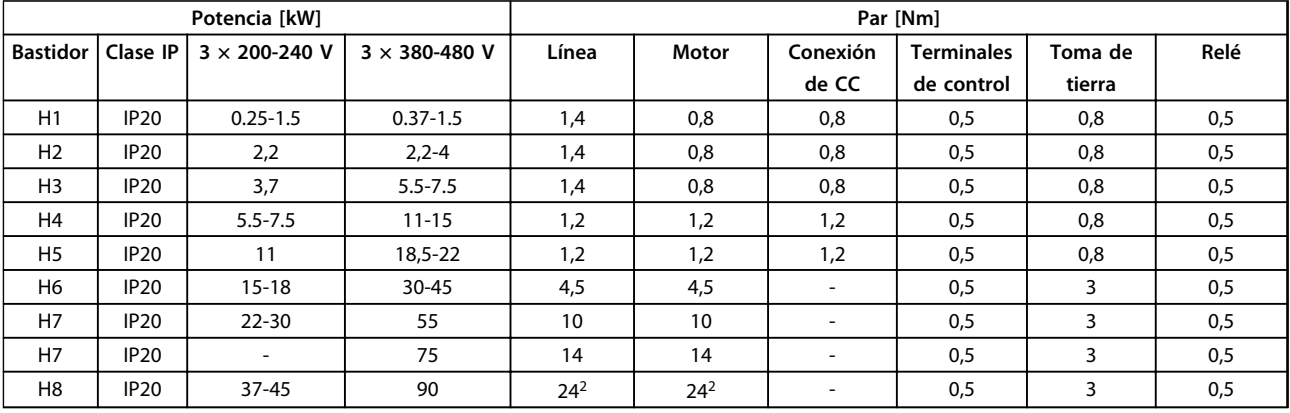

**Tabla 5.5 Protección H1-H8**

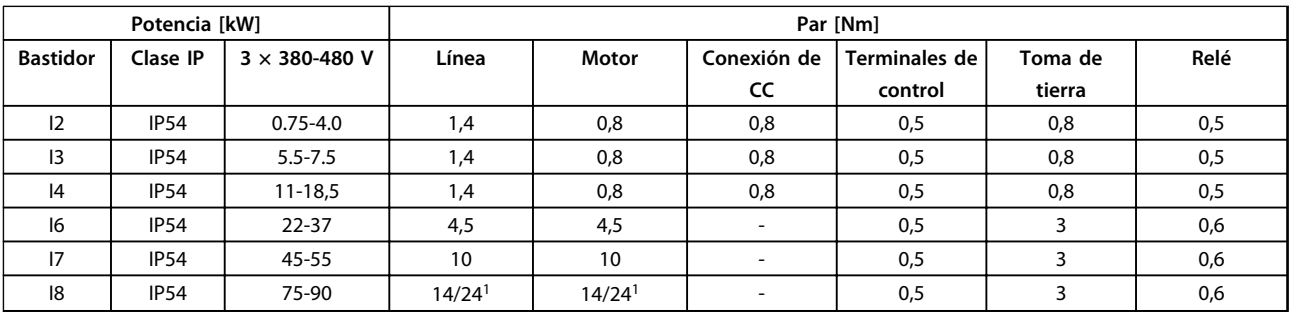

#### **Tabla 5.6 Protección I1-I8**

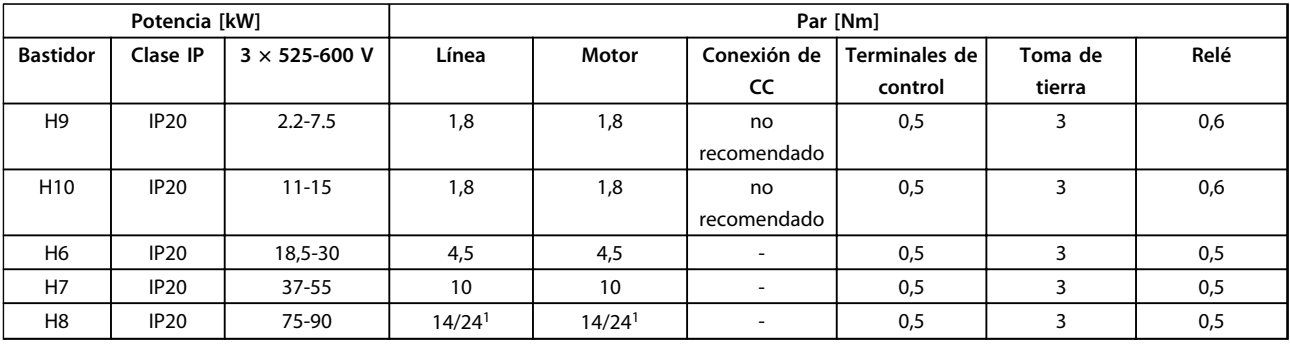

## **Tabla 5.7 Detalles de pares de apriete**

*1 Dimensiones de cables* ≤*95 mm<sup>2</sup>*

*2 Dimensiones de cables >95 mm<sup>2</sup>*

Danfoss

## 5.2.2 Conexión a la red eléctrica y al motor

El convertidor de frecuencia está diseñado para controlar todos los motores estándar trifásicos asíncronos. Para la sección transversal máxima de los cables, consulte *[capétulo 8.2 Especificaciones generales](#page-110-0)*.

- **•** Utilice un cable de motor apantallado / blindado para cumplir con las especificaciones de emisión EMC y conecte este cable tanto a la placa de desacoplamiento como al metal del motor.
- **•** Mantenga el cable del motor tan corto como sea posible para reducir el nivel del ruido y las corrientes de fuga.
- **•** Para obtener más información sobre el montaje de la placa de desacoplamiento, consulte las *Instrucciones para el montaje de la placa de desacoplamiento de* FC 101.
- **•** Consulte también *Instalación correcta en cuanto a EMC* en la *Guía de diseño del VLT*® *HVAC Basic*.
- 1. Monte los cables de toma de tierra al terminal de tierra.
- 2. Conecte el motor a los terminales U, V y W.
- 3. Conecte la alimentación de red a los terminales L1, L2 y L3 y apriétela.

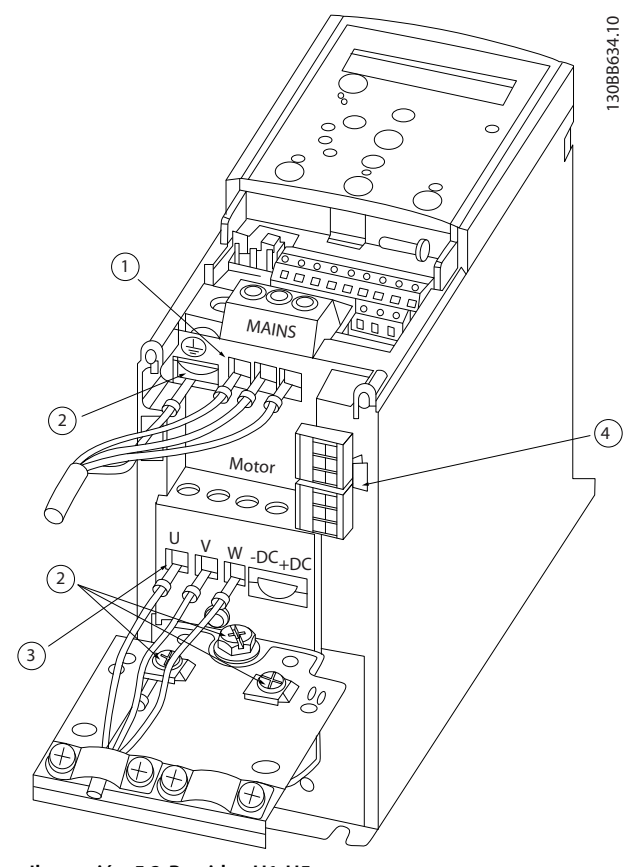

**Ilustración 5.2 Bastidor H1-H5 IP20 200-240 V 0,25-11 kW e IP20 380-480 V 0,37-22 kW.**

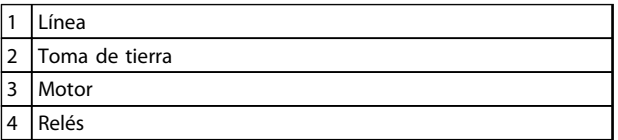

**Tabla 5.8 Leyenda de la** *Ilustración 5.2*

**5 5**

Danfoss

 $\overline{1}$ 

 $\mathbf{y} = \mathbf{y}$ 

 $\overline{1}$ 

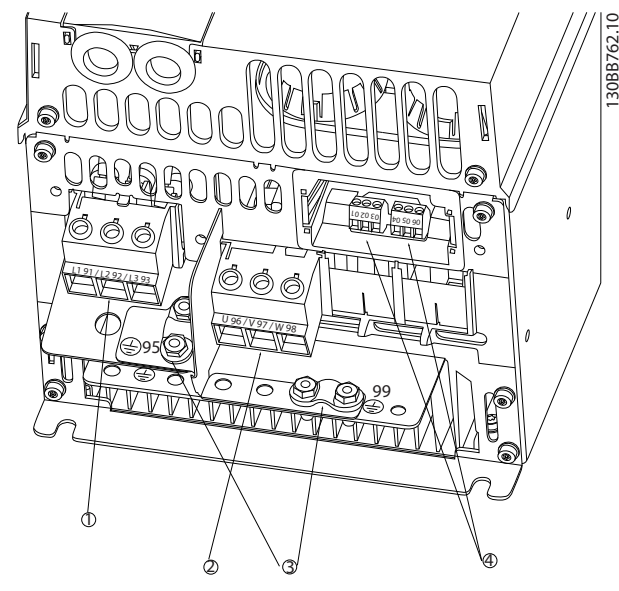

**Ilustración 5.3 Bastidor H6 IP20 380-480 V 30-45 kW IP20 200-240 V 15-18,5 kW IP20 525-600 V 22-30 kW**

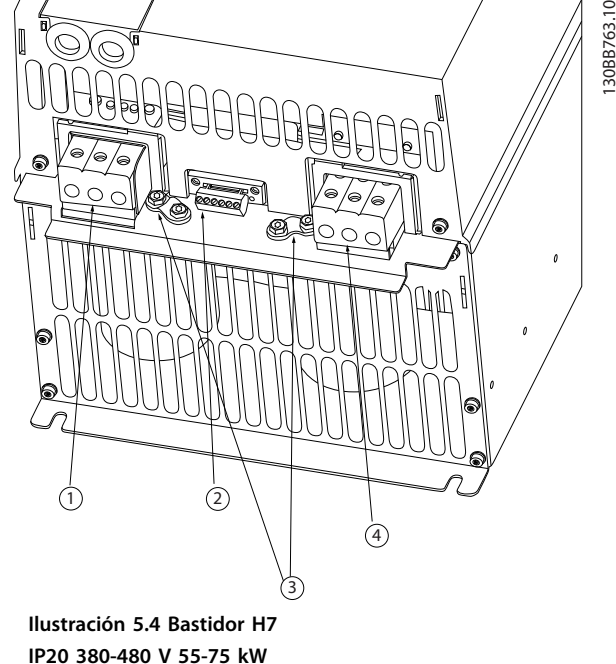

1 Línea 2 Motor 3 Toma de tierra 4 Relés

**Tabla 5.9 Leyenda de la** *Ilustración 5.3*

1 Línea 2 Relés 3 Toma de tierra 4 Motor

**Tabla 5.10 Leyenda de la** *Ilustración 5.4*

**IP20 200-240 V 22-30 kW IP20 525-600 V 45-55 kW**

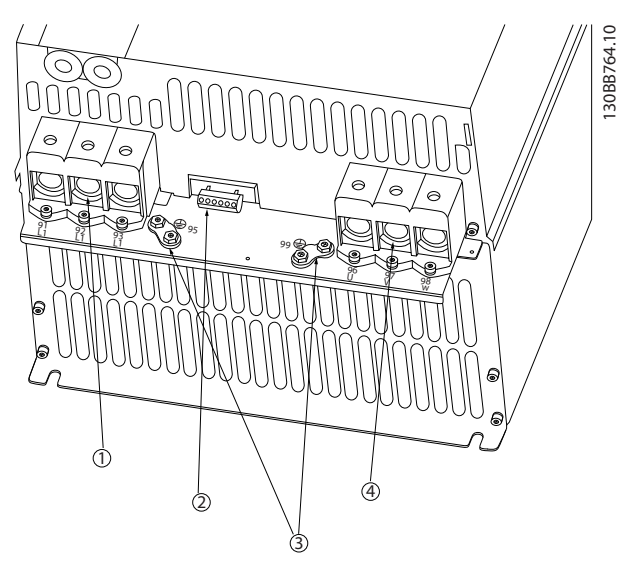

**Ilustración 5.5 Bastidor H8 IP20 380-480 V 90 kW IP20 200-240 V 37-45 kW IP20 525-600 V 75-90 kW**

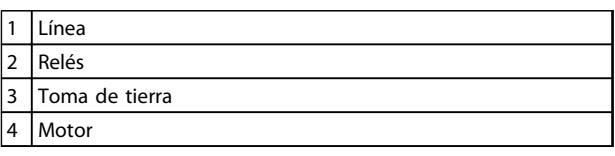

#### **Tabla 5.11 Leyenda de la**

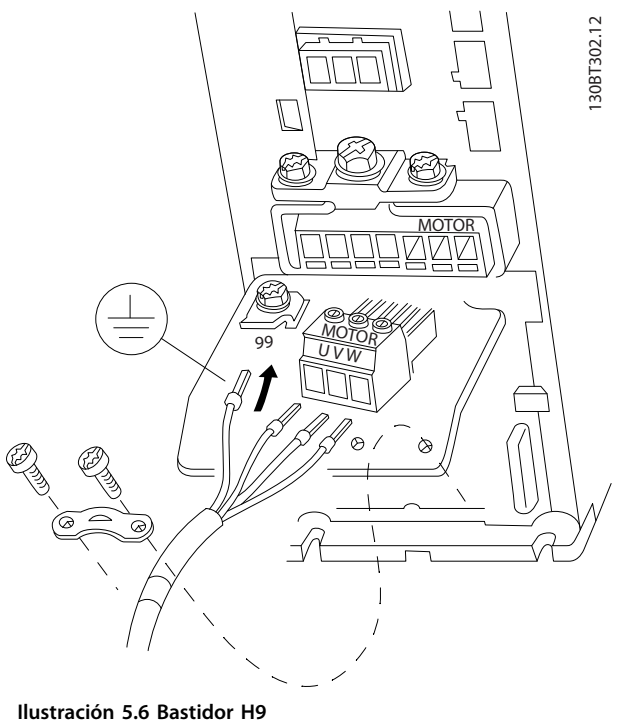

**IP20 600 V 2,2-7,5 kW**

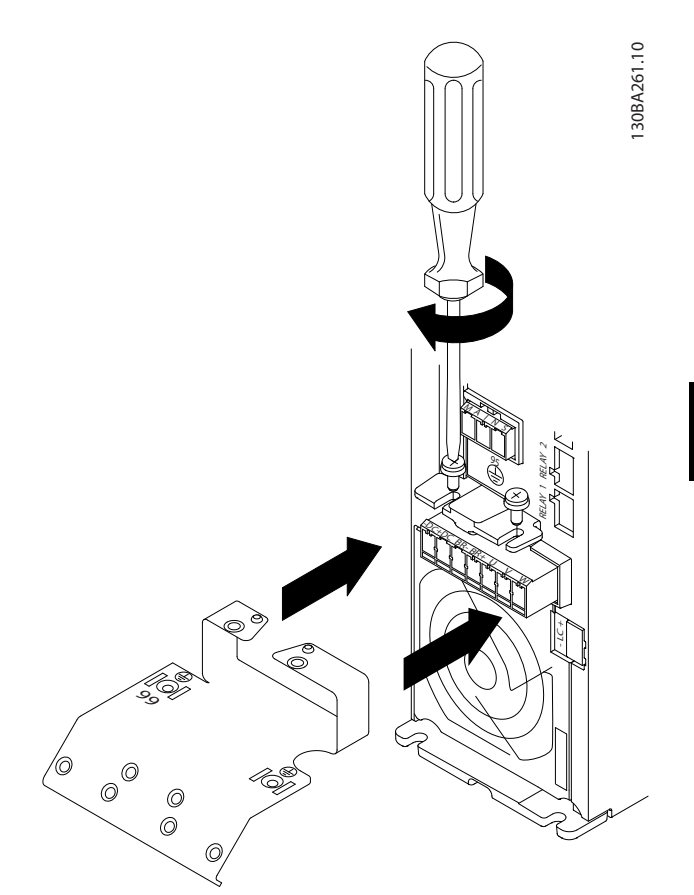

**Ilustración 5.7 Monte los dos tornillos en la placa de montaje, coloque la placa en su sitio y apriete los tornillos completamente.**

Danfoss

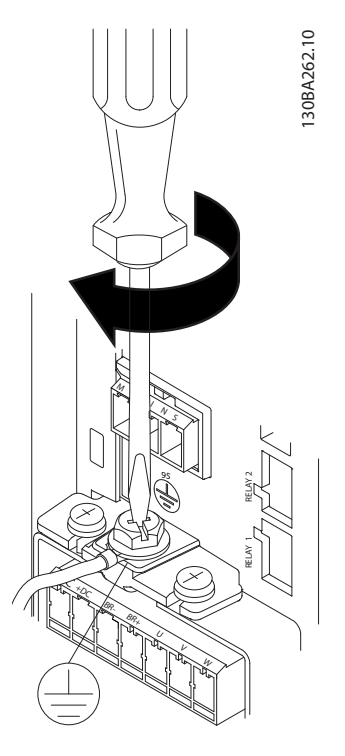

**Ilustración 5.8 Cuando instale los cables, monte y ajuste en primer lugar el cable de toma de tierra.**

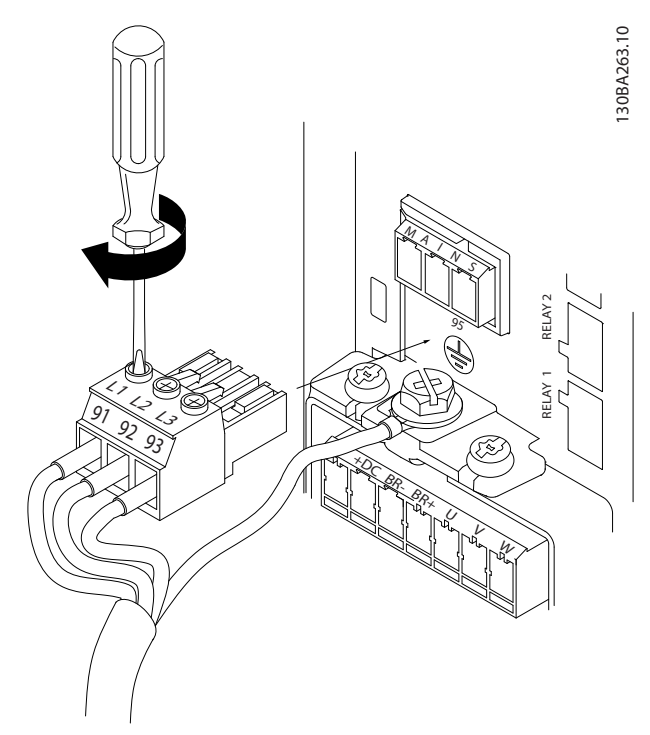

**Ilustración 5.9 Monte el conector de red y fije los cables.**

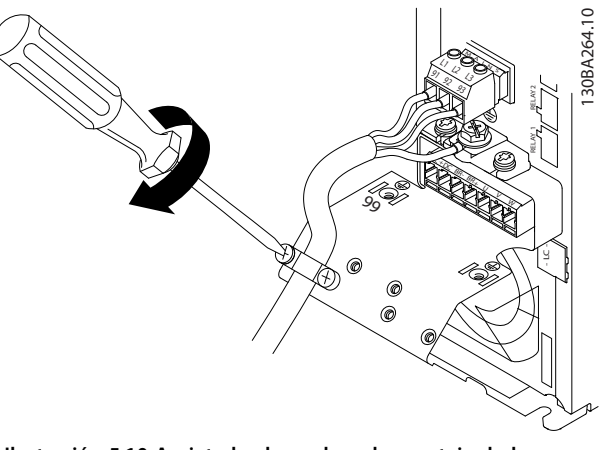

**Ilustración 5.10 Apriete la abrazadera de montaje de los cables de red.**

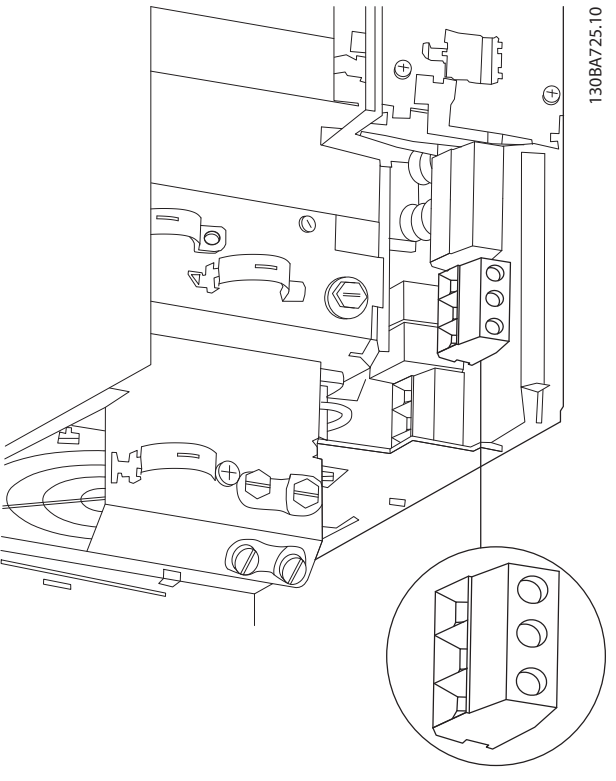

**Ilustración 5.11 Bastidor H10 IP20 600 V 11-15 kW**

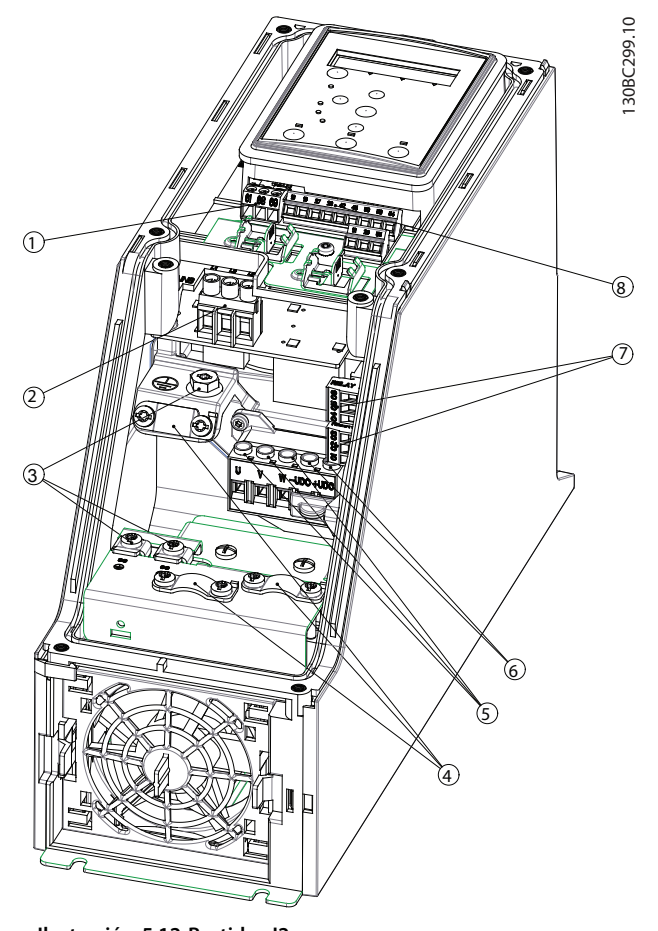

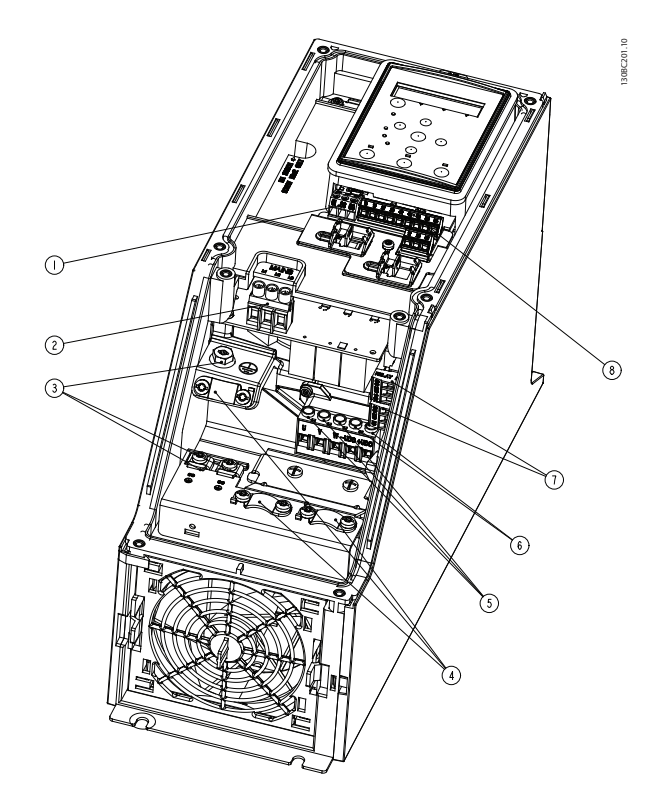

**Ilustración 5.13 Bastidor I3 IP54 380-480 V 5,5-7,5 kW**

|                | <b>RS-485</b>         |
|----------------|-----------------------|
| $\overline{2}$ | Entrada de línea      |
| $\overline{3}$ | Toma de tierra        |
| $\overline{4}$ | Abrazaderas de cables |
| 5              | Motor                 |
| 6              | <b>UDC</b>            |
| 7              | Relés                 |
| 8              | E/S                   |

**Tabla 5.13 Leyenda de la** *Ilustración 5.13*

**Ilustración 5.12 Bastidor I2 IP54 380-480 V 0,75-4,0 kW**

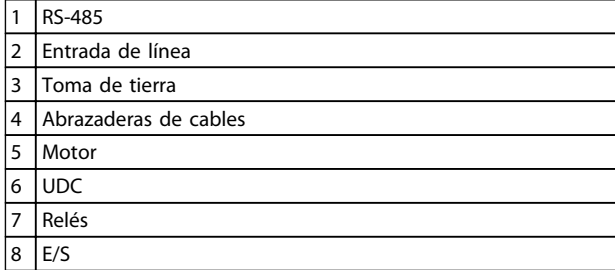

**Tabla 5.12 Leyenda de la** *Ilustración 5.12*

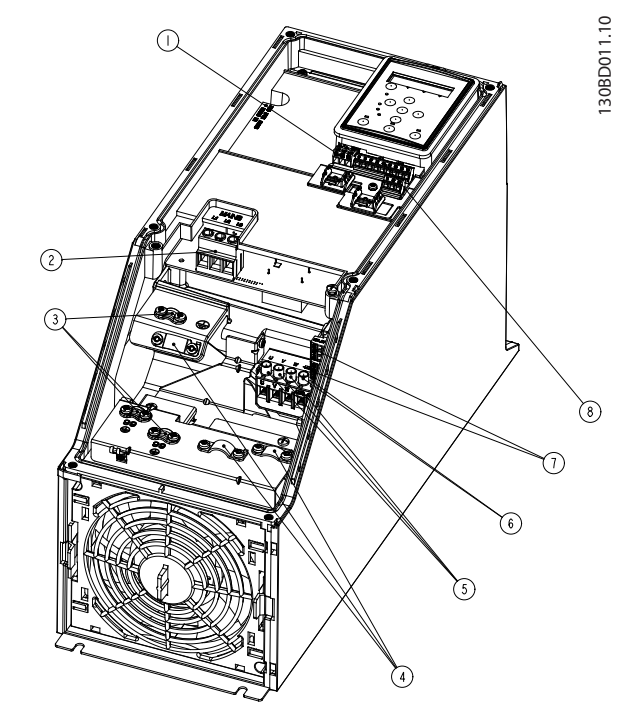

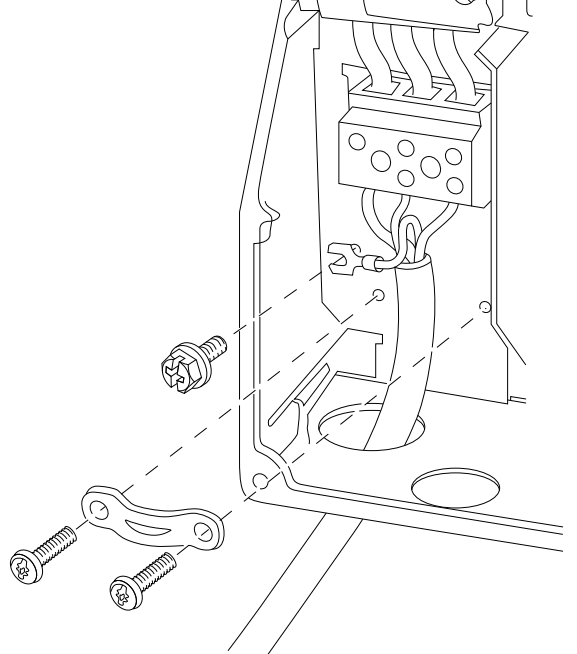

**Ilustración 5.16 Bastidor I6 IP54 380-480 V 22-37 kW**

**Ilustración 5.14 Bastidor I4 IP54 380-480 V 0,75-4,0 kW**

|   | <b>RS-485</b>         |
|---|-----------------------|
|   | 2 Entrada de línea    |
| 3 | Toma de tierra        |
| 4 | Abrazaderas de cables |
| 5 | Motor                 |
| 6 | <b>UDC</b>            |
| 7 | Relés                 |
| 8 | F/S                   |

**Tabla 5.14 Leyenda de la** *Ilustración 5.14*

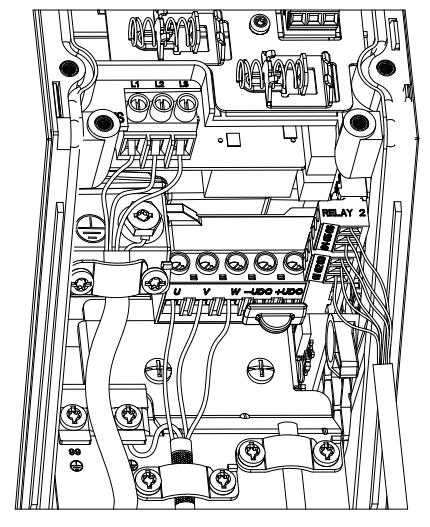

**Ilustración 5.15 Bastidor IP54 I2-I3-I4**

130BC203.10 130BC203.10

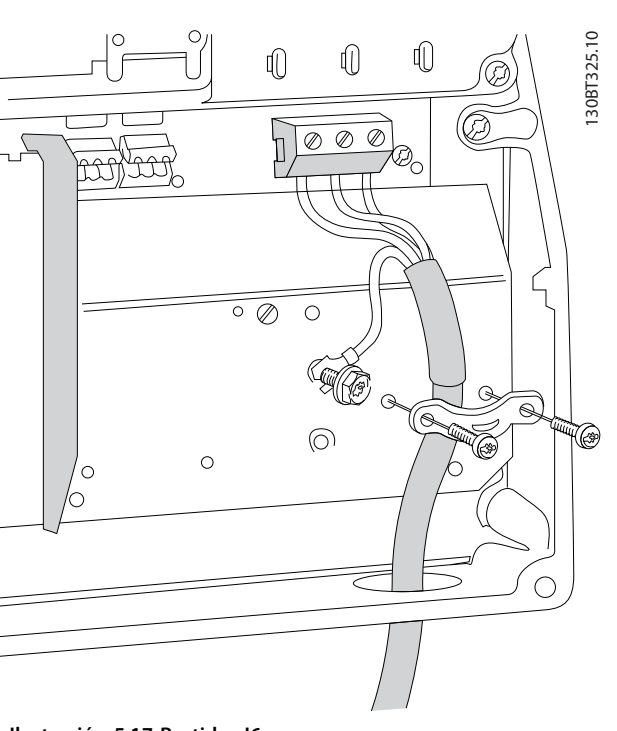

**Ilustración 5.17 Bastidor I6 IP54 380-480 V 22-37 kW**

130BT326.10 130BT326.10

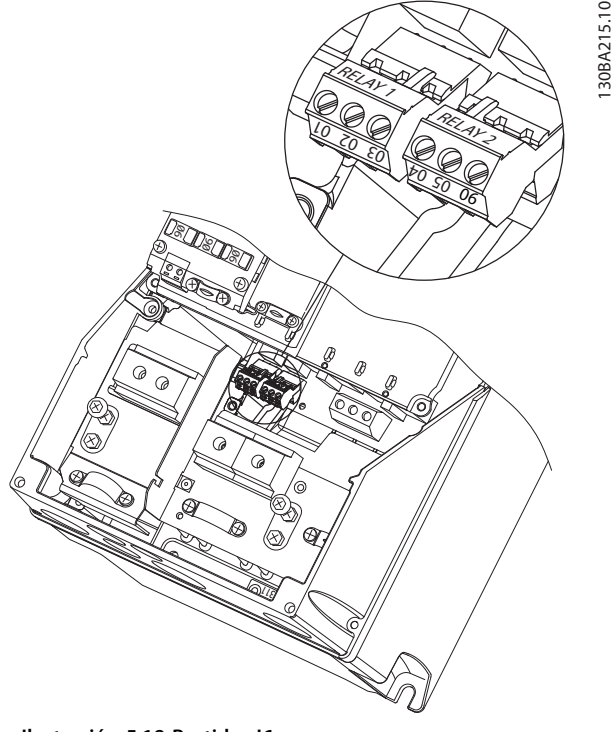

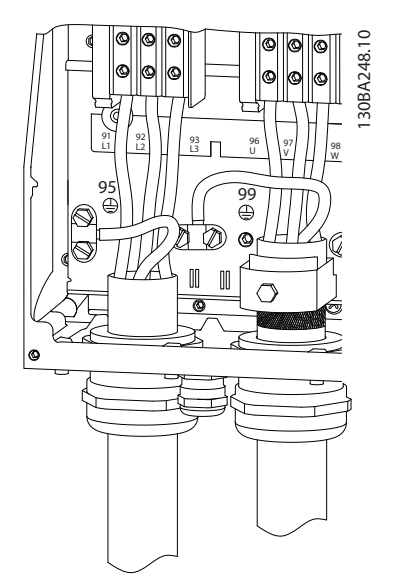

**Ilustración 5.19 Bastidor I7, I8 IP54 380-480 V 45-55 kW IP54 380-480 V 75-90 kW**

**Ilustración 5.18 Bastidor I6 IP54 380-480 V 22-37 kW**

## 5.2.3 Fusibles y magnetotérmicos

#### **Protección de circuito derivado**

Para proteger la instalación frente a peligros eléctricos e incendios, todos los circuitos derivados de una instalación, aparatos de conexión, máquinas, etc., deben estar protegidos frente a cortocircuitos y sobreintensidades de acuerdo con las normativas locales y nacionales.

#### **Protección frente a cortocircuitos**

(Danfoss) recomienda utilizar los fusibles y los magnetotérmicos indicados en la *[Tabla 5.15](#page-65-0)* para proteger al personal de servicio o a otros equipos en caso de un fallo interno en la unidad o de cortocircuito en el enlace de CC. El convertidor de frecuencia proporciona una protección total frente a cortocircuitos en el motor.

#### **Protección frente a sobreintensidad**

Proporciona protección para evitar el sobrecalentamiento de los cables en la instalación. La protección frente a sobreintensidad siempre debe llevarse a cabo según las normas locales y nacionales vigentes. Los magnetotérmicos y los fusibles deben estar diseñados para proteger un circuito capaz de suministrar un máximo de 100 000 Arms (simétrico), 480 V máx.

#### **No conformidad / conformidad con UL**

Utilice los magnetotérmicos o los fusibles indicados en la *[Tabla 5.15](#page-65-0)* para garantizar el cumplimiento de UL o la norma CEI 61800-5-1.

Los magnetotérmicos deben estar diseñados para proteger un circuito capaz de suministrar un máximo de 10 000 Arms (simétrico), 480 V máximo.

# *AVISO!*

**En caso de mal funcionamiento, el incumplimiento de la recomendación de protección podría provocar daños en el convertidor de frecuencia.**

<span id="page-65-0"></span>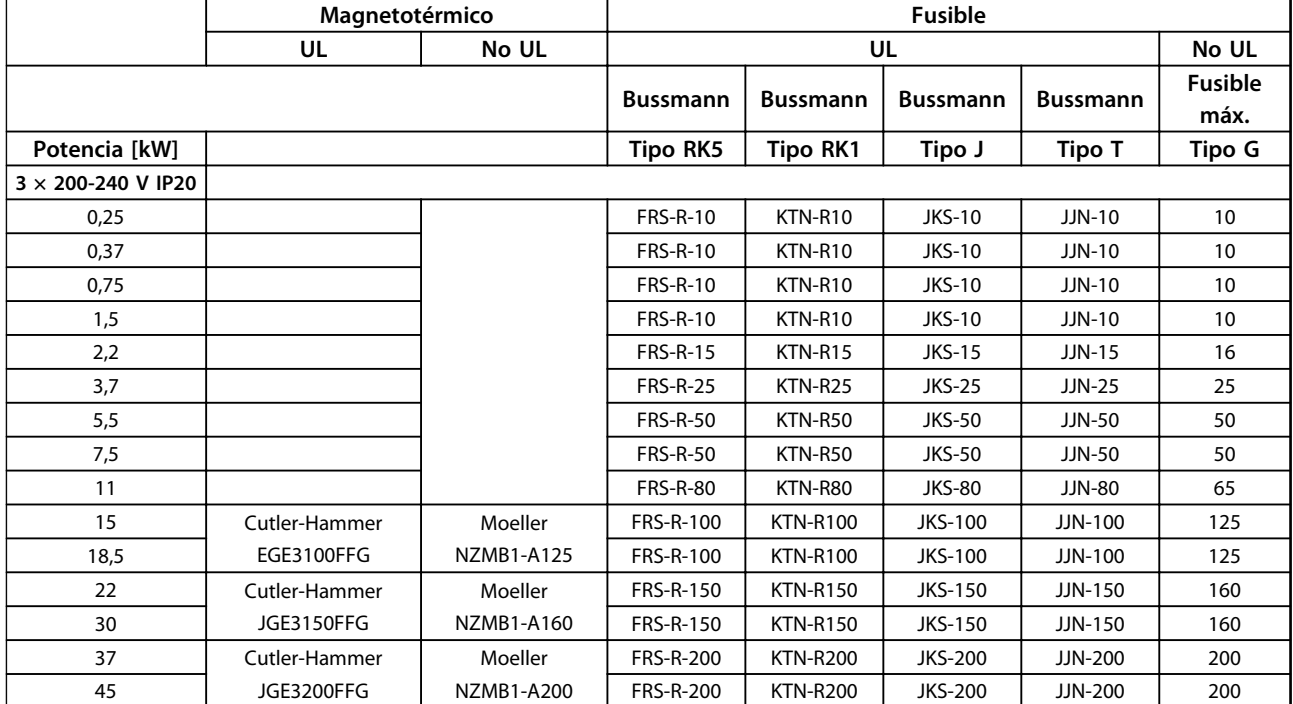

**Tabla 5.15 Magnetotérmicos y fusibles**

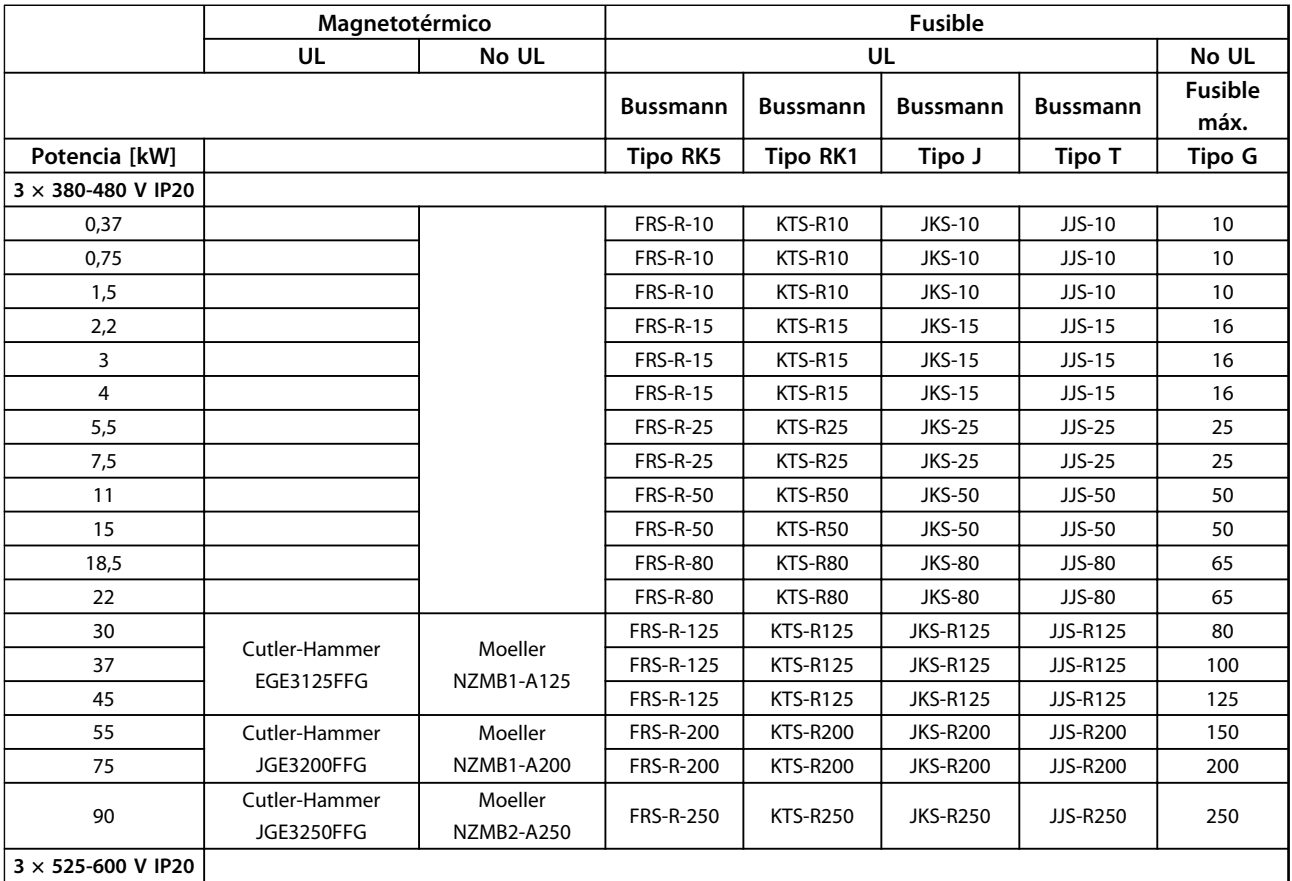

 $\overline{\mathsf{T}}$ 

 $\Gamma$ 

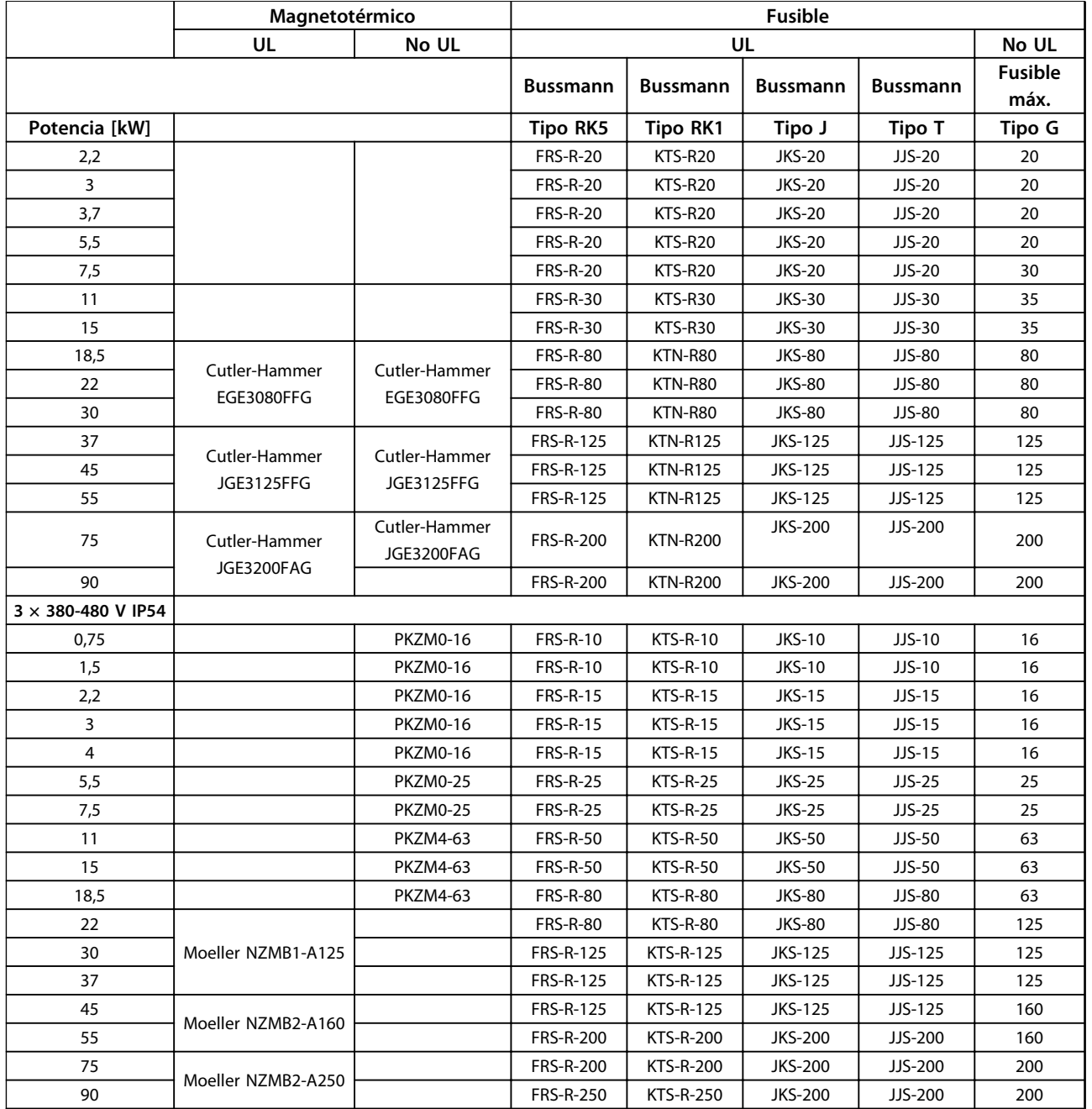

**Tabla 5.16 Magnetotérmicos y fusibles**

## 5.2.4 Instalación eléctrica conforme a EMC

Puntos generales que deben respetarse para asegurar una instalación correcta en cuanto a compatibilidad electromagnética (sinusoidal).

- **•** Utilice únicamente cables de motor y de control apantallados / blindados.
- **•** Conecte el apantallamiento a tierra en ambos extremos.
- **•** Evite una instalación con extremos de apantallamiento retorcidos en espiral (cables de conexión flexibles), ya que anulará el efecto de apantallamiento a altas frecuencias. Utilice en su lugar las abrazaderas de cable suministradas.
- **•** Es importante asegurar que la placa de instalación tiene un buen contacto eléctrico con el armario metálico del convertidor de frecuencia a través de los tornillos de instalación.

<u>Danfoss</u>

 $\overline{\phantom{a}}$ 

**5 5**

Danfoss

- **•** Utilice arandelas de seguridad y placas de instalación conductoras galvánicamente.
- **•** No utilice cables de motor no apantallados / no blindados en los alojamientos de instalación.

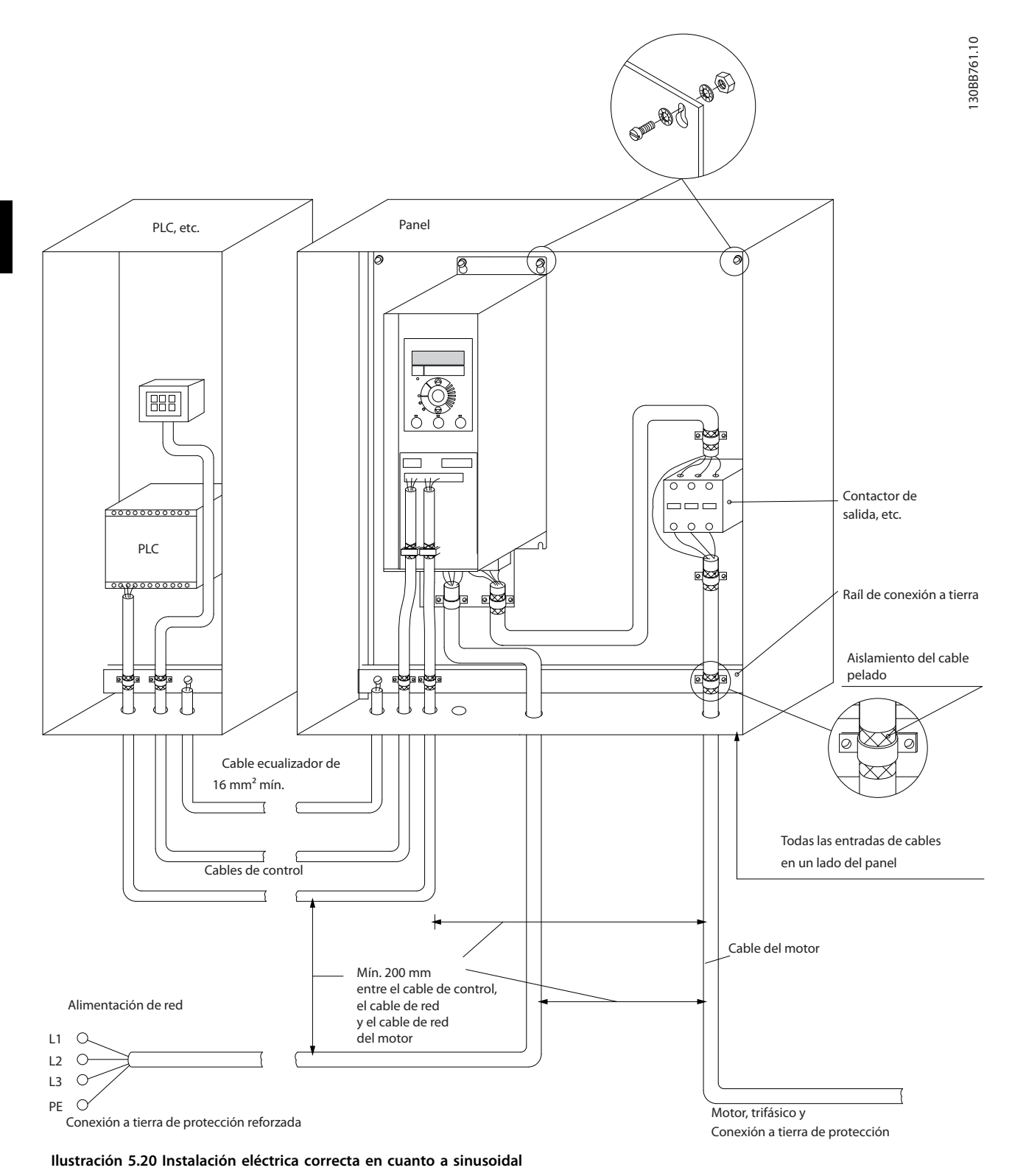

# *AVISO!*

**Para Norteamérica, utilice conductos de metal en lugar de cables apantallados.**

Danfoss

# 5.2.5 Terminales de control

IP20 200-240 V 0,25-11 kW e IP20 380-480 V 0,37-22 kW:

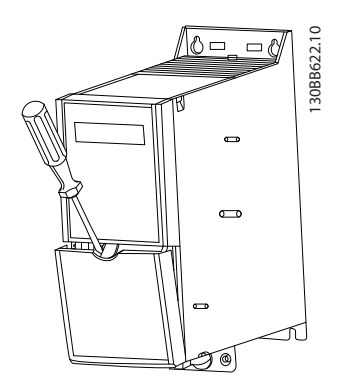

**Ilustración 5.21 Ubicación de los terminales de control**

- 1. Coloque un destornillador detrás de la tapa de terminal para activar la presión.
- 2. Incline el destornillador hacia fuera para abrir la tapa.

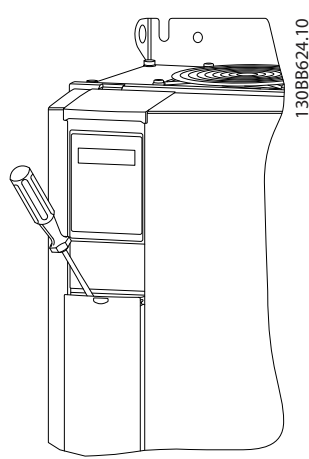

**Ilustración 5.22 IP20 380-480 V 30-90 kW**

- 1. Coloque un destornillador detrás de la tapa de terminal para activar la presión.
- 2. Incline el destornillador hacia fuera para abrir la tapa.

El modo de entrada digital 18, 19 y 27 se ajusta en el *5-00 Digital Input Mode* (PNP es el valor predeterminado) y el modo de entrada digital 29 se ajusta en el *5-03 Digital*

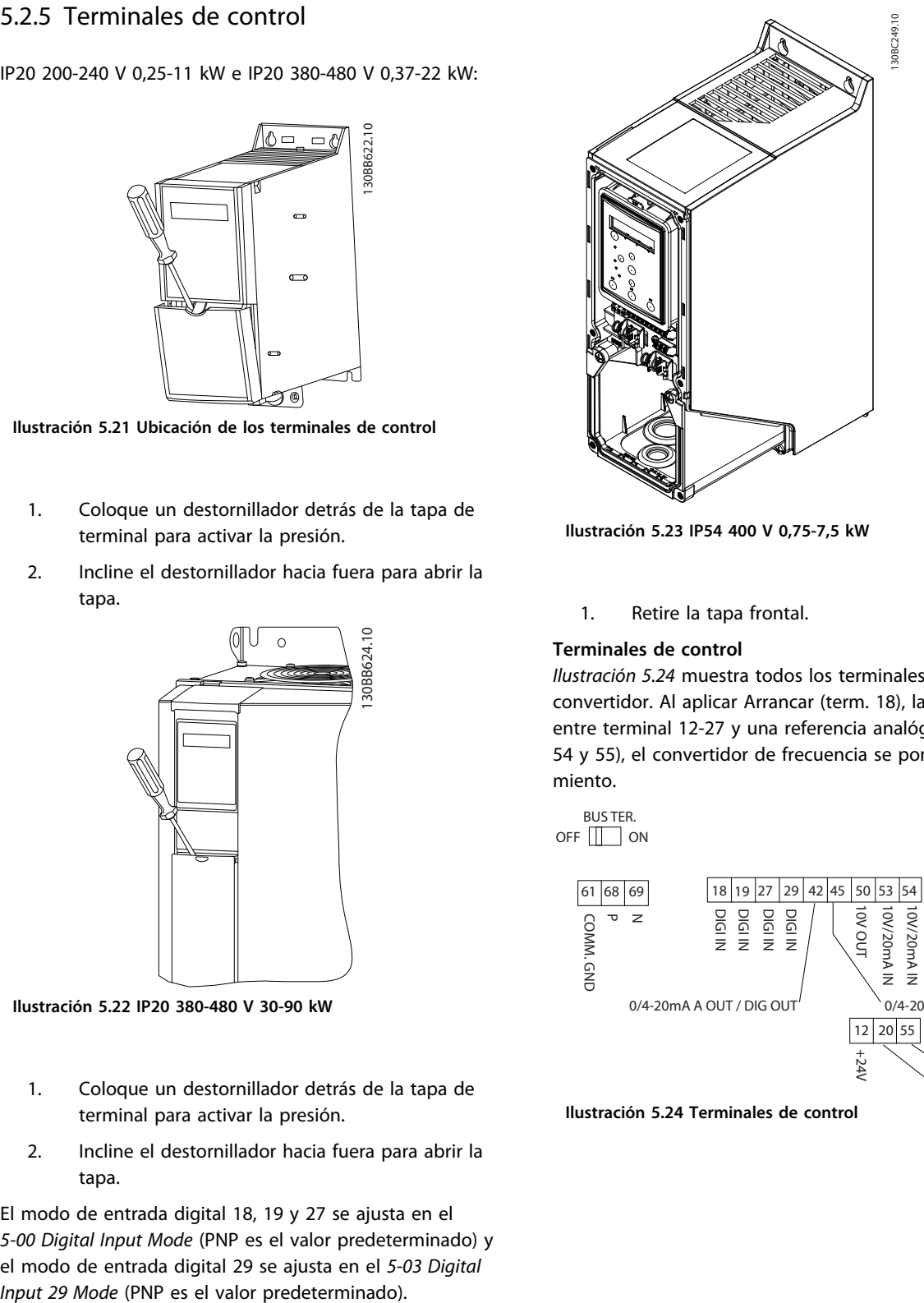

**Ilustración 5.23 IP54 400 V 0,75-7,5 kW**

1. Retire la tapa frontal.

## **Terminales de control**

*Ilustración 5.24* muestra todos los terminales de control del convertidor. Al aplicar Arrancar (term. 18), la conexión entre terminal 12-27 y una referencia analógica (term. 53 o 54 y 55), el convertidor de frecuencia se pone en funcionamiento.

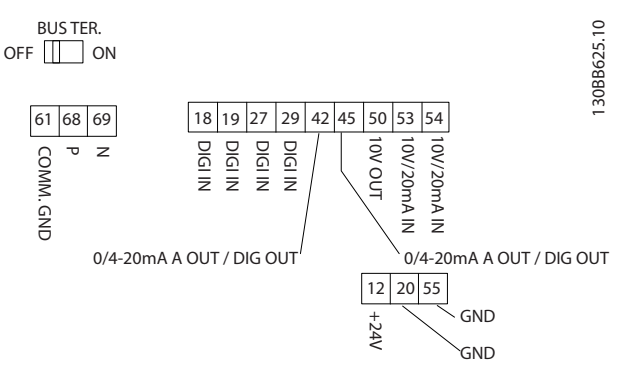

**Ilustración 5.24 Terminales de control**

# <span id="page-69-0"></span>6 Instrucciones de programación

## 6.1 Programación con MCT 10 Software de configuración

El convertidor de frecuencia puede programarse desde un PC a través del puerto de comunicaciones RS-485 instalando el MCT 10 Software de configuración. Este software puede bien solicitarse usando el número de código 130B1000, o bien descargarse desde el sitio web: [www.danfoss.com/BusinessAreas/DrivesSolutions/software](http://www.danfoss.com/BusinessAreas/DrivesSolutions/softwaredownload)[download.](http://www.danfoss.com/BusinessAreas/DrivesSolutions/softwaredownload)

## 6.2 Panel de control local (LCP)

El LCP se divide en cuatro grupos de funciones.

#### A. Pantalla

- B. Tecla de menú
- C. Teclas de navegación y luces indicadoras (LED)

D. Teclas de funcionamiento y luces indicadoras (LED)

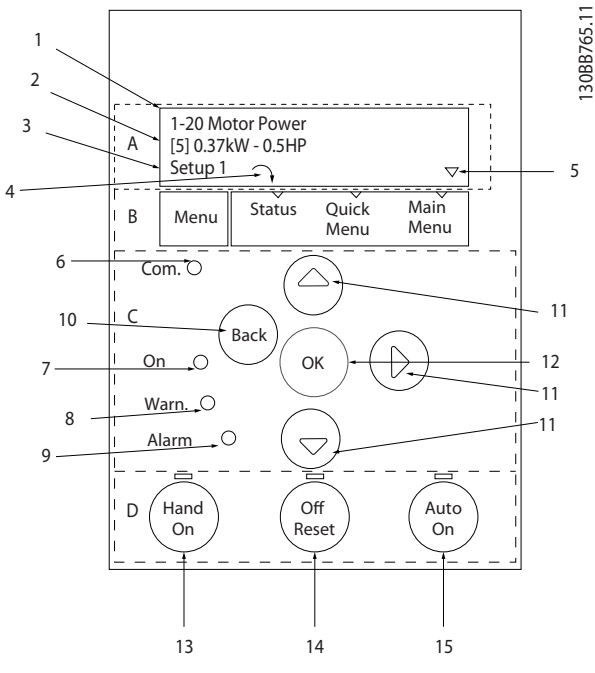

**Ilustración 6.1 Panel de control local (LCP)**

## **A. Pantalla**

La pantalla LCD tiene retroiluminación y cuenta con 2 líneas alfanuméricas. Todos los datos se visualizan en el LCP.

La información puede leerse en la pantalla.

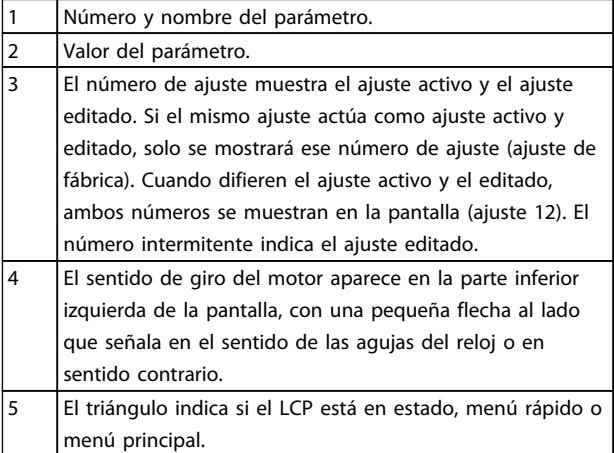

#### **Tabla 6.1 Leyenda de la** *Ilustración 6.1*

## **B. Tecla de menú**

Utilice la tecla de [Menú] para seleccionar entre estado, menú rápido o menú principal.

### **C. Teclas de navegación y luces indicadoras (LED)**

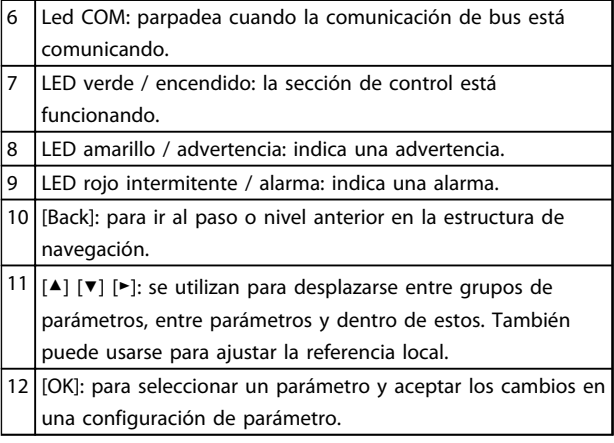

**Tabla 6.2 Leyenda de la** *Ilustración 6.1*

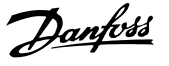

**D. Teclas de funcionamiento y luces indicadoras (LED)**

| 13 | [Hand On]: arranca el motor y activa el control del<br>convertidor de frecuencia a través del LCP.<br>AVISO!                                                                                                    |
|----|----------------------------------------------------------------------------------------------------|
|    | Terminal 27 Entrada digital (5-12 Terminal 27<br>Digital Input) tiene inercia inversa como ajuste<br>predeterminado. Esto significa que [Hand On] no<br>arranca el motor si no hay 24 V en el terminal 27.<br>Conecte el terminal 12 al terminal 27. |
|    |                                                                                                    |
| 14 | [Off / Reset]: detiene el motor (Off). Si está en modo de                                                                                                    |
|    | alarma, la alarma se reinicia.                                                                                                    |
| 15 | [Auto On]: el convertidor de frecuencia puede controlarse                                                                                                    |
|    | mediante terminales de control o mediante comunicación                                                                                                    |

**Tabla 6.3 Leyenda de la** *[Ilustración 6.1](#page-69-0)*

## 6.3 Menús

## 6.3.1 Menú de estado

Las opciones de selección del menú Estado son:

- **•** Frecuencia del motor [Hz], *16-13 Frequency*
- **•** Intensidad del motor [A], *16-14 Motor current*
- **•** Referencia de velocidad del motor en porcentaje [%], *16-02 Reference [%]*
- **•** Realimentación, *16-52 Feedback[Unit]*
- **•** Potencia del motor [kW] (si *0-03 Regional Settings* se ajusta en *[1] Norteamérica*, la potencia del motor se muestra en la unidad de CV en lugar de kW), *16-10 Power [kW]* para kW, *16-11 Power [hp]* para CV
- **•** Lectura personalizada *16-09 Custom Readout*

## 6.3.2 Menú rápido

Utilice el menú rápido para programar las funciones más habituales del VLT® HVAC Basic . El menú rápido está formado por:

- **•** el asistente para aplicaciones de lazo abierto,
- **•** el asistente de configuración de lazo cerrado,
- **•** el ajuste del motor,
- **•** los cambios realizados.

## 6.3.3 Asistente de arranque para aplicaciones de lazo abierto

El menú asistente integrado guía al instalador por el ajuste del convertidor de frecuencia para ajustar una aplicación de lazo abierto. Una aplicación de lazo abierto es aquí una aplicación con una señal de arranque, una referencia analógica (intensidad o tensión) y opcionalmente también señales de relé (pero no se aplica ninguna señal de realimentación desde el proceso).

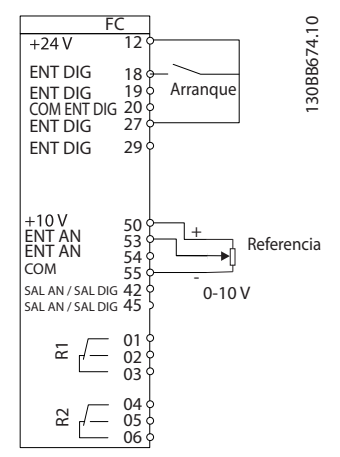

**Ilustración 6.2 Ajuste del convertidor de frecuencia**

El asistente aparece inicialmente tras el encendido hasta que se haya cambiado algún parámetro. Siempre se puede volver a acceder al asistente a través del menú rápido. Pulse [OK] para iniciar el asistente. Pulse [Back] para volver a la pantalla de estado.

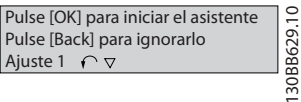

**Ilustración 6.3 Asistente**

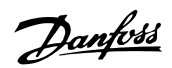

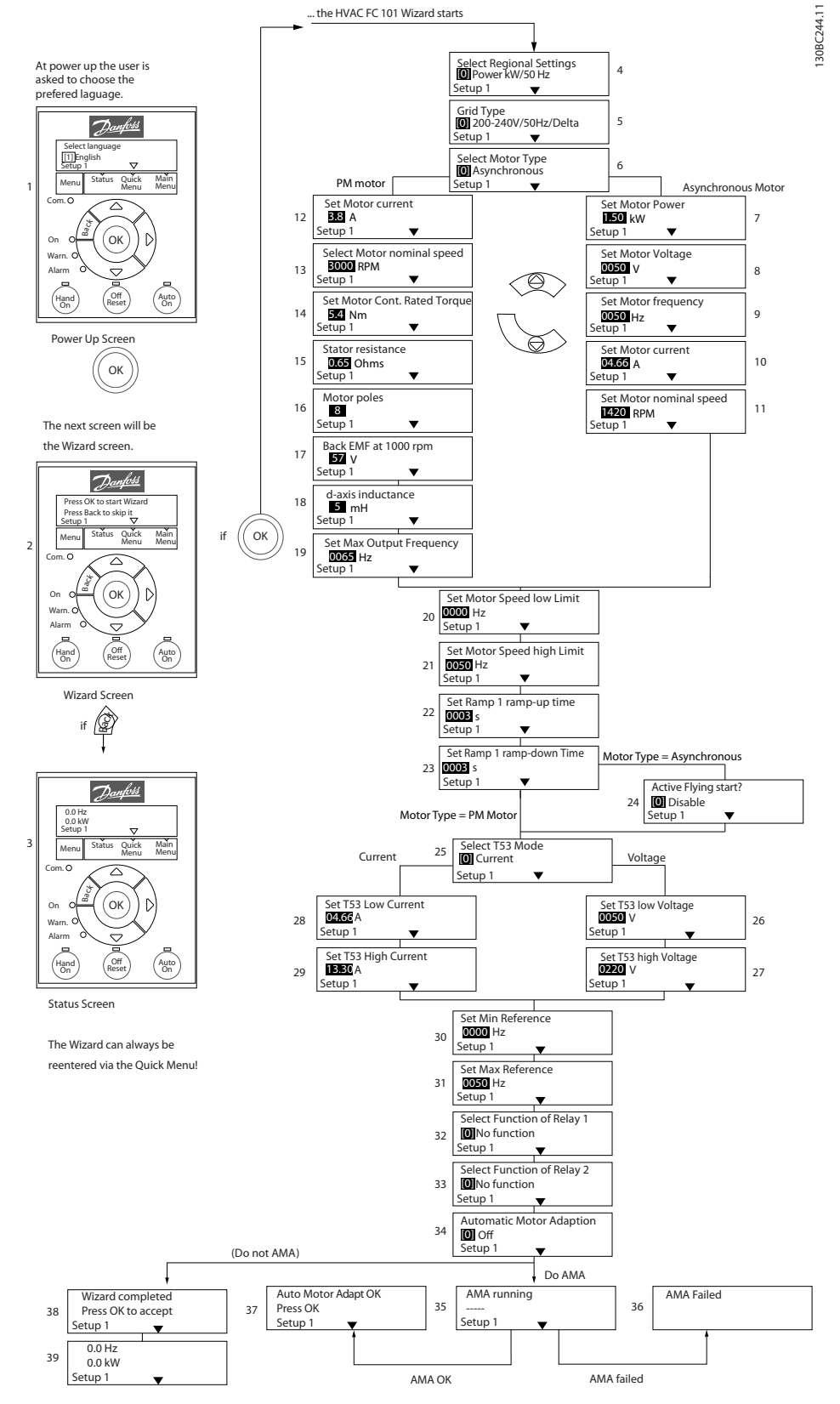

**Ilustración 6.4 Asistente de configuración de lazo abierto**
Danfoss

### **Instrucciones de programaci... Guía de Diseño de VLT**® **HVAC Basic FC 101**

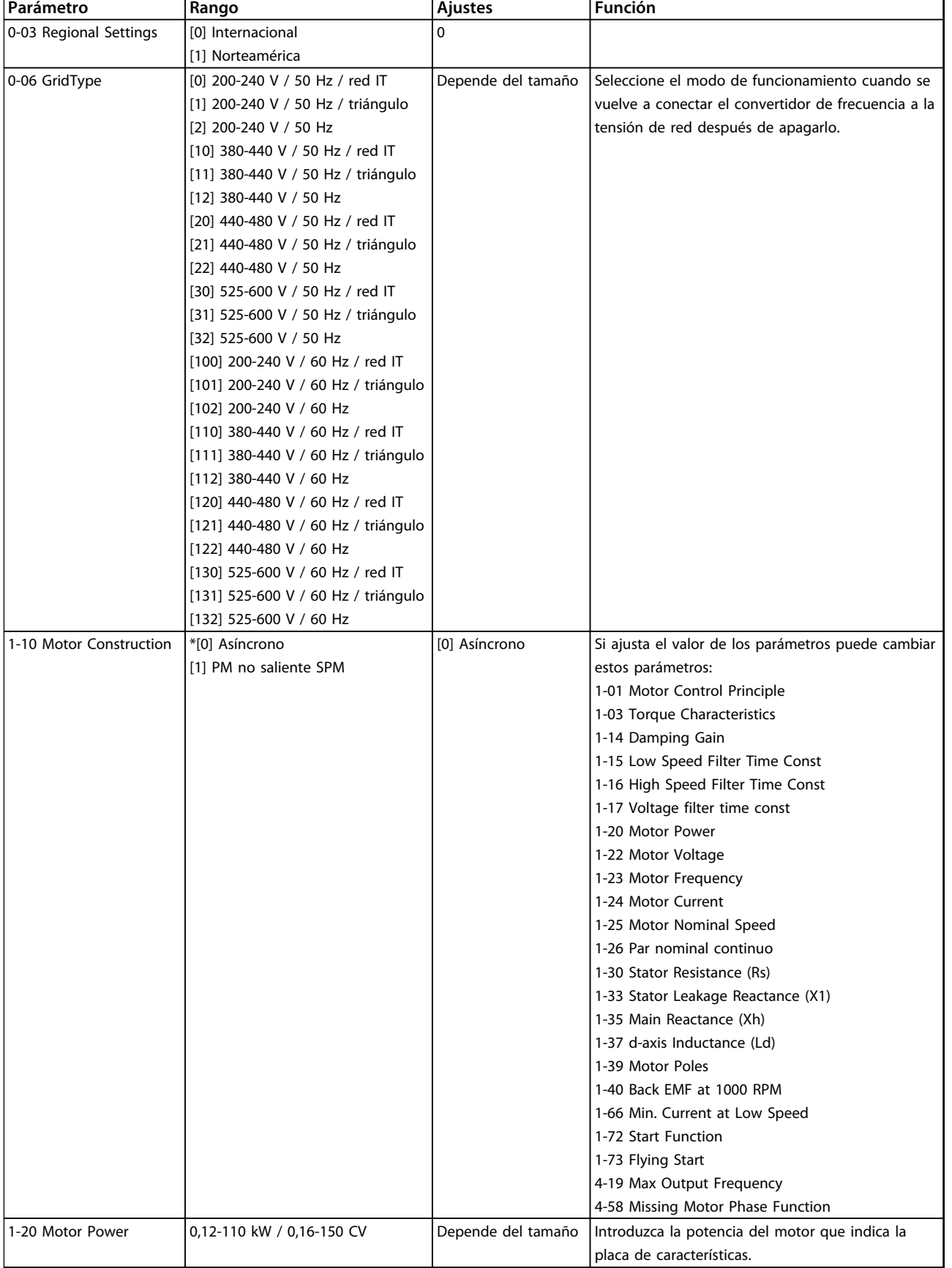

# **Asistente de arranque para aplicaciones de lazo abierto**

Danfoss

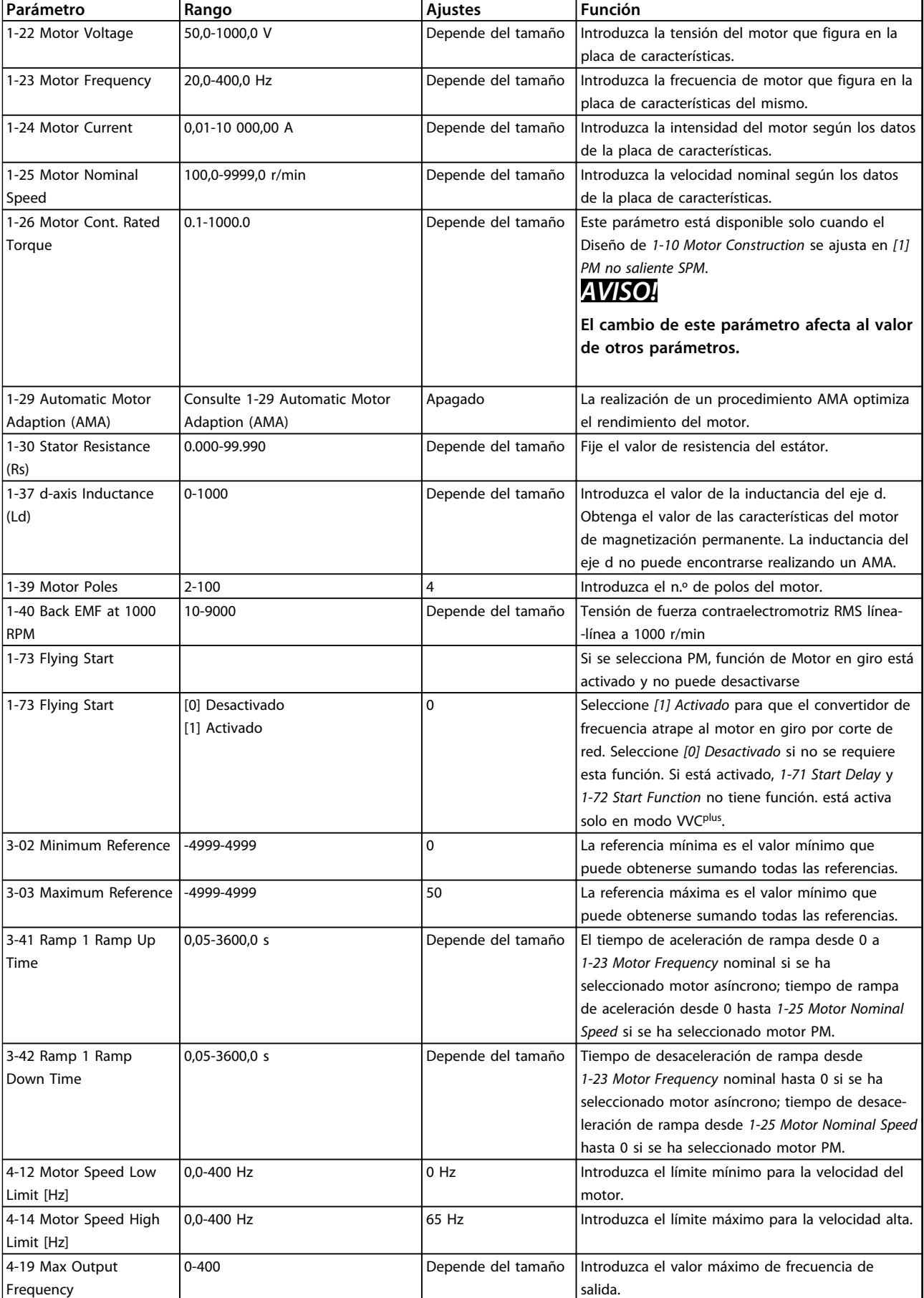

### **Instrucciones de programaci... Guía de Diseño de VLT**® **HVAC Basic FC 101**

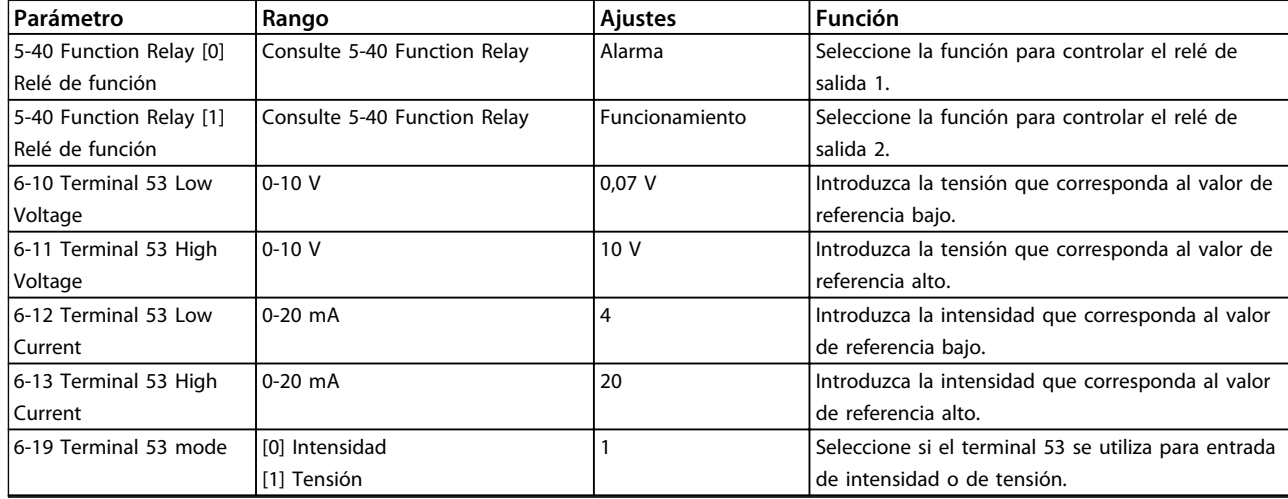

**Tabla 6.4 Aplicación de lazo abierto**

Danfoss

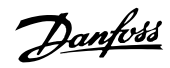

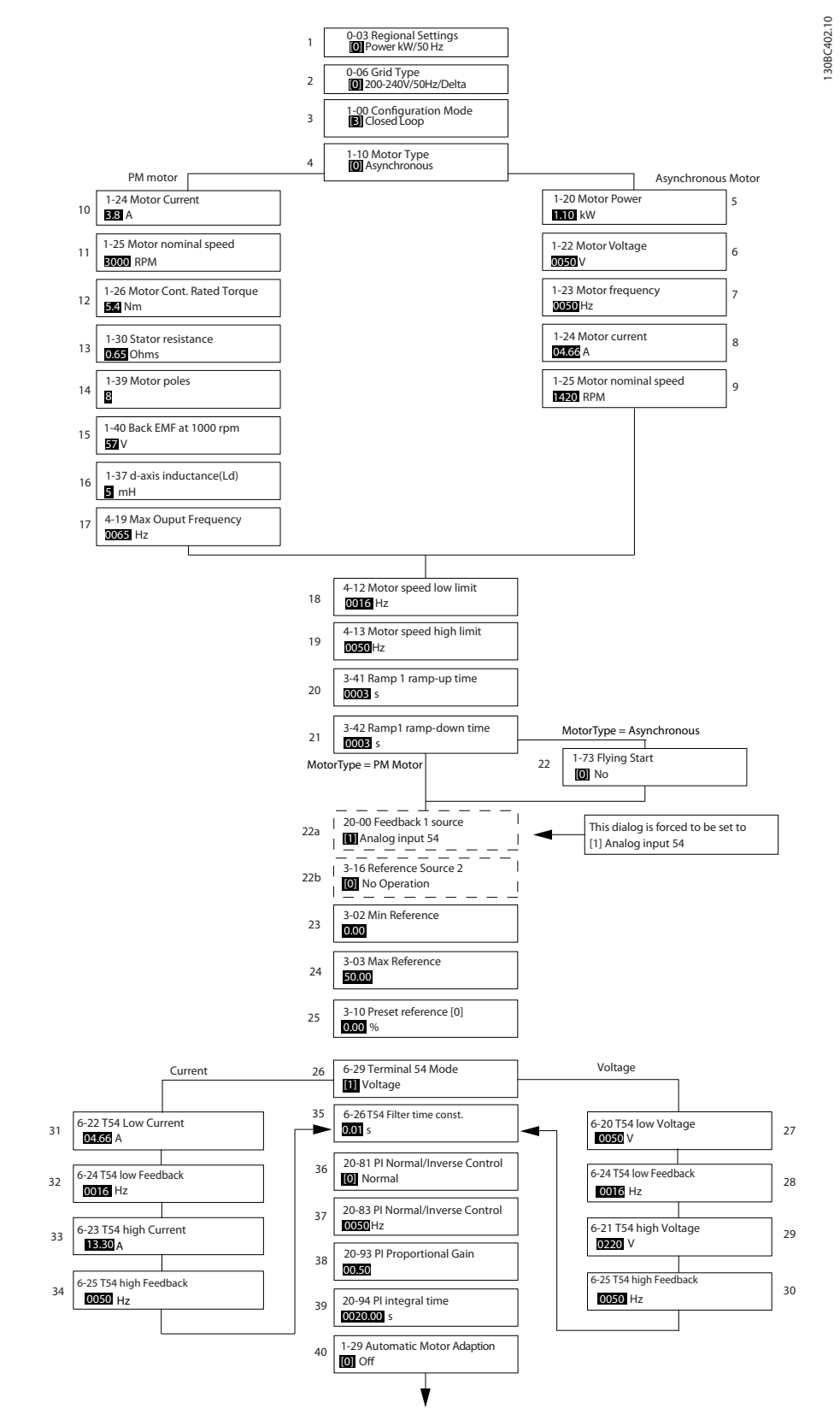

**Ilustración 6.5 Asistente de configuración de lazo cerrado**

### **Instrucciones de programaci... Guía de Diseño de VLT**® **HVAC Basic FC 101**

### **Asistente de configuración de lazo cerrado**

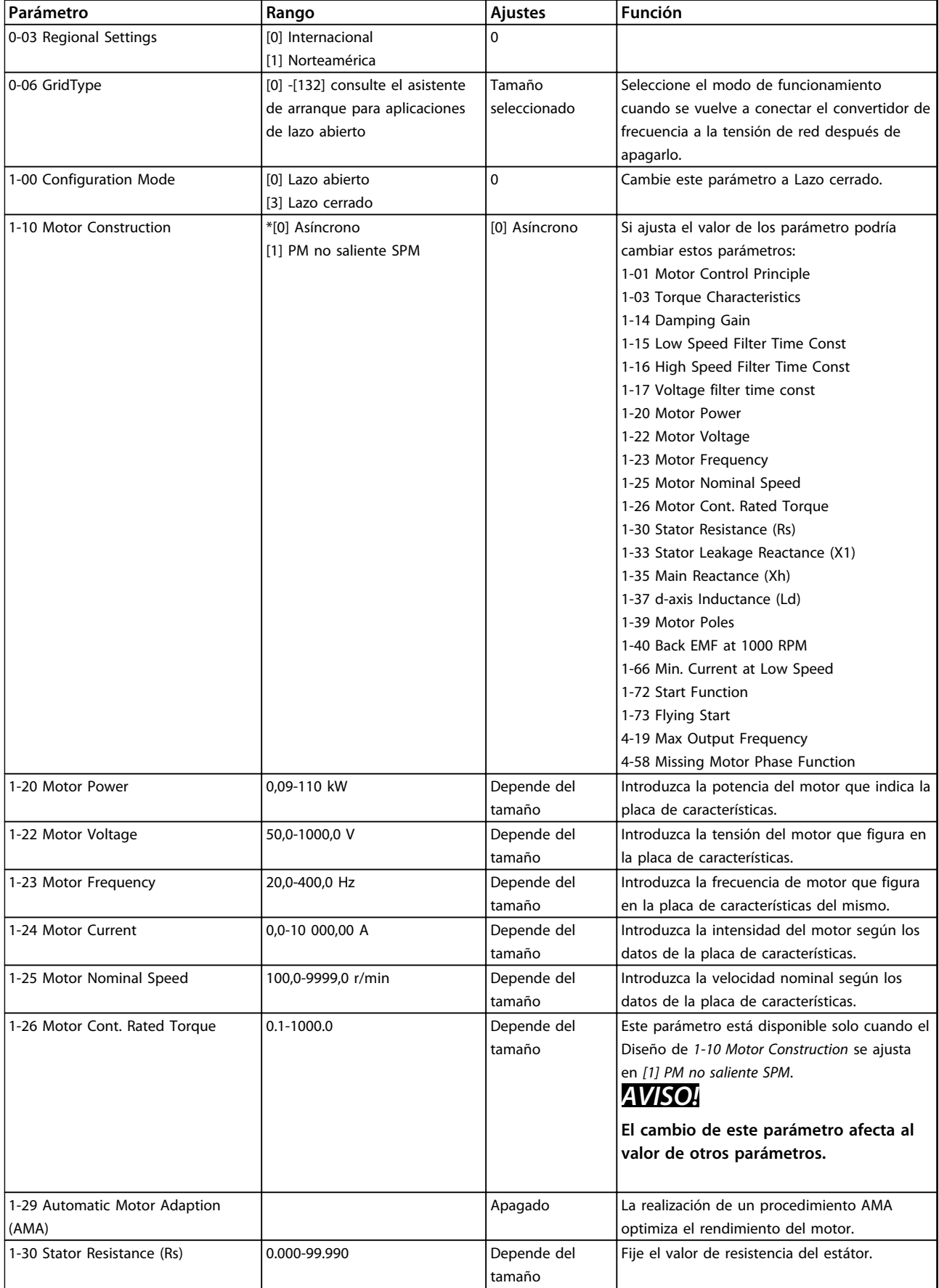

Danfoss

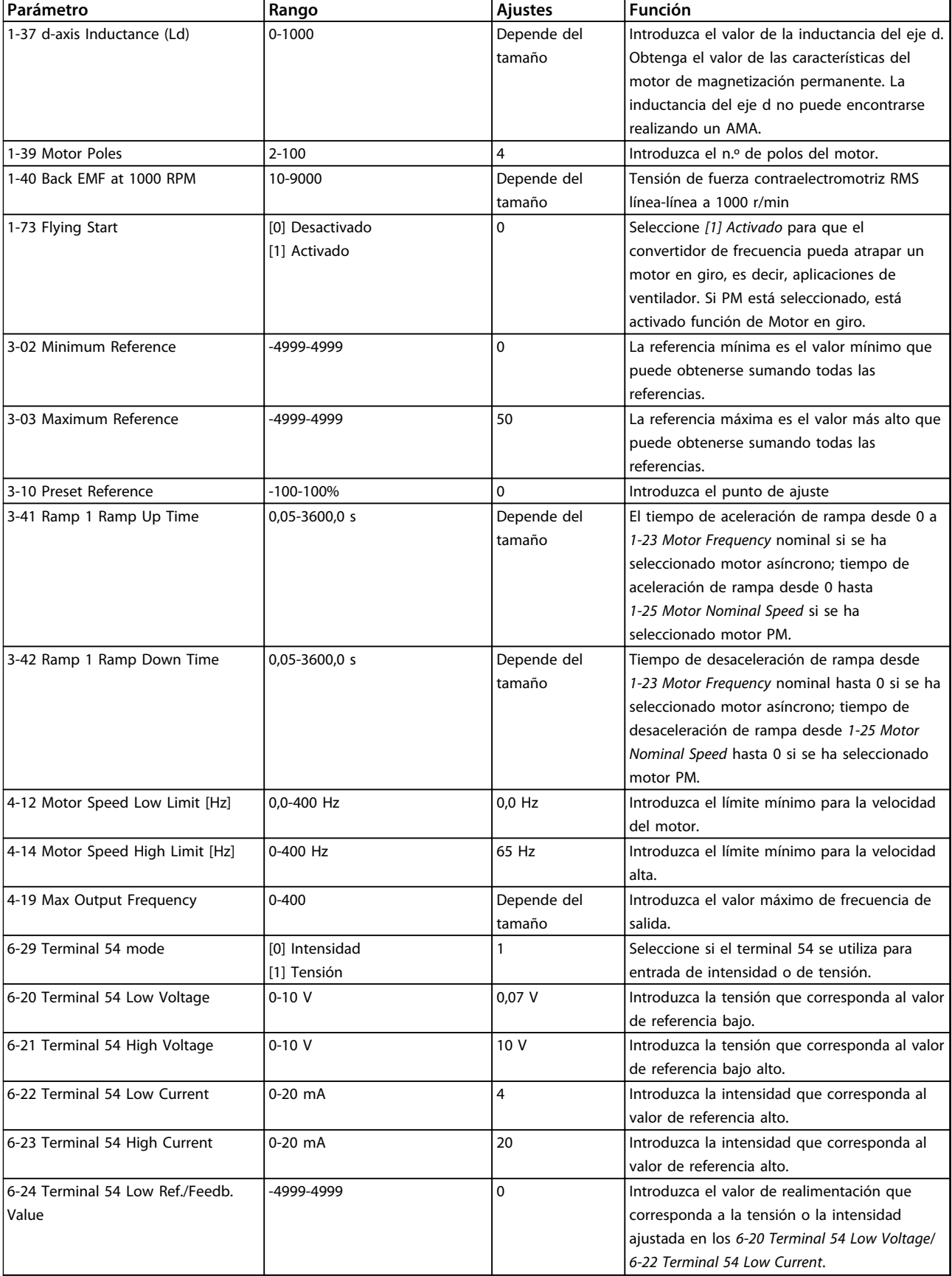

### **Instrucciones de programaci... Guía de Diseño de VLT**® **HVAC Basic FC 101**

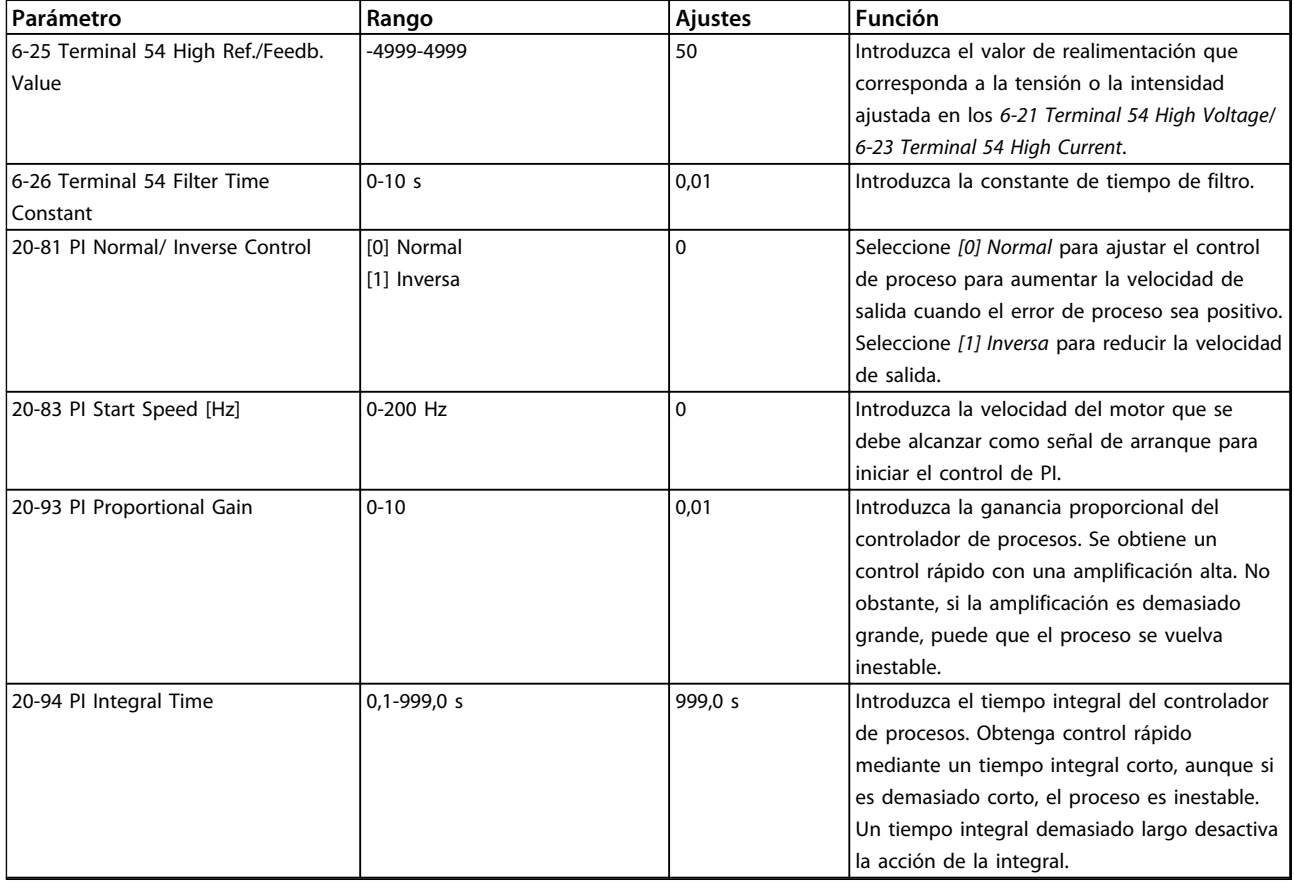

### **Tabla 6.5 Aplicación de lazo cerrado**

### **Configuración del motor**

El menú rápido de configuración del motor le guía a través de los parámetros del motor necesarios.

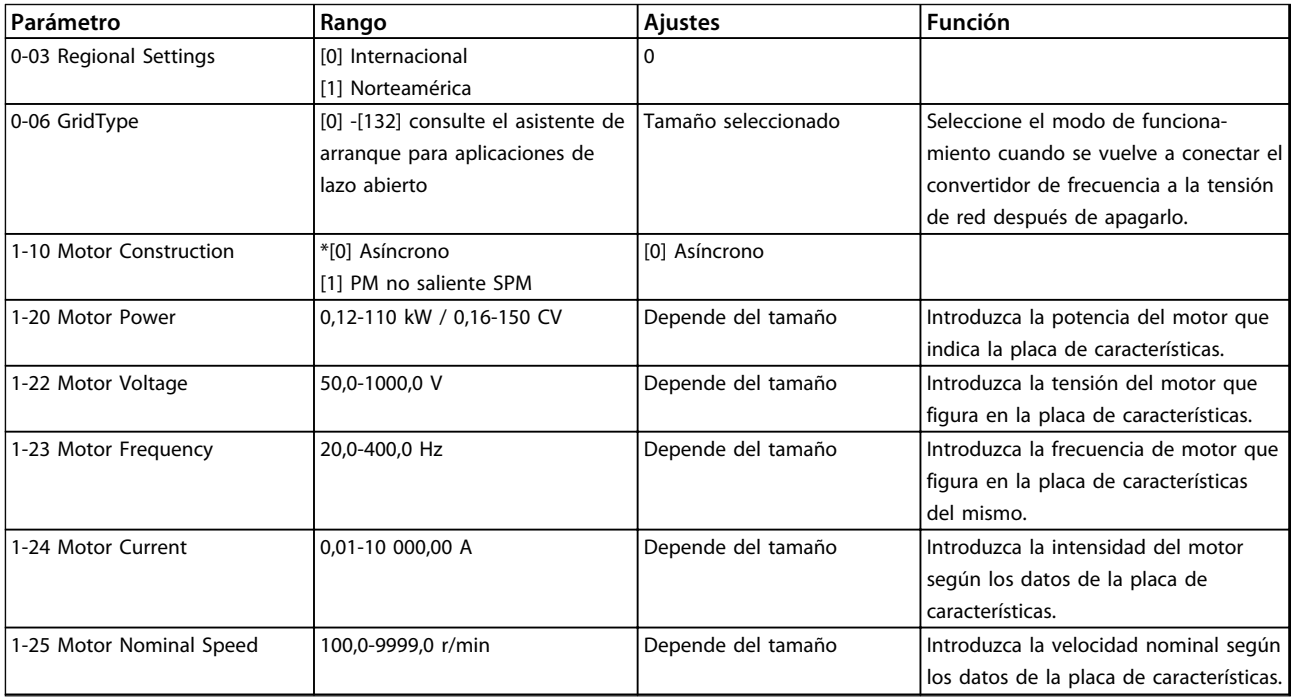

### **Instrucciones de programaci... Guía de Diseño de VLT**® **HVAC Basic FC 101**

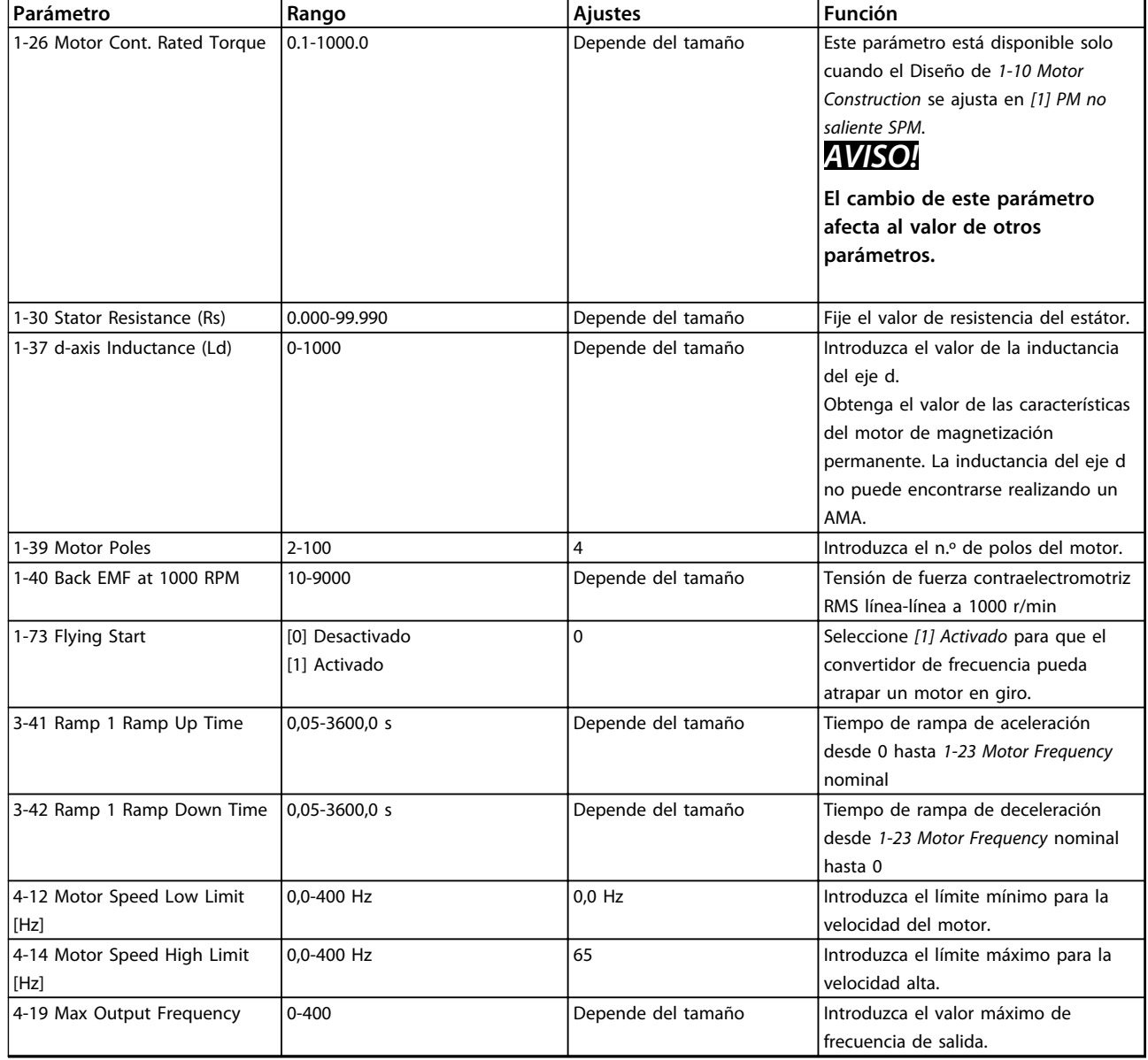

**Tabla 6.6 Parámetros del motor**

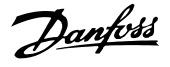

#### **Cambios realizados**

«Cambios realizados» enumera todos los parámetros cambiados desde los ajustes de fábrica. En «Cambios realizados» solo se visualizan los parámetros modificados en el ajuste de edición actual.

Si el valor del parámetro se vuelve a modificar según el valor del ajuste de fábrica, el parámetro NO se enumerará en «Cambios realizados».

- 1. Pulse [Menu] para entrar en el menú rápido hasta que el indicador de la pantalla se coloque encima del menú rápido.
- 2. Pulse [▲] [▼] para seleccionar el asistente, el ajuste de lazo cerrado, los ajustes de motor o cambios realizados. Después pulse [OK].
- 3. Pulse [▲] [▼] para desplazarse por los parámetros del Menú rápido.
- 4. Pulse [OK] para seleccionar un parámetro.
- 5. Pulse [▲] [▼] para cambiar el valor de ajuste de un parámetro.
- 6. Pulse [OK] para aceptar el cambio.
- 7. Pulse [Back] dos veces para entrar en «Estado», o bien pulse [Menu] una vez para entrar en «Menú principal».

### 6.3.4 Menú principal

[Main Menu] se utiliza para acceder a todos los parámetros y programarlos. El acceso a los parámetros del menú principal es inmediato, salvo que se haya creado una contraseña mediante *0-60 Main Menu Password*. Para la mayoría de las aplicaciones VLT® HVAC Basic no es necesario acceder a los parámetros del menú principal, en su lugar el menú rápido proporciona el acceso más rápido y sencillo a los parámetros más habituales.

El menú principal proporciona acceso a todos los parámetros.

- 1. Pulse [Menu] hasta que el indicador de la pantalla se coloque sobre «Menú principal».
- 2. Pulse [▲] [▼] para desplazarse por los grupos de parámetros.
- 3. Pulse [OK] para seleccionar un grupo de parámetros.
- 4. Pulse [▲] [▼] para desplazarse por los parámetros de ese grupo en concreto.
- 5. Pulse [OK] para seleccionar el parámetro.
- 6. Pulse [▲] [▼] para ajustar / cambiar el valor del parámetro.

Pulse [Back] para volver a un nivel anterior.

### 6.4 Transferencia rápida de ajustes de parámetros entre varios convertidores de frecuencia

Una vez que se ha completado la configuración de un convertidor de frecuencia, (Danfoss) recomienda que almacene los datos en el LCP o en un PC utilizando la herramienta MCT 10 Software de configuración.

**Transferencia de datos del convertidor de frecuencia al LCP:**

# **ADVERTENCIA**

**Antes de realizar esta operación, pare el motor.**

- 1. Vaya a *0-50 LCP Copy*
- 2. Pulse [OK].
- 3. Seleccione *[1] Trans. LCP tod. par.*
- 4. Pulse [OK].

Conecte el LCP a otro convertidor de frecuencia y copiar los ajustes de parámetros en dicho convertidor.

### **Transferencia de datos del LCP al convertidor de frecuencia:**

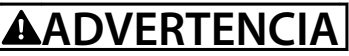

**Antes de realizar esta operación, pare el motor.**

- 1. Vaya a *0-50 LCP Copy*
- 2. Pulse [OK].
- 3. Seleccione *[2] Tr d LCP tod. par.*
- 4. Pulse [OK].

### 6.5 Lectura y programación de parámetros indexados

Seleccione el parámetro, pulse [OK] y pulse [▲] / [▼] para desplazarse por los valores indexados. Para cambiar el valor del parámetro, seleccione el valor indexado y pulse [OK]. Para cambiar el valor, pulse [▲] / [▼]. Pulse [OK] para aceptar el nuevo ajuste. Pulse [Cancel] para anular. Pulse [Back] para salir del parámetro.

Danfoss

6.6 Puede poner todos los parámetros del convertidor de frecuencia a los ajustes predeterminados de dos formas distintas

#### **Inicialización recomendada (a través de** *14-22 Operation Mode***)**

- 1. Seleccione *14-22 Operation Mode*.
- 2. Pulse [OK].
- 3. Seleccione *[2] Inicialización* y pulse [OK].
- 4. Desconecte la alimentación de red y espere a que se apague la pantalla.
- 5. Vuelva a conectar el suministro eléctrico. El convertidor de frecuencia ya está reiniciado.

#### **Salvo los siguientes parámetros:**

- 8-30 Protocol
- 8-31 Address
- 8-32 Baud Rate
- 8-33 Parity / Stop Bits
- 8-35 Minimum Response Delay
- 8-36 Maximum Response Delay
- 8-37 Maximum Inter-char delay
- 8-70 BACnet Device Instance
- 8-72 MS/TP Max Masters
- 8-73 MS/TP Max Info Frames
- 8-74 "I am" Service
- 8-75 Intialisation Password
- De 15-00 Operating hours a 15-05 Over Volt's
- 15-03 Power Up's
- 15-04 Over Temp's
- 15-05 Over Volt's
- 15-30 Alarm Log: Error Code
- 15-4\* Id. dispositivo
- 1-06 Clockwise Direction

#### **Inicialización con dos dedos**

- 1. Desconecte la alimentación del convertidor de frecuencia.
- 2. Pulse [OK] y [Menu].
- 3. Conecte la alimentación del convertidor de frecuencia mientras sigue presionando las teclas más de 10 s.
- 4. El convertidor de frecuencia ya está reiniciado, salvo los siguientes parámetros:
	- 15-00 Operating hours
	- 15-03 Power Up's
	- 15-04 Over Temp's
	- 15-05 Over Volt's
	- 15-4\* Id. dispositivo

La inicialización de parámetros se confirma por AL80 en la pantalla tras el ciclo de potencia.

Danfoss

# 7 RS-485 Instalación y configuración

### 7.1 RS-485

### 7.1.1 Descripción general

RS-485 es una interfaz de bus de dos cables compatible con la topología de red multipunto, es decir, en la que los nodos se pueden conectar como un bus o mediante cables conectados a una línea troncal común. Se pueden conectar un total de 32 nodos a un segmento de red. Los repetidores dividen los segmentos de la red.

### *AVISO!*

**Cada repetidor funciona como un nodo dentro del segmento en el que está instalado. Cada nodo conectado en una red determinada debe tener una dirección de nodo única en todos los segmentos.**

Cada segmento debe terminarse en ambos extremos, utilizando bien el conmutador de terminación (S801) del convertidor de frecuencia, o bien una red predispuesta de resistencias de terminación. Utilice siempre cable de par trenzado y apantallado (STP) para cablear el bus y siga siempre unas buenas prácticas de instalación. Es importante disponer de una conexión a tierra de baja impedancia para el apantallamiento de cada nodo, también a frecuencias altas. Por ello, debe conectar una gran superficie del apantallamiento a tierra, por ejemplo, por medio de una abrazadera de cable o un prensacables conductor. Puede ser necesario utilizar cables ecualizadores de potencial para mantener el mismo potencial de tierra en toda la red, especialmente en instalaciones con grandes longitudes de cable.

Para evitar diferencias de impedancia, utilice siempre el mismo tipo de cable en toda la red. Cuando conecte un motor al convertidor de frecuencia, utilice siempre cable de motor apantallado.

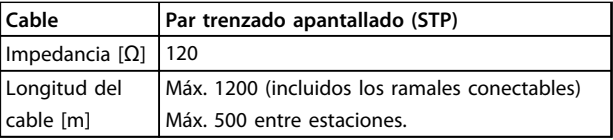

**Tabla 7.1 Cable**

### 7.1.2 Conexión de red

#### **Conecte el convertidor de frecuencia a la red RS-485 de la siguiente forma (consulte también la** *Ilustración 7.1***):**

- 1. Conecte los cables de señal al terminal 68 (P+) y al terminal 69 (N–) en la placa de control principal del convertidor de frecuencia.
- 2. Conecte la pantalla del cable a las abrazaderas.

## *AVISO!*

**Se recomienda utilizar cable de par trenzado y apantallado, a fin de reducir el ruido entre los conductores.**

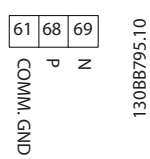

**Ilustración 7.1 Conexión de red**

### 7.1.3 Ajuste del hardware del convertidor de frecuencia

Utilice el interruptor DIP terminador de la placa de control principal del convertidor de frecuencia para terminar el bus RS-485.

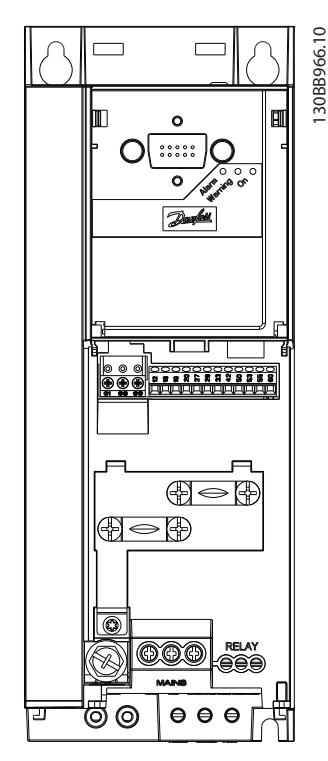

**Ilustración 7.2 Ajuste de fábrica del interruptor terminador**

El ajuste de fábrica del interruptor DIP está en OFF (desactivado).

### 7.1.4 Ajustes del convertidor de frecuencia para comunicación Modbus

Defina la configuración de comunicación RS-485

| Parámetro          | <b>Función</b>                               |
|--------------------|----------------------------------------------|
| 8-30 Protocol      | Seleccionar el protocolo de aplicación a     |
|                    | utilizar en la interfaz RS-485               |
| 8-31 Address       | Ajustar la dirección del nodo.               |
|                    | AVISO!                                       |
|                    | El rango de direcciones depende del          |
|                    | protocolo seleccionado en                    |
|                    | 8-30 Protocol                                |
|                    |                                              |
| 8-32 Baud Rate     | Ajustar la velocidad en baudios.             |
|                    | AVISO!                                       |
|                    | La velocidad predeterminada depende          |
|                    | del protocolo seleccionado en                |
|                    | 8-30 Protocol                                |
|                    |                                              |
| 8-33 Parity / Stop | Ajustar la paridad y el número de bits de    |
| <b>Bits</b>        | parada.                                      |
|                    | AVISO!                                       |
|                    | La selección predeterminada depende          |
|                    | del protocolo seleccionado en                |
|                    | 8-30 Protocol                                |
|                    |                                              |
| 8-35 Minimum       | Especificar un tiempo mínimo de retardo      |
| Response Delay     | entre la recepción de una petición y la      |
|                    | transmisión de la respuesta. Esta función se |
|                    | utiliza para reducir el retardo de procesa-  |
|                    | miento del módem.                            |
| 8-36 Maximum       | Especificar un tiempo de retardo máximo      |
| Response Delay     | entre la transmisión de una petición y la    |
|                    | recepción de una respuesta.                  |
| 8-37 Maximum       | Especificar un tiempo de retardo máximo      |
| Inter-char delay   | entre dos bytes recibidos para asegurar el   |
|                    | tiempo límite si la transmisión se           |
|                    | interrumpe.                                  |

**Tabla 7.2 Configuración de los parámetros de comunicación Modbus**

### 7.1.5 Precauciones de compatibilidad electromagnética (EMC)

(Danfoss) recomienda adoptar las siguientes precauciones de compatibilidad electromagnética (EMC) para que la red RS-485 funcione sin interferencias.

# *AVISO!*

**Deben cumplirse las disposiciones nacionales y locales que sean pertinentes, por ejemplo, las relativas a la conexión a tierra a efectos de protección. El cable de comunicación RS-485 debe mantenerse alejado de los cables del motor y de la resistencia de freno para evitar el acoplamiento del ruido de alta frecuencia de un cable con otro. Normalmente, basta con una distancia de 200 mm (8 in), pero (Danfoss) recomienda guardar la mayor distancia posible entre los cables, en particular cuando estos se instalen en paralelo y cubran distancias largas. Si el cruce es inevitable, el cable RS-485 debe cruzar los cables de motor o de resistencia de freno en un ángulo de 90**º**.**

## 7.2 Aspectos generales del protocolo FC

El protocolo FC, también conocido como bus FC o bus estándar, es el bus de campo estándar de (Danfoss). Define una técnica de acceso conforme al principio maestro- -auxiliar para las comunicaciones mediante un bus serie. Pueden conectarse al bus un maestro y un máximo de 126 auxiliares. El maestro selecciona los auxiliares individualmente mediante un carácter de dirección incluido en el telegrama. Un auxiliar no puede transmitir por sí mismo sin recibir previamente una petición para hacerlo, y tampoco es posible la transmisión directa de mensajes entre auxiliares. Las comunicaciones se producen en modo semidúplex.

La función de maestro no se puede transmitir a otro nodo (sistema de maestro único).

La capa física es RS-485, utilizando, por tanto, el puerto RS-485 integrado en el convertidor de frecuencia. El protocolo FC admite varios formatos de telegrama:

- **•** un formato breve de 8 bytes para datos de proceso,
- **•** un formato largo de 16 bytes, que también incluye un canal de parámetros,
- **•** un formato para textos.

### 7.2.1 FC con Modbus RTU

El protocolo FC proporciona acceso al código de control y a la referencia del bus del convertidor de frecuencia.

El código de control permite al maestro del Modbus controlar varias funciones importantes del convertidor de frecuencia.

- **•** Arranque
- **•** Detener el convertidor de frecuencia de diversas formas:
	- **•** Paro por inercia
	- **•** Parada rápida
	- **•** Parada por freno de CC
	- **•** Parada (de rampa) normal
- **•** Reinicio tras desconexión por avería
- **•** Funcionamiento a diferentes velocidades predeterminadas
- **•** Funcionamiento en sentido inverso
- **•** Cambio del ajuste activo
- **•** Control de los dos relés integrados en el convertidor de frecuencia

La referencia de bus se utiliza normalmente para el control de la velocidad. También es posible acceder a los parámetros, leer sus valores y, donde es posible, escribir valores en ellos. Esto permite una amplia variedad de opciones de control, incluido el control del valor de consigna del convertidor de frecuencia cuando se utiliza el controlador PI interno.

### 7.3 Configuración de red

### 7.3.1 Ajuste del convertidor de frecuencia

Ajuste los siguientes parámetros para activar el protocolo FC en el convertidor de frecuencia.

| Parámetro               | Ajuste                                             |
|-------------------------|----------------------------------------------------|
| 8-30 Protocol           | FC                                                 |
| 8-31 Address            | $1 - 126$                                          |
| 8-32 Baud Rate          | 2400-115200                                        |
| 8-33 Parity / Stop Bits | Paridad par, 1 bit de parada (predeter-<br>minado) |

**Tabla 7.3**

### 7.4 Estructura del formato de mensajes del protocolo FC

### 7.4.1 Contenido de un carácter (byte)

La transferencia de cada carácter comienza con un bit de inicio. A continuación, se transfieren 8 bits de datos, que corresponden a un byte. Cada carácter está asegurado mediante un bit de paridad. Este bit se ajusta a «1» cuando alcanza la paridad. La paridad se da cuando hay un número equivalente de 1 s en los 8 bits de datos y en el bit de paridad en total. Un bit de parada completa un carácter, por lo que consta de 11 bits en total.

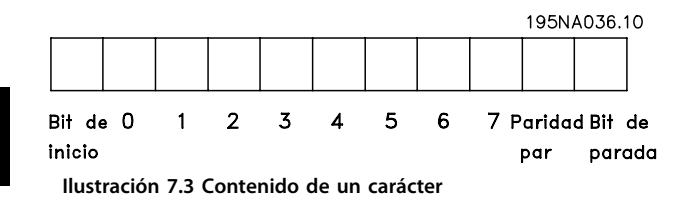

### 7.4.2 Estructura de telegramas

Cada telegrama tiene la siguiente estructura:

- 1. Carácter de inicio (STX) = 02 hex
- 2. Un byte que indica la longitud del telegrama (LGE)
- 3. Un byte que indica la dirección del convertidor de frecuencia (ADR)

A continuación, están los bytes de datos, en número variable según el tipo de telegrama.

Un byte de control de datos (BCC) completa el telegrama.

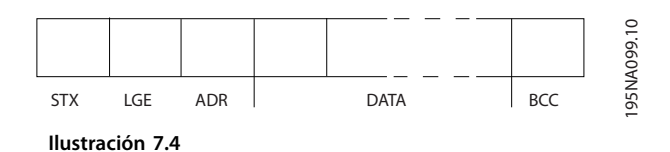

### 7.4.3 Longitud del telegrama (LGE)

La longitud de un telegrama es el número de bytes de datos, más el byte de dirección ADR y el byte de control de datos BCC.

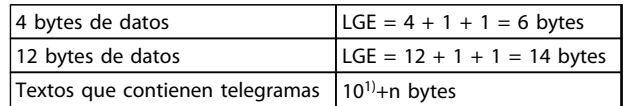

#### **Tabla 7.4 Longitud de los telegramas**

*1) El 10 representa los caracteres fijos, mientras que «n» es variable (dependiendo de la longitud del texto).*

### 7.4.4 Dirección del convertidor de frecuencia (ADR)

#### **Formato de dirección 1-126**

Bit 7 = 1 (formato de dirección 1-126 activado)

Bit 0-6 = dirección del convertidor de frecuencia 1-126

Bit 0-6 = 0 transmisión

El auxiliar devuelve el byte de la dirección sin cambios al maestro en el telegrama de respuesta.

### 7.4.5 Byte de control de datos (BCC)

La suma de verificación (checksum) se calcula como una función XOR. Antes de que se reciba el primer byte del telegrama, la suma de verificación calculada es 0.

**RS-485 Instalación y config... Guía de Diseño de VLT**® **HVAC Basic FC 101**

### 7.4.6 El campo de datos

La estructura de los bloques de datos depende del tipo de telegrama. Hay tres tipos de telegramas y el tipo se aplica tanto a telegramas de control (maestro⇒auxiliar) como a telegramas de respuesta (auxiliar⇒maestro).

Los 3 tipos de telegrama son:

#### **Bloque de proceso (PCD)**

El PCD está formado por un bloque de datos de cuatro bytes (2 códigos) y contiene:

- **•** Código de control y valor de referencia (de maestro a auxiliar)
- **•** Código de estado y frecuencia de salida actual (de auxiliar a maestro)

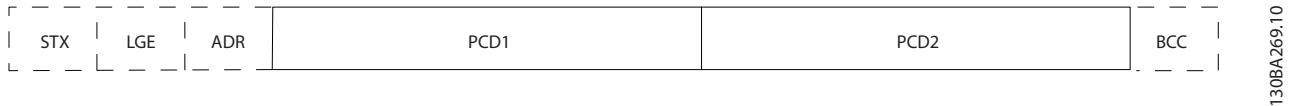

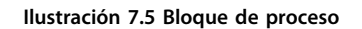

#### **Bloque de parámetros**

El bloque de parámetros se utiliza para transferir parámetros entre un maestro y un auxiliar. El bloque de datos está formado por 12 bytes (6 códigos) y también contiene el bloque de proceso.

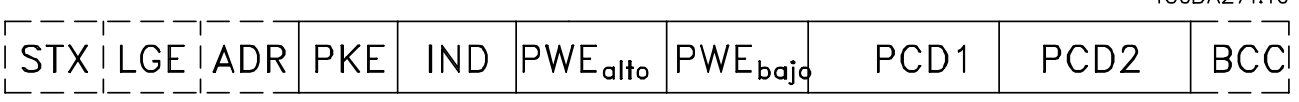

**Ilustración 7.6 Bloque de parámetros**

### **Bloque de texto**

El bloque de texto se utiliza para leer o escribir textos mediante el bloque de datos.

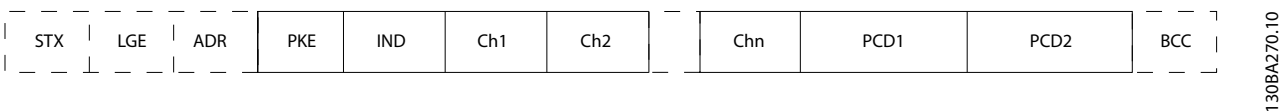

**Ilustración 7.7 Bloque de texto**

 $1700127110$ 

### 7.4.7 El campo PKE

El campo PKE contiene dos subcampos: comando de parámetro y respuesta (AK), y número de parámetro (PNU):

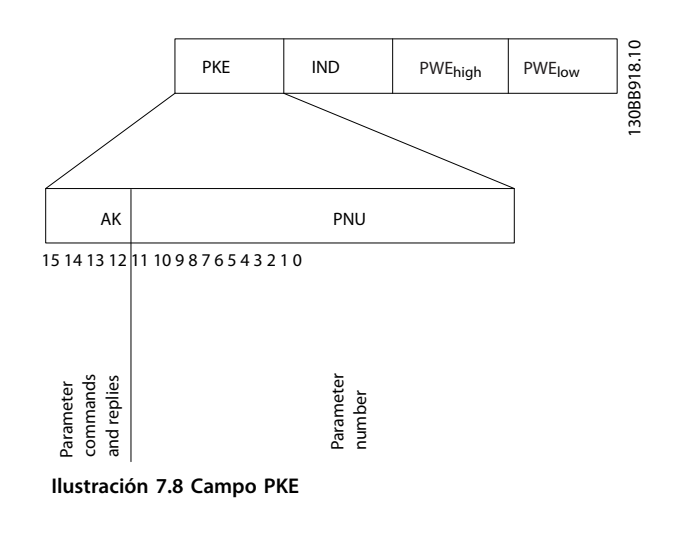

Los bits de n.º 12 a 15 transfieren comandos de parámetros del maestro al auxiliar y devuelven las respuestas procesadas al maestro.

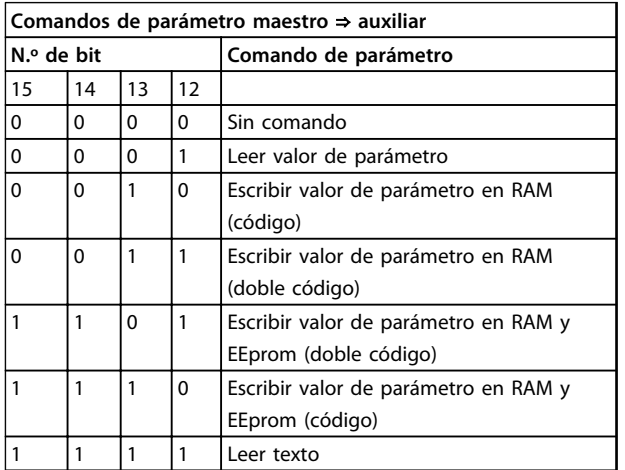

**Tabla 7.5 Comandos de parámetro**

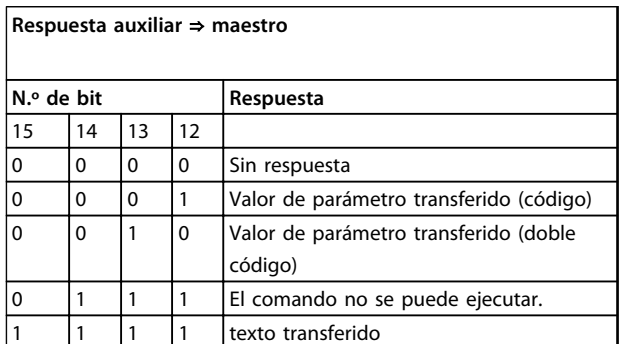

**Tabla 7.6 Respuesta**

Si el comando no se puede realizar, el auxiliar envía esta respuesta:

*0111 Comando no ejecutable*

y devuelve el siguiente informe de fallo en el valor del parámetro:

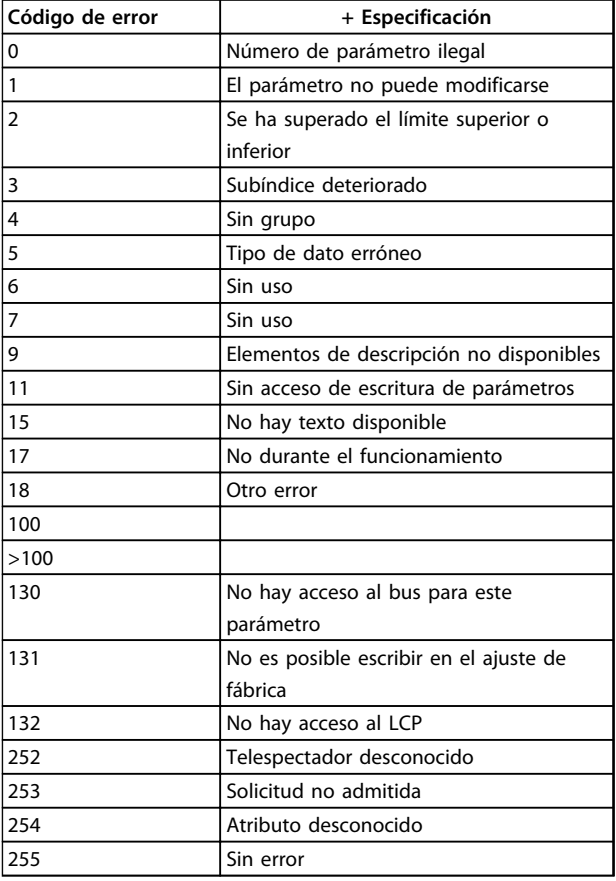

#### **Tabla 7.7 Informe de auxiliar**

### 7.4.8 Número de parámetro (PNU)

Los bits de 0 a 11 transfieren los números de parámetros. La función de los correspondientes parámetros se explica en la descripción de los parámetros en *[capétulo 6 Instruc](#page-69-0)[ciones de programación](#page-69-0)*.

### 7.4.9 Índice (IND)

El índice se utiliza junto con el número de parámetro para el acceso de lectura / escritura a los parámetros con un índice, por ejemplo, *15-30 Alarm Log: Error Code*. El índice consta de 2 bytes; un byte bajo y un byte alto.

Solo el byte bajo es utilizado como índice.

**7 7**

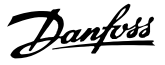

### <span id="page-88-0"></span>7.4.10 Valor de parámetro (PWE)

El bloque de valor de parámetro consta de 2 códigos (4 bytes) y el valor depende del comando definido (AK). El maestro solicita un valor de parámetro cuando el bloque PWE no contiene ningún valor. Para cambiar el valor de un parámetro (escritura), escriba el nuevo valor en el bloque PWE y envíelo del maestro al auxiliar.

Si el auxiliar responde a una solicitud de parámetro (comando de lectura), el valor de parámetro actual en el bloque PWE se transfiere y devuelve al maestro. Si un parámetro contiene varias opciones de datos, p. ej., *0-01 Language*, selecciona el valor de dato introduciendo el valor en el bloque PWE. La comunicación en serie solo es capaz de leer parámetros que tienen el tipo de dato 9 (cadena de texto).

#### Del *15-40 FC Type* al *15-53 Power Card Serial Number* contienen datos de tipo 9.

Por ejemplo, se puede leer el tamaño del convertidor de frecuencia y el intervalo de tensión de red en *15-40 FC Type*. Cuando se transfiere una cadena de texto (lectura), la longitud del telegrama varía, y los textos pueden tener distinta longitud. La longitud del telegrama se define en el segundo byte (LGE). Cuando se utiliza la transferencia de texto, el carácter de índice indica si se trata de un comando de lectura o de escritura.

Para leer un texto a través del bloque PWE, ajuste el comando del parámetro (AK) a «F» hex. El carácter de índice de byte alto debe ser «4».

### 7.4.11 Tipos de datos admitidos por el convertidor de frecuencia

«Sin signo» significa que el telegrama no tiene ningún signo de funcionamiento.

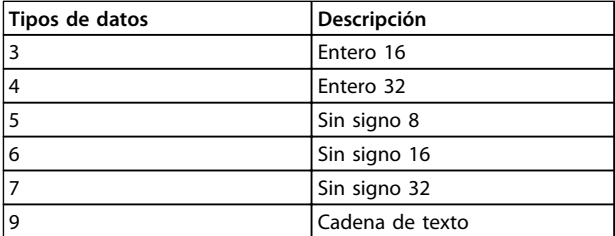

**Tabla 7.8 Tipos de datos**

### 7.4.12 Conversión

En el capítulo *Lista de parámetros* de la *Guía de programación* se muestran los distintos atributos de cada parámetro. Los valores de parámetros que se transfieren son únicamente números enteros. Para transferir decimales se utilizan factores de conversión.

#### *4-12 Motor Speed Low Limit [Hz]* tiene un factor de conversión de 0,1.

Para preajustar la frecuencia mínima a 10 Hz, transfiera el valor 100. Un factor de conversión de 0,1 significa que el valor transferido se multiplica por 0,1. El valor 100 se considerará, por tanto, como 10,0.

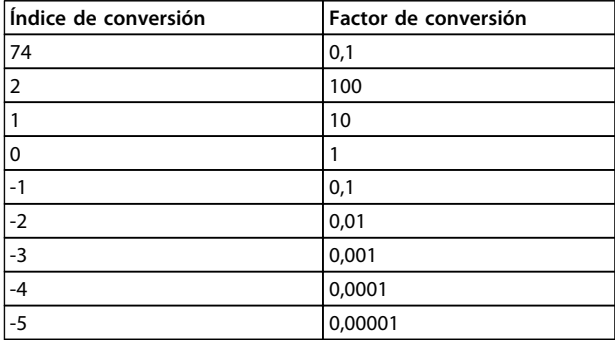

**Tabla 7.9 Conversión**

### 7.4.13 Códigos de proceso (PCD)

El bloque de códigos de proceso se divide en dos bloques de 16 bits, que siempre se suceden en la secuencia definida.

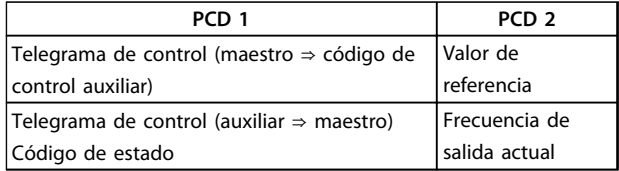

**Tabla 7.10 Códigos de proceso (PCD)**

### 7.5 Ejemplos

7.5.1 Escritura del valor de un parámetro.

Cambie *4-14 Motor Speed High Limit [Hz]* a 100 Hz. Escriba los datos en EEPROM.

PKE = E19E Hex - Escriba un único código en *4-14 Motor Speed High Limit [Hz]*:

> IND=0000 Hex  $PWEALTO = 0000$  Hex  $PWEBAJO = 03E8$  Hex

**7 7**

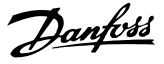

Valor de dato 1000, correspondiente a 100 Hz, consulte *[capétulo 7.4.12 Conversión](#page-88-0)*.

El telegrama tendrá este aspecto:

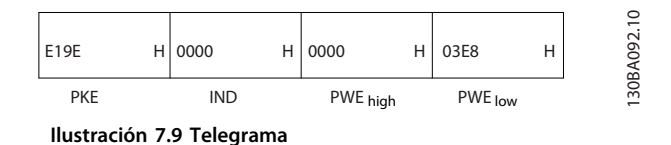

### *AVISO!*

*4-14 Motor Speed High Limit [Hz]* **es un único código, y el comando de parámetro a grabar en la EEPROM es «E». El parámetro 4-14 es 19E en hexadecimal.**

La respuesta del auxiliar al maestro es:

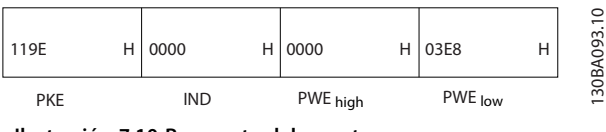

**Ilustración 7.10 Respuesta del maestro**

### 7.5.2 Lectura del valor de un parámetro

Lea el valor de *3-41 Ramp 1 Ramp Up Time*.

PKE = 1155 Hex - Lea el valor del parámetro en *3-41 Ramp 1 Ramp Up Time*. IND=0000 Hex

 $PWE_{ALTO} = 0000$  Hex

 $PWE<sub>BAJO</sub> = 0000$  Hex

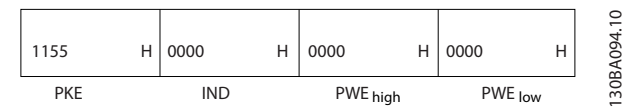

**Ilustración 7.11 Telegrama**

Si el valor de *3-41 Ramp 1 Ramp Up Time* es 10 s, la respuesta del auxiliar al maestro será:

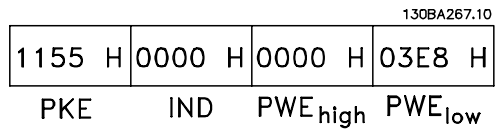

**Ilustración 7.12 Respuesta**

3E8 Hex corresponde a 1000 en decimal. El índice de conversión para el *3-41 Ramp 1 Ramp Up Time* es –2, es decir, 0,01.

*3-41 Ramp 1 Ramp Up Time* es del tipo *Sin signo 32*.

#### 7.6 Visión general de Modbus RTU

### 7.6.1 Requisitos previos

(Danfoss) da por sentado que el controlador instalado es compatible con las interfaces mencionadas en este documento y que se siguen estrictamente todos los requisitos y limitaciones estipulados tanto en el controlador como en el convertidor de frecuencia.

### 7.6.2 Conocimientos previos necesarios

El Modbus RTU (Remote Terminal Unit) está diseñado para comunicarse con cualquier controlador compatible con las interfaces definidas en este documento. Se da por supuesto que el usuario tiene pleno conocimiento de las capacidades y limitaciones del controlador.

### 7.6.3 Visión general de Modbus RTU

Independientemente de los tipos de redes de comunicación física, en Visión general de Modbus RTU se describe el proceso que un controlador utiliza para solicitar acceso a otro dispositivo. Esto incluye cómo el Modbus RTU responde a las solicitudes de otro dispositivo y cómo se detectarán y se informará de los errores que se produzcan. También se establece un formato común para el diseño y los contenidos de los campos de mensajes. Durante las comunicación en una red Modbus RTU, el protocolo determina:

- **•** cómo cada controlador aprende su dirección de dispositivo
- **•** cómo reconoce un mensaje dirigido a él
- **•** cómo determina qué acciones debe efectuar
- **•** cómo extrae cualquier dato o información incluida en el mensaje

Si se requiere una respuesta, el controlador construirá el mensaje de respuesta y lo enviará.

Los controladores se comunican utilizando una técnica maestro-auxiliar en la que solo un maestro puede iniciar transacciones (llamadas peticiones). Los auxiliares responden proporcionando al maestro los datos pedidos o realizando la acción solicitada en la petición.

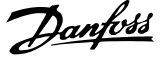

El maestro puede dirigirse a un auxiliar individualmente o puede iniciar la transmisión de un mensaje a todos los auxiliares. Los auxiliares devuelven una respuesta a las peticiones que se les dirigen individualmente. No se responde a las peticiones transmitidas por el maestro. El protocolo Modbus RTU establece el formato para la petición del maestro proporcionando la dirección del dispositivo (o de la transmisión), un código de función que define la acción solicitada, los datos que se deban enviar y un campo de comprobación de errores. El mensaje de respuesta del auxiliar también se construye utilizando el protocolo Modbus. Contiene campos que confirman la acción realizada, los datos que se hayan de devolver y un campo de comprobación de errores. Si se produce un error en la recepción del mensaje, o si el auxiliar no puede realizar la acción solicitada, este genera un mensaje de error y lo envía en respuesta, o se produce un error de tiempo límite.

### 7.6.4 Convertidor de frecuencia con RTU Modbus

El convertidor de frecuencia se comunica en formato Modbus RTU a través de la interfaz RS-485 integrada. Modbus RTU proporciona acceso al código de control y a la referencia de bus del convertidor de frecuencia.

El código de control permite al maestro del Modbus controlar varias funciones importantes del convertidor de frecuencia:

- **•** Arranque
- **•** Detener el convertidor de frecuencia de diversas formas:
	- **-** Paro por inercia
	- **-** Parada rápida
	- **-** Parada por freno de CC
	- **-** Parada (de rampa) normal
	- **•** Reinicio tras desconexión por avería
- **•** Funcionamiento a velocidades predeterminadas
- **•** Funcionamiento en sentido inverso
- **•** Cambiar el ajuste activo
- **•** Controlar el relé integrado del convertidor de frecuencia

La referencia de bus se utiliza normalmente para el control de la velocidad. También es posible acceder a los parámetros, leer sus valores y, donde es posible, escribir valores en ellos. Esto permite una amplia variedad de opciones de control, incluido el control del valor de consigna del convertidor de frecuencia cuando se utiliza el controlador PI interno.

### 7.7 Configuración de red

Para activar Modbus RTU en el convertidor de frecuencia, ajuste los siguientes parámetros:

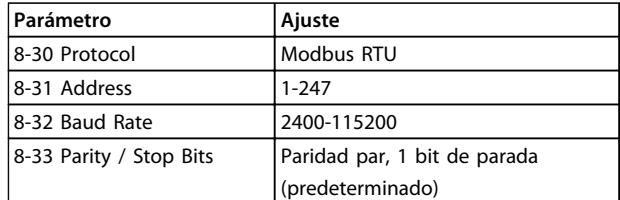

**Tabla 7.11 Configuración de red**

### 7.8 Estructura de formato de mensaje de Modbus RTU

### 7.8.1 Convertidor de frecuencia con RTU Modbus

Los controladores están configurados para comunicarse en la red Modbus utilizando el modo RTU (Remote Terminal Unit), con cada byte de un mensaje conteniendo dos caracteres hexadecimales de 4 bits. El formato de cada byte se muestra en *Tabla 7.12*.

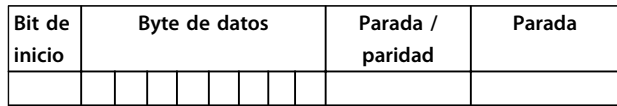

#### **Tabla 7.12 Formato de cada byte**

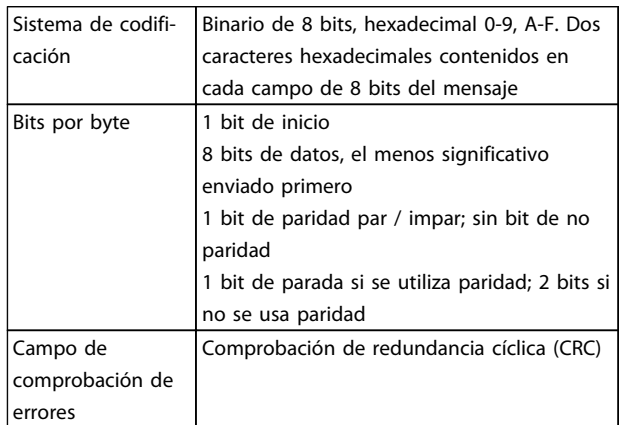

### 7.8.2 Estructura de mensaje Modbus RTU

El dispositivo emisor coloca un mensaje Modbus RTU en un formato con un comienzo conocido y un punto final. Esto permite a los dispositivos receptores comenzar al principio del mensaje, leer la parte de la dirección, determinar a qué dispositivo se dirige (o a todos, si el mensaje es una transmisión) y reconocer cuándo el mensaje se ha completado. Los mensaje parciales se detectan y se determinan los errores resultantes. Los

<span id="page-91-0"></span>caracteres que se van a transmitir deben estar en formato hexadecimal 00 a FF en cada campo. El convertidor de frecuencia monitoriza continuamente el bus de red, también durante los intervalos «silenciosos». Cuando el primer campo (el campo de dirección) es recibido, cada convertidor de frecuencia o dispositivo lo descodifica para determinar a qué dispositivo se dirige. Los mensajes Modbus RTU dirigidos a cero son mensajes de transmisión. No se permiten respuestas a los mensajes de transmisión. En *Tabla 7.13*, se muestra un formato típico de mensaje.

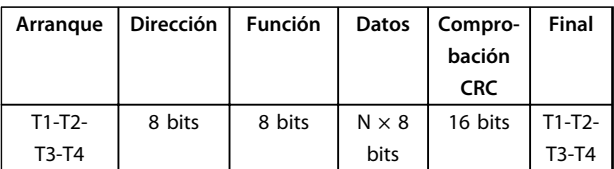

**Tabla 7.13 Estructura típica de mensaje Modbus RTU**

### 7.8.3 Campo de arranque / parada

El mensaje comienza con un periodo de silencio de al menos 3,5 intervalos de caracteres. Esto se implementa como un múltiplo de intervalos de caracteres a la velocidad en baudios seleccionada (mostrada como Arranque T1-T2-T3-T4). El primer campo a transmitir es la dirección del dispositivo. Tras el último carácter transmitido, un periodo similar de al menos 3,5 intervalos de carácter marca el fin del mensaje. Después de este periodo, puede comenzar otro mensaje. El formato completo del mensaje debe transmitirse como un flujo continuo. Si se produce un periodo de más de 1,5 intervalos de carácter antes de que se complete el formato, el dispositivo receptor descarta el mensaje incompleto y asume que el siguiente byte es el campo de dirección de un nuevo mensaje. De forma similar, si un nuevo mensaje comienza antes de 3,5 intervalos de carácter tras un mensaje previo, el dispositivo receptor lo considerará una continuación del mensaje anterior. Esto produce un error de tiempo límite (falta de respuesta por parte del auxiliar), porque el valor del campo CRC final no es válido para los mensaje combinados.

### 7.8.4 Campo de dirección

El campo de dirección de un mensaje contiene 8 bits. Las direcciones válidas de dispositivos auxiliares están en el rango de 0 a 247 decimal. Los dispositivos auxiliares individuales tienen direcciones asignadas en un rango entre 1 y 247 (0 se reserva para el modo de transmisión, que reconocen todos los auxiliares). Un maestro se dirige a un auxiliar poniendo la dirección de este en el campo de dirección del mensaje. Cuando el auxiliar envía su respuesta, pone su propia dirección en dicho campo, para que el maestro sepa qué auxiliar le está contestando.

### 7.8.5 Campo de función

El campo de función de un mensaje contiene 8 bits. Los códigos válidos están en el rango de 1 a FF. Los campos de función se utilizan para enviar mensajes entre el maestro y el auxiliar. Cuando se envía un mensaje desde un maestro a un dispositivo auxiliar, el campo de código de función le indica al auxiliar la clase de acción que debe realizar. Cuando el auxiliar responde al maestro, utiliza el campo de código de función para indicar una respuesta normal (sin error), o que se ha producido un error de alguna clase (esta respuesta se denomina «excepción»). Para dar una respuesta normal, el auxiliar simplemente devuelve el código de función original. Para responder con una excepción, el auxiliar devuelve un código equivalente al de la función original, pero con su bit más significativo cambiado a 1 lógico. Además, el auxiliar pone un código único en el campo de datos del mensaje de respuesta. Esto le indica al maestro el tipo de error ocurrido o la razón de la excepción. Consulte también *[capétulo 7.8.10 Códigos de función admitidos por Modbus](#page-94-0) [RTU](#page-94-0)* y *[capétulo 7.8.11 Códigos de excepción Modbus](#page-94-0)*

### 7.8.6 Campo de datos

El campo de datos se construye utilizando grupos de dos dígitos hexadecimales, en el intervalo de 00 a FF en hexadecimal. Están hechos con un carácter RTU. El campo de datos de los mensajes enviados desde un maestro a un dispositivo auxiliar contiene información más detallada que el auxiliar debe utilizar para realizar la acción definida por el código de función. Este puede incluir elementos tales como direcciones de registro o bobinas, la cantidad de elementos que se manejarán y el contador de los bytes de datos reales del campo.

### 7.8.7 Campo de comprobación CRC

Los mensajes incluyen un campo de comprobación de errores, que se comporta en base al método de Comprobación de redundancia cíclica (CRC). El campo CRC comprueba el contenido de todo el mensaje. Se aplica independientemente del método de comprobación de paridad utilizado para los caracteres individuales del mensaje. El valor CRC lo calcula el dispositivo emisor, que añade el CRC como último campo del mensaje. El dispositivo receptor vuelve a calcular un CRC durante la recepción del mensaje y compara el valor calculado con el valor recibido en el campo CRC. Si los dos valores son distintos, el resultado es un tiempo límite de bus. El campo de comprobación de errores contiene un valor binario de 16 bits implementado como dos bytes de 8 bits. Cuando esto se ha realizado, el byte de orden bajo del campo se añade primero, seguido del byte de orden alto. El byte de orden alto del CRC es el último byte que se envía en el mensaje.

Danfoss

### 7.8.8 Direccionamiento de bobinas

En Modbus, todos los datos están organizados en bobinas (señales binarias) y registros de retención (holding registers). Las bobinas almacenan un solo bit, mientras que los registros de retención alojan una palabra de 2 bytes (es decir, 16 bits). Todas las direcciones de datos de los mensajes Modbus están referenciadas a cero. La primera aparición de un elemento de datos se gestiona como elemento número cero. Por ejemplo: la bobina conocida como «bobina 1» de un controlador programable se direcciona como «bobina 0000» en el campo de dirección de un mensaje Modbus. «Bobina 127» decimal se direcciona como «bobina 007EHEX» (126 decimal). El registro de retención 40001 se direcciona como registro 0000 en el campo de dirección del mensaje. El campo de código de función ya especifica una operación de «registro de retención». Por lo tanto, la referencia «4XXXX» es implícita. El registro de retención 40108 se procesa como un registro 006BHEX (107 decimal).

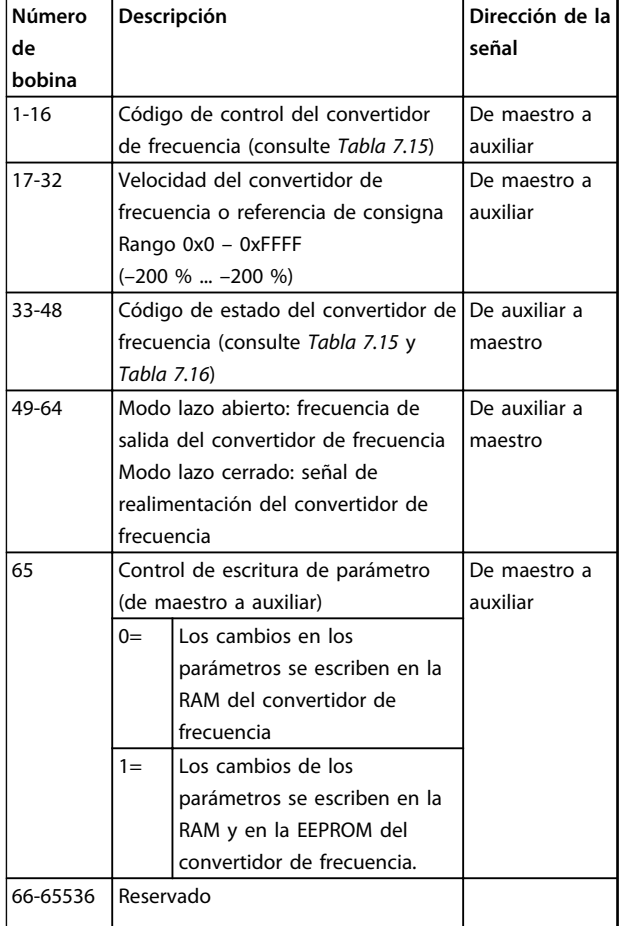

**Bobina 0 1** 01 Referencia interna, bit menos significativo (lsb) 02 Referencia interna, bit más significativo (msb) 03 Freno de CC Sin freno de CC 04 Paro por inercia Sin paro por inercia 05 Parada rápida Sin parada rápida 06 | Mantener frecuencia | No mantener frecuencia 07 Parada de rampa Arranque 08 Sin reinicio Reinicio 09 Sin velocidad fija Veloc. fija 10 Rampa 1 Rampa 2 11 | Datos no válidos | Datos válidos 12 Relé 1 desactivado Relé 1 activado 13 Relé 2 desactivado Relé 2 activado 14 | Ajuste bit menos significativo 15

**Tabla 7.15 Código de control del convertidor de frecuencia (perfil FC)**

16 Sin cambio de sentido Cambio de sentido

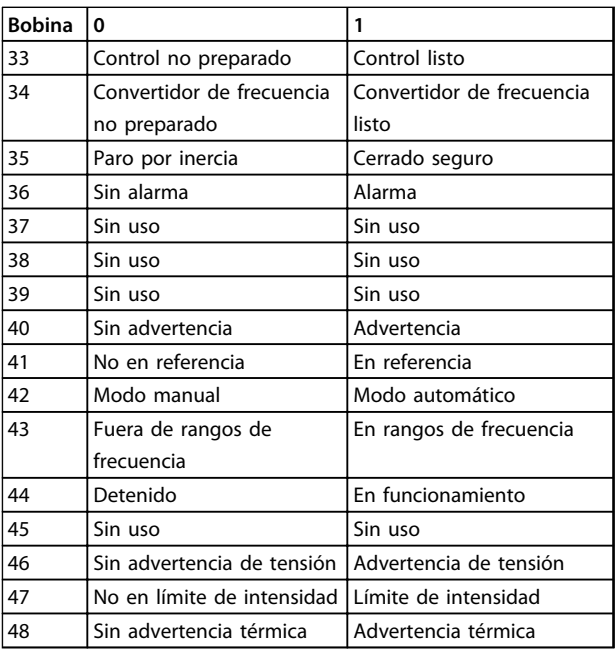

**Tabla 7.16 Código de estado del convertidor de frecuencia (perfil FC)**

**Tabla 7.14 Registro de bobinas**

### **RS-485 Instalación y config... Guía de Diseño de VLT**® **HVAC Basic FC 101**

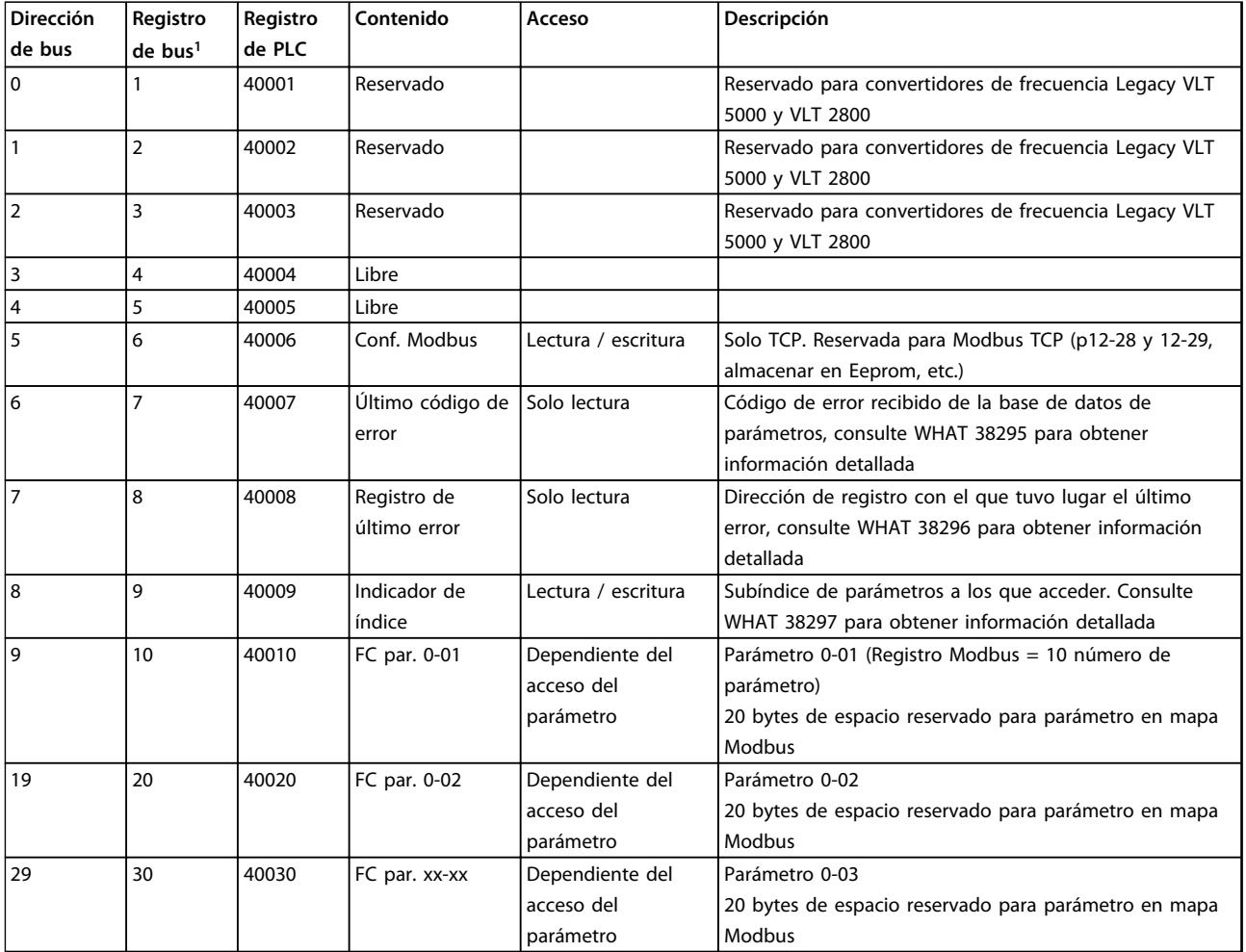

### **Tabla 7.17 Dirección / registros**

*1) El valor escrito en telegrama de Modbus RTU debe ser uno o menos que el número de registro. P. ej., registro de lectura de Modbus 1 escribiendo el valor 0 en el telegrama.*

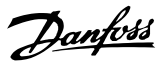

### <span id="page-94-0"></span>7.8.9 Cómo controlar el convertidor de frecuencia

Esta sección describe los códigos que se pueden utilizar en los campos de función y datos de un mensaje Modbus RTU.

### 7.8.10 Códigos de función admitidos por Modbus RTU

Modbus RTU admite el uso de los siguientes códigos en el campo de función de un mensaje.

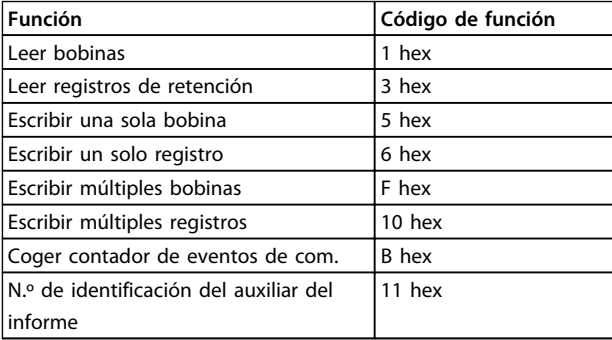

**Tabla 7.18 Códigos de función**

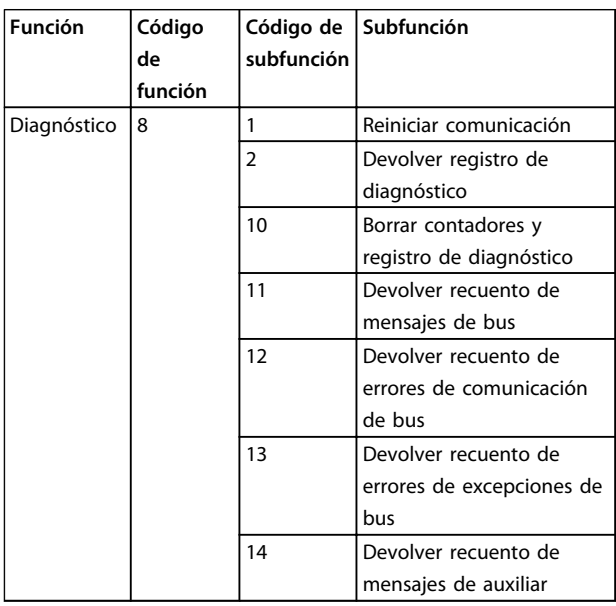

**Tabla 7.19 Códigos de función**

### 7.8.11 Códigos de excepción Modbus

Para obtener una explicación completa sobre la estructura de una excepción, consulte *[capétulo 7.8.5 Campo de](#page-91-0) [función](#page-91-0)*.

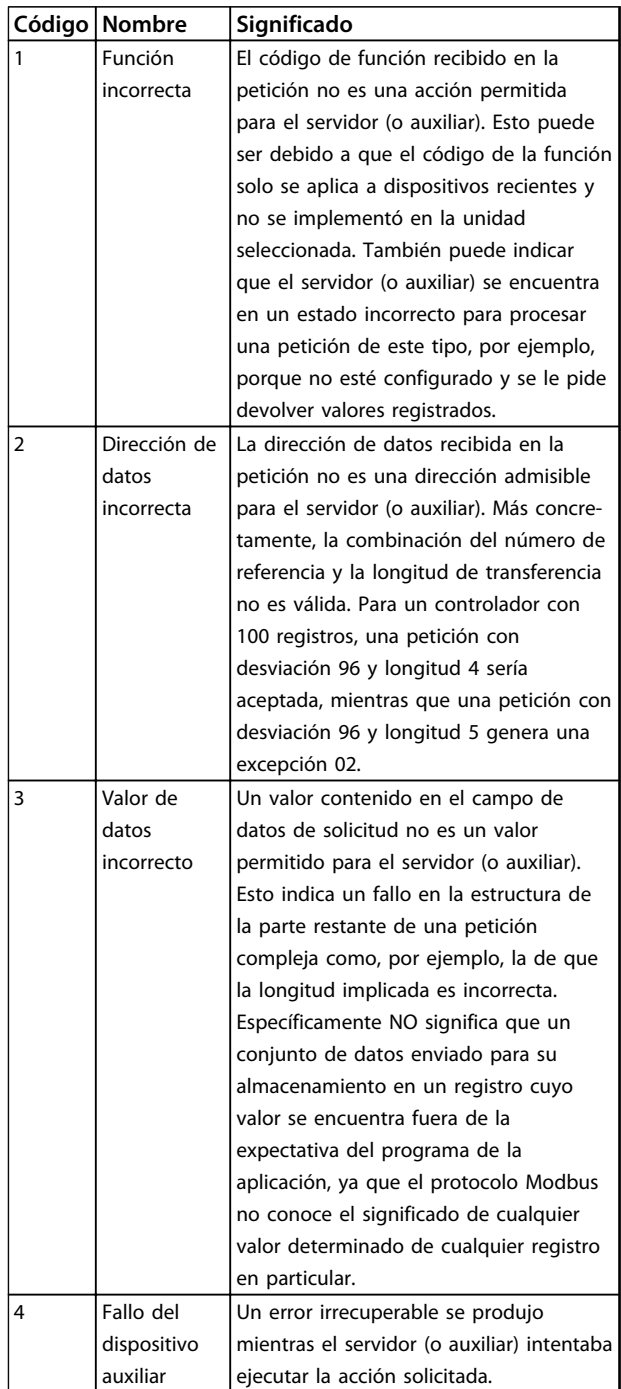

**Tabla 7.20 Códigos de excepción Modbus**

### 7.9 Cómo acceder a los parámetros

### 7.9.1 Gestión de parámetros

El PNU (número de parámetro) se traduce de la dirección del registro contenida en el mensaje de lectura o escritura Modbus. El número de parámetro se traslada a Modbus como (10 x el número de parámetro) DECIMAL. Ejemplo: Lectura de *3-12 Valor de enganche/arriba-abajo* (16 bits): el registro de retención 3120 retiene el valor de los parámetros. Un valor de 1352 (decimal) implica que el parámetro se ha establecido en el 12,52 %

Lectura de *3-14 Referencia interna relativa* (32 bits): los registros de retención 3410 y 3411 retienen el valor de los parámetros. Un valor de 11300 (decimal) implica que el parámetro se ha establecido en 1113,00 S.

Si desea conocer información sobre los parámetros, el tamaño y el índice de conversión, consulte la guía de programación del producto correspondiente.

### 7.9.2 Almacenamiento de datos

El decimal de la bobina 65 determina si los datos escritos en el convertidor de frecuencia se almacenan en EEPROM y RAM (bobina 65 = 1) o solo en RAM (bobina 65 = 0).

### 7.9.3 IND

Algunos parámetros del convertidor de frecuencia son parámetros de matrices, como, p. ej., *3-10 Referencia interna*. Dado que Modbus no es compatible con las matrices de los registros de retención, el convertidor de frecuencia se ha reservado el registro de retención 9 como indicador de la matriz. Antes de leer o escribir un parámetro de matrices, configure el registro de retención 9. Si se configura el registro de retención al valor 2, las siguientes lecturas / escrituras a la matriz serán en el índice 2.

### 7.9.4 Bloques de texto

A los parámetros almacenados como cadenas de texto se accede de la misma forma que a los restantes. El tamaño máximo de un bloque de texto es 20 caracteres. Si se realiza una petición de lectura de un parámetro por más caracteres de los que el parámetro almacena, la respuesta se trunca. Si la petición de lectura se realiza por menos caracteres de los que el parámetro almacena, la respuesta se rellena con espacios en blanco.

### 7.9.5 Factor de conversión

Los distintos atributos de cada parámetro pueden verse en el apartado de ajustes de fábrica. Debido a que un valor de parámetro solo puede transferirse como un número entero, es necesario utilizar un factor de conversión para transmitir las cifras decimales.

### 7.9.6 Valores de parámetros

#### **Tipos de datos estándar**

Los tipos de datos estándar son int16, int32, uint8, uint16 y uint32. Se guardan como registros 4x (40001-4FFFF). Los parámetros se leen utilizando la función 03HEX «Lectura de registros de retención». Los parámetros se escriben utilizando la función 6HEX «Preajustar registro» para 1 registro (16 bits) y la función 10 HEX «Preajustar múltiples registros» para 2 registros (32 bits). Los tamaños legibles van desde 1 registro (16 bits) hasta 10 registros (20 caracteres).

#### **Tipos de datos no estándar**

Los tipos de datos no estándar son cadenas de texto y se almacenan como registros 4x (40001-4FFFF). Los parámetros se leen utilizando la función 03HEX «Lectura de registros de retención» y se escriben utilizando la función 10HEX «Preajustar múltiples registros». Los tamaños legibles van desde 1 registro (2 caracteres) hasta 10 registros (20 caracteres).

### 7.10 Ejemplos

Los siguientes ejemplos ilustran varios comandos Modbus RTU.

### 7.10.1 Lectura de estado de bobina (01 HEX)

#### **Descripción**

Esta función lee el estado ON/OFF de las distintas salidas (bobinas) del convertidor de frecuencia. No se admite la transmisión en las lecturas.

#### **Petición**

El mensaje de petición especifica la bobina inicial y la cantidad de bobinas a leer. Las direcciones de bobina comienzan en cero, es decir, la bobina 33 tiene la dirección 32.

Ejemplo de una petición de lectura de las bobinas 33 a 48 (código de estado) del dispositivo auxiliar 01.

#### **RS-485 Instalación y config... Guía de Diseño de VLT**® **HVAC Basic FC 101**

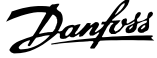

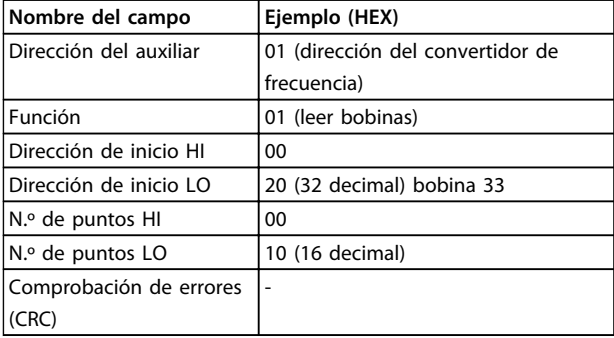

**Tabla 7.21 Petición**

#### **Respuesta**

El estado de la bobina en el mensaje de respuesta está empaquetado como una bobina por bit del campo de datos. El estado se indica como:  $1 =$  activado;  $0 =$ desactivado. El LSB (bit menos significativo) del primer byte de datos contiene la bobina a la que se dirige la consulta. Las otras bobinas siguen hacia el final de mayor nivel del byte, y «desde el nivel bajo al nivel alto» en los bytes siguientes.

Si la cantidad de bobinas devueltas no es múltiplo de ocho, los bits restantes del byte de datos final se rellenan con ceros (hacia la parte alta del byte). El campo Contador de bytes especifica el número de bytes de datos completos.

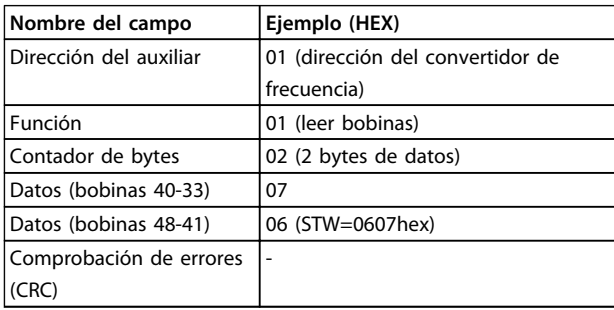

**Tabla 7.22 Respuesta**

# *AVISO!*

**Las bobinas y los registros son direccionados explícitamente con una compensación de -1 en Modbus. Es decir, la bobina 33 tiene la dirección de bobina 32.**

### 7.10.2 Forzar / escribir una sola bobina (05 HEX)

### **Descripción**

Esta función fuerza la bobina a activado o desactivado. Cuando se transmite, la función fuerza las mismas referencias de bobina en todos los auxiliares conectados.

### **Petición**

El mensaje de petición especifica que se fuerce la bobina 65 (control de escritura de parámetro). Las direcciones de bobinas comienzan en cero, es decir, la bobina 65 tiene la dirección 64. Forzar datos = 00 00HEX (OFF) o FF 00HEX (ON).

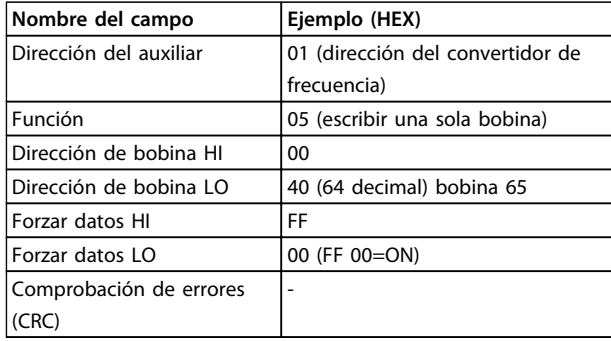

#### **Tabla 7.23 Petición**

#### **Respuesta**

La respuesta normal es un eco de la petición, devuelta tras ser forzado el estado de la bobina.

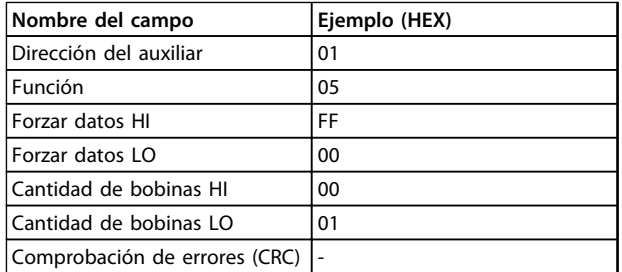

**Tabla 7.24 Respuesta**

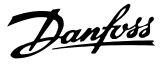

### 7.10.3 Forzar / escribir múltiples bobinas (0F HEX)

#### **Descripción**

Esta función fuerza cada bobina de una secuencia a activado o desactivado. Cuando se transmite, la función fuerza las mismas referencias de bobina en todos los auxiliares conectados.

#### **Petición**

El mensaje de petición especifica que se fuercen las bobinas 17 a 32 (consigna de velocidad)

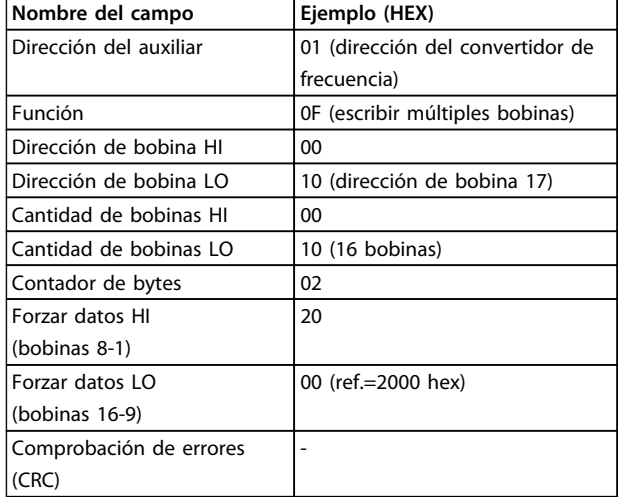

#### **Tabla 7.25 Petición**

#### **Respuesta**

La respuesta normal devuelve la dirección del auxiliar, el código de la función, la dirección de inicio y la cantidad de bobinas forzadas.

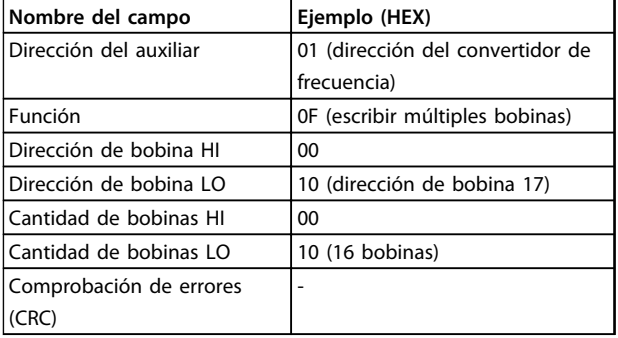

**Tabla 7.26 Respuesta**

#### 7.10.4 Lectura de registros de retención (03 HEX)

### **Descripción**

Esta función lee el contenido de los registros de retención del auxiliar.

#### **Petición**

El mensaje de petición especifica el registro de inicio y la cantidad de ellos que se deben leer. Las direcciones de registros comienzan en 0, es decir, los registros 1-4 tienen la dirección 0-3.

Ejemplo: lectura *3-03 Maximum Reference*, registro 03030.

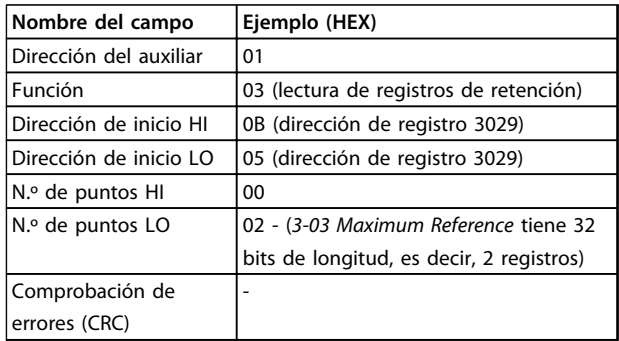

**Tabla 7.27 Petición**

#### **Respuesta**

Los datos del registro en el mensaje de respuesta están empaquetados a razón de 2 bytes por registro, con los contenidos binarios justificados a la derecha en cada uno. Para cada registro, el primer byte contiene los bits de nivel alto y el segundo, los de nivel bajo.

Ejemplo: Hex 000088B8 = 35 000 = 15 Hz.

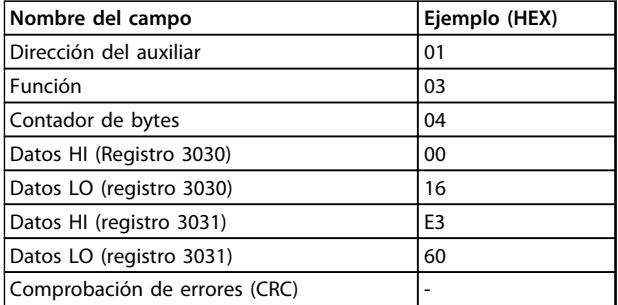

**Tabla 7.28 Respuesta**

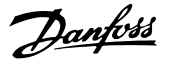

### 7.10.5 Preajuste de un solo registro (06 HEX)

#### **Descripción**

Esta función preajusta un valor en un único registro de retención.

#### **Petición**

El mensaje de petición especifica la referencia del registro que se debe preajustar. Las direcciones de los registros comienzan en cero, es decir, el registro 1 tiene la dirección 0.

Ejemplo: escribir a*1-00 Configuration Mode*, registrar 1000.

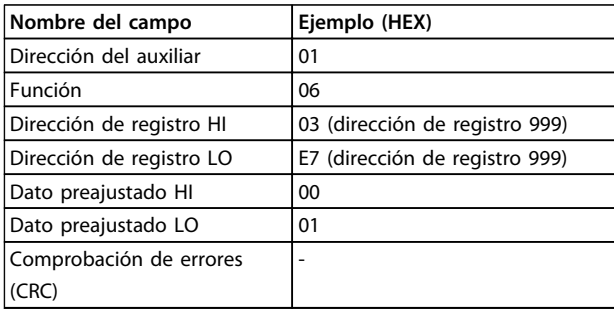

#### **Tabla 7.29 Petición**

#### **Respuesta**

La respuesta normal es un eco de la petición, devuelto tras aprobarse el contenido de los registros.

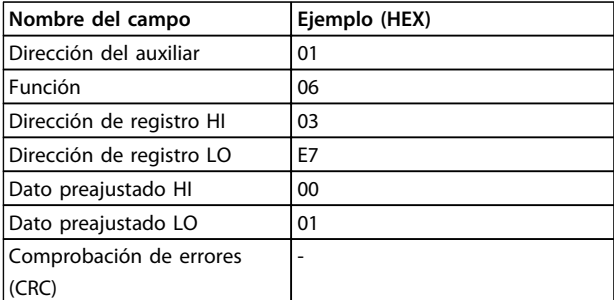

**Tabla 7.30 Respuesta**

### 7.10.6 Preajuste de múltiples registros (10 HEX)

### **Descripción**

Esta función preajusta valores en una secuencia de registros de retención.

#### **Petición**

El mensaje de petición especifica las referencias de los registros a preajustar. Las direcciones de los registros comienzan en cero, es decir, el registro 1 tiene la dirección 0. Ejemplo de una petición para preajustar dos registros (ajustar *1-24 Motor Current* a 738 [7,38 A]):

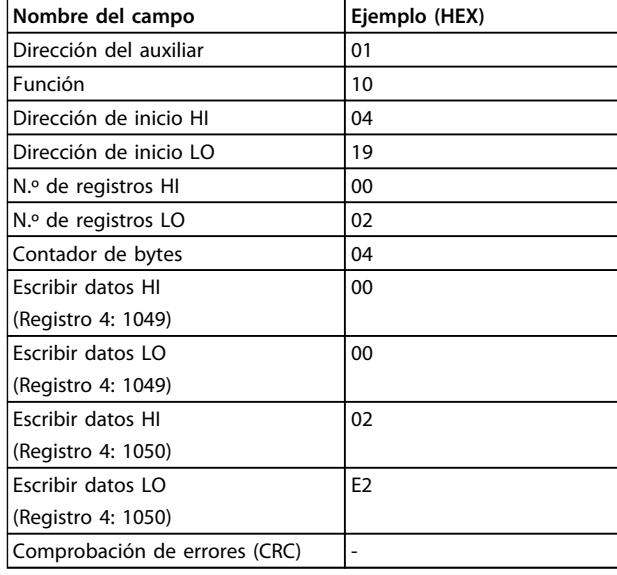

**Tabla 7.31 Petición**

#### **Respuesta**

La respuesta normal devuelve la dirección del auxiliar, el código de la función, la dirección de inicio y la cantidad de registros preajustados.

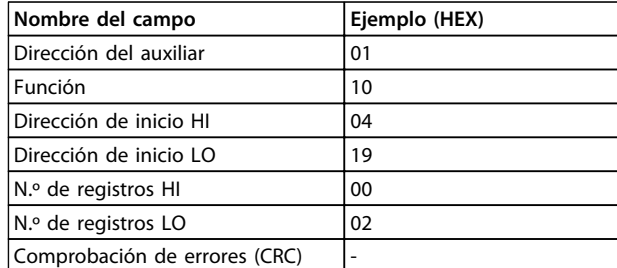

**Tabla 7.32 Respuesta**

### 7.11 Perfil de control FC de (Danfoss)

### 7.11.1 Código de control de acuerdo con el perfil FC (Protocolo 8-10 = perfil FC)

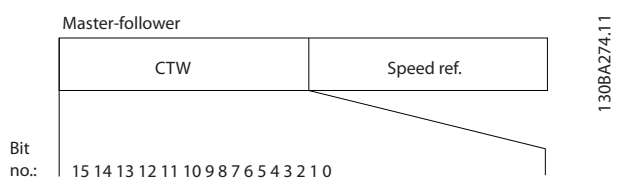

**Ilustración 7.13 Código de control según el tipo de bus de campo**

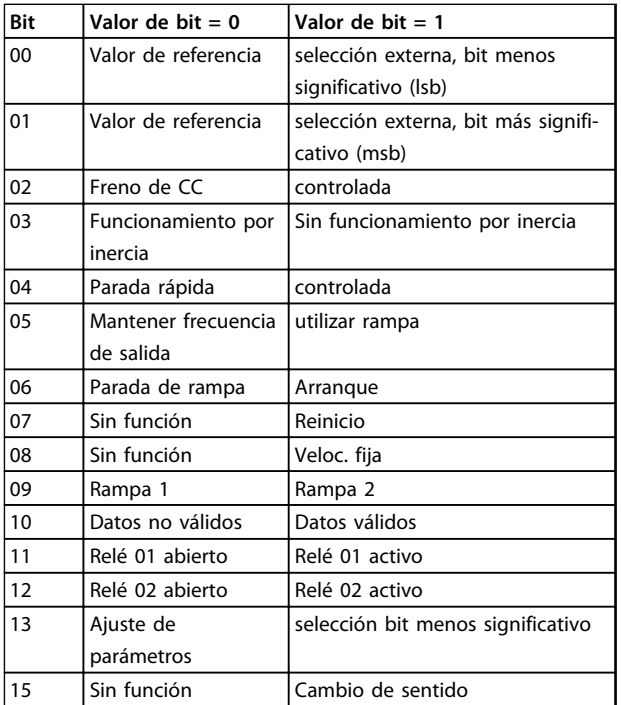

**Tabla 7.33 Código de control según el tipo de bus de campo**

#### **Explicación de los bits de control**

#### **Bits 00/01**

Los bits 00 y 01 se utilizan para seleccionar entre los cuatro valores de referencia, que están preprogramados en *3-10 Preset Reference*, según la *Tabla 7.34*.

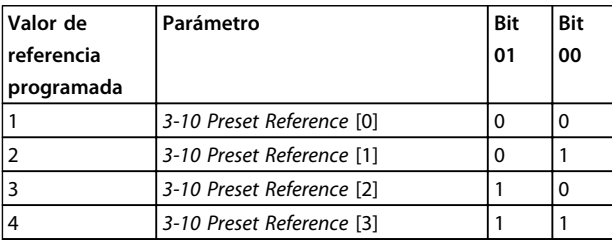

**Tabla 7.34 Bits de control**

### *AVISO!*

**Haga una selección en** *8-56 Preset Reference Select* **para definir cómo se direccionan los bits 00/01 con la función correspondiente en las entradas digitales.**

#### **Bit 02, Freno de CC**

El bit 02 = «0» provoca el frenado de CC y la parada. Ajuste la intensidad y duración de frenado en *2-01 DC Brake Current* y en *2-02 DC Braking Time*. El bit 02 =  $\alpha$ 1» provoca una rampa.

#### **Bit 03, Inercia**

Bit 03 = «0»: el convertidor de frecuencia «deja ir» inmediatamente al motor, (los transistores de salida se «desactivan») y se produce inercia hasta la parada. Bit 03 = «1»: El convertidor de frecuencia arranca el motor si se cumplen las demás condiciones de arranque.

Haga una selección en *8-50 Coasting Select* para definir cómo se direcciona el bit 03 con la función correspondiente en una entrada digital.

### **Bit 04, Parada rápida**

Bit 04 = «0»: hace decelerar el motor hasta pararse (se ajusta en *3-81 Quick Stop Ramp Time*).

#### **Bit 05, Mantener la frecuencia de salida**

Bit 05 = «0»: la frecuencia de salida actual (en Hz) se mantiene. Cambie la frecuencia de salida mantenida únicamente mediante las entradas digitales (de *5-10 Terminal 18 Digital Input* a *5-13 Terminal 29 Digital Input*) programadas en *Aceleración = 21* y *Deceleración = 22*.

# *AVISO!*

**Si Mantener salida está activada, el convertidor de frecuencia solo puede pararse mediante:**

- **• Bit 03, Paro por inercia**
- **• Bit 02, Frenado de CC**
- **• Entrada digital (de** *5-10 Terminal 18 Digital Input* **a** *5-13 Terminal 29 Digital Input***) programada en** *Freno CC inverso = 5***,** *Inercia inversa = 2* **o** *Inercia y reinicio inverso = 3***.**

#### **Bit 06, Parada / arranque de rampa**

Bit 06 = «0»: provoca una parada y hace que la velocidad del motor decelere hasta detenerse mediante el parámetro de deceleración seleccionado. Bit 06 = «1»: permite que el convertidor de frecuencia arranque el motor si se cumplen las demás condiciones de arranque.

Haga una selección en *8-53 Start Select* para definir cómo se direcciona el bit 06, parada / arranque de rampa, con la función correspondiente en una entrada digital.

98 MG18C505 - Rev. 2014-01-14

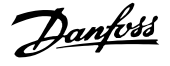

#### **Bit 07, Reinicio**

Bit  $07 = \sqrt{0}$ : sin reinicio.

Bit 07 = «1»: reinicia una desconexión. Reset se activa en el frente delantero de la señal, es decir, cuando cambia de «0» lógico a «1» lógico.

#### **Bit 08, Velocidad fija**

Bit 08 = «1»: la frecuencia de salida está determinada por *3-11 Jog Speed [Hz]*.

#### **Bit 09, Selección de rampa 1/2**

Bit 09 = «0»: la rampa 1 está activa (de *3-41 Ramp 1 Ramp Up Time* a *3-42 Ramp 1 Ramp Down Time*).

Bit 09 = «1»: la rampa 2 está activa (de *3-51 Ramp 2 Ramp Up Time* a *3-52 Ramp 2 Ramp Down Time*).

#### **Bit 10, Datos no válidos / Datos válidos**

Indica al convertidor de frecuencia si debe utilizar o ignorar el código de control.

Bit 10 = «0»: el código de control se ignora.

Bit 10 = «1»: el código de control se utiliza. Esta función es relevante porque el telegrama contiene siempre el código de control, independientemente del tipo de telegrama. Desactive el código de control si no desea utilizarlo al actualizar o leer parámetros.

#### **Bit 11, Relé 01**

Bit 11 = «0»: relé no activado.

Bit 11 = «1»: relé 01 activado, siempre que se haya elegido *Bit código control 11 = 36* en *5-40 Function Relay*.

#### **Bit 12, Relé 02**

Bit 12 = «0»: el relé 02 no está activado.

Bit 12 = «1»: relé 02 activado, siempre que se haya elegido *Bit código control 12 = 37* en *5-40 Function Relay*.

#### **Bit 13, Selección de configuración**

Use el bit 13 para seleccionar entre los dos ajustes de menú, según la *Tabla 7.35*.

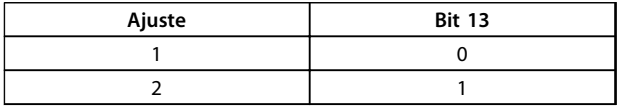

La función solamente es posible cuando se selecciona *Ajuste activo = 9* en *0-10 Active Set-up*.

Haga una selección en *8-55 Set-up Select* para definir cómo se direccionan los bits 13 con la función correspondiente en las entradas digitales.

#### **Bit 15, Cambio del sentido**

Bit  $15 = \sqrt{0}$  sin cambio de sentido.

Bit 15 = «1»: Cambio de sentido En los ajustes predeterminados, el cambio de sentido se ajusta a digital en *8-54 Reversing Select*. El bit 15 solo causa el cambio de sentido cuando se ha seleccionado comunicación serie, O lógico o Y lógico.

#### 7.11.2 Código de estado de acuerdo con el perfil FC (STW) (*8-30 Protocol* = perfil FC)

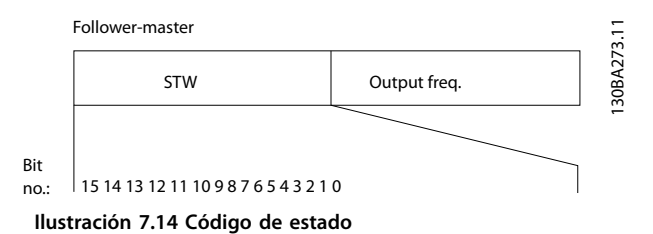

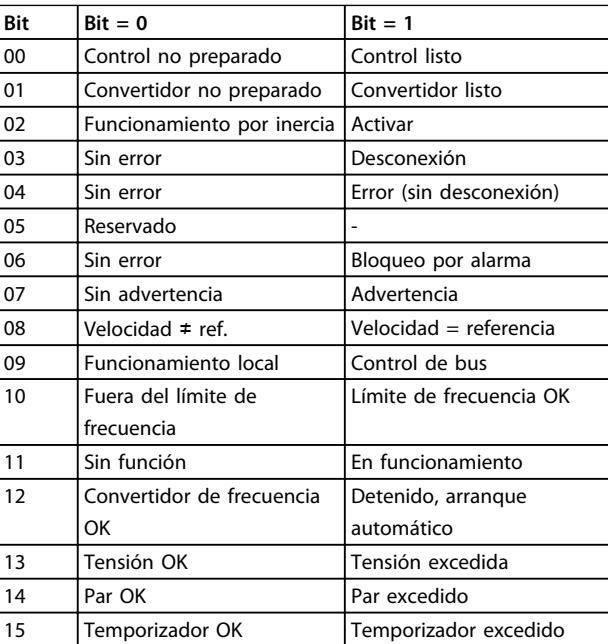

**Tabla 7.35 Código de estado según el perfil FC**

#### **Explicación de los bits de estado**

#### **Bit 00, Control no listo / listo**

Bit 00 = «0»: El convertidor de frecuencia se desconecta. Bit 00 = «1»: los controles del convertidor de frecuencia están preparados, pero el componente de potencia podría no estar recibiendo suministro eléctrico (en el caso de suministro externo de 24 V a los controles).

#### **Bit 01, Convertidor preparado**

Bit 01 = «0»: el convertidor de frecuencia no está listo.

Bit 01 = «1»: el convertidor de frecuencia está listo para funcionar, pero la orden de inercia esta activada mediante las entradas digitales o la comunicación serie.

#### **Bit 02, Paro por inercia**

Bit 02 = «0»: el convertidor de frecuencia libera el motor. Bit 02 = «1»: el convertidor de frecuencia arranca el motor con una orden de arranque.

#### **Bit 03, Sin error / desconexión**

Bit 03 = «0»: el convertidor de frecuencia no está en modo de fallo. Bit 03 = «1»: El convertidor de frecuencia se desconecta. Para restablecer el funcionamiento, pulse [Reset].

#### **Bit 04, Sin error / error (sin desconexión)**

Bit 04 = «0»: el convertidor de frecuencia no está en modo de fallo. Bit 04 = «1»: el convertidor de frecuencia muestra un error pero no se desconecta.

#### **Bit 05, Sin uso**

El bit 05 no se utiliza en el código de estado.

#### **Bit 06, No hay error / bloqueo por alarma**

Bit 06 = «0»: el convertidor de frecuencia no está en modo de fallo. Bit 06 = «1»: El convertidor de frecuencia se ha desconectado y bloqueado.

#### **Bit 07, Sin advertencia / advertencia**

Bit  $07 = «0»: no hay advertisement.$ 

Bit 07 = «1»: se ha producido una advertencia.

#### **Bit 08, velocidad** ≠ **referencia / velocidad = referencia**

Bit 08 = «0»: el motor está funcionando pero la velocidad actual es distinta a la referencia interna de velocidad. Por ejemplo, esto puede ocurrir cuando la velocidad sigue una rampa hacia arriba o hacia abajo durante el arranque / parada.

Bit 08 = «1»: la velocidad del motor es igual a la referencia interna de velocidad.

#### **Bit 09, Funcionamiento local / control de bus**

Bit 09 = «0»: [Off/Reset] está activo en la unidad de control o si Control local está seleccionado en *3-13 Lugar de referencia*. No es posible controlar el convertidor de frecuencia mediante la comunicación en serie. Bit 09 = «1» Es posible controlar el convertidor de frecuencia a través de la comunicación serie / bus de campo.

#### **Bit 10, Fuera de límite de frecuencia**

Bit 10 = «0»: la frecuencia de salida ha alcanzado el valor ajustado en *4-12 Motor Speed Low Limit [Hz]* o *4-14 Motor Speed High Limit [Hz]*.

Bit 10 = «1»: la frecuencia de salida está dentro de los límites definidos.

#### **Bit 11, Sin función / en funcionamiento**

Bit 11 = «0»: el motor no está en marcha.

Bit 11 = «1»: la inercia tiene una señal de arranque o la frecuencia de salida es superior a 0 Hz.

#### **Bit 12, Convertidor de frecuencia OK / parado, autoarranque**

Bit 12 = «0»: no hay un exceso temporal de temperatura en el inversor.

Bit 12 = «1»: el inversor se ha parado debido a una temperatura excesiva, pero la unidad no se ha desconectado y terminará su funcionamiento cuando la temperatura disminuya.

#### **Bit 13, Tensión OK / límite excedido**

Bit 13 = «0»: no hay advertencias de tensión. Bit 13 = «1»: la tensión de CC del circuito intermedio del convertidor de frecuencia es demasiado baja o demasiado alta.

#### **Bit 14, Par OK / límite excedido**

Bit 14 = «0»: la intensidad del motor es inferior al límite de par seleccionado en *4-18 Current Limit*.

Bit 14 = «1»: se ha sobrepasado el límite de par en *4-18 Current Limit*.

#### **Bit 15, Temporizador OK / límite excedido**

Bit 15 = «0»: los temporizadores para la protección térmica del motor y la protección térmica no han sobrepasado el 100 %.

Bit 15 = «1»: uno de los temporizadores sobrepasa el 100  $\%$ .

### 7.11.3 Valor de referencia de la velocidad del bus

El valor de referencia de la velocidad se transmite al convertidor de frecuencia en forma de valor relativo en %. El valor se transmite en forma de una palabra de 16 bits; en enteros (0-32767), el valor 16384 (4000 Hex) corresponde al 100 %. Las cifras negativas se codifican en complemento a 2. La Frecuencia de salida real (MAV) se escala de la misma forma que la referencia del bus.

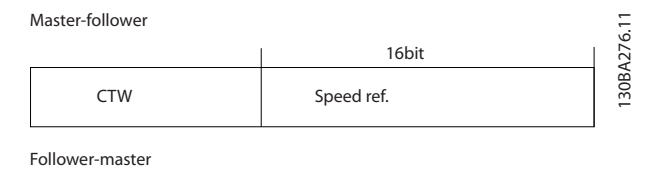

Actual output

**Ilustración 7.15 Frecuencia de salida real (MAV)**

STW freq.

#### La referencia y la MAV se escalan de la siguiente forma:

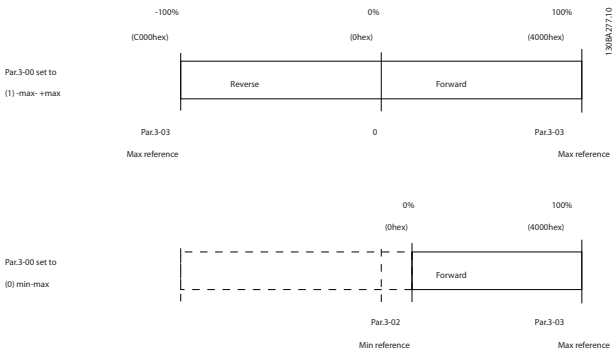

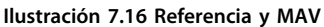

# 8 Especificaciones generales y solucion de fallos

## 8.1 Especificaciones de alimentación de red

### 8.1.1 Alimentación de red 3 × 200-240 V CA

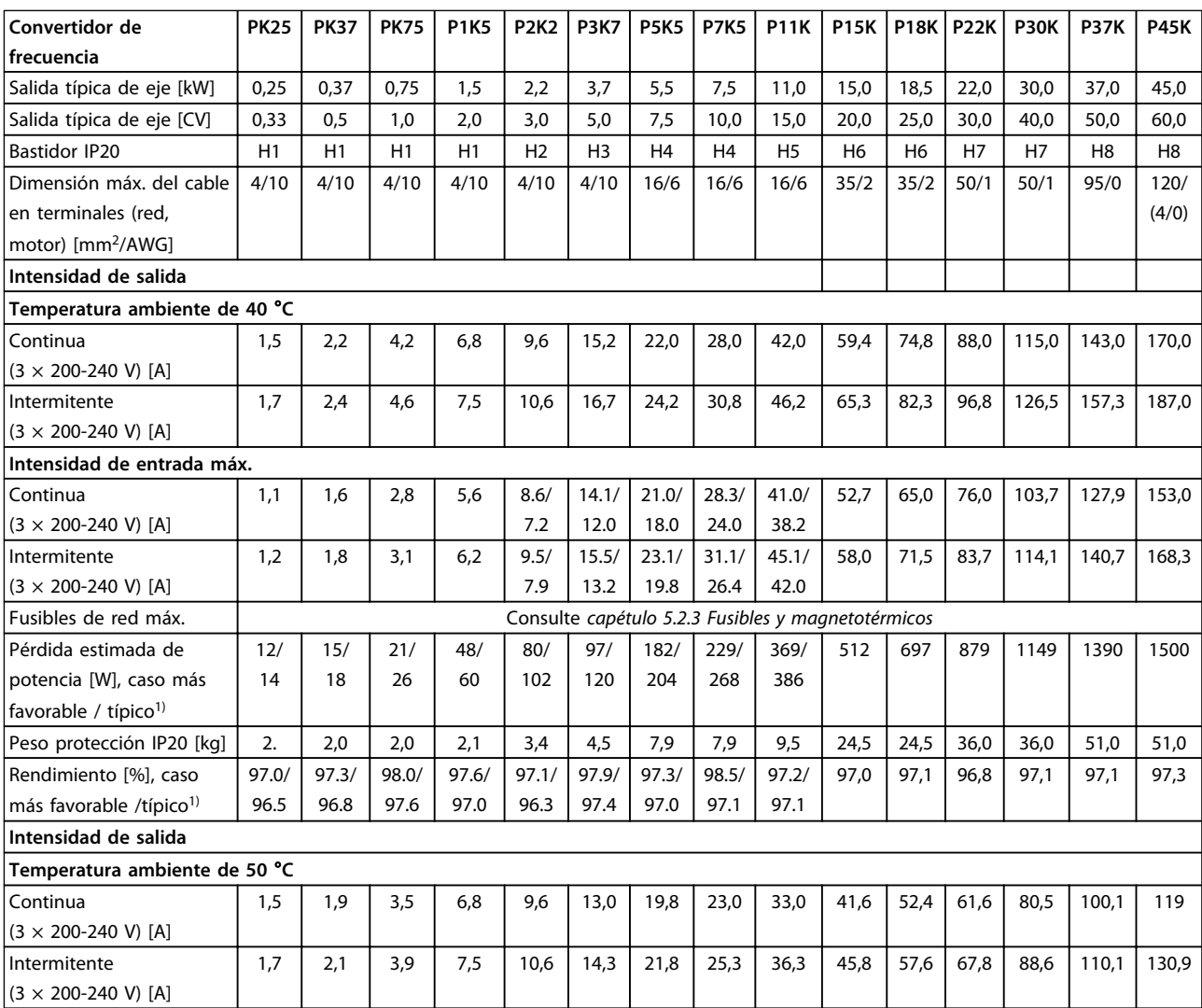

#### **Tabla 8.1 3 × 200-240 V CA, PK25-P45K**

*1) En condiciones de carga nominal*

Danfoss

### 8.1.2 Alimentación de red 3 × 380-480 V CA

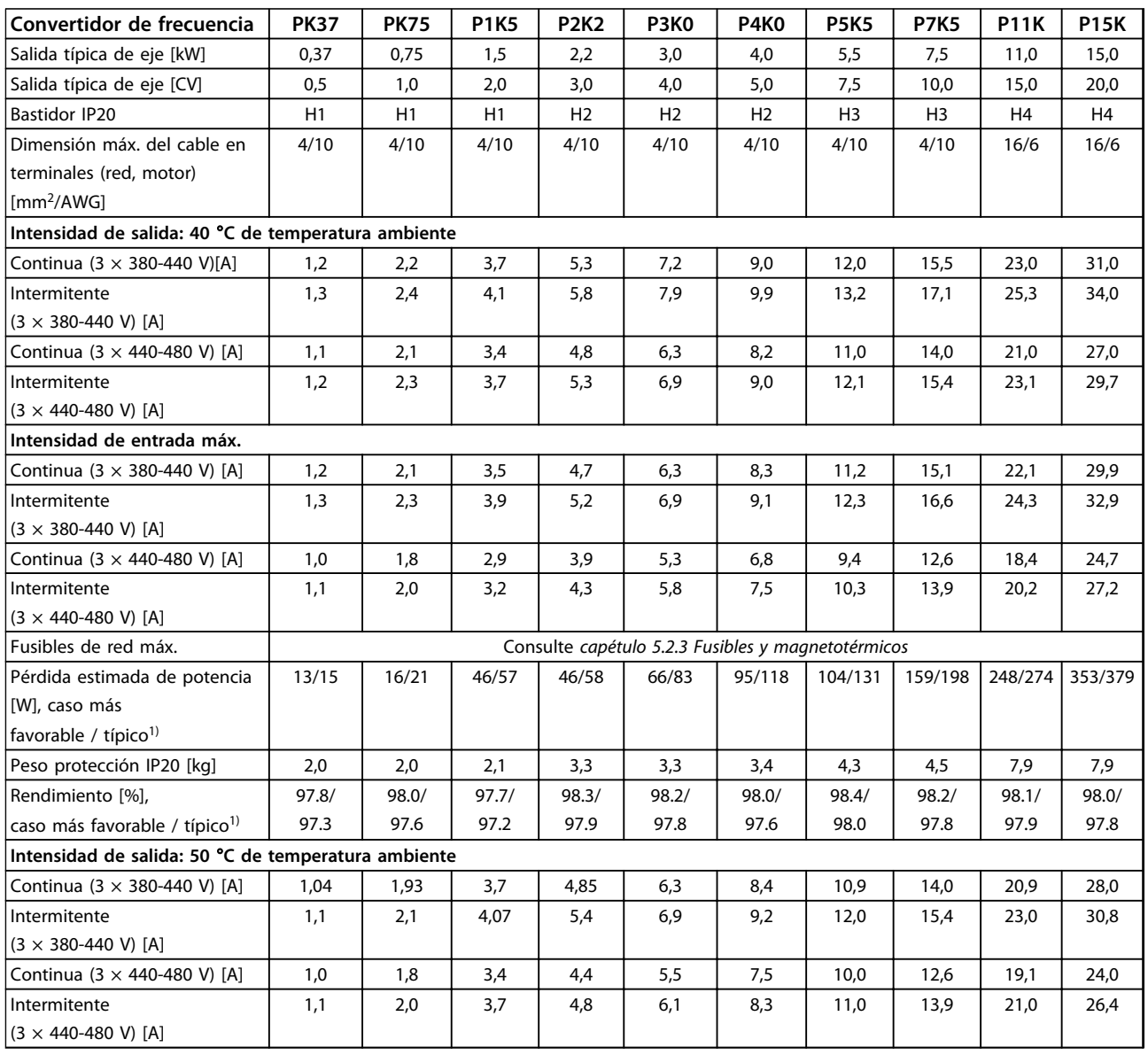

### **Tabla 8.2 3 × 380-480 V CA, PK37K-P11K, H1-H4**

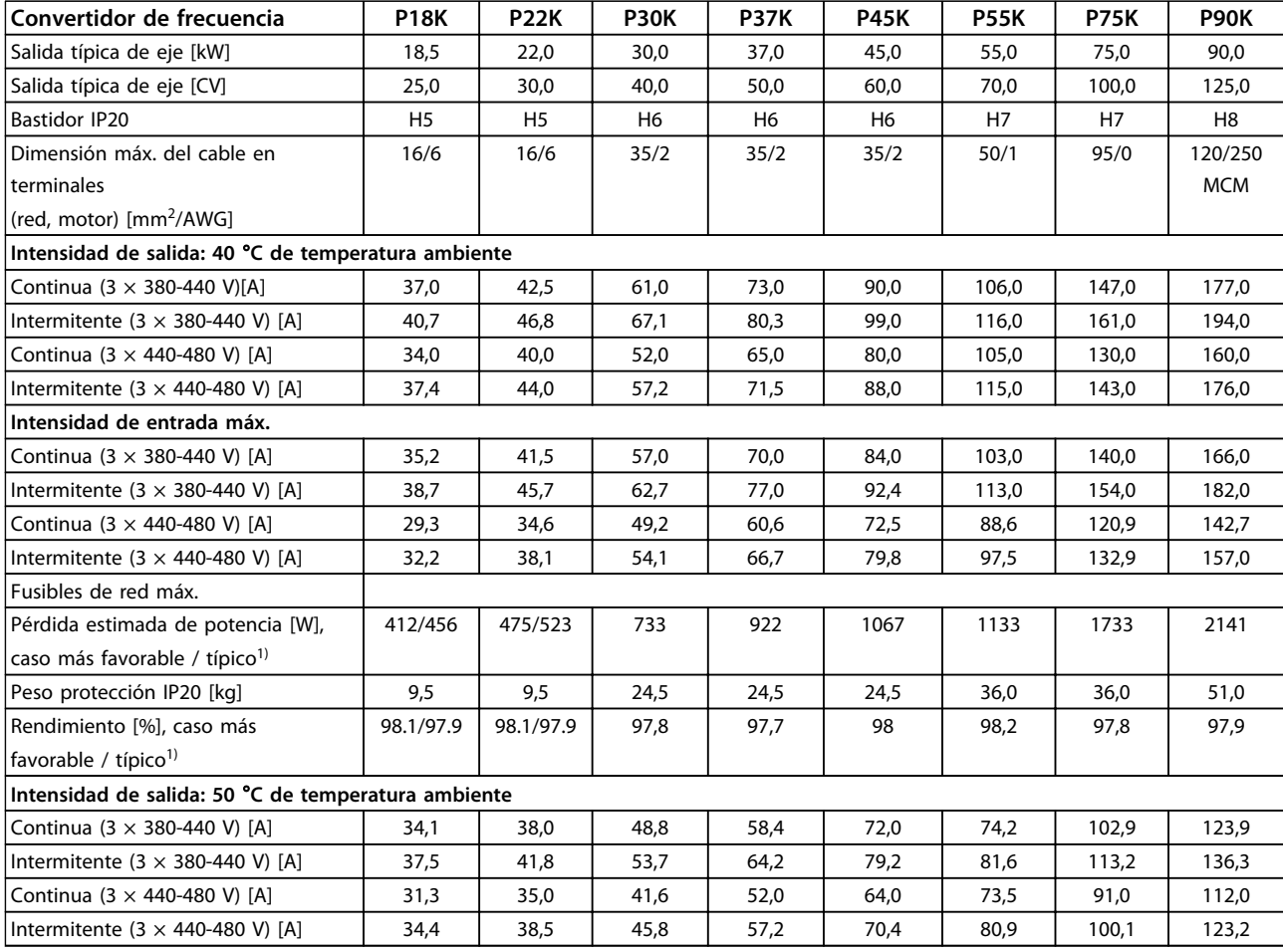

**Tabla 8.3 3 × 380-480 V CA, P18K-P90K, H5-H8**

*1) En condiciones de carga nominal*

Danfoss

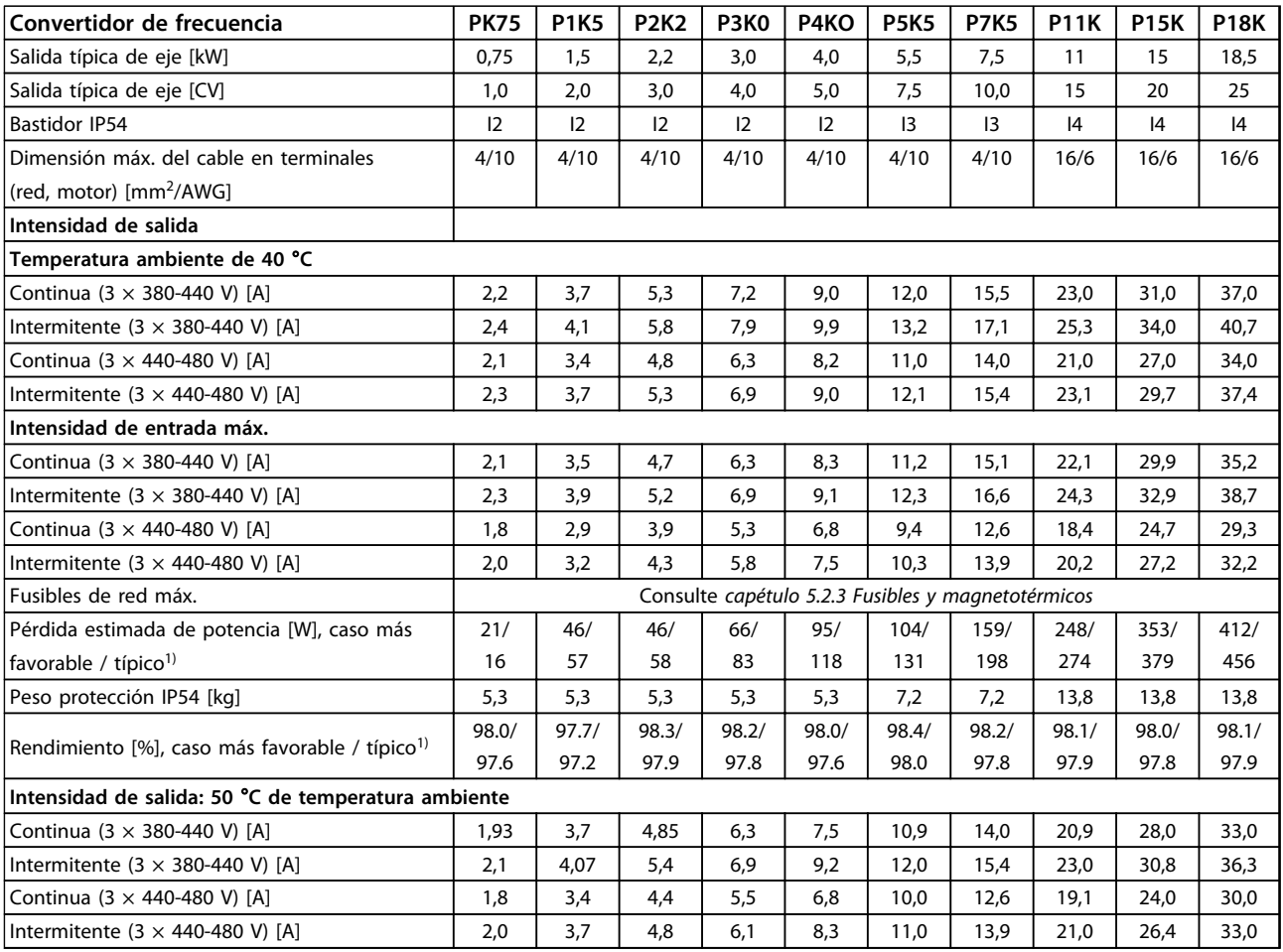

### **Tabla 8.4 3 × 380-480 V CA, PK75-P18K, I2-I4**

### **Especificaciones generales ... Guía de Diseño de VLT**® **HVAC Basic FC 101**

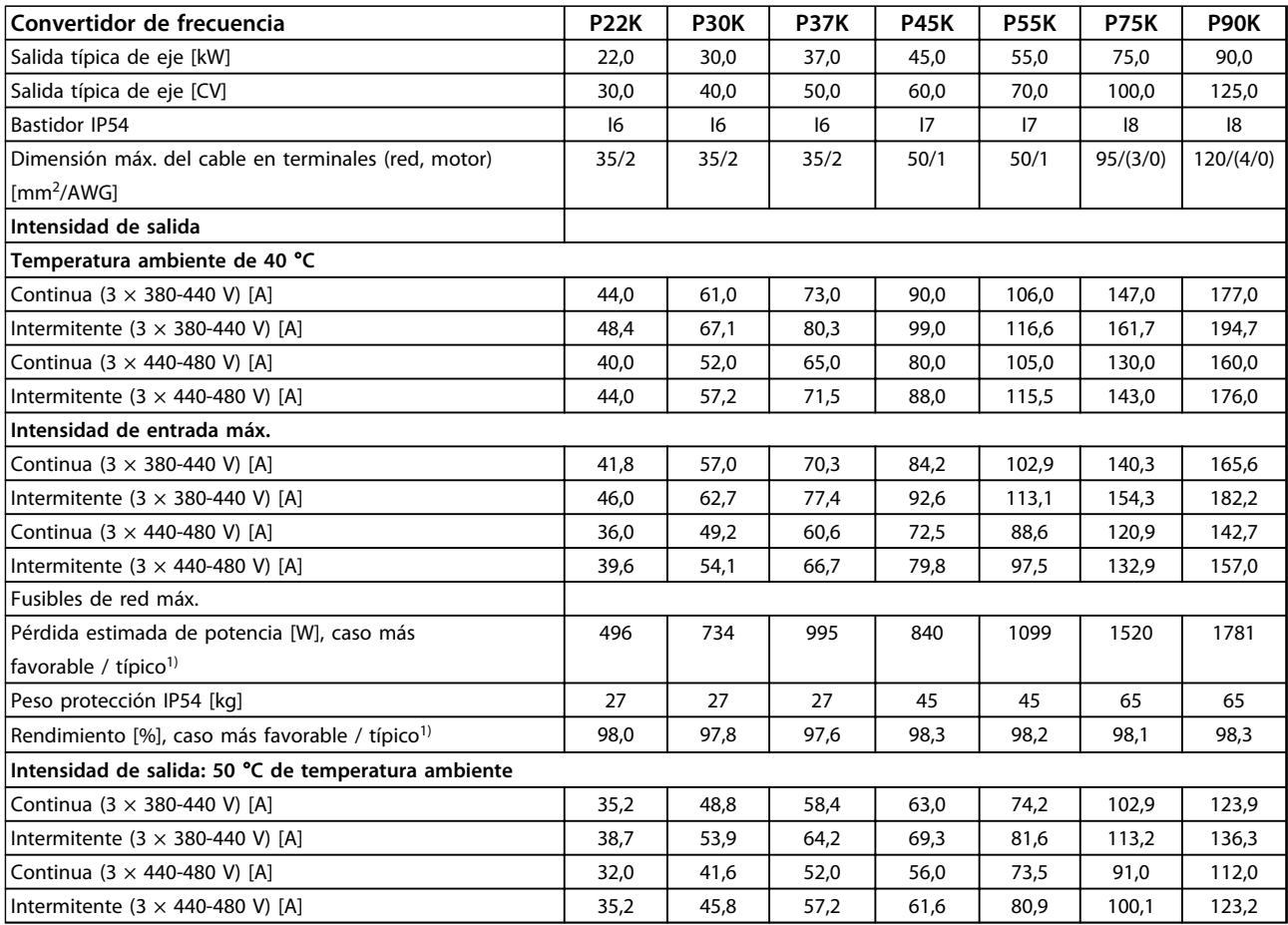

### **Tabla 8.5 3 × 380-480 V CA, P11K-P90K, I6-I8**

# 8.1.3 Alimentación de red 3 × 380-480 V CA

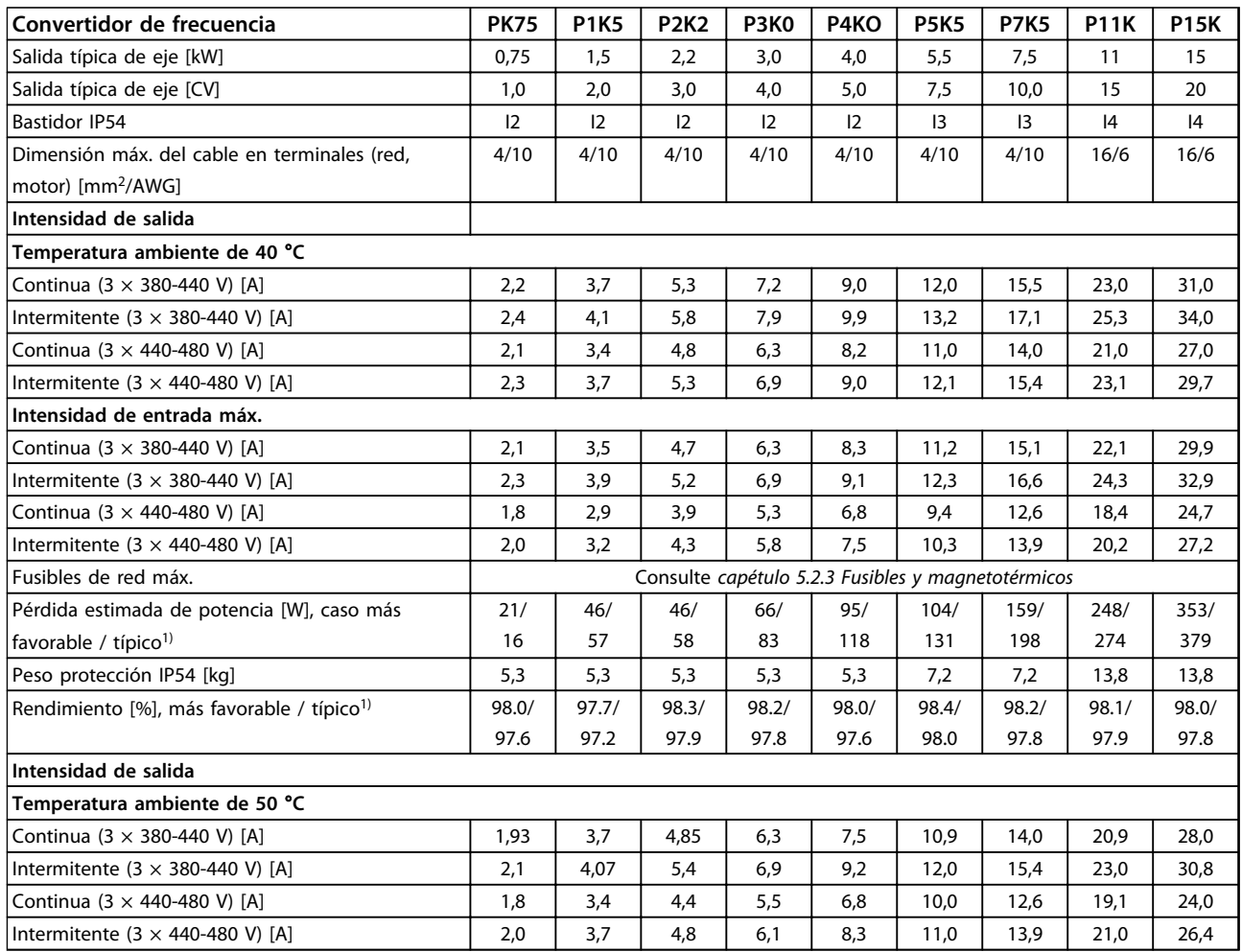

#### **Tabla 8.6 PK75-P15K**
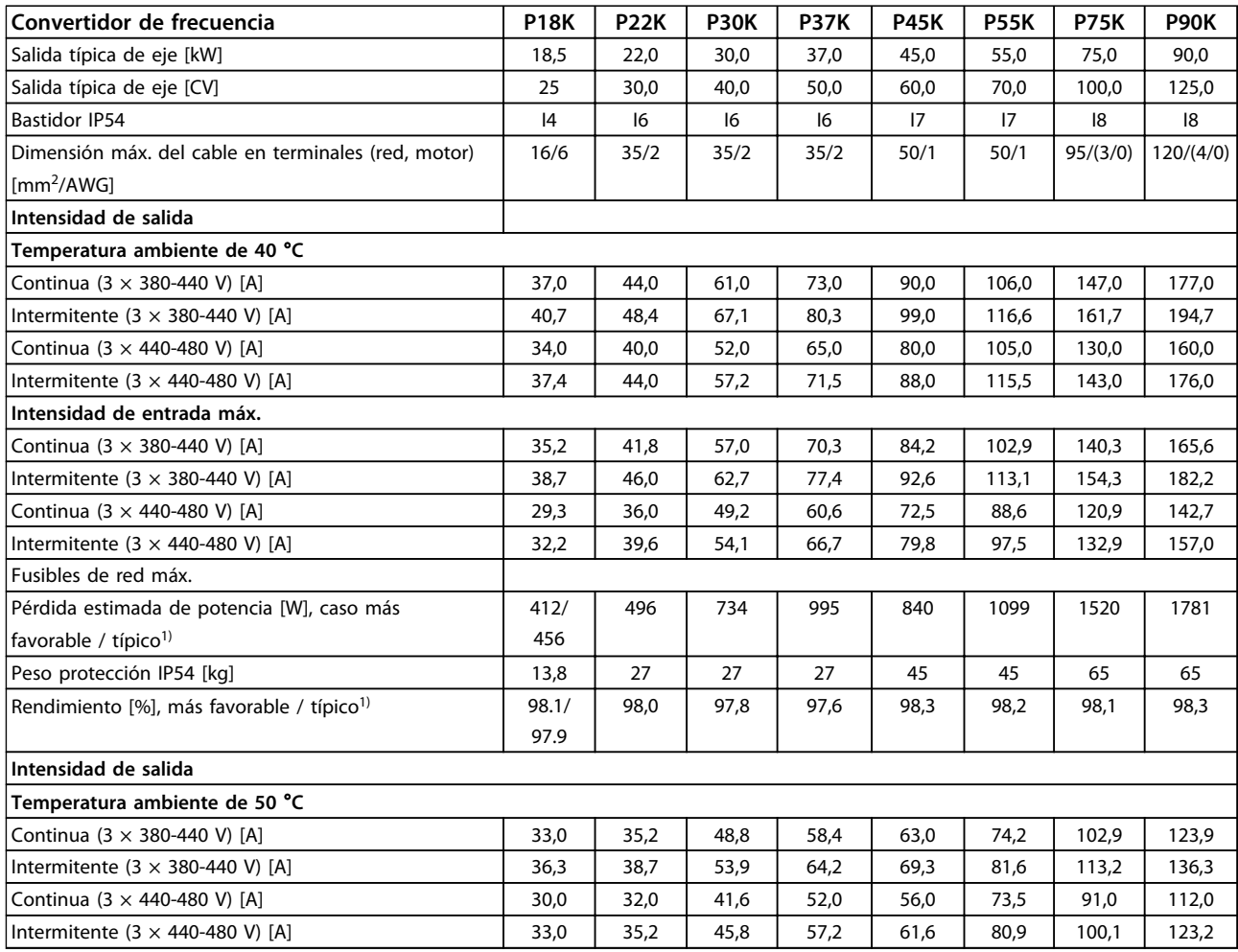

#### **Tabla 8.7 P18K-P90K**

*1) En condiciones de carga nominal*

Danfoss

# <span id="page-109-0"></span>8.1.4 Alimentación de red 3 × 525-600 V CA

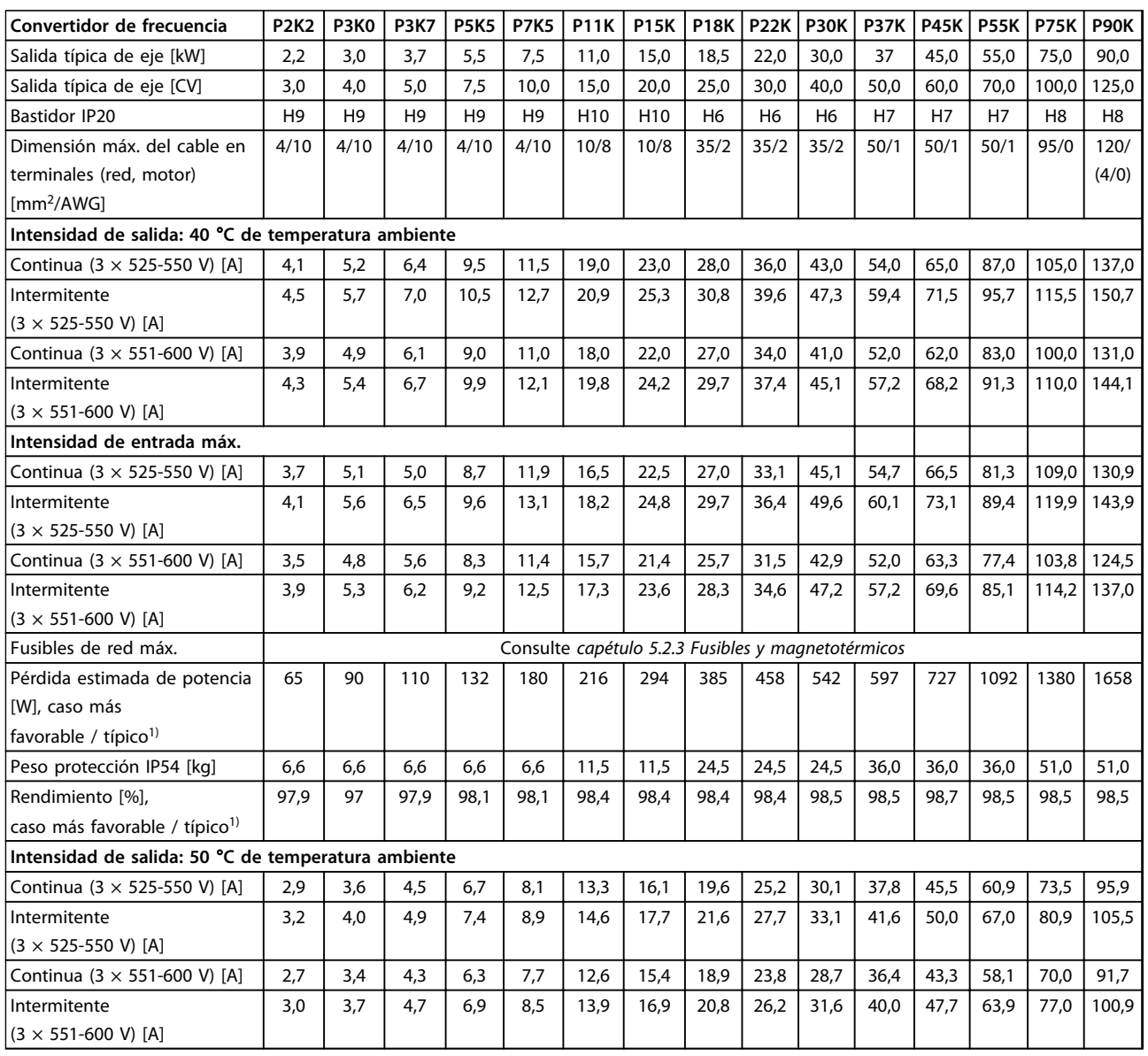

#### **Tabla 8.8 3 × 525-600 V CA, P2K2-P90K, H6-H10**

*1) En condiciones de carga nominal*

## <span id="page-110-0"></span>8.2 Especificaciones generales

Protección y funciones

- **•** Protección termoelectrónica contra sobrecarga del motor.
- **•** El control de la temperatura del disipador garantiza la desconexión del convertidor de frecuencia en caso de sobretemperatura.
- **•** El convertidor de frecuencia está protegido frente a cortocircuitos entre los terminales U, V y W del motor.
- **•** Cuando falte una fase del motor, el convertidor de frecuencia se desconectará y generará una alarma.
- **•** Cuando falte una fase de red, el convertidor de frecuencia se desconectará o emitirá una advertencia (en función de la carga).
- **•** El control de la tensión del circuito intermedio garantiza la desconexión del convertidor de frecuencia si la tensión del circuito intermedio es demasiado alta o baja.
- **•** El convertidor de frecuencia está protegido contra fallos de conexión a tierra en los terminales U, V y W del motor.

#### Alimentación de red (L1, L2 y L3)

Sección transversal máx. para motor, red\*

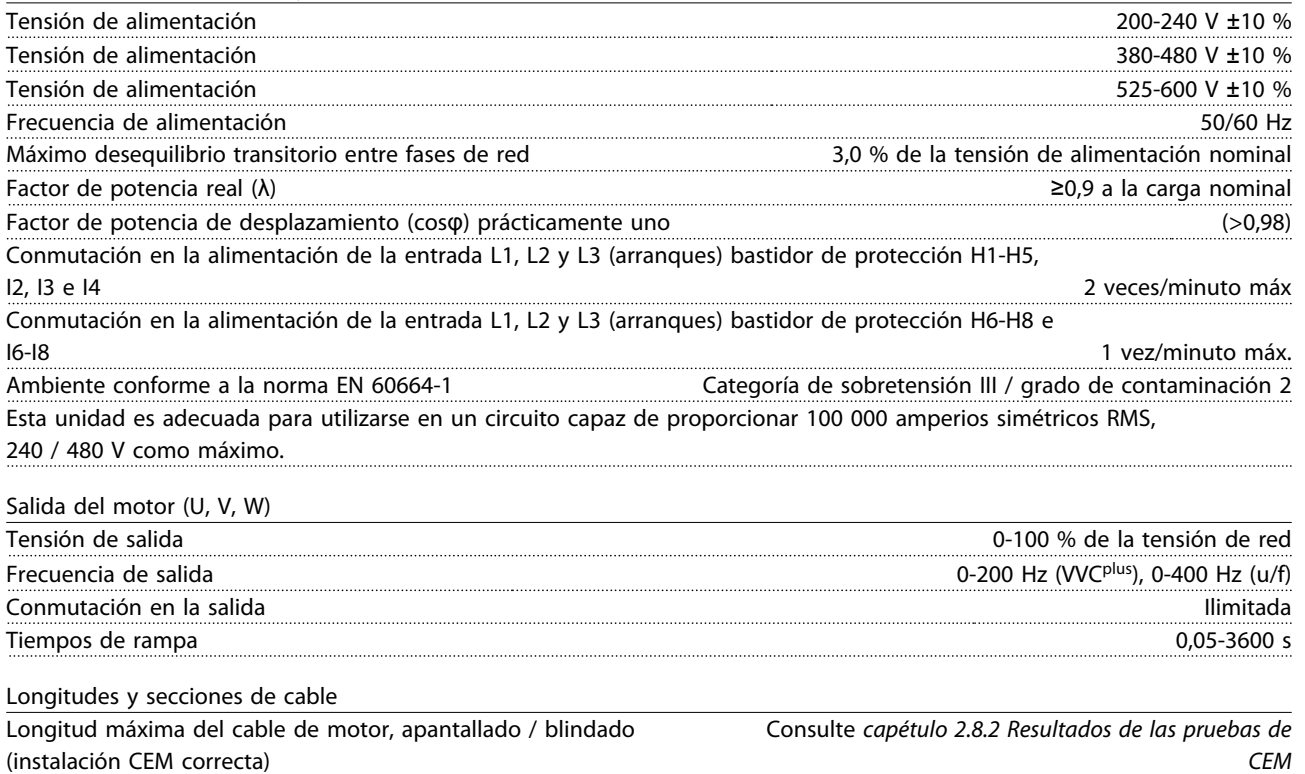

Longitud máx. del cable de motor, no apantallado / no blindado 50 m

e I4 4 mm2 / 11 AWG Sección transversal de terminales CC para realimentación de filtro en bastidor de protección H4-H5 16 mm<sup>2</sup> / 6 AWG Sección transversal máxima para los terminales de control, el cable rígido 2,5 mm<sup>2</sup> / 14 AWG Sección transversal máxima para los terminales de control, el cable flexible 200 mm<sup>2</sup>/14 AWG Sección de cable mínima para los terminales de control de control de sección de cable mínima para los terminales de control

Sección transversal de terminales CC para realimentación de filtro en bastidor de protección H1-H3, I2, I3

\*Consulte *[capétulo 8.1.2 Alimentación de red 3 × 380-480 V CA](#page-103-0)*para obtener más información.

MG18C505 - Rev. 2014-01-14 109

**8 8**

Danfoss

Danfoss

<span id="page-111-0"></span>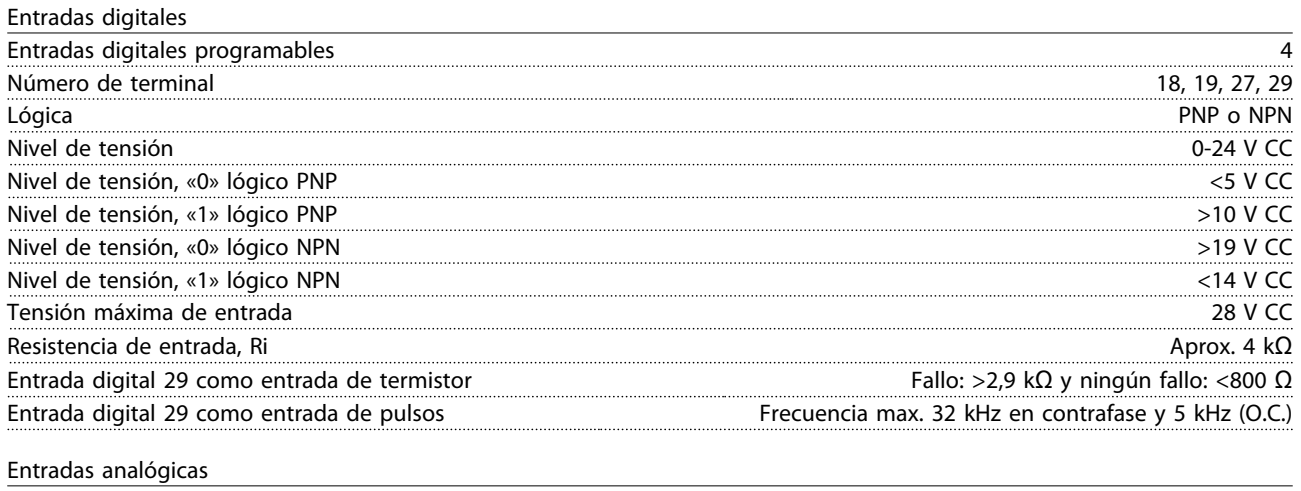

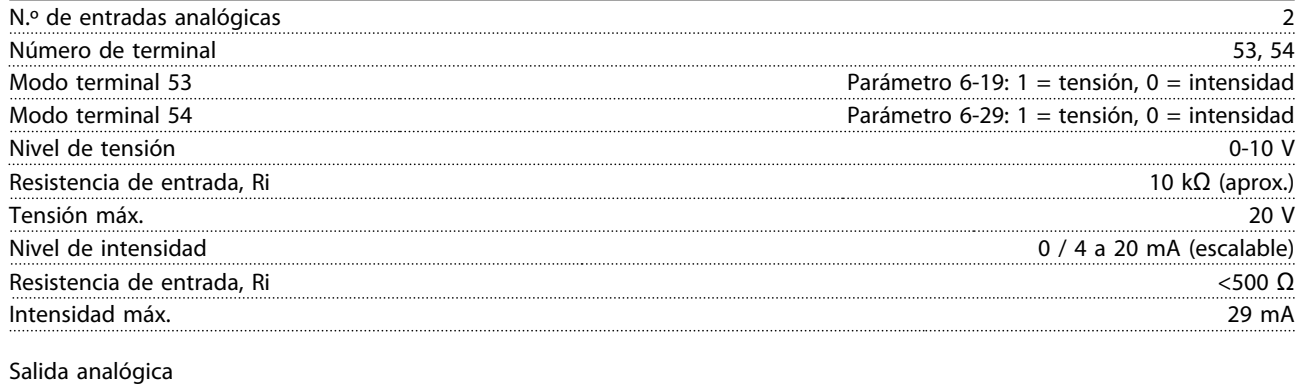

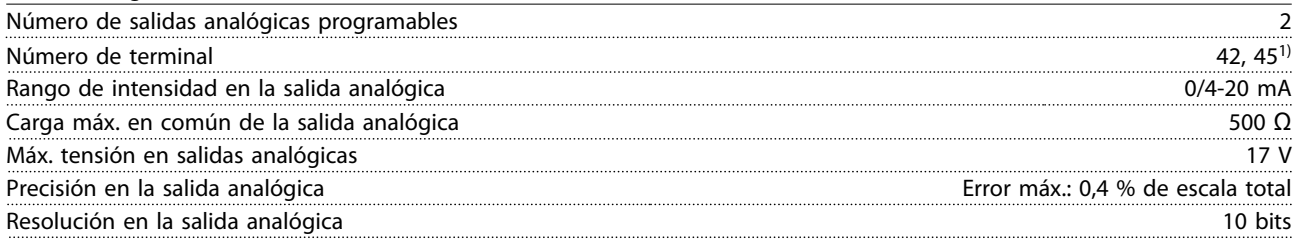

 $1)$  Los terminales 42 y 45 también pueden programarse como salidas digitales.

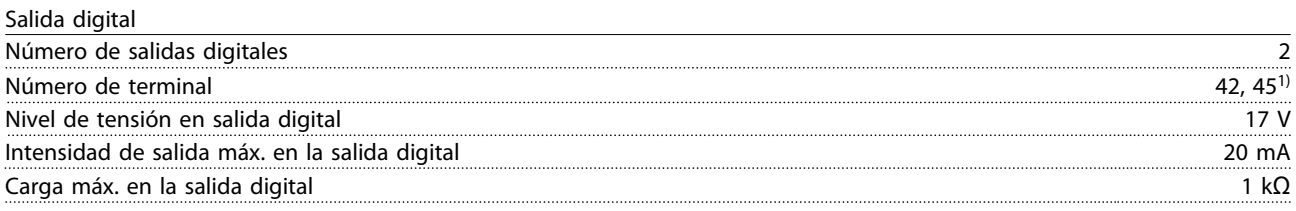

1) Los terminales 42 y 45 también pueden programarse como salida analógica.

## Tarjeta de control, comunicación serie RS-485A)

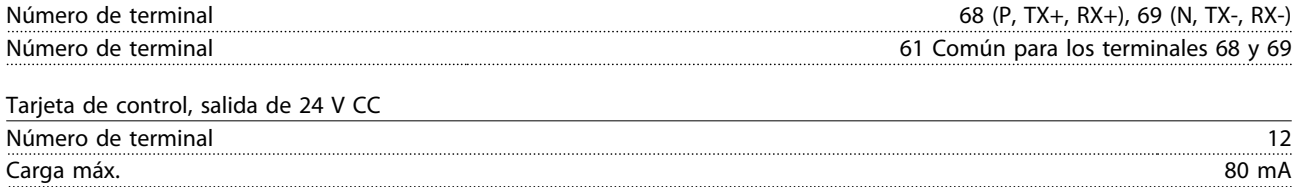

Danfoss

<span id="page-112-0"></span>

Salida de relé

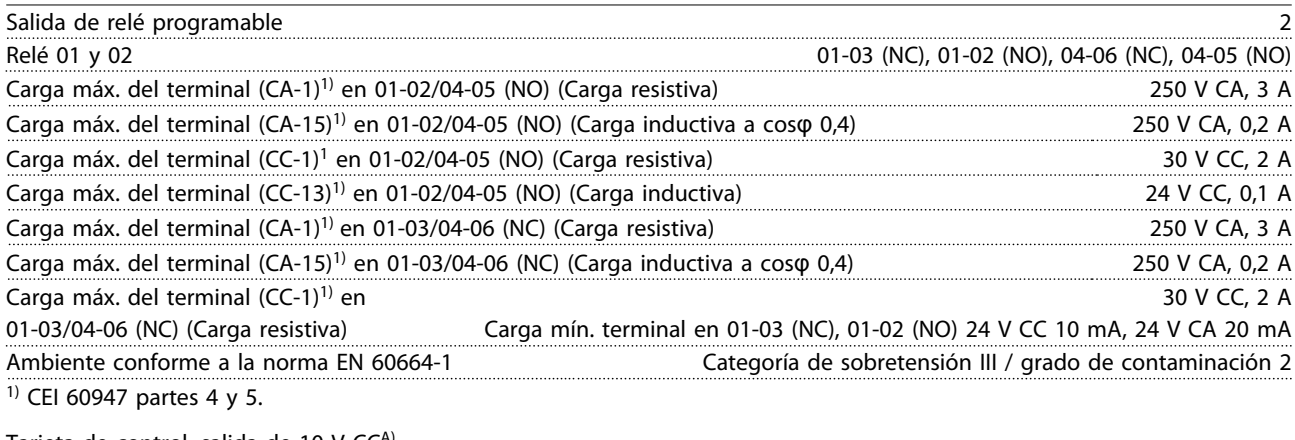

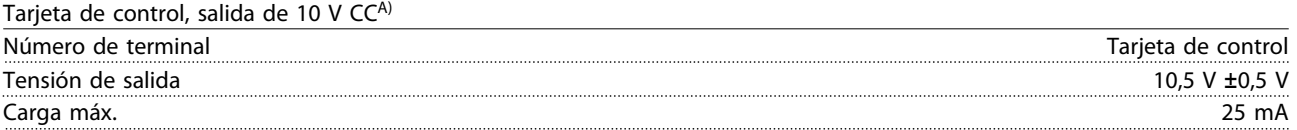

A) Todas las entradas, salidas, circuitos, alimentaciones de CC y contactos de relé están aislados galvánicamente de la tensión de alimentación (PELV) y de otros terminales de alta tensión.

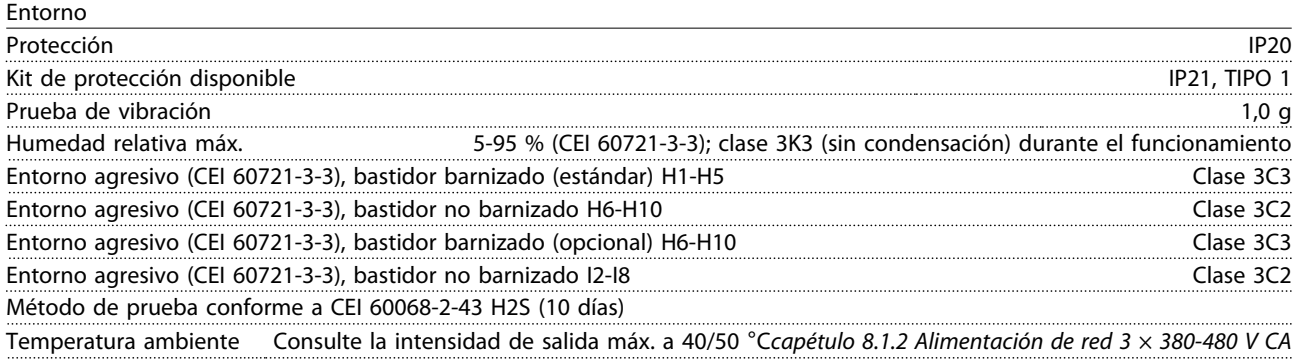

Consulte *[capétulo 8.5 Reducción de potencia en función de la temperatura ambiente y la frecuencia de](#page-116-0) [conmutacióncapétulo 8.5 Reducción de potencia en función de la temperatura ambiente y la frecuencia de conmutación](#page-116-0)* para conocer la reducción de potencia por temperatura ambiente alta.

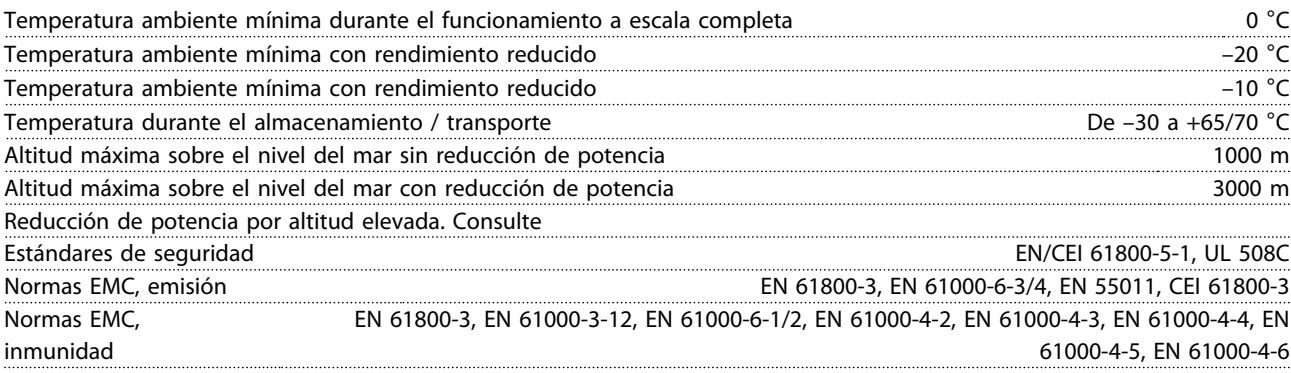

## <span id="page-113-0"></span>8.3 Ruido acústico o vibración

Si el motor o el equipo propulsado por el motor, por ejemplo, un aspa de ventilador, hace ruido o produce vibraciones a determinadas frecuencias, intente lo siguiente:

- **•** Bypass veloc., grupo de parámetros *4-6\* Bypass veloc.*
- **•** Sobremodulación, *14-03 Sobremodulación* ajustado a *[0] No*
- **•** Patrón de conmutación y frecuencia de conmutación del grupo de parámetros *14-0\* Conmut. inversor.*
- **•** Amortiguación de resonancia, *1-64 Amortiguación de resonancia*

#### **El ruido acústico del convertidor de frecuencia procede de tres fuentes:**

- 1. Bobinas de circuito intermedio CC
- 2. Ventilador integral
- 3. Bobina de choque del filtro RFI

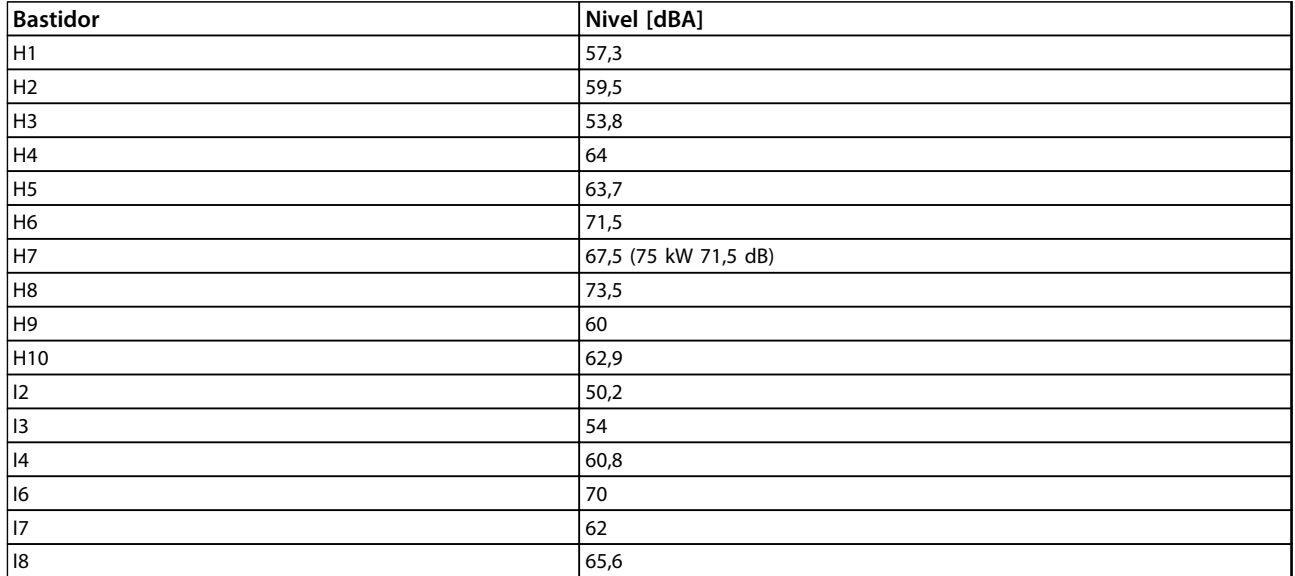

**Tabla 8.9 Valores habituales calculados a una distancia de 1 metro de la unidad**

Danfoss

## 8.4 dU / Dt

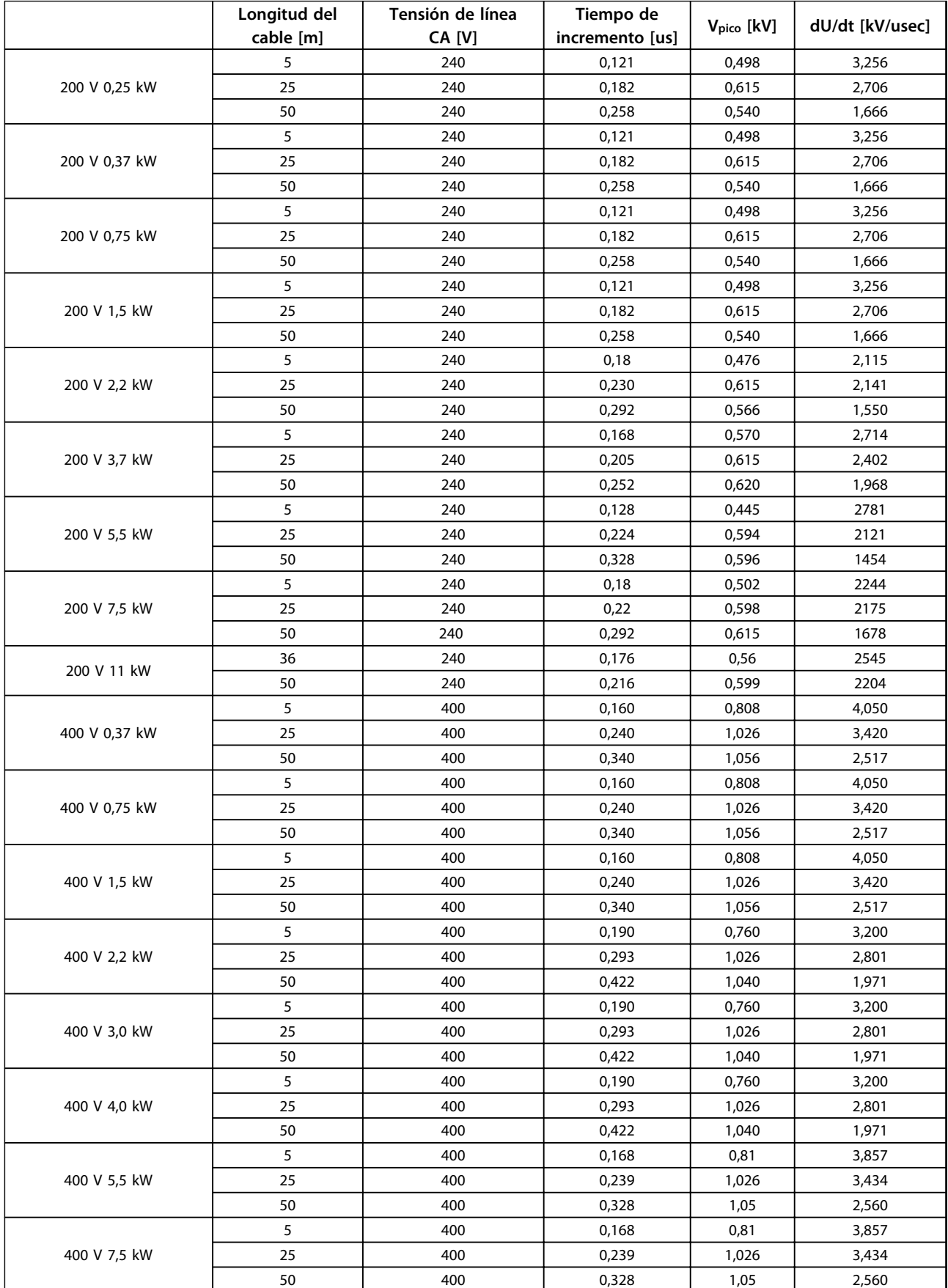

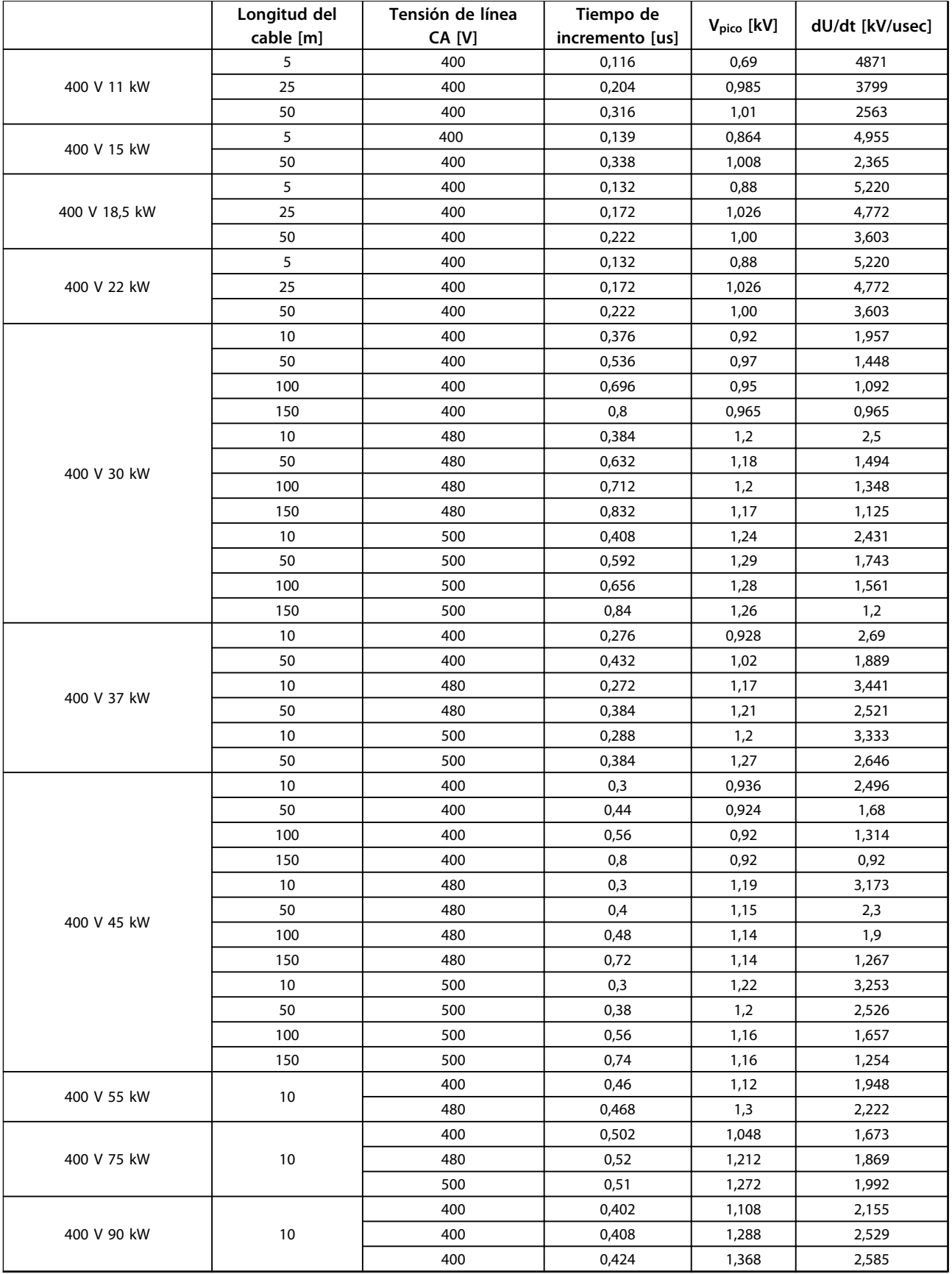

**8 8**

<span id="page-116-0"></span>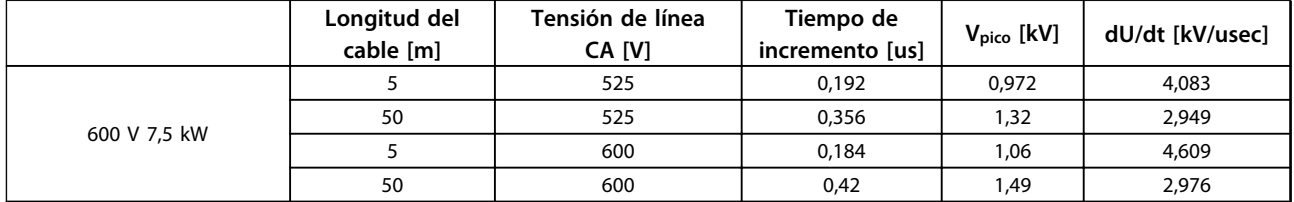

**Tabla 8.10**

## 8.5 Reducción de potencia en función de la temperatura ambiente y la frecuencia de conmutación

La temperatura ambiente medida durante 24 horas debe ser al menos 5 °C inferior a la temperatura ambiente máxima. Si el convertidor de frecuencia se utiliza a temperatura ambiente elevada, debe reducirse la intensidad de salida constante.

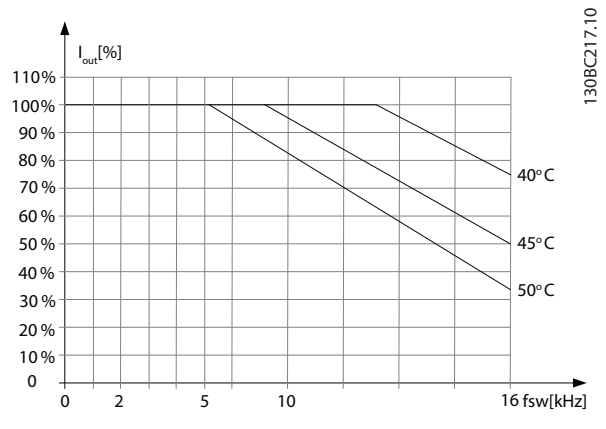

**Ilustración 8.1 200 V IP20 H1 0,25-0,75 kW**

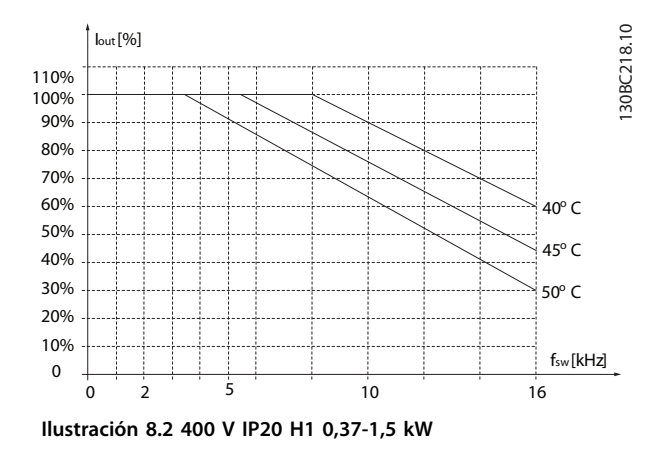

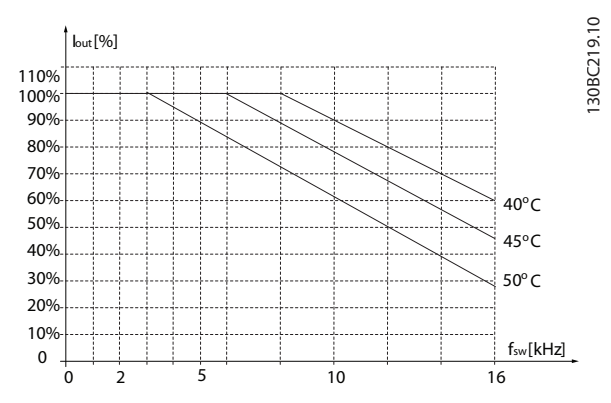

**Ilustración 8.3 200 V IP20 H2 2,2 kW**

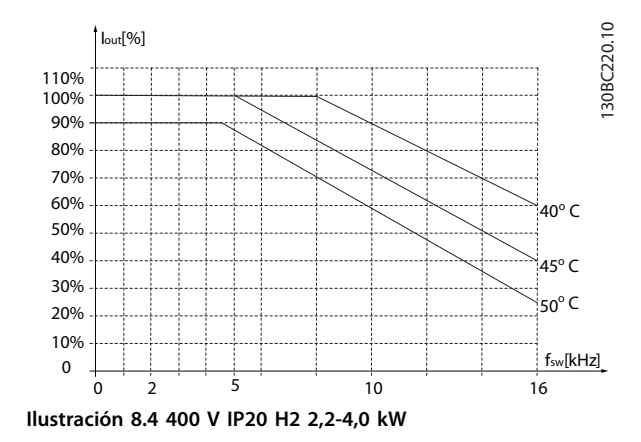

fsw[kHz]

40° C

130BC225.10

130BC225.10

45° C 50° C

16

#### **Especificaciones generales ... Guía de Diseño de VLT**® **HVAC Basic FC 101**

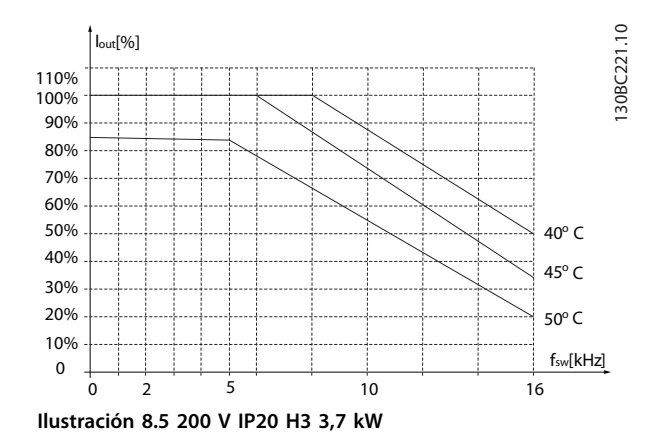

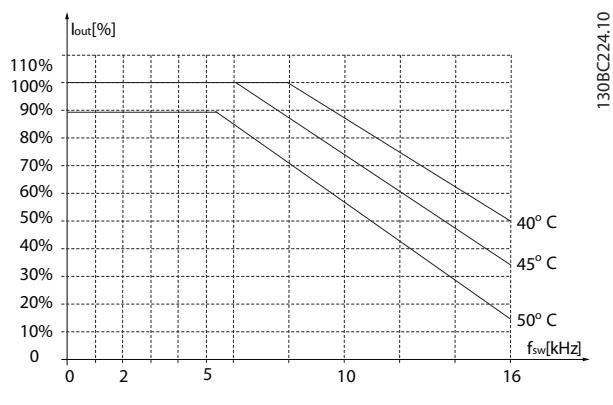

**Ilustración 8.8 400 V IP20 H4 11-15 kW**

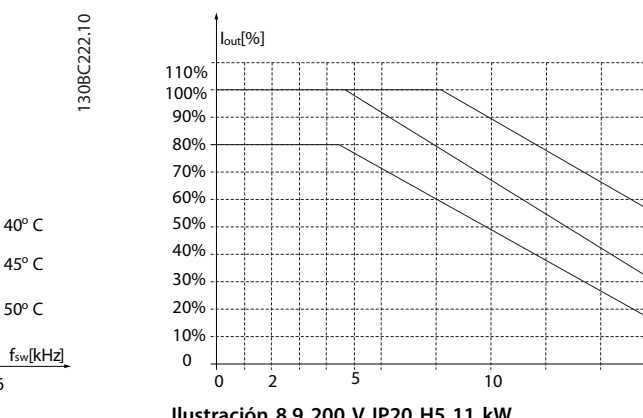

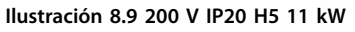

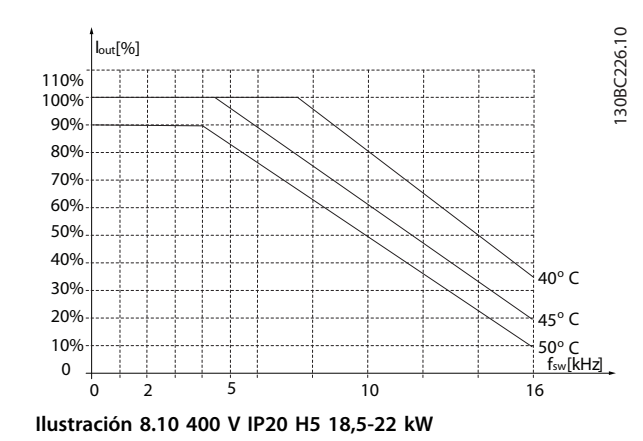

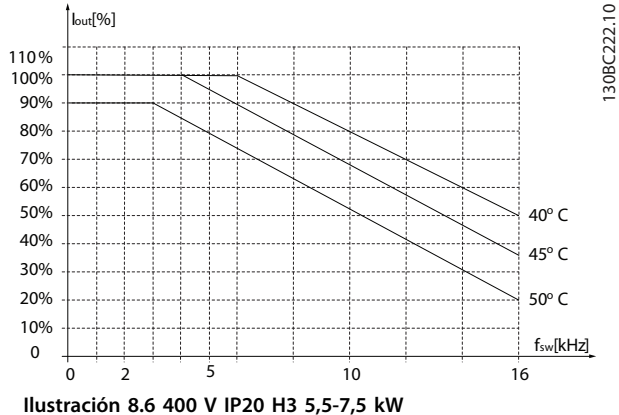

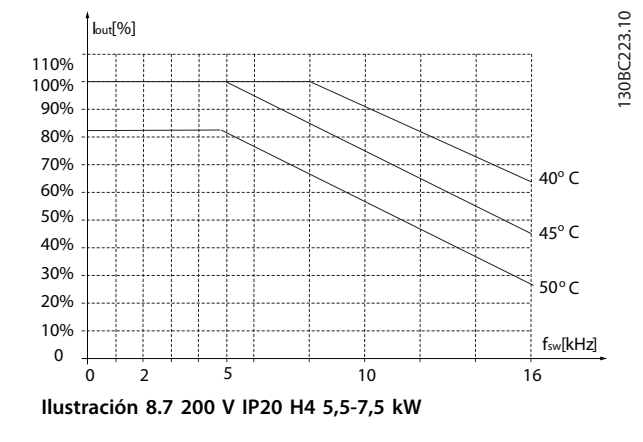

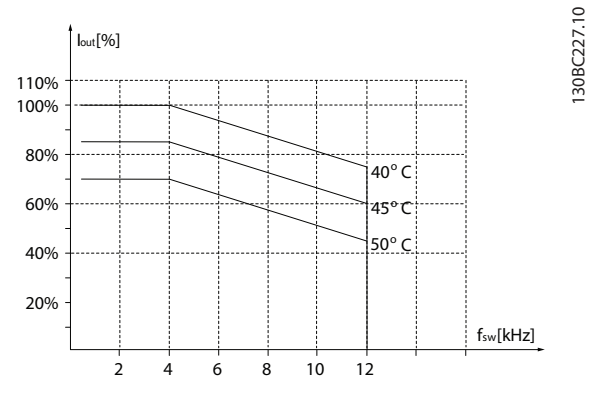

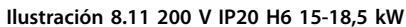

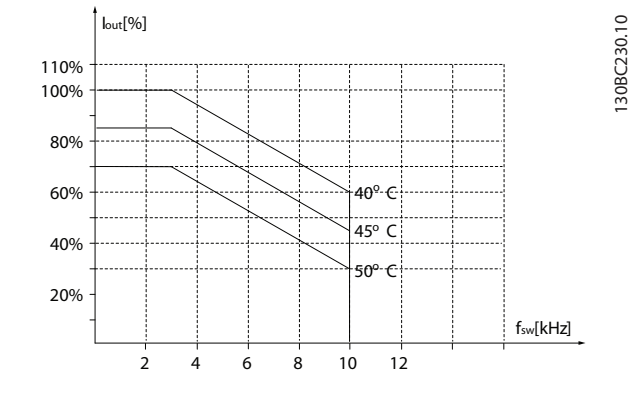

**Ilustración 8.14 600 V IP20 H6 22-30 kW**

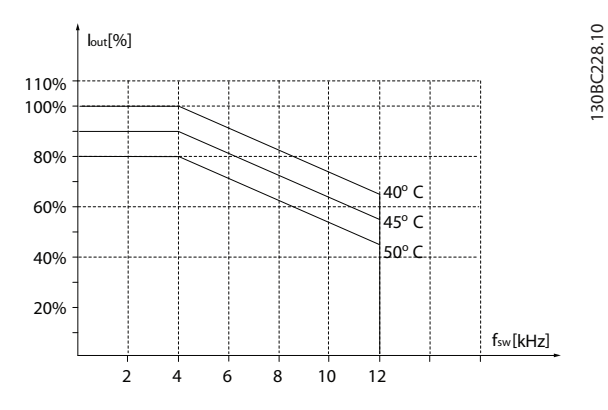

**Ilustración 8.12 400 V IP20 H6 30-37 kW**

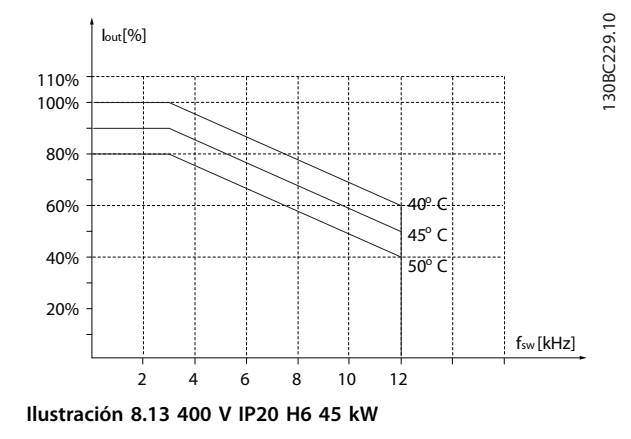

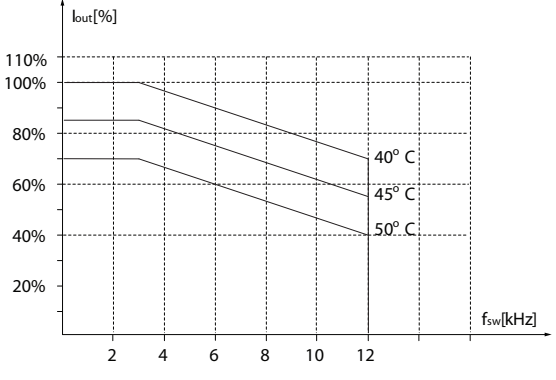

**Ilustración 8.15 200 V IP20 H7 22-30 kW**

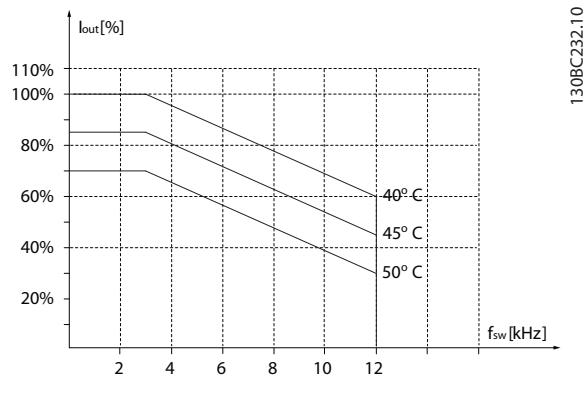

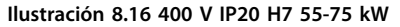

130BC231.10

130BC231.10

130BC232.10

130BC237.10

130BC237.10

#### **Especificaciones generales ... Guía de Diseño de VLT**® **HVAC Basic FC 101**

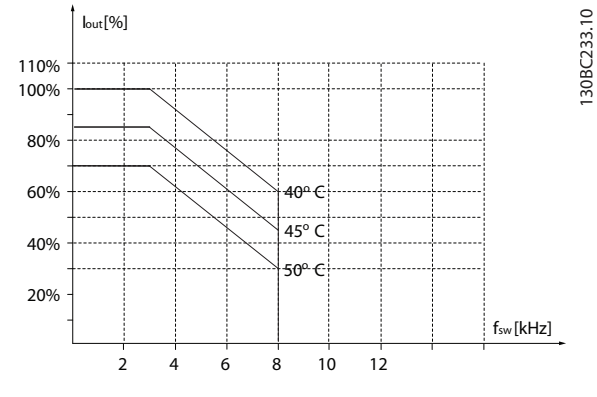

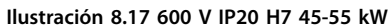

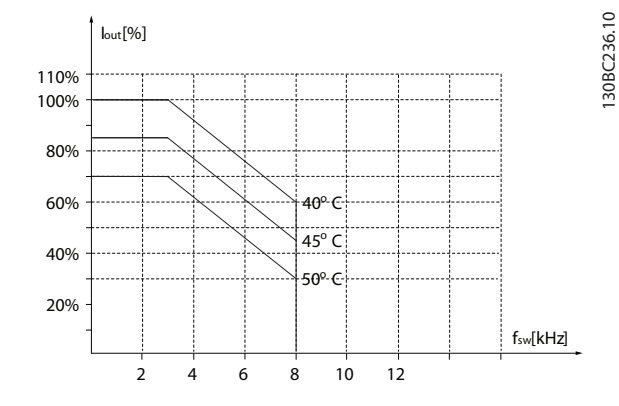

**Ilustración 8.20 600 V IP20 H8 75-90 kW**

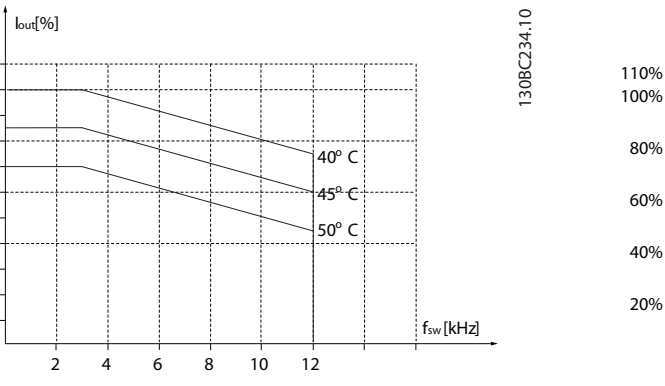

**Ilustración 8.18 200 V IP20 H8 37-45 kW**

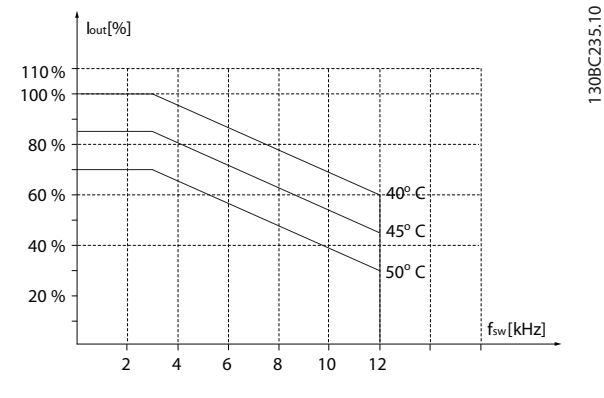

**Ilustración 8.19 400 V IP20 H8 90 kW**

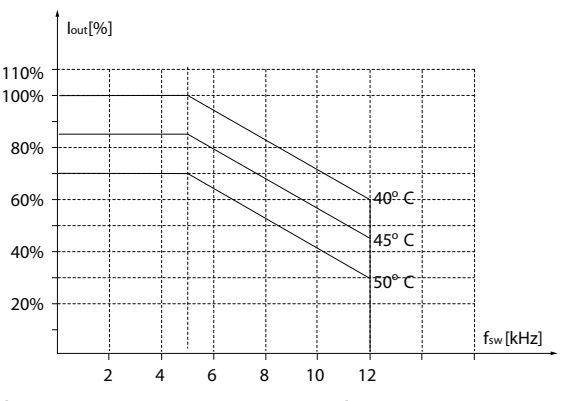

**Ilustración 8.21 600 V IP20 H9 2,2-3 kW**

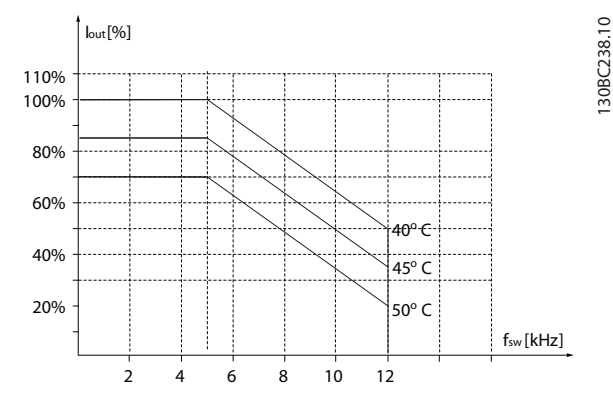

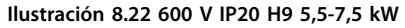

20%

40% 60% 80%

100% 110%

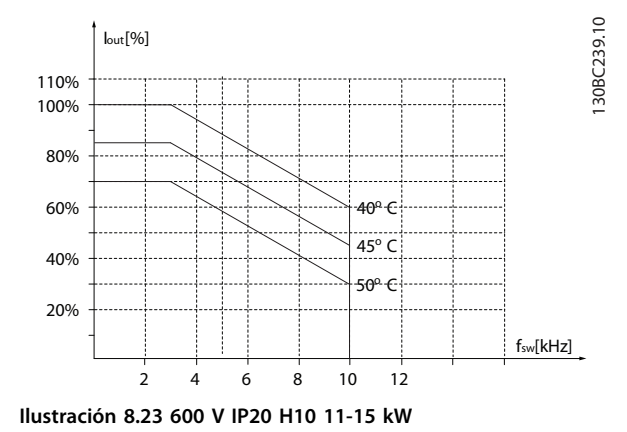

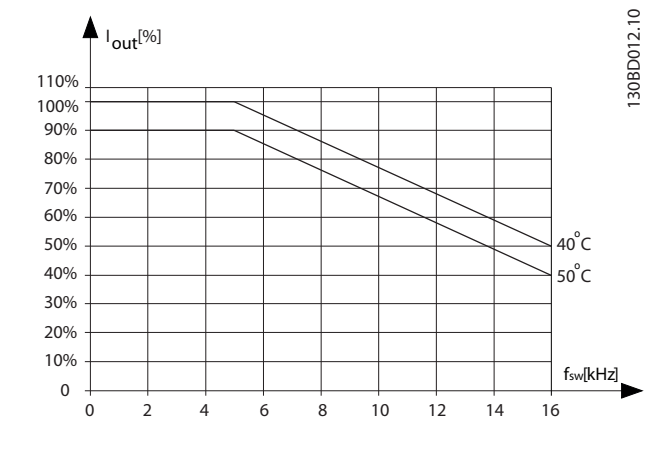

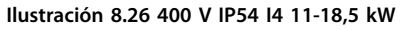

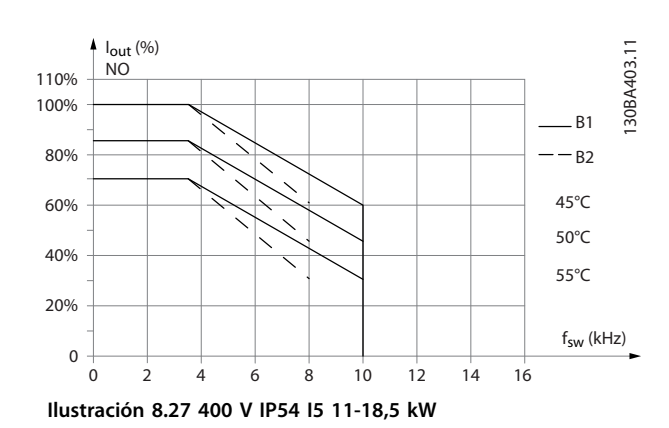

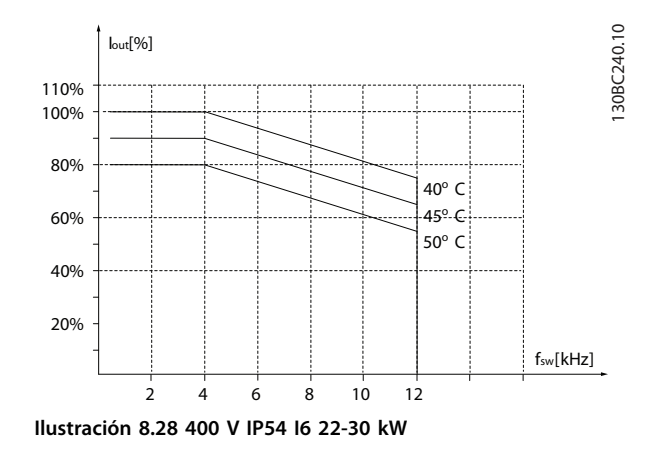

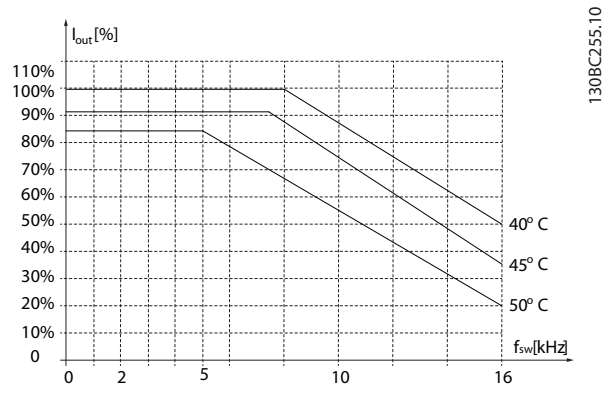

**Ilustración 8.24 400 V IP54 I2 0,75-4,0 kW**

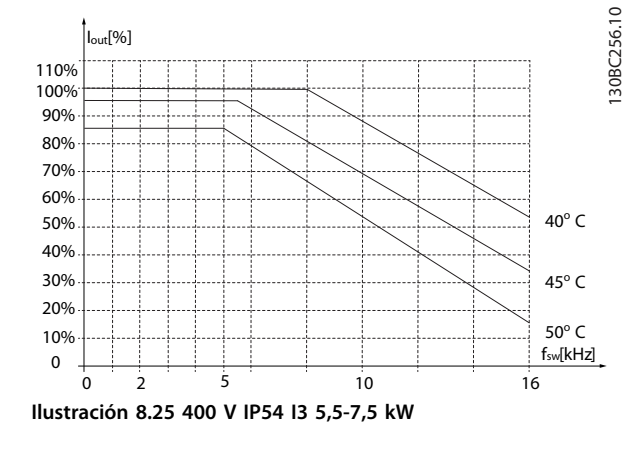

Danfoss

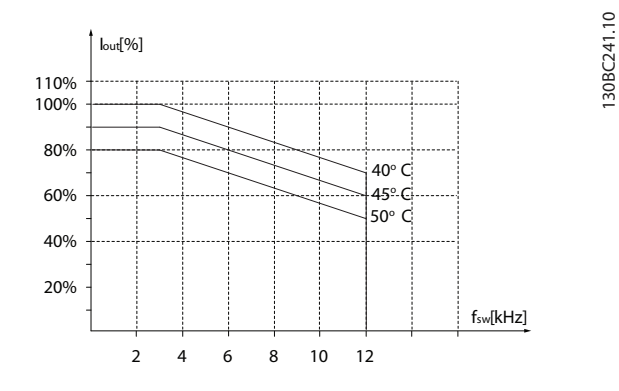

**Ilustración 8.29 400 V IP54 I6 37 kW**

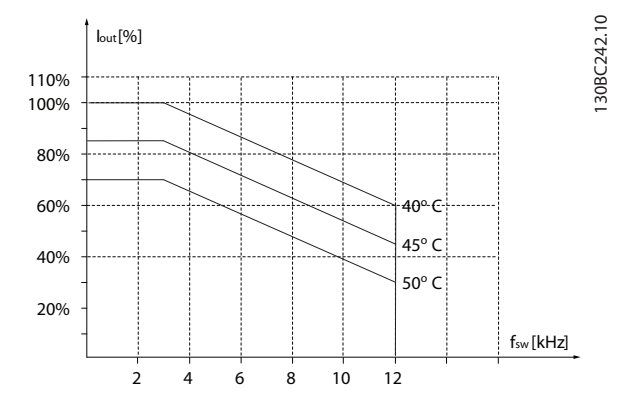

**Ilustración 8.30 400 V IP54 I7 45-55 kW**

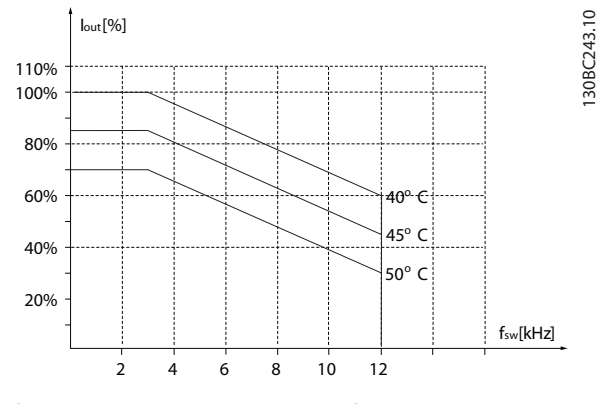

**Ilustración 8.31 400 V IP54 I8 75-90 kW**

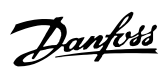

# Índice

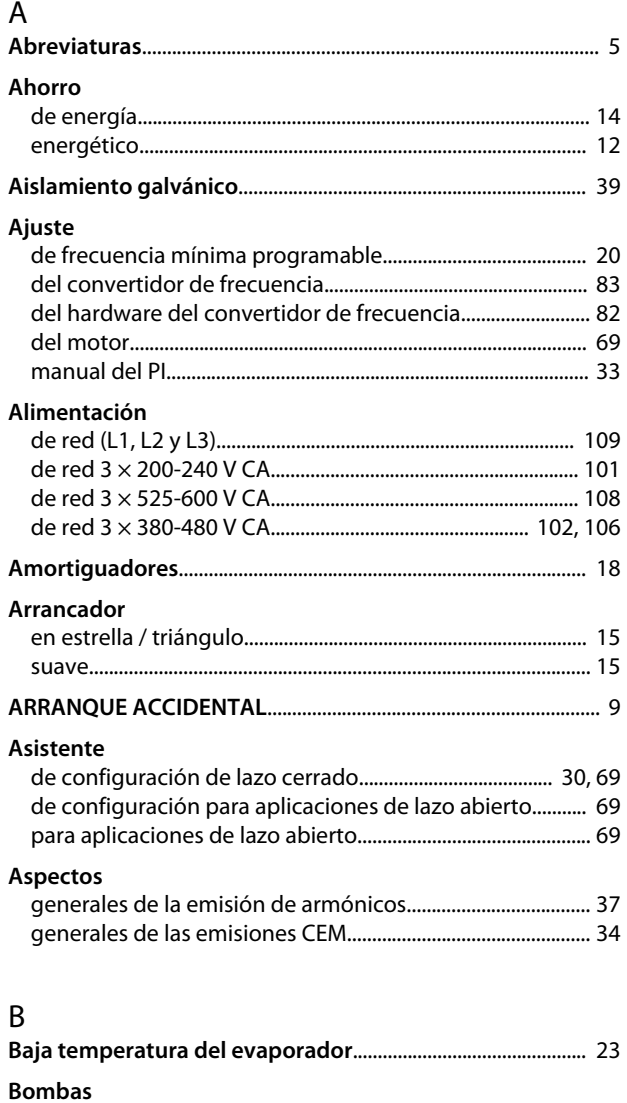

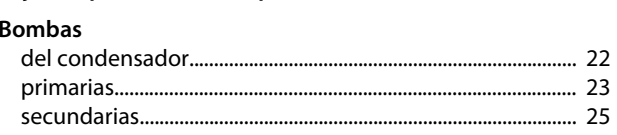

# $\mathsf{C}$

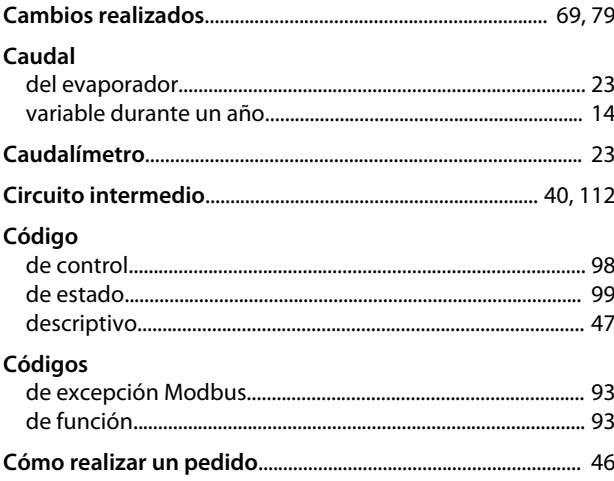

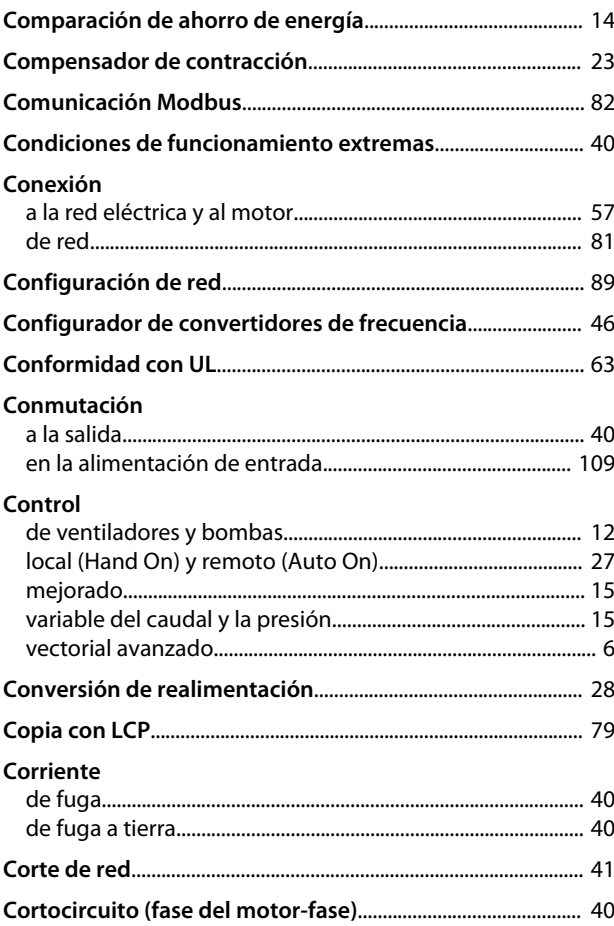

## $\mathsf D$

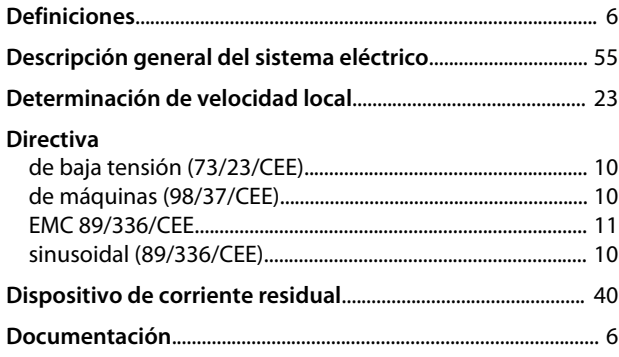

## $\mathsf{E}% _{0}\left( \mathsf{E}\right)$

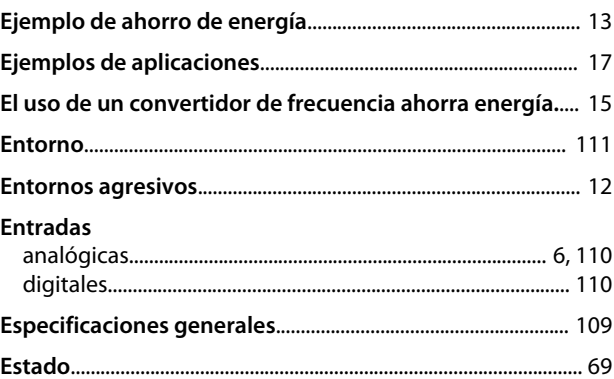

#### Índice

#### Guía de Diseño de VLT® HVAC Basic FC 101

#### Estructura

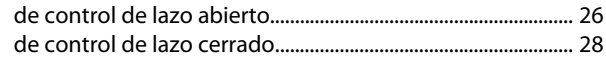

## F

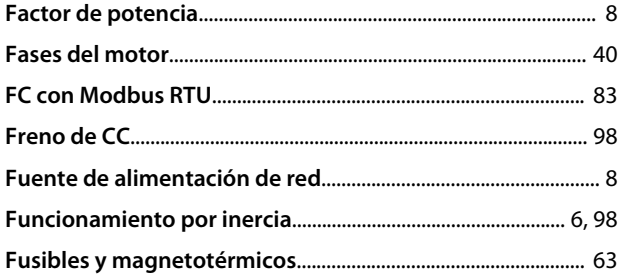

#### $H$

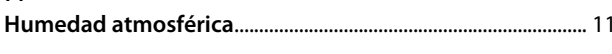

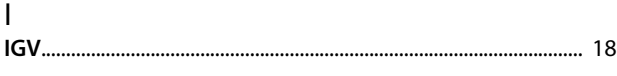

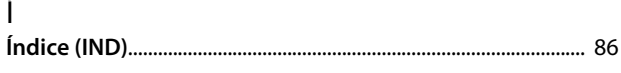

#### $\overline{\phantom{a}}$

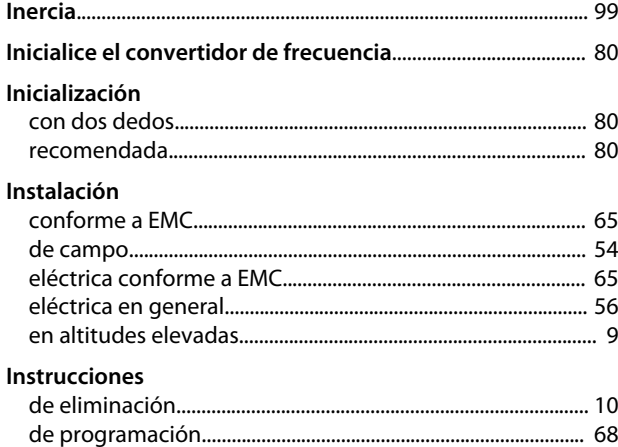

#### K

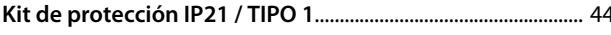

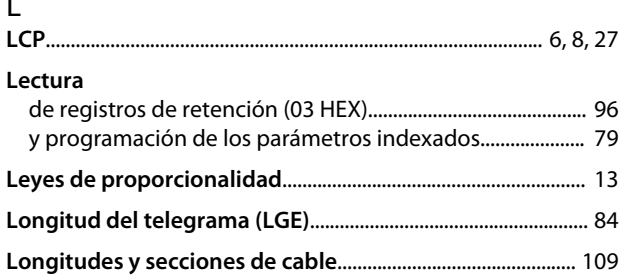

#### M

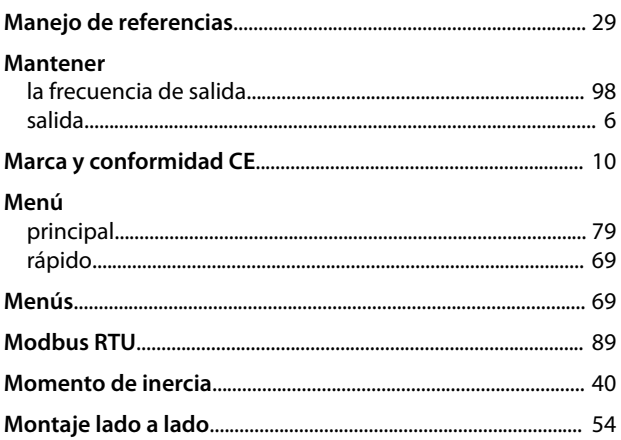

### $\mathsf{N}$

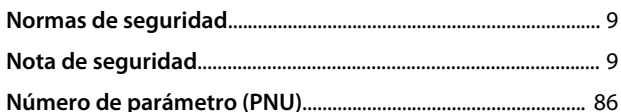

#### $\Omega$

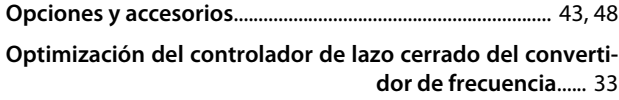

## P Precauciones de compatibilidad electromagnética (EMC) ...... 83 Protección Protección............

## ${\sf R}$

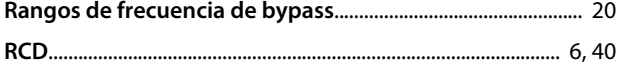

#### Índice

## Guía de Diseño de VLT® HVAC Basic FC 101

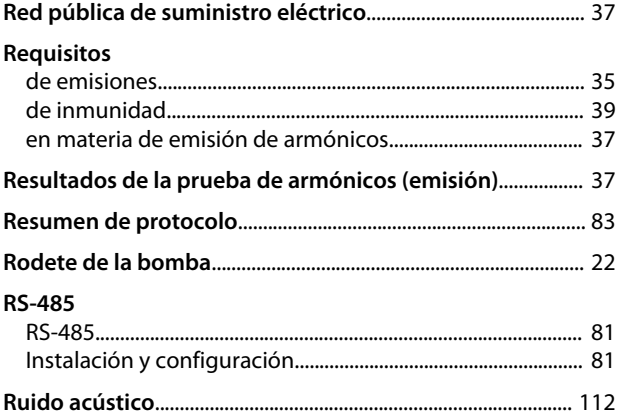

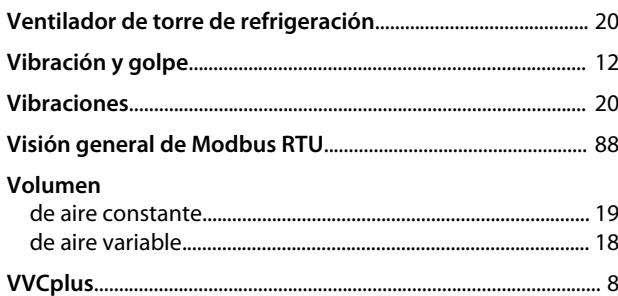

# $S$ salida

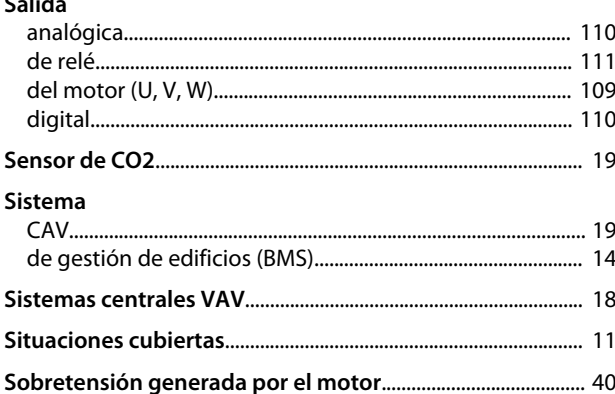

# $\Gamma$ <br>Tarietz

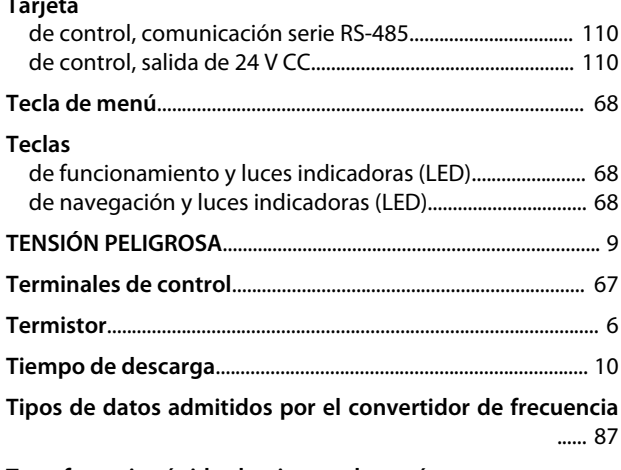

Transferencia rápida de ajustes de parámetros entre con-<br>19 vertidores de frecuencia múltiples...... 79

## $\mathsf{V}$

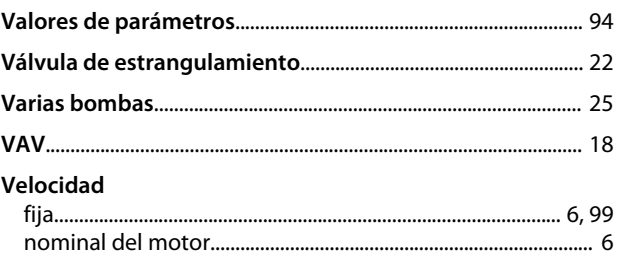

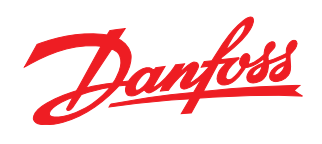

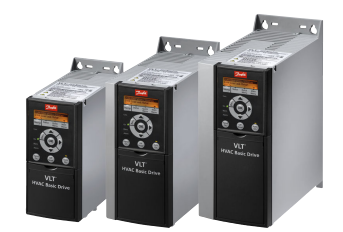

## www.danfoss.com/drives

Danfoss no acepta ninguna responsabilidad por posibles errores que pudieran aparecer en sus catálogos, folletos o cualquier otro material impreso y se reserva el derecho de alterar sus productos<br>sin previo aviso, incluidos

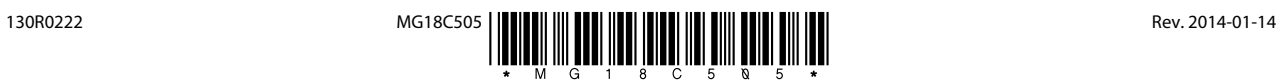